**maxon motor**

**maxon motor control EPOS Positioning Controller**

**Firmware Specification April 2010 Edition** 

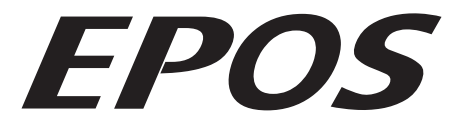

# **Positioning Controller**

# **Documentation**

# **Firmware Specification**

maxon document number: 798675-03

## 1 Table of contents

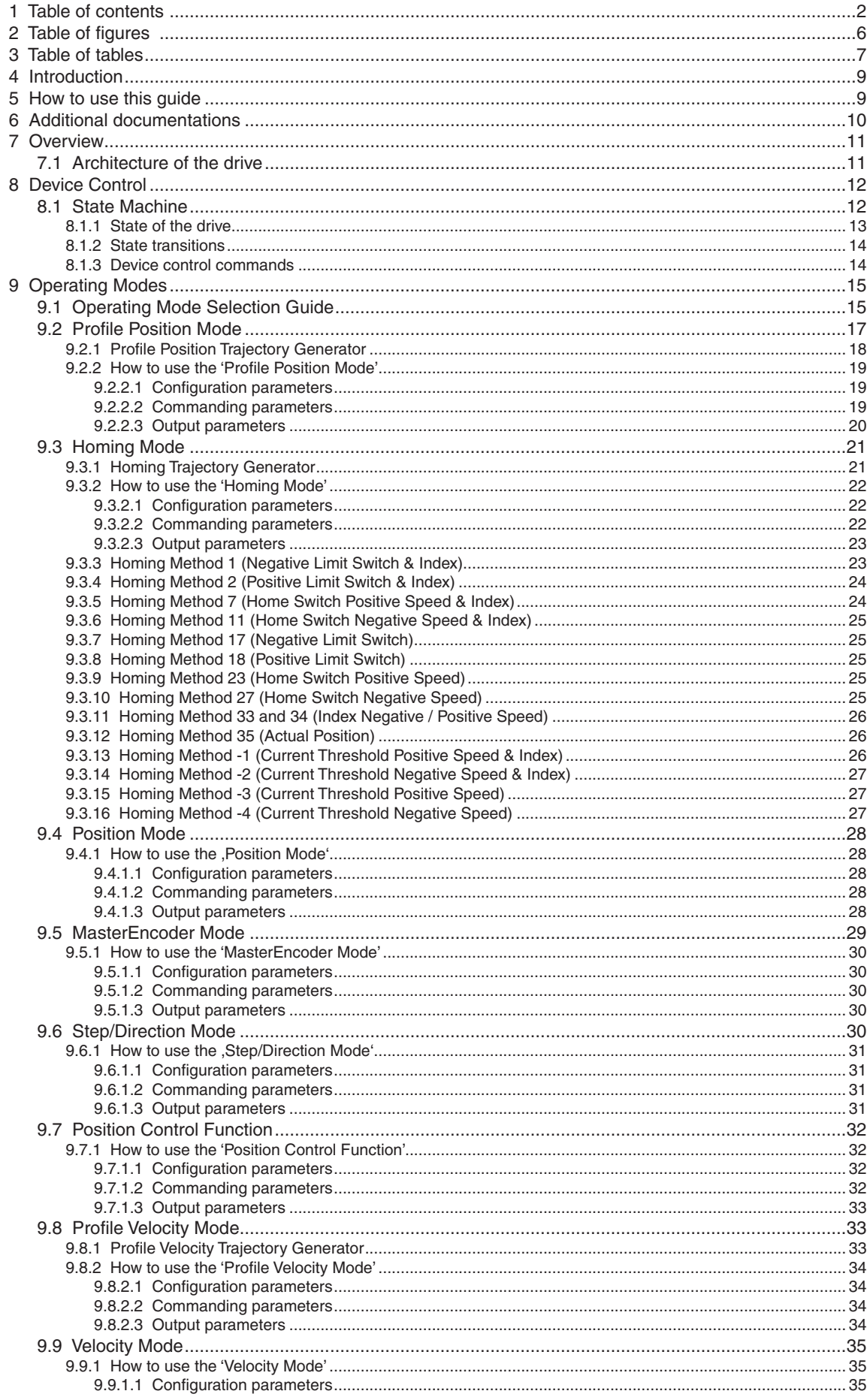

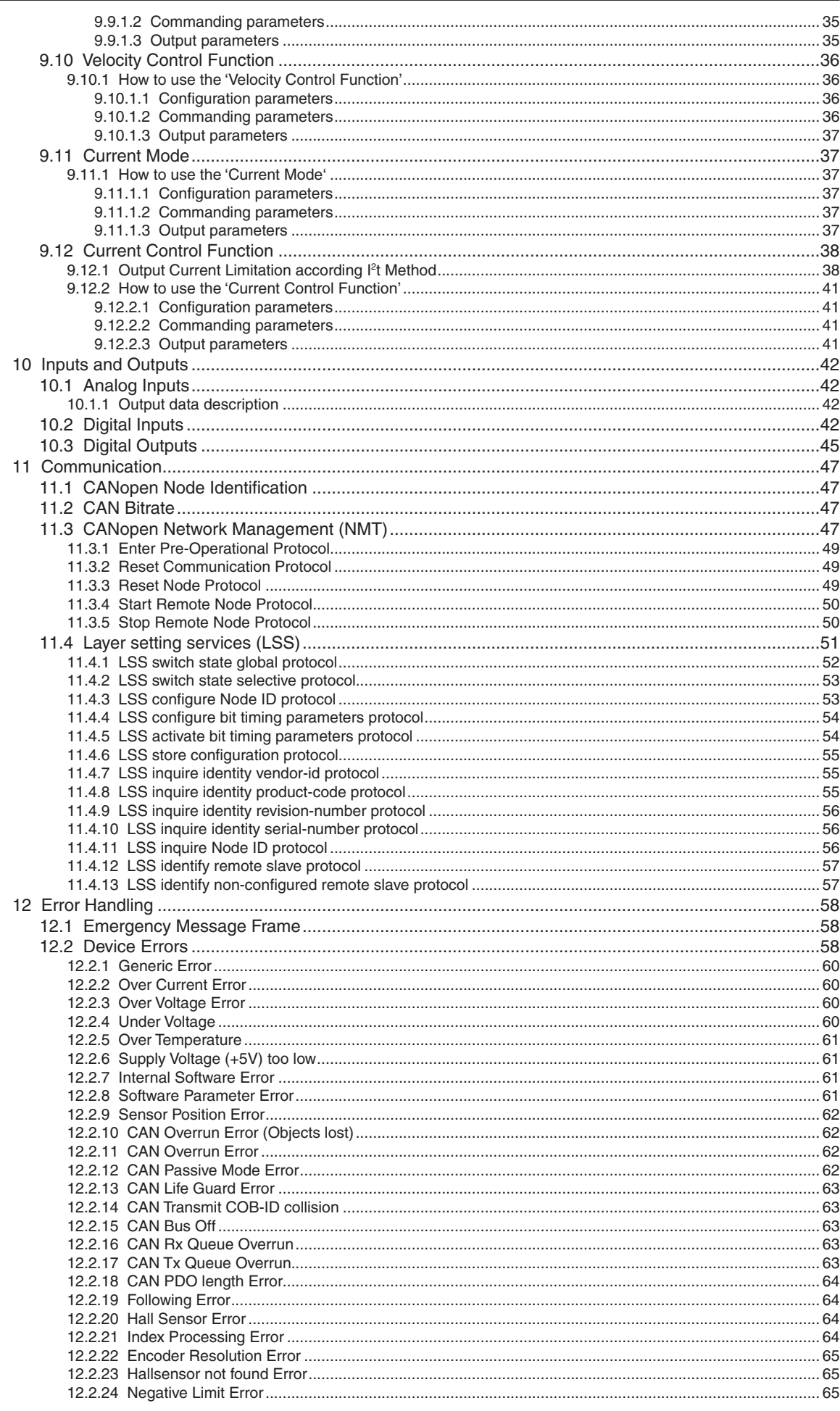

Firmware Specification

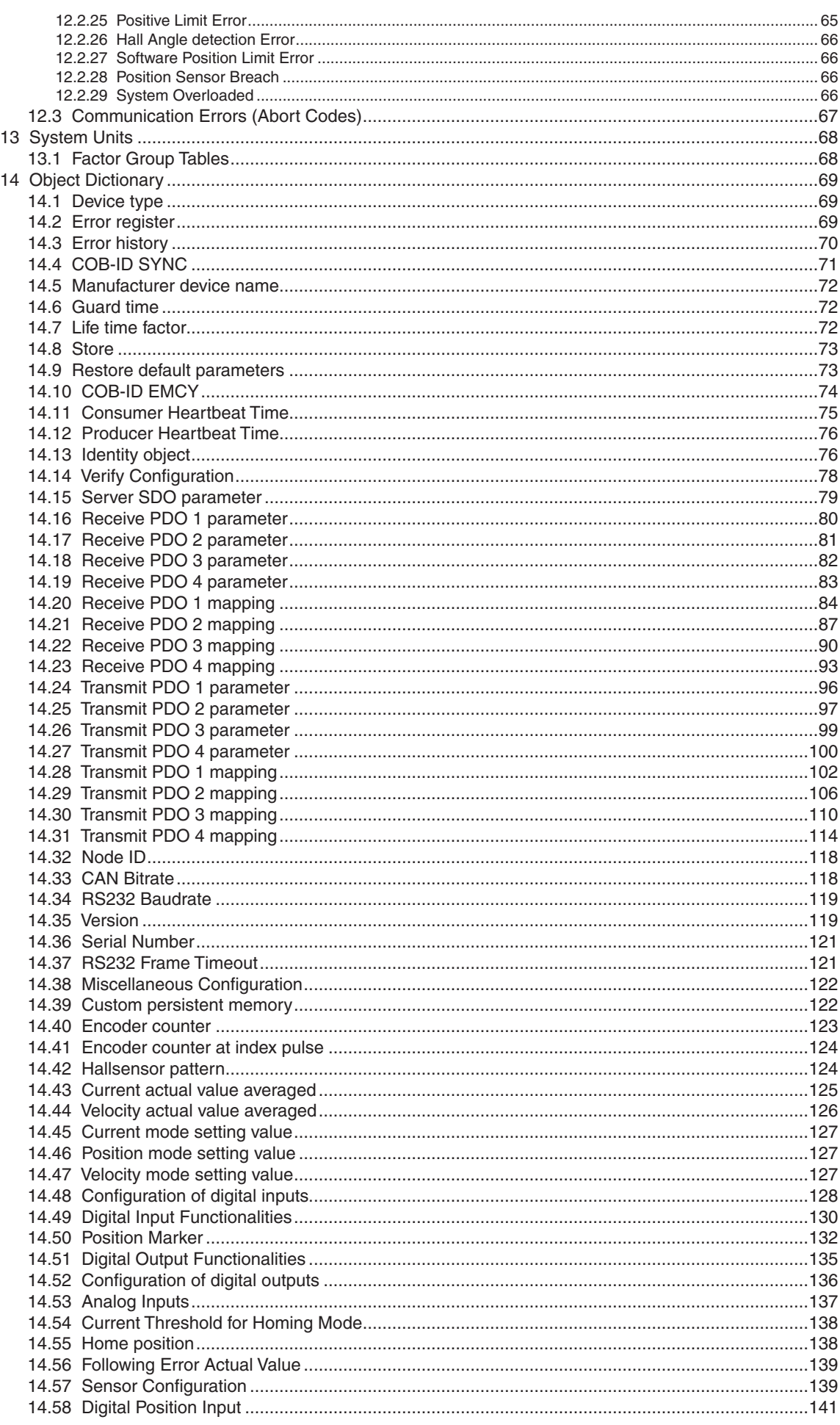

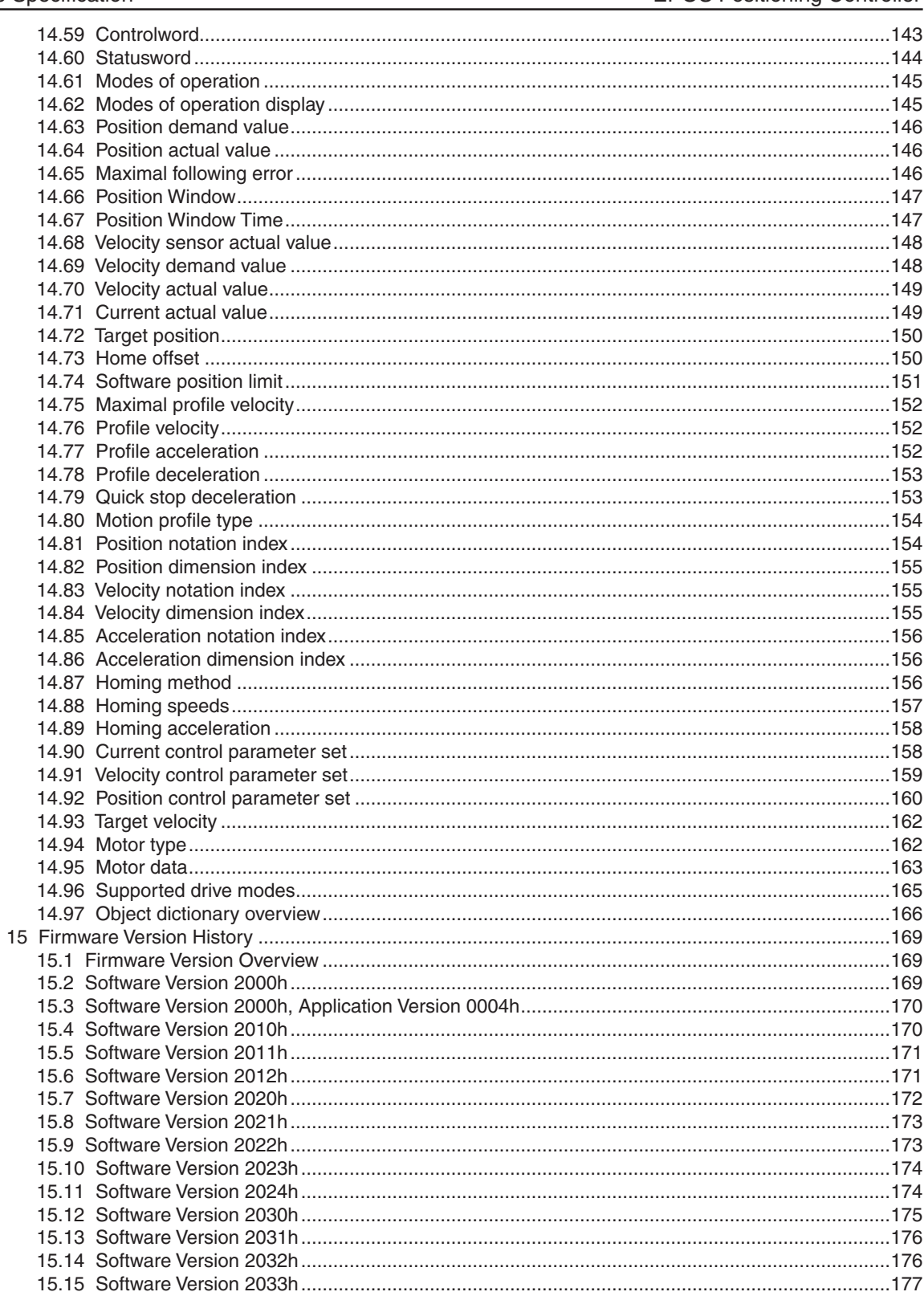

<span id="page-5-0"></span>Firmware Specification **EPOS Positioning Controller** 

#### **2 Table of figures Table of figures**

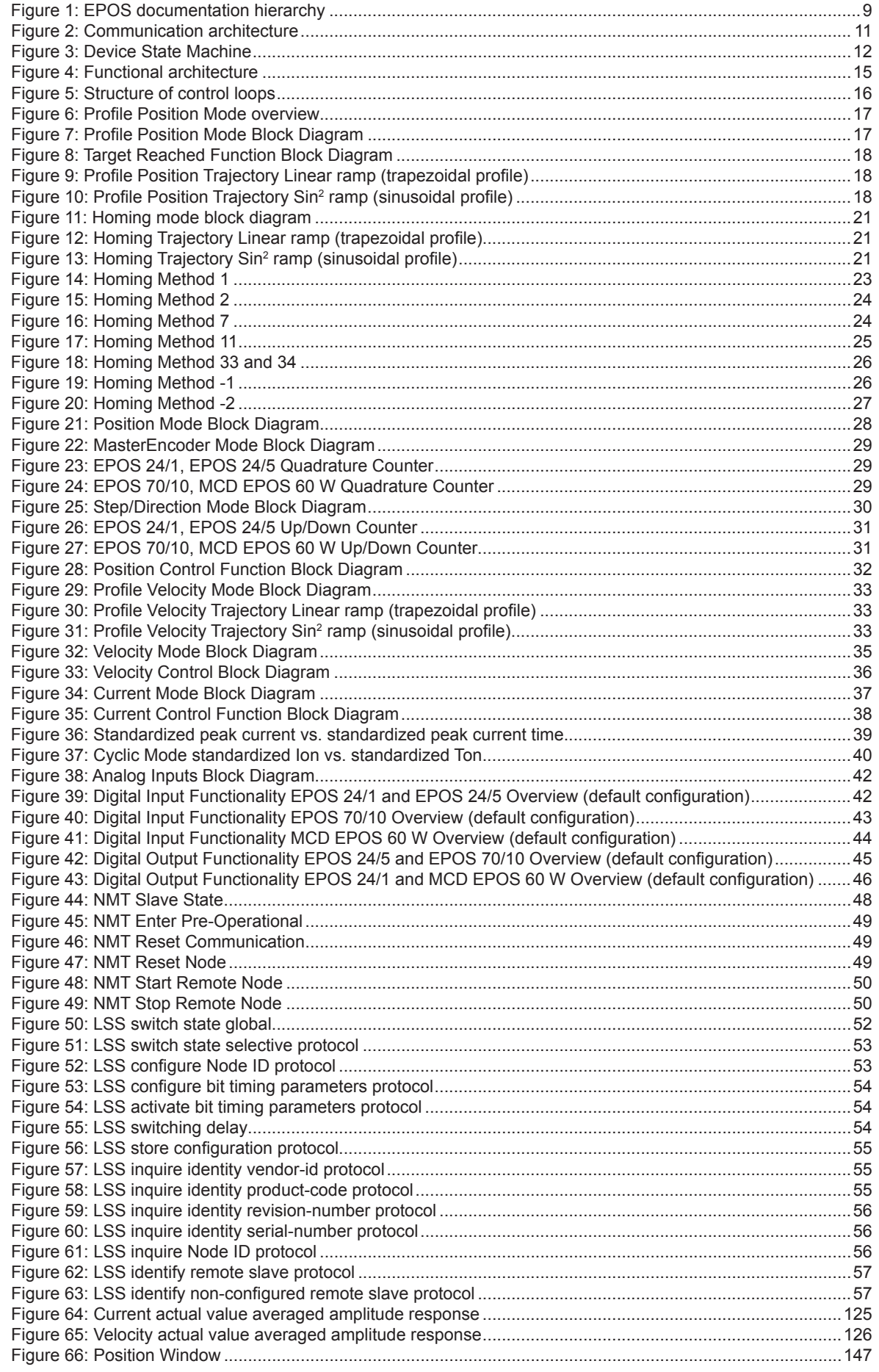

<span id="page-6-0"></span>Firmware Specification

## 3 Table of tables

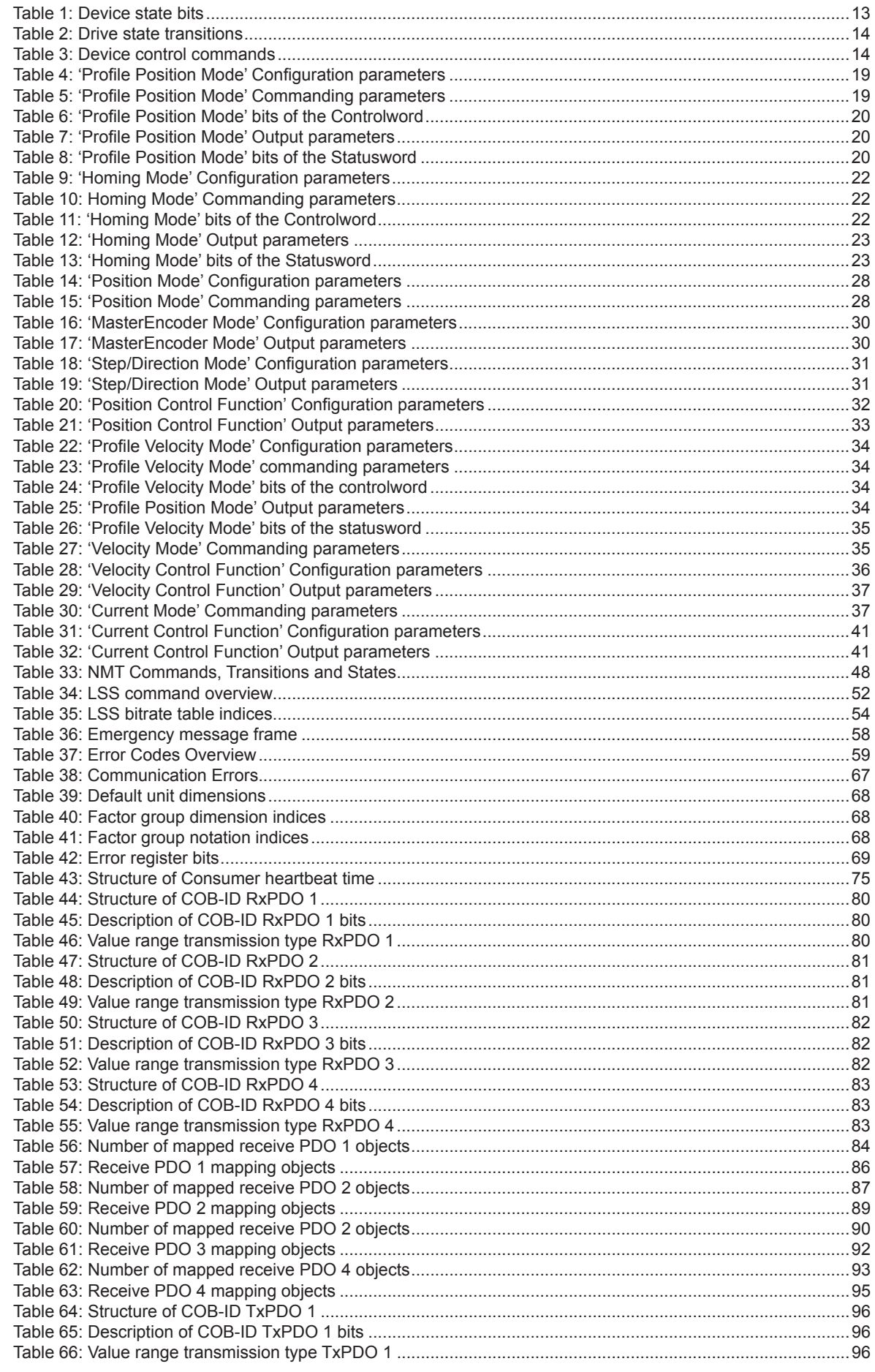

**EPOS Positioning Controller** 

Firmware Specification

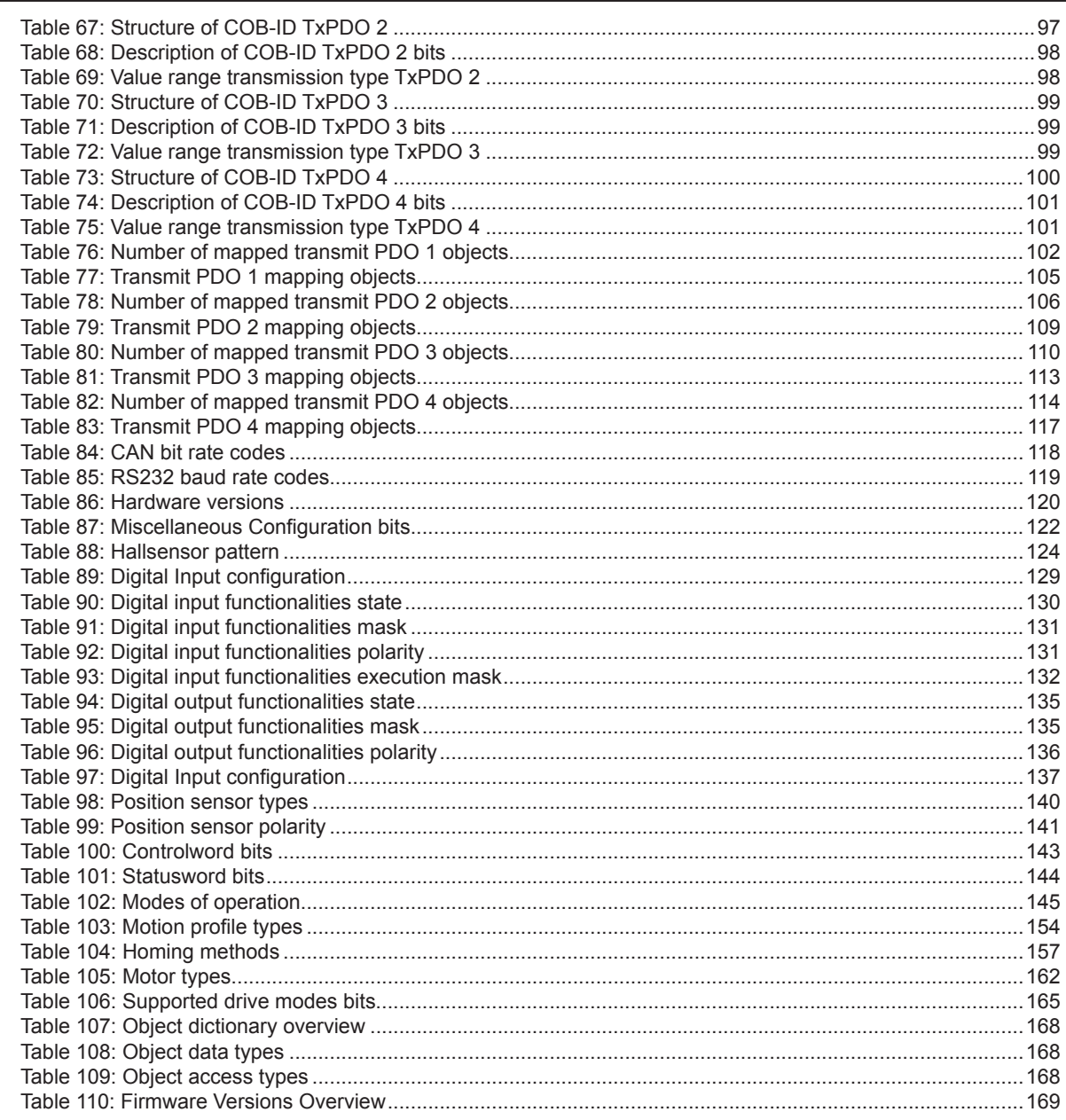

## <span id="page-8-0"></span>**4 Introduction**

This documentation "Firmware Specification" provides the Firmware details of the EPOS positioning controllers. It contains descriptions of architecture, device states, operation modes, error handling and object directory.

The maxon motor EPOS are small-sized full digital smart motion controller. Due to the flexible and high efficient power stage the EPOS drives brushed DC motors with digital encoder as well as brushless EC motors with digital Hall sensors and encoder.

The sinusoidal current commutation by space vector control offers to drive brushless EC motors with minimal torque ripple and low noise. The integrated position-, velocity- and current control functionality allows sophisticated positioning applications.

It is specially designed being commanded and controlled as a slave node in the CANopen network. In addition, the unit can be operated through any RS232 communication port.

The latest edition of these "Firmware Specification", additional documentation and software to the EPOS positioning controller may also be found on the internet in [www.maxonmotor.com](http://www.maxonmotor.com) category <Service & Downloads>.

## **5 How to use this guide**

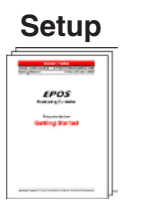

**Installation Configuration Programming Application**

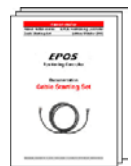

Cable Starting Set Graphical User Interface Windows DLL Application Notes

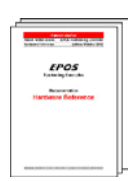

Hardware Reference **IEC-1131** Libraries

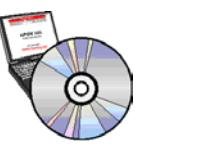

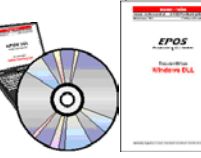

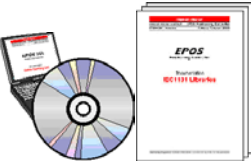

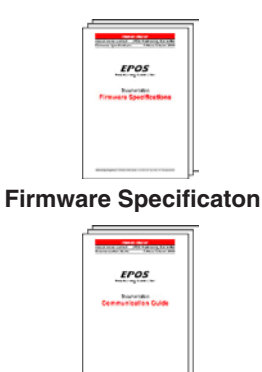

Communication Guide

Figure 1: EPOS documentation hierarchy

Application Samples

**EPOS** 

<span id="page-9-0"></span>Firmware Specification **EPOS Positioning Controller** 

## **6 Additional documentations**

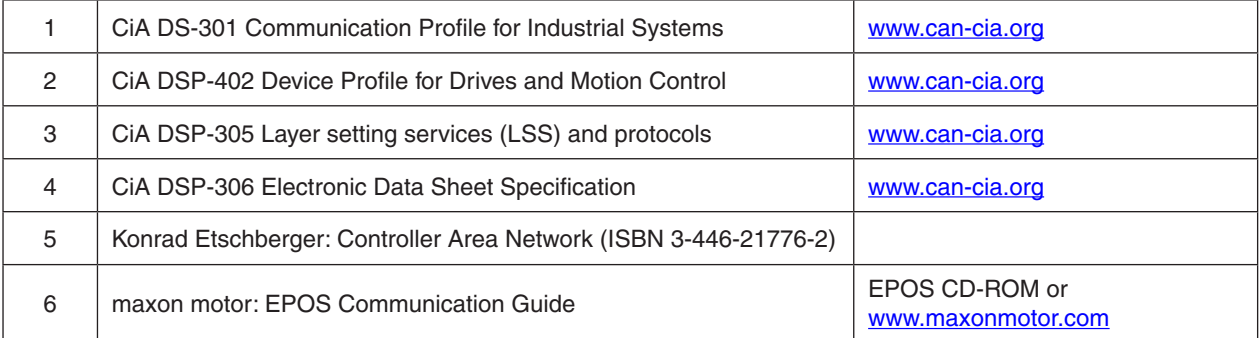

#### <span id="page-10-0"></span>**7 Overview**

#### **7.1 Architecture of the drive**

The CAN interface of the EPOS follows the CiA CANopen specification 'DS-301 V4.02 Application Layer and Communication Profile' [1], the 'DSP 402 V2.0 Device Profile Drives and Motion Control' [2] and the 'DSP 306 V1.1 Electronic Data Sheet Specification'.

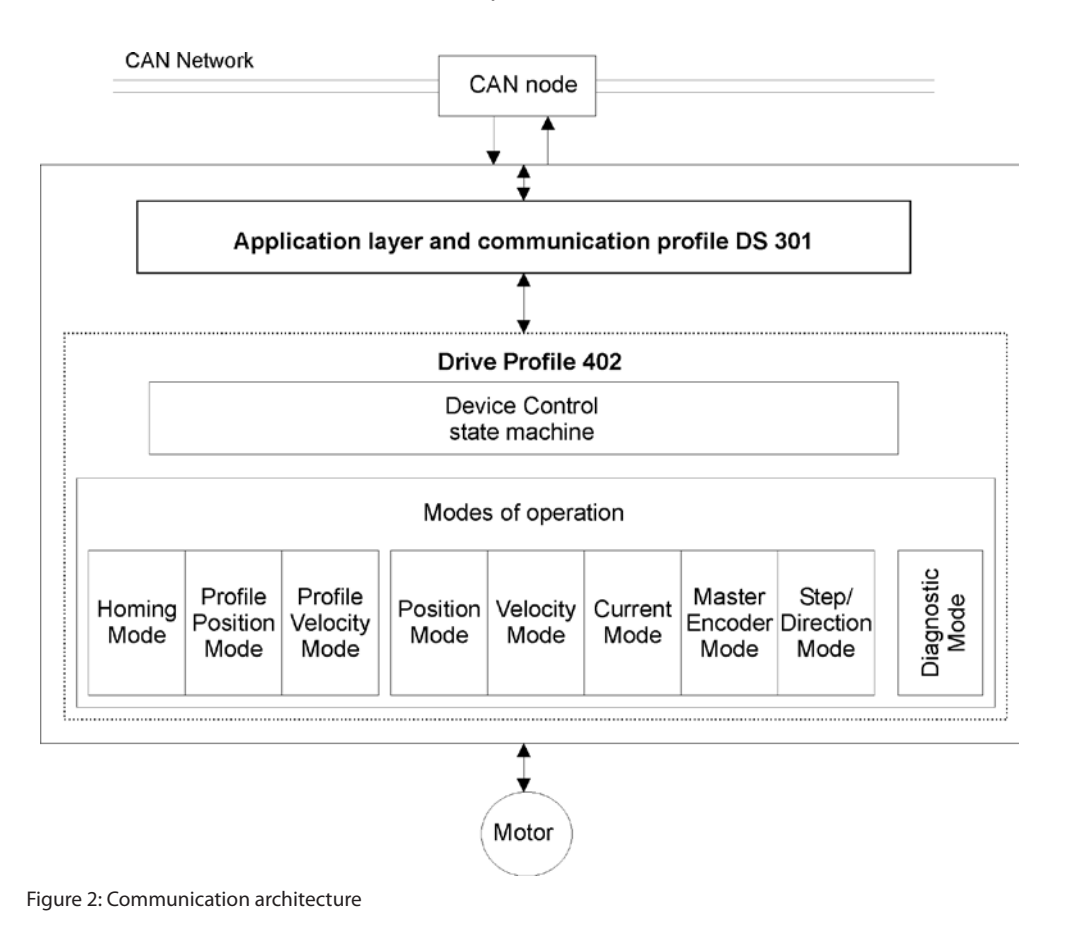

Device Control: The starting and stopping of the drive and several mode specific commands are executed by the state machine.

Modes of operation: The operation mode defines the behaviour of the drive.

### <span id="page-11-0"></span>**8 Device Control**

#### **8.1 State Machine**

The state machine describes the device state and the possible control sequence of the drive. A single state represents a special internal or external behaviour. The state of the drive also determines which commands are accepted.

States may be changed using the **Controlword** and / or according to internal events. The current state can be read using the **Statusword**.

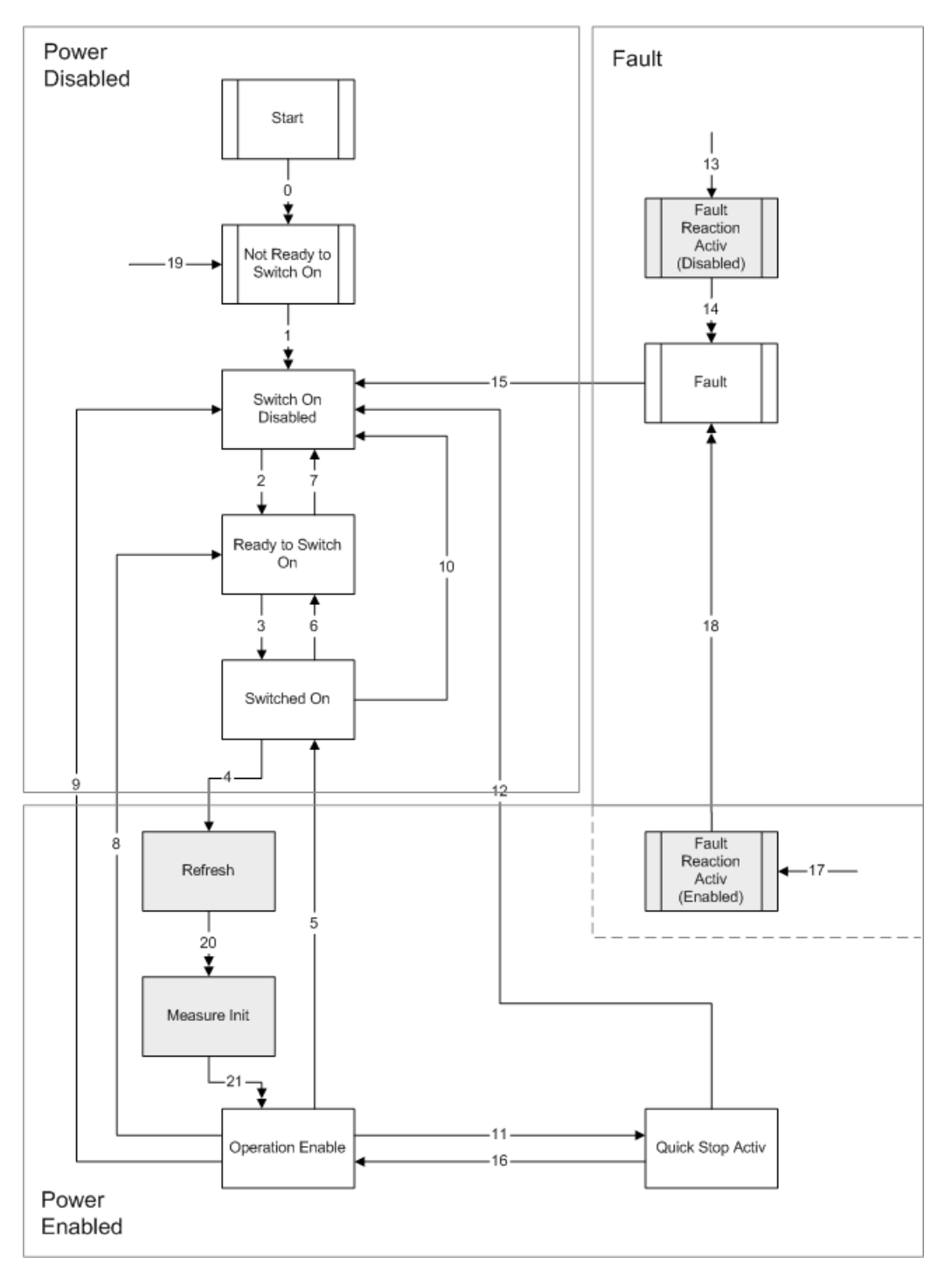

Figure 3: Device State Machine

#### <span id="page-12-0"></span>**8.1.1 State of the drive**

The following bits of the **[Statusword](#page-143-1)** indicate the current state of the drive.

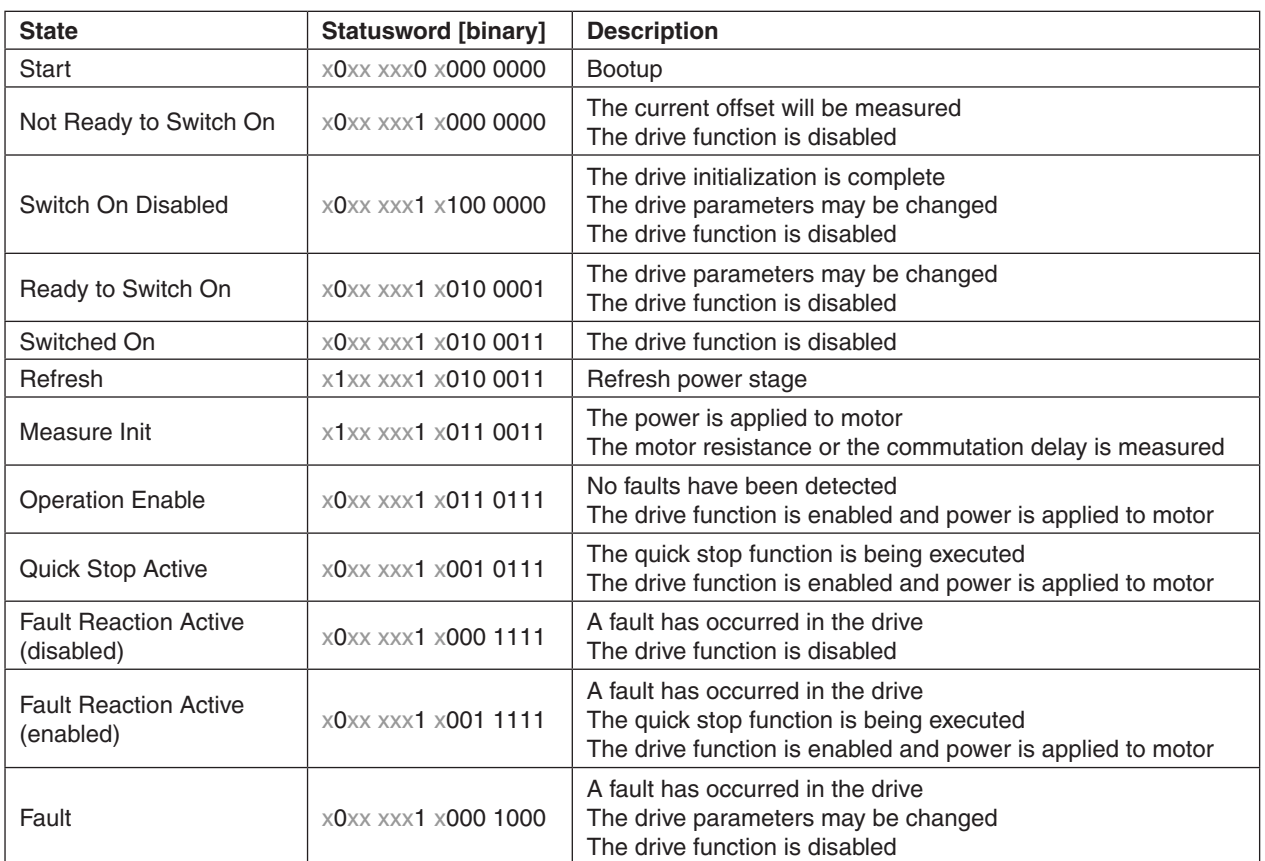

Table 1: Device state bits

#### <span id="page-13-0"></span>**8.1.2 State transitions**

State transitions are caused by internal events in the drive or by commands from the host via the [Controlword](#page-142-1).

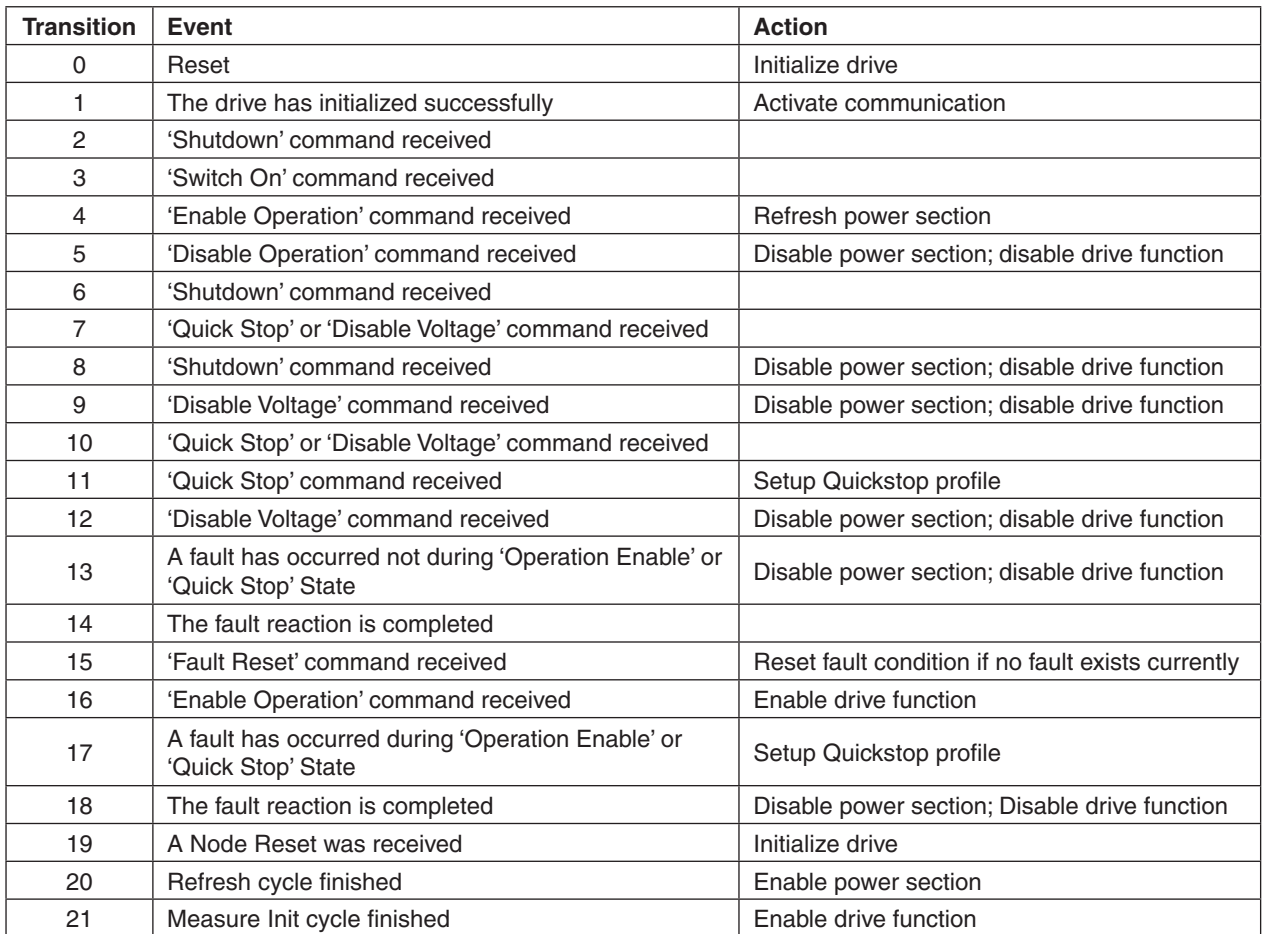

Table 2: Drive state transitions

#### **Note:**

If a command is received which causes a change of state, this command will be processed completely and the new state attained before the next command can be processed.

#### **8.1.3 Device control commands**

Device control commands are triggered by the following bit patterns in the [Controlword](#page-142-1).

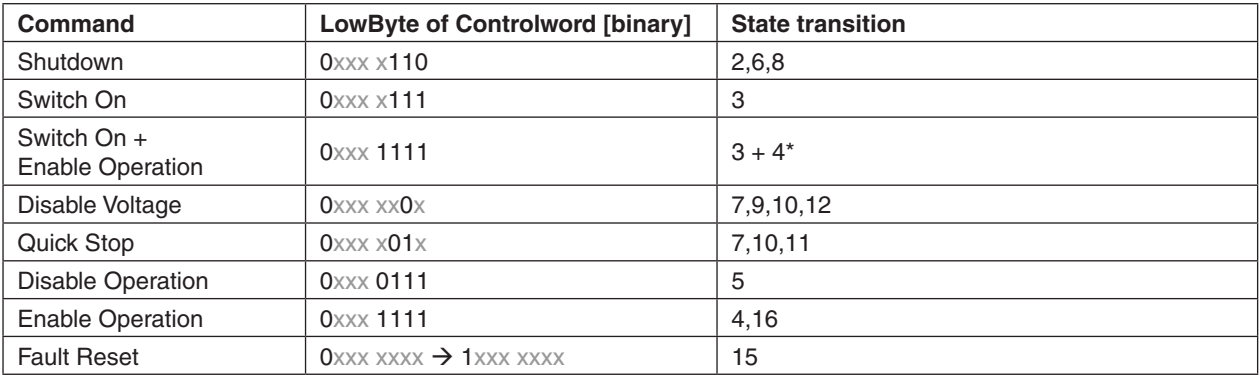

Table 3: Device control commands

\*) Automatic transition to 'Enable Operation' state after executing 'Switched On' state functionality.

<span id="page-14-0"></span>

## **9 Operating Modes**

#### **9.1 Operating Mode Selection Guide**

The device behaviour depends on the activated modes of operation. It can be selected by writing object [Modes of operation.](#page-144-1) The actual mode can be read from [Modes of operation display](#page-144-2).

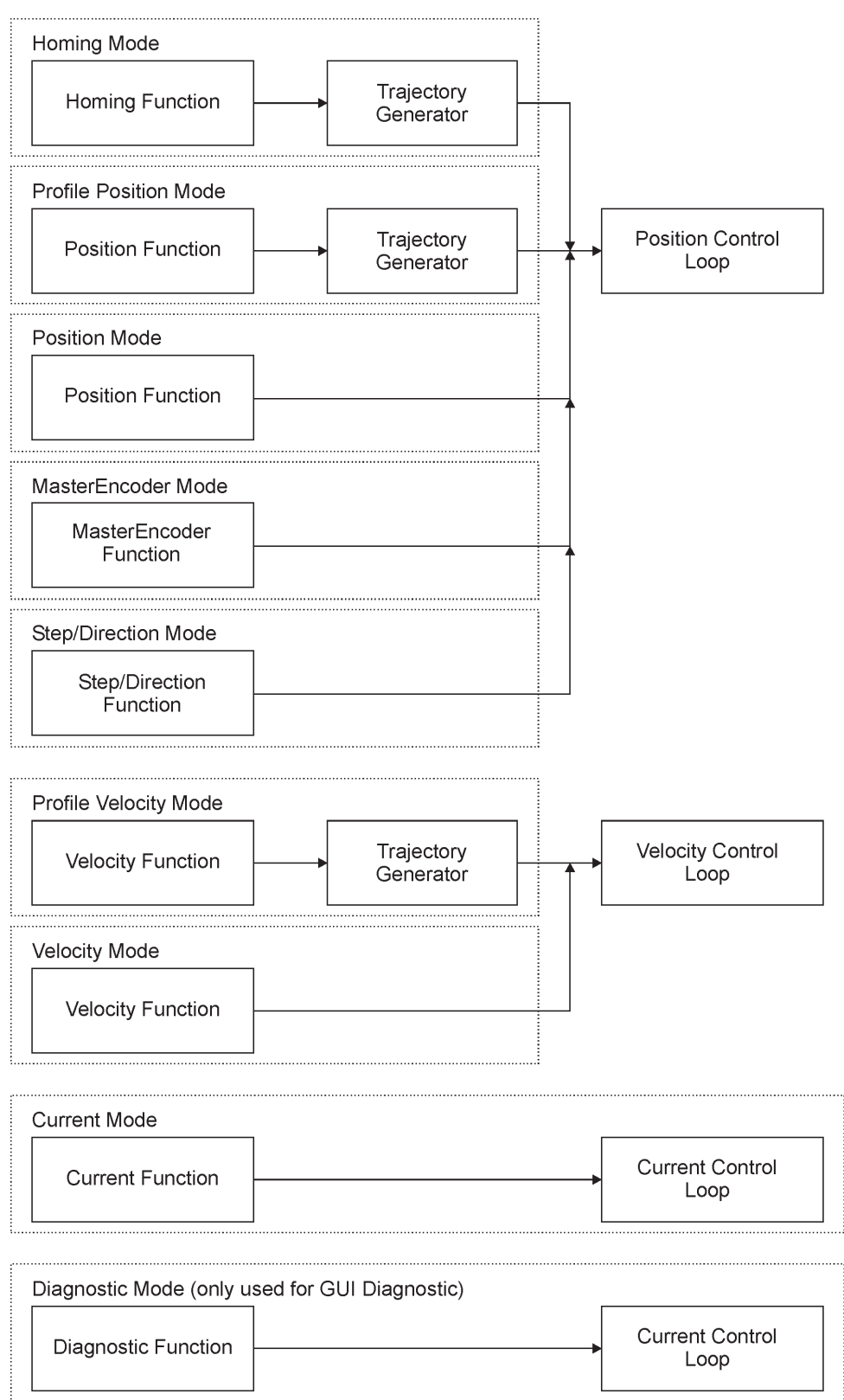

Figure 4: Functional architecture

#### <span id="page-15-0"></span>**Homing Mode (6)**

This mode has various methods implemented to find a home position (also called: reference point, zero point)

#### **Profile Position Mode (1)**

The positioning of the drive is defined in this mode. Speed, position and acceleration can be limited and profiled moves using a Trajectory Generator are possible as well.

#### **Position Mode (-1)**

In position mode the position demand value for the position controller can be set direct.

#### **Profile Velocity Mode (3)**

The profile velocity mode is used to control the velocity of the drive with no special regard of the position. It supplies limit functions and Trajectory Generation.

#### **Velocity Mode (-2)**

In velocity mode the velocity demand value can be set directly. This could be useful when a master position control loop is used.

#### **Current Mode (-3)**

In the current mode only the current control loop and a speed limitation are active. This mode is useful when a master position or velocity control loop is used.

#### **Diagnostic Mode (-4)**

The diagnostic mode is only used for the Diagnostic Wizard of the Graphical User Interface.

#### **Master Encoder Mode (-5)**

In the master encoder mode the position demand value is set by an external (master) encoder. The value is scaled with a numerator and denominator also the polarity is changeable by software.

#### **Step / Direction Mode (-6)**

In the step / direction mode the position demand value is set by an external hardware signals. The value is scaled with a numerator and denominator also the polarity is changeable by software.

#### **Trajectory Generator**

The chosen operation mode and the corresponding parameters (objects) define the input of the trajectory generator. The trajectory generator supplies the control loop(s) with the demand values. They are generally mode specific.

#### **Controller Structure**

The current control loop is used in all operation modes. In the position and velocity based modes there is also a superior position or velocity controller used.

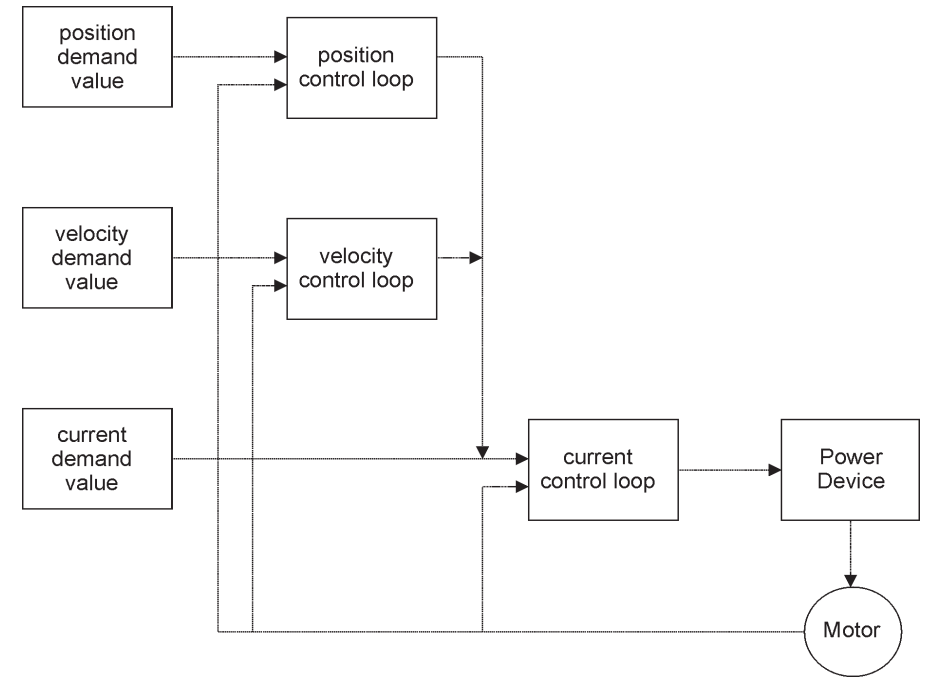

Figure 5: Structure of control loops

#### <span id="page-16-0"></span>**9.2 Profile Position Mode**

The overall architecture of this mode is shown in **Figure 6**. A target position is applied to the trajectory generator. It is generating a position demand value for the position control loop described in the [Position](#page-31-1)  [Control Function](#page-31-1) chapter.

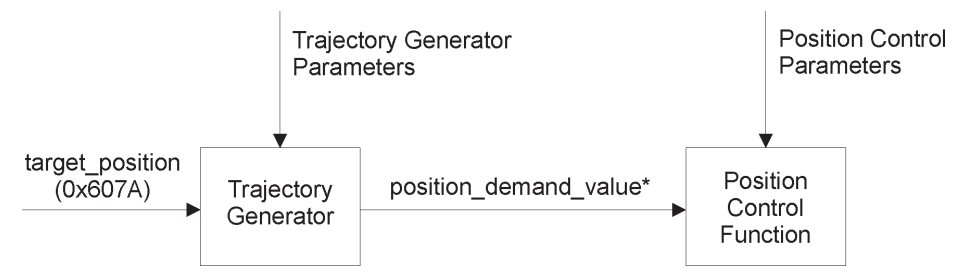

<span id="page-16-1"></span>Figure 6: Profile Position Mode overview

Some of the trajectory generator commanding parameters have limits applied before being normalized to internal units.

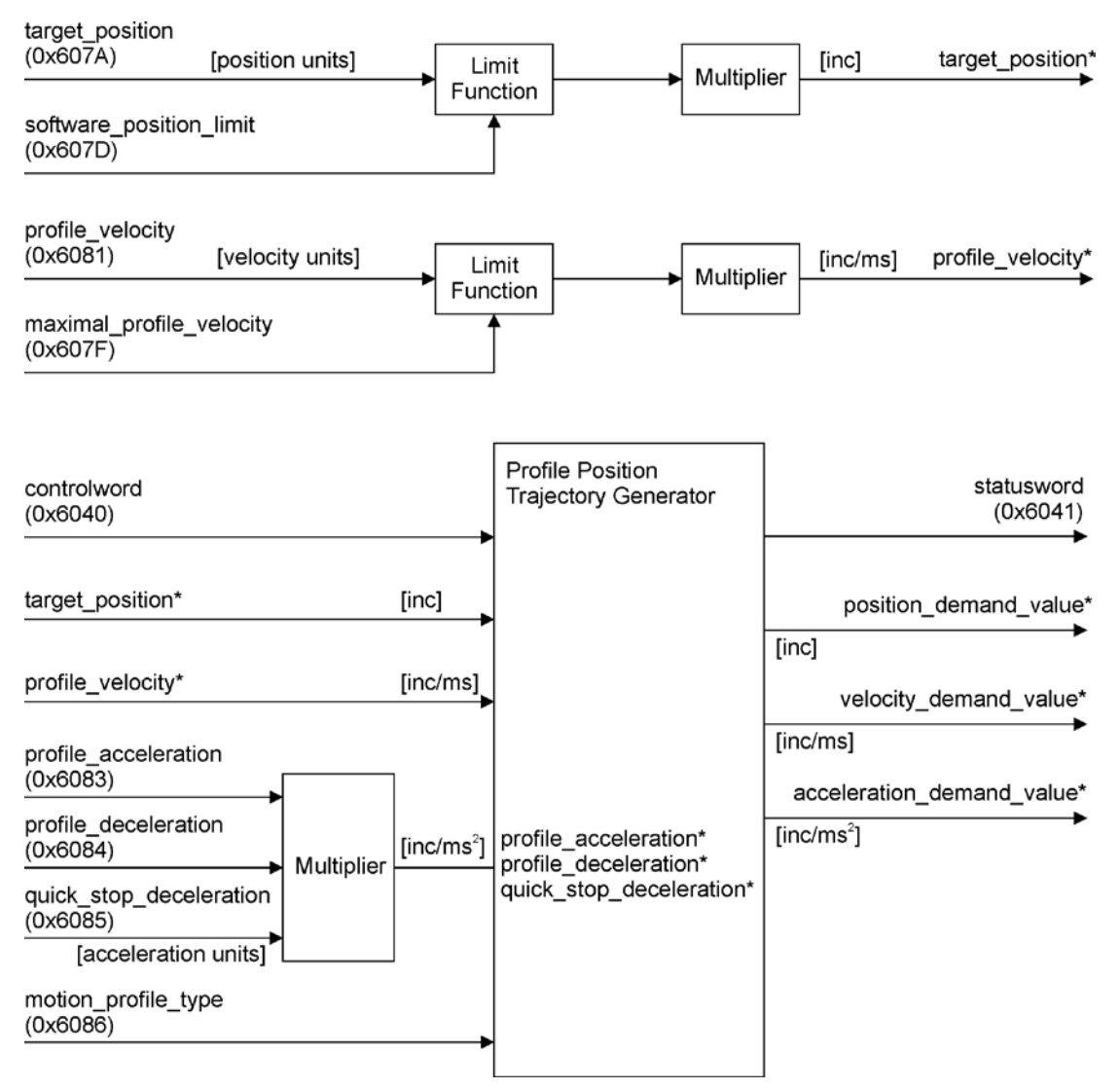

Figure 7: Profile Position Mode Block Diagram

<span id="page-17-0"></span>The Target Reached Function offers the possibility to define a position range ([Position Window\)](#page-146-1) around the [Target position](#page-149-1) to be reached as valid.

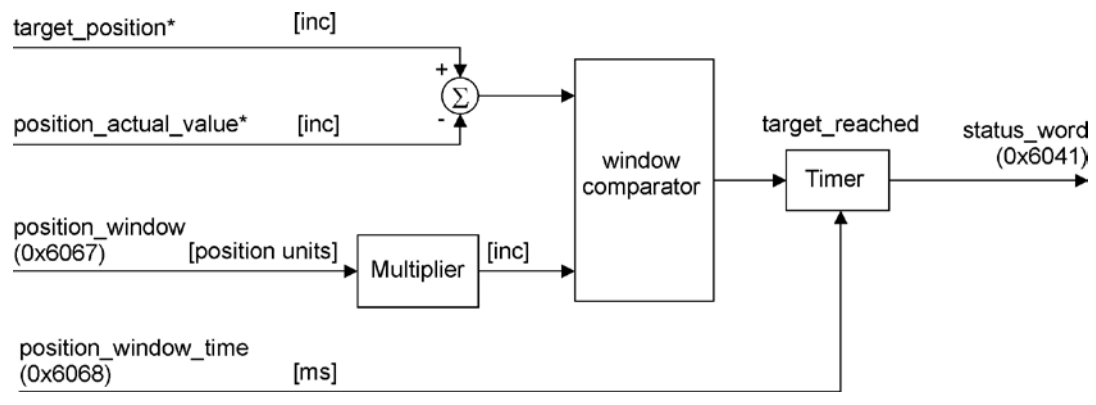

Figure 8: Target Reached Function Block Diagram

#### **9.2.1 Profile Position Trajectory Generator**

The trajectory generator in profile position mode is supporting different motion profile types.

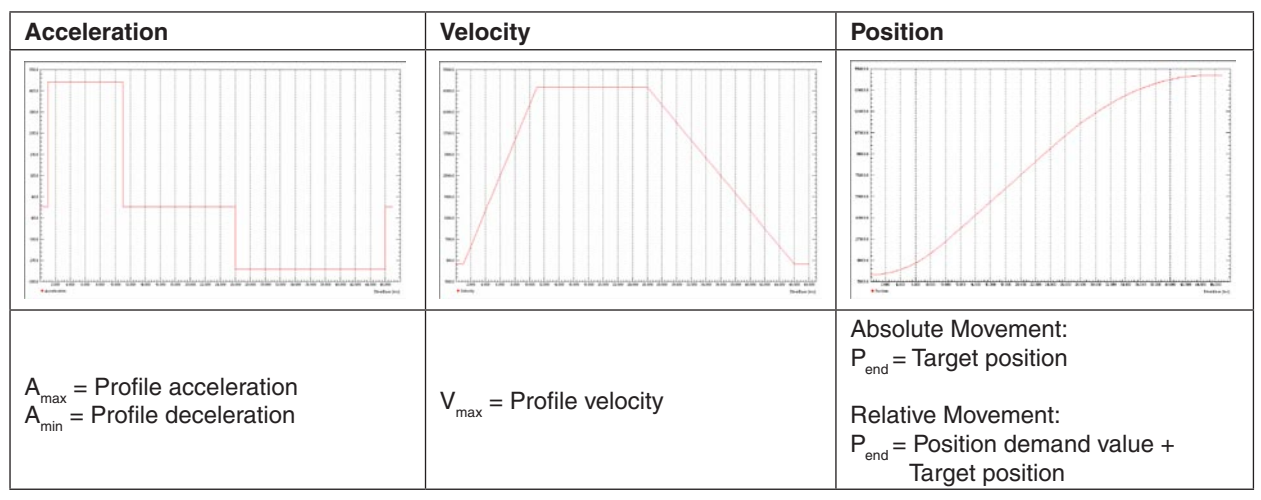

Figure 9: Profile Position Trajectory Linear ramp (trapezoidal profile)

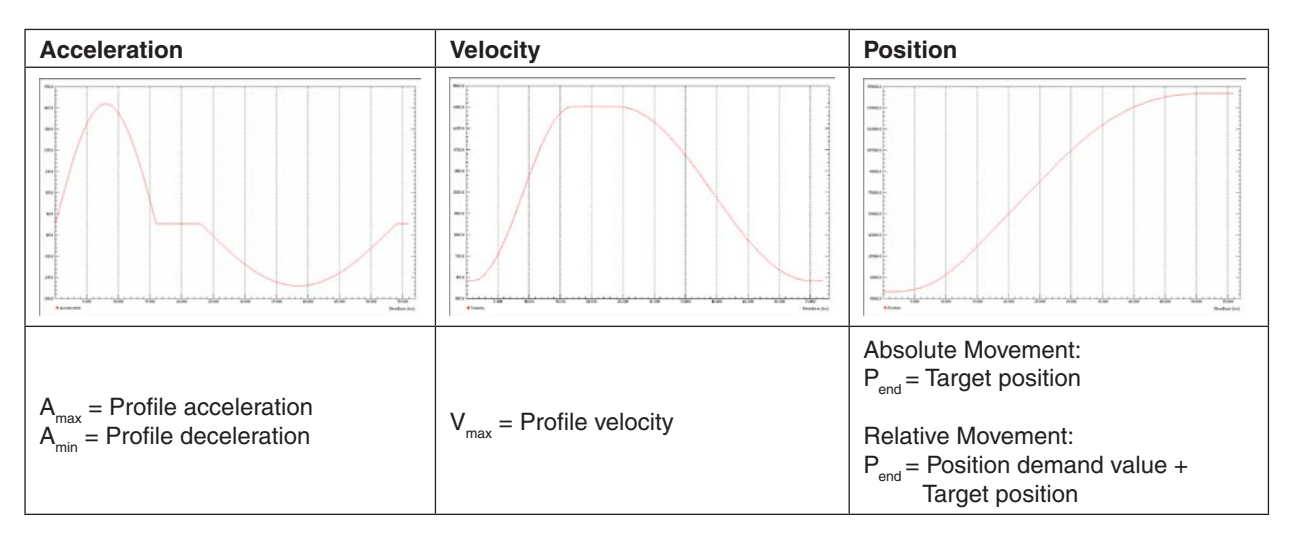

Figure 10: Profile Position Trajectory Sin<sup>2</sup> ramp (sinusoidal profile)

#### <span id="page-18-0"></span>**9.2.2 How to use the 'Profile Position Mode'**

#### **9.2.2.1 Configuration parameters**

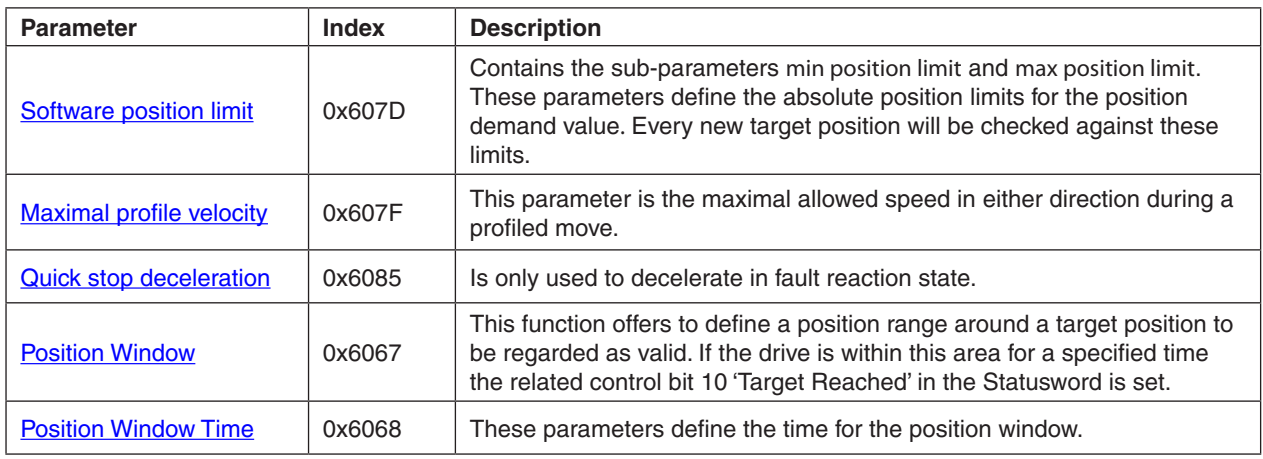

Table 4: 'Profile Position Mode' Configuration parameters

#### **9.2.2.2 Commanding parameters**

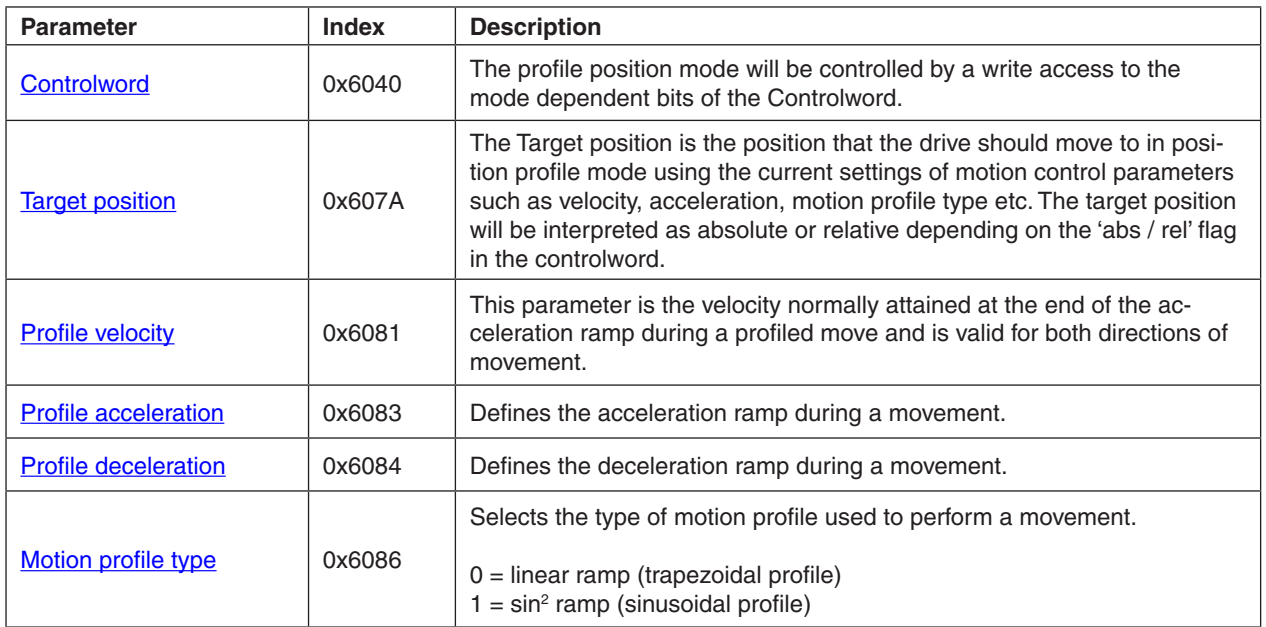

Table 5: 'Profile Position Mode' Commanding parameters

#### **maxon motor**

<span id="page-19-0"></span>Firmware Specification **EPOS Positioning Controller** 

#### **Controlword (Profile Position Mode specific bits)**

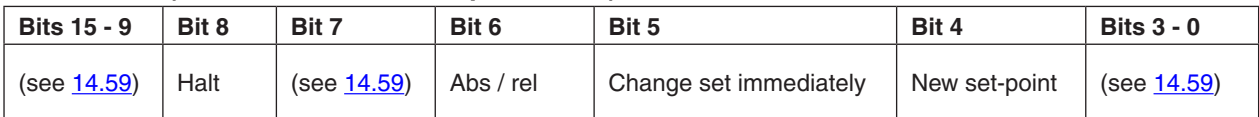

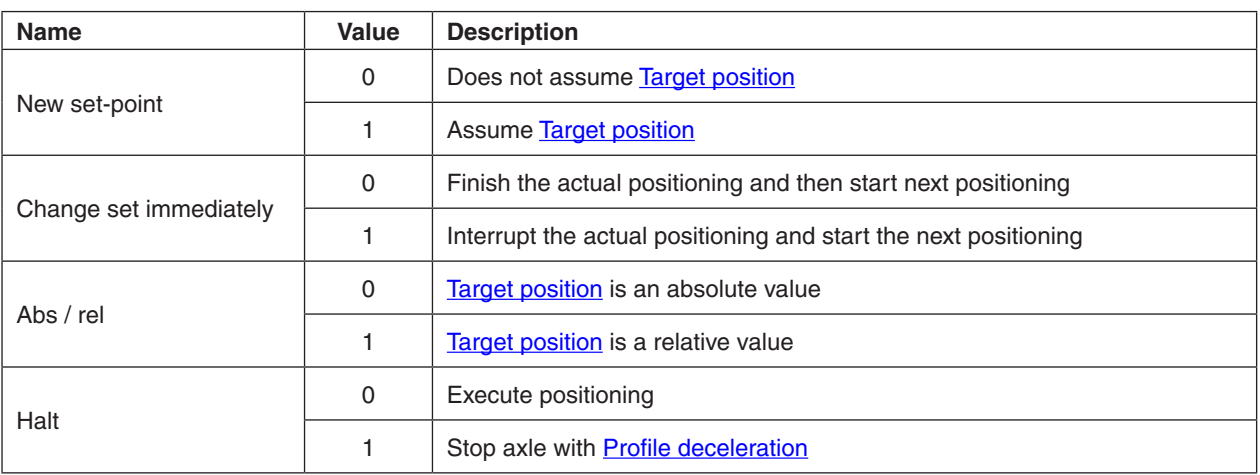

Table 6: 'Profile Position Mode' bits of the Controlword

#### **9.2.2.3 Output parameters**

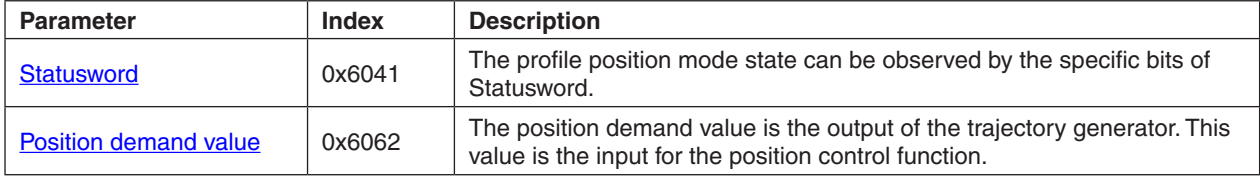

Table 7: 'Profile Position Mode' Output parameters

#### **Statusword (Profile Position Mode specific bits)**

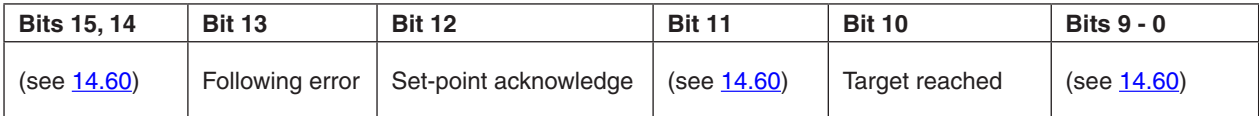

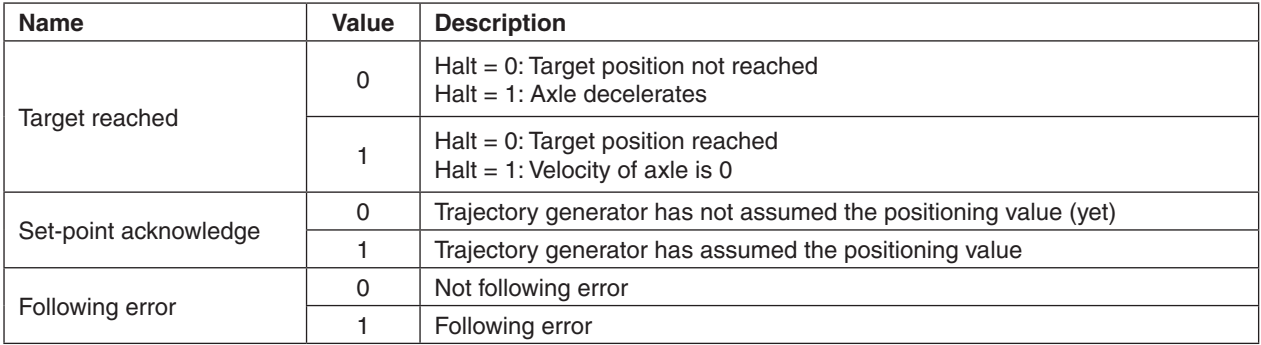

Table 8: 'Profile Position Mode' bits of the Statusword

#### <span id="page-20-0"></span>**9.3 Homing Mode**

This chapter describes the method by which a drive seeks the home position (also called, reference point or zero point). There are various methods of achieving this using limit switches at the ends of travel or a home switch (zero point switch) in mid-travel, most of the methods also use the index (zero) pulse train from an incremental encoder.

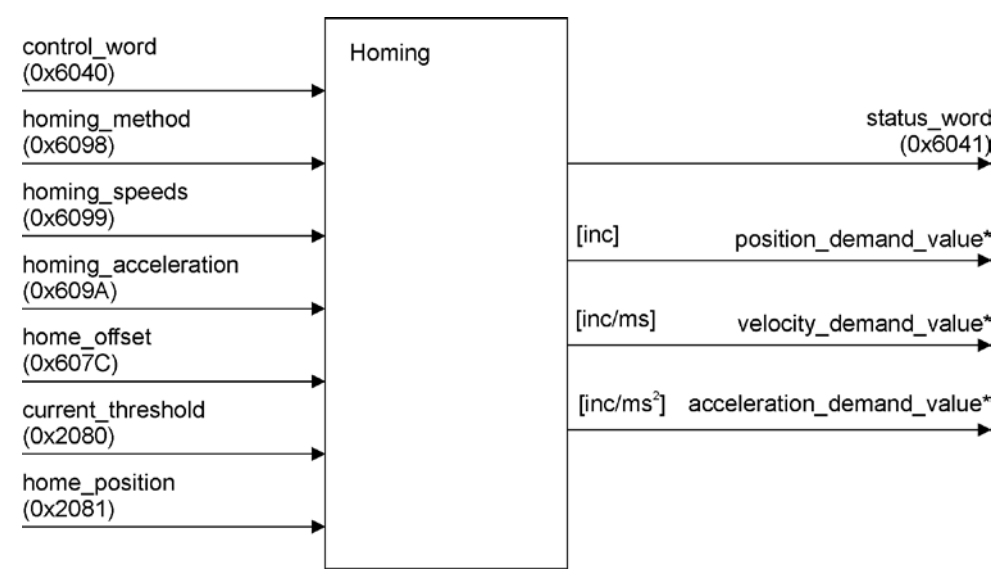

Figure 11: Homing mode block diagram

#### **9.3.1 Homing Trajectory Generator**

The trajectory generator in homing mode is supporting different motion profile types. The different movements are mode dependent and the end positions will be calculated internally.

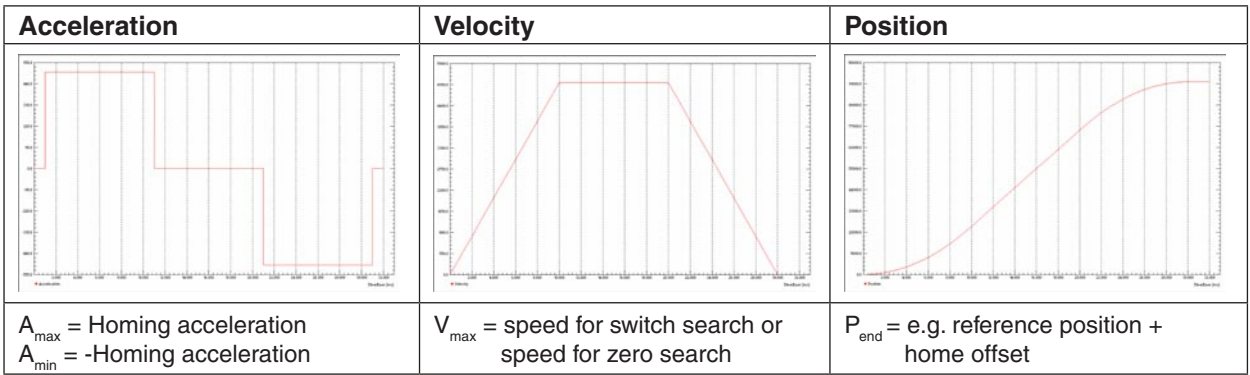

Figure 12: Homing Trajectory Linear ramp (trapezoidal profile)

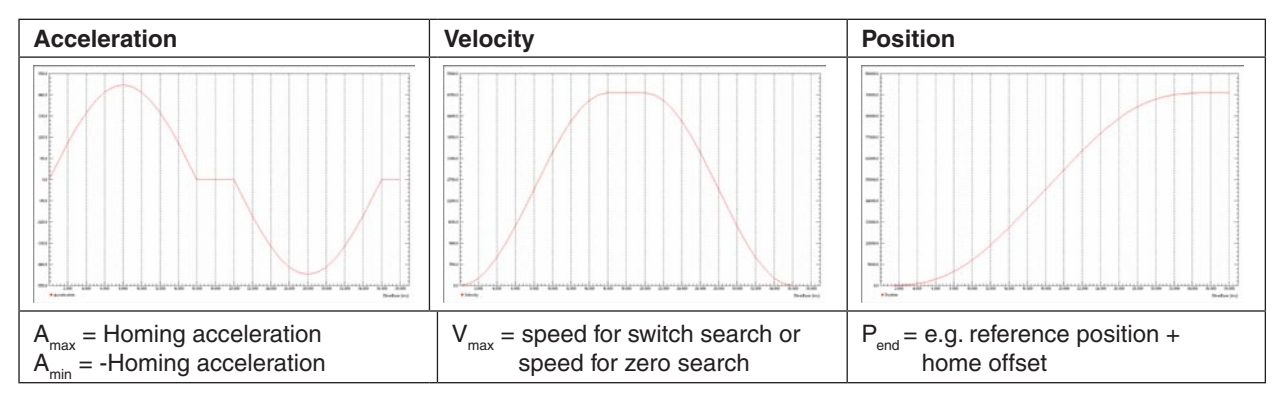

Figure 13: Homing Trajectory Sin<sup>2</sup> ramp (sinusoidal profile)

#### <span id="page-21-0"></span>**9.3.2 How to use the 'Homing Mode'**

#### **9.3.2.1 Configuration parameters**

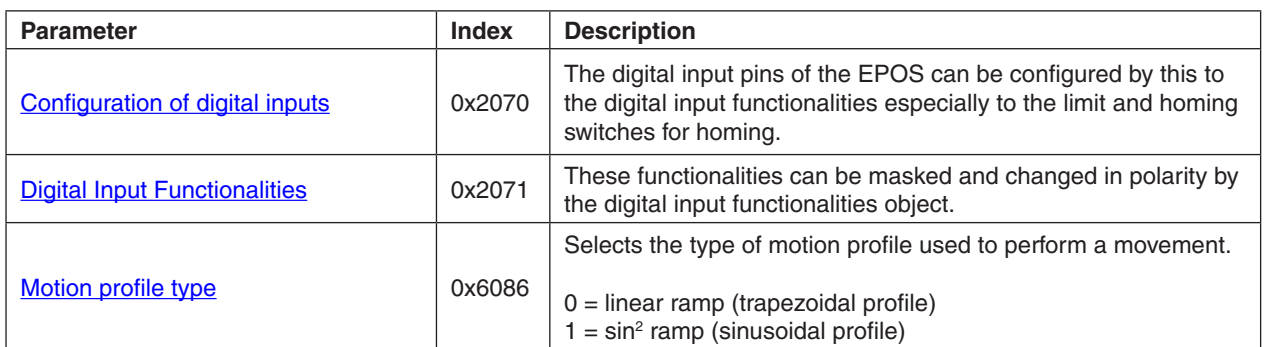

Table 9: 'Homing Mode' Configuration parameters

#### **9.3.2.2 Commanding parameters**

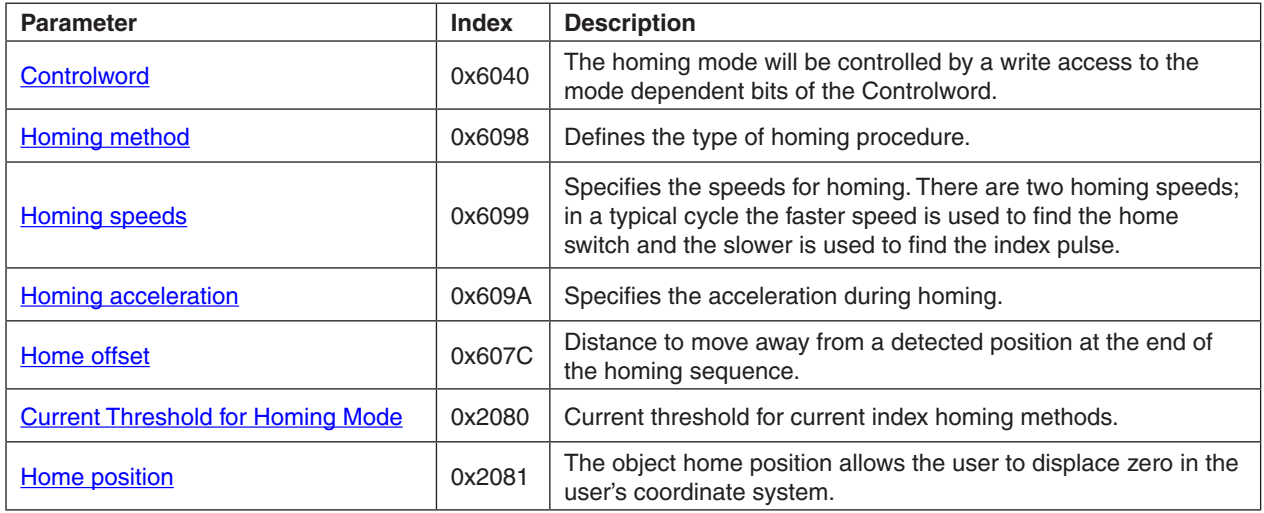

Table 10: Homing Mode' Commanding parameters

#### **Controlword (Homing Mode specific bits)**

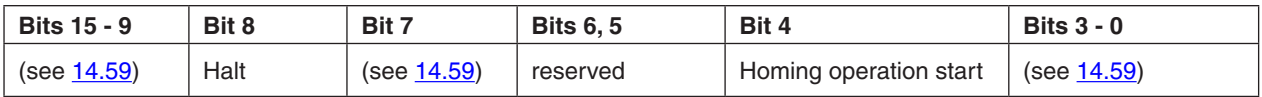

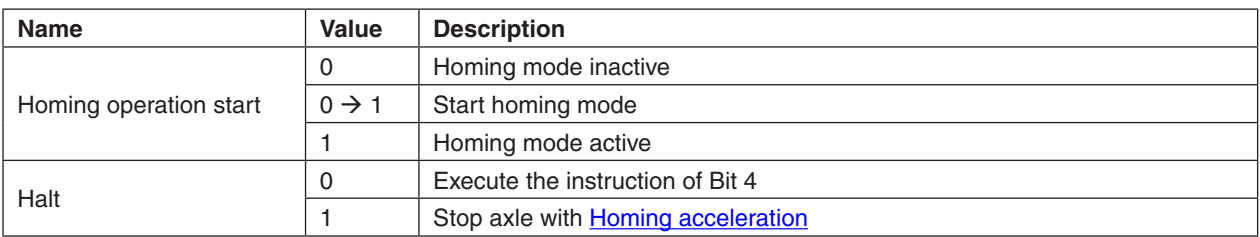

Table 11: 'Homing Mode' bits of the Controlword

<span id="page-22-0"></span>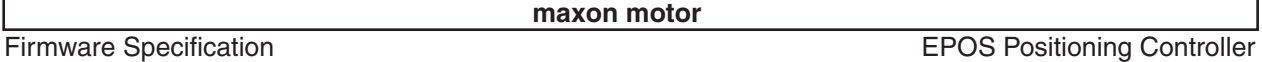

#### **9.3.2.3 Output parameters**

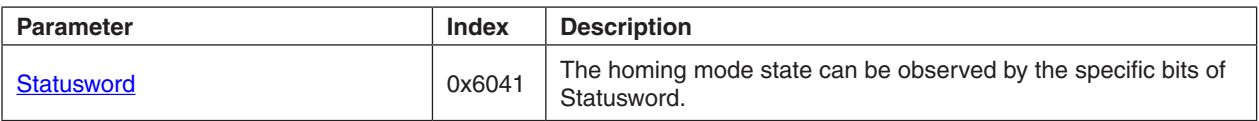

Table 12: 'Homing Mode' Output parameters

#### **Statusword (Homing Mode specific bits)**

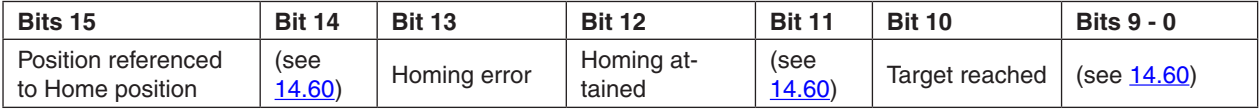

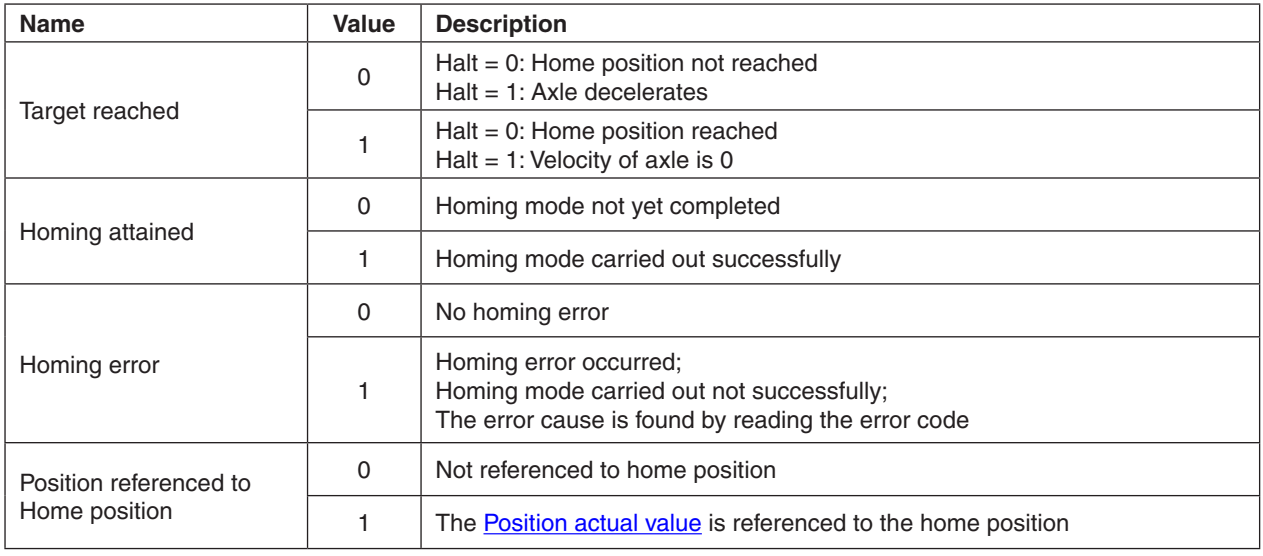

Table 13: 'Homing Mode' bits of the Statusword

#### **9.3.3 Homing Method 1 (Negative Limit Switch & Index)**

Using this method the initial direction of movement is leftward (to negative positions) if the negative limit switch is inactive (here shown as low).

The axis moves with speed for switch search ([Homing speeds](#page-156-1)) to the edge of negative limit switch (1). With speed for zero search ([Homing speeds](#page-156-1)) the axis move to encoder index pulse (2). Now the axis move the [Home offset](#page-149-2) (3). This point is taken as reference for all further moves and is set to [Home position](#page-137-2) (4).

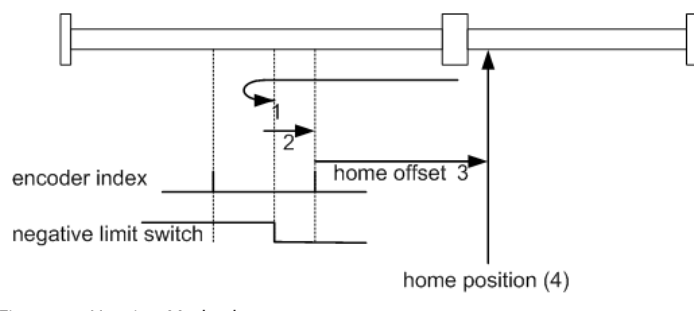

Figure 14: Homing Method 1

#### <span id="page-23-0"></span>**9.3.4 Homing Method 2 (Positive Limit Switch & Index)**

Using this method the initial direction of movement is rightward (to positive positions) if the positive limit switch is inactive (here shown as low).

The axis moves with speed for switch search ([Homing speeds](#page-156-1)) to the edge of positive limit switch (1). With speed for zero search ([Homing speeds](#page-156-1)) the axis move to encoder index pulse (2). Now the axis move the [Home offset](#page-149-2) (3). This point is taken as reference for all further moves and is set to [Home position](#page-137-2) (4).

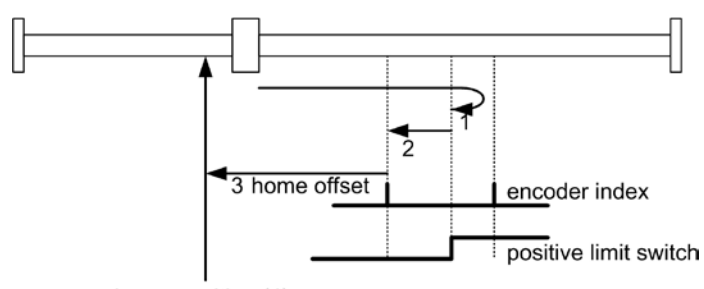

home position (4)

Figure 15: Homing Method 2

#### **9.3.5 Homing Method 7 (Home Switch Positive Speed & Index)**

This method uses a home switch, which is active over only portion of the travel; in effect the switch has a 'momentary' action as the axle's position sweeps past the switch.

Using this method the initial direction of movement is to the right (to positive positions) except if the home switch is already active at start of the motion.

The axis moves with speed for switch search ([Homing speeds](#page-156-1)) to the edge of home switch (1). With speed for zero search [\(Homing speeds\)](#page-156-1) the axis move to encoder index pulse (2). Now the axis move the Home [offset](#page-149-2) (3). This point is taken as reference for all further moves and is set to [Home position](#page-137-2) (4).

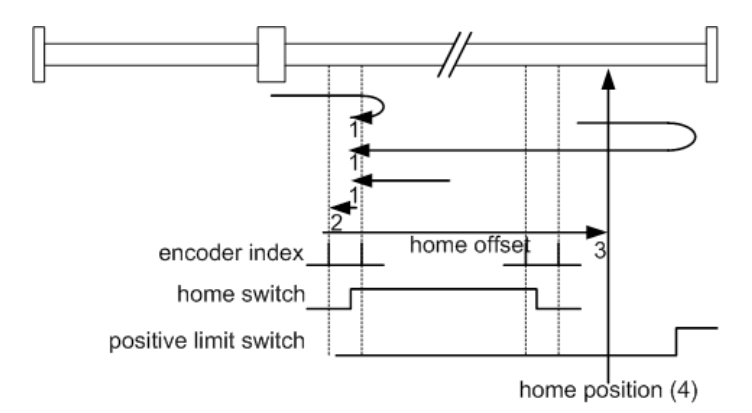

Figure 16: Homing Method 7

#### <span id="page-24-0"></span>**9.3.6 Homing Method 11 (Home Switch Negative Speed & Index)**

This method uses a home switch, which is active over only portion of the travel; in effect the switch has a 'momentary' action as the axle's position sweeps past the switch.

Using this method the initial direction of movement is to the left (to negative positions) except if the home switch is already active at start of the motion.

The axis moves with speed for switch search ([Homing speeds](#page-156-1)) to the edge of home switch (1). With speed for zero search [\(Homing speeds\)](#page-156-1) the axis move to encoder index pulse (2). Now the axis move the [Home](#page-149-2)  [offset](#page-149-2) (3). This point is taken as reference for all further moves and is set to [Home position](#page-137-2) (4).

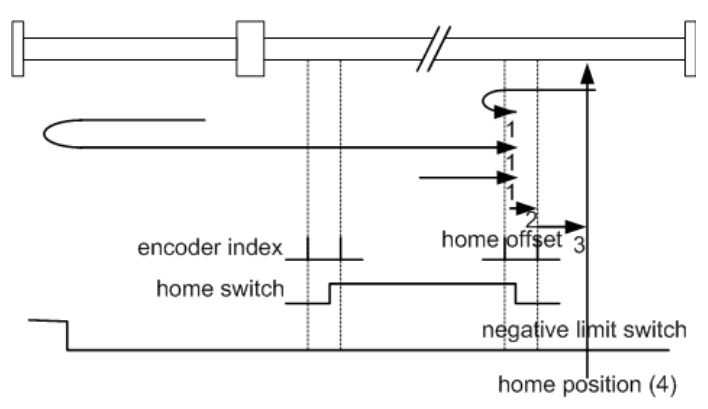

Figure 17: Homing Method 11

#### **9.3.7 Homing Method 17 (Negative Limit Switch)**

This method is similar to method 1 except that the [Home position](#page-137-2) is not dependent on the index pulse but only on the negative limit switch.

#### **9.3.8 Homing Method 18 (Positive Limit Switch)**

This method is similar to method 2 except that the **Home position** is not dependent on the index pulse but only on the positive limit switch.

#### **9.3.9 Homing Method 23 (Home Switch Positive Speed)**

This method is similar to method 7 except that the [Home position](#page-137-2) is not dependent on the index pulse but only on falling edge of the home switch.

#### **9.3.10 Homing Method 27 (Home Switch Negative Speed)**

This method is similar to method 11 except that the **Home position** is not dependent on the index pulse but only on falling edge of the home switch.

<span id="page-25-0"></span>

#### **9.3.11 Homing Method 33 and 34 (Index Negative / Positive Speed)**

Using method 33 or 34 the direction of homing is negative (method 33) or positive respectively.

The axis moves with speed for zero search ([Homing speeds\)](#page-156-1) to the next encoder index pulse (33) or (34). Now the axis moves the [Home offset](#page-149-2) (2). This point is taken as reference for all further moves and is set to [Home position](#page-137-2) (4).

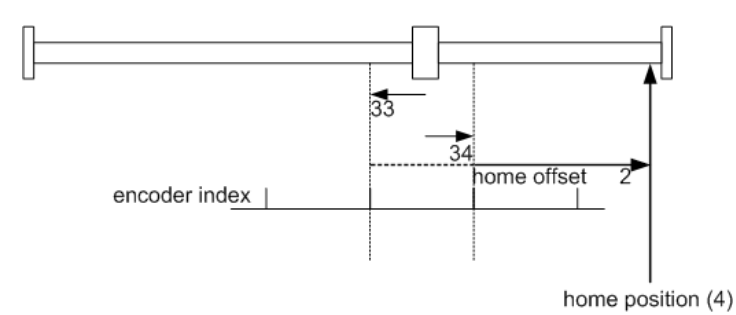

Figure 18: Homing Method 33 and 34

#### **9.3.12 Homing Method 35 (Actual Position)**

In method 35 the current position is changed to the value [Home position.](#page-137-2)

#### **9.3.13 Homing Method -1 (Current Threshold Positive Speed & Index)**

This method uses a mechanical border on the right (positive) side. This border is detected when the output current rises over the **Current Threshold for Homing Mode**.

The axis moves with positive 'speed for switch search' ([Homing speeds](#page-156-1)) to the mechanical border (1). Then the axis moves to the next encoder index pulse (2) with 'speed for zero search' ([Homing speeds](#page-156-1)). Now the axis moves the [Home offset](#page-149-2) (3) distance. This end position is taken as reference for all further moves and is set to [Home position](#page-137-2) (4).

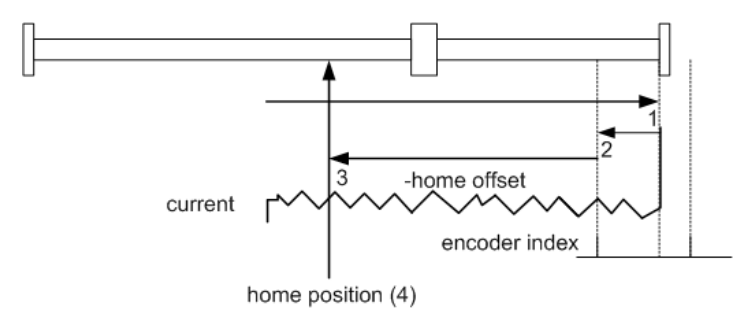

Figure 19: Homing Method -1

#### <span id="page-26-0"></span>**9.3.14 Homing Method -2 (Current Threshold Negative Speed & Index)**

This method uses a mechanical border on the left (negative) side. This border is detected when the output current rises over the Current Threshold for Homing Mode.

The axis moves with negative 'speed for switch search' ([Homing speeds](#page-156-1)) to the mechanical border (1). Then the axis moves to the next encoder index pulse (2) with 'speed for zero search' ([Homing speeds](#page-156-1)). Now the axis moves the [Home offset](#page-149-2) (3) distance. This end position is taken as reference for all further moves and is set to **Home position** (4).

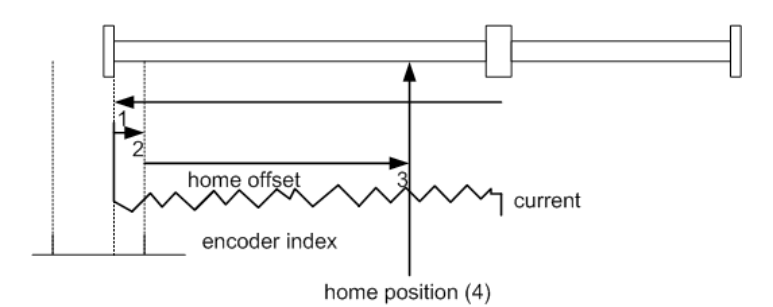

Figure 20: Homing Method -2

#### **9.3.15 Homing Method -3 (Current Threshold Positive Speed)**

This method is similar to method -1 except that the **Home position** is not dependent on the index pulse but only on mechanical border.

#### **9.3.16 Homing Method -4 (Current Threshold Negative Speed)**

This method is similar to method -2 except that the [Home position](#page-137-2) is not dependent on the index pulse but only on mechanical border.

<span id="page-27-0"></span>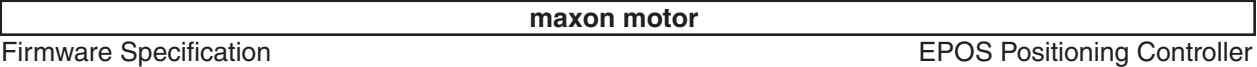

#### **9.4 Position Mode**

The Position mode setting value is used direct as demand value of the position controller in the position mode. There is no trajectory generator, interpolator nor extrapolator between. The position is imitated with the Software position limit.

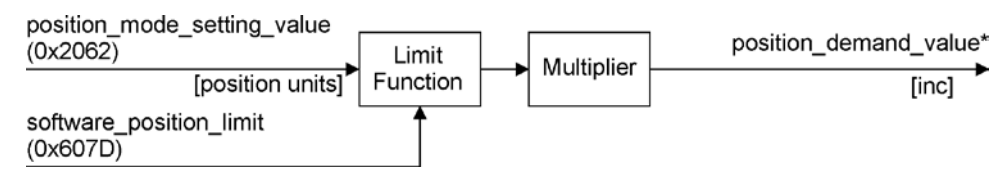

Figure 21: Position Mode Block Diagram

#### 9.4.1 How to use the , Position Mode'

#### **9.4.1.1 Configuration parameters**

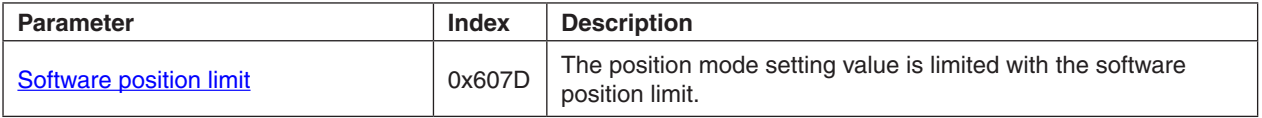

Table 14: 'Position Mode' Configuration parameters

#### **9.4.1.2 Commanding parameters**

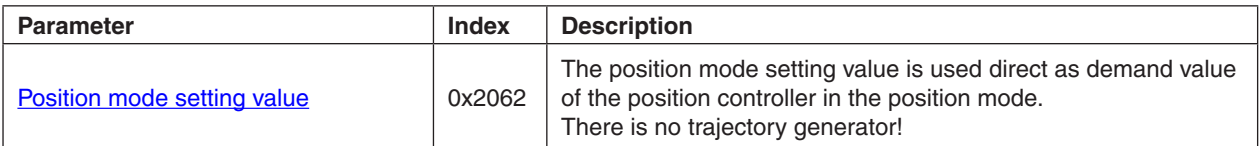

Table 15: 'Position Mode' Commanding parameters

#### **9.4.1.3 Output parameters**

There are no output parameters in this operating mode.

#### <span id="page-28-0"></span>**9.5 MasterEncoder Mode**

The master encoder mode uses two digital input pins to command the desired position by an external encoder. The used input pins depend on the hardware. For EPOS 24/1 and EPOS 24/5 the pins are DigIN 2 and DigIN 3. For the EPOS 70/10 and the MCD EPOS 60 W the pins are DigIN 7 together with DigIN 7/ and DigIN 8 together with DigIN 8/.

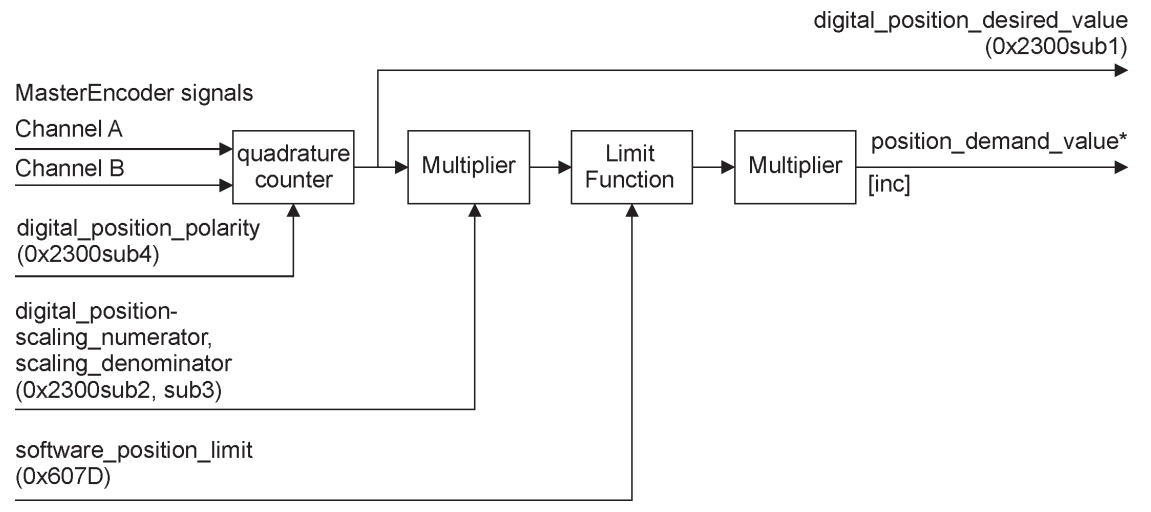

Figure 22: MasterEncoder Mode Block Diagram

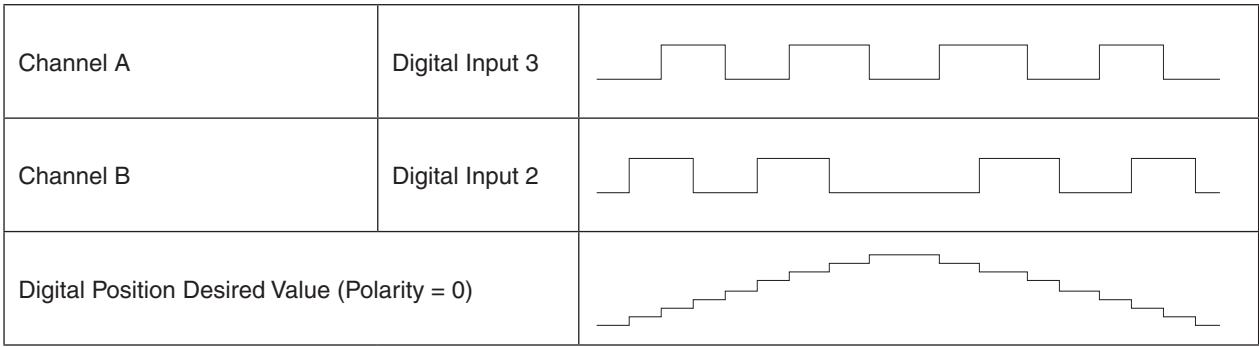

Figure 23: EPOS 24/1, EPOS 24/5 Quadrature Counter

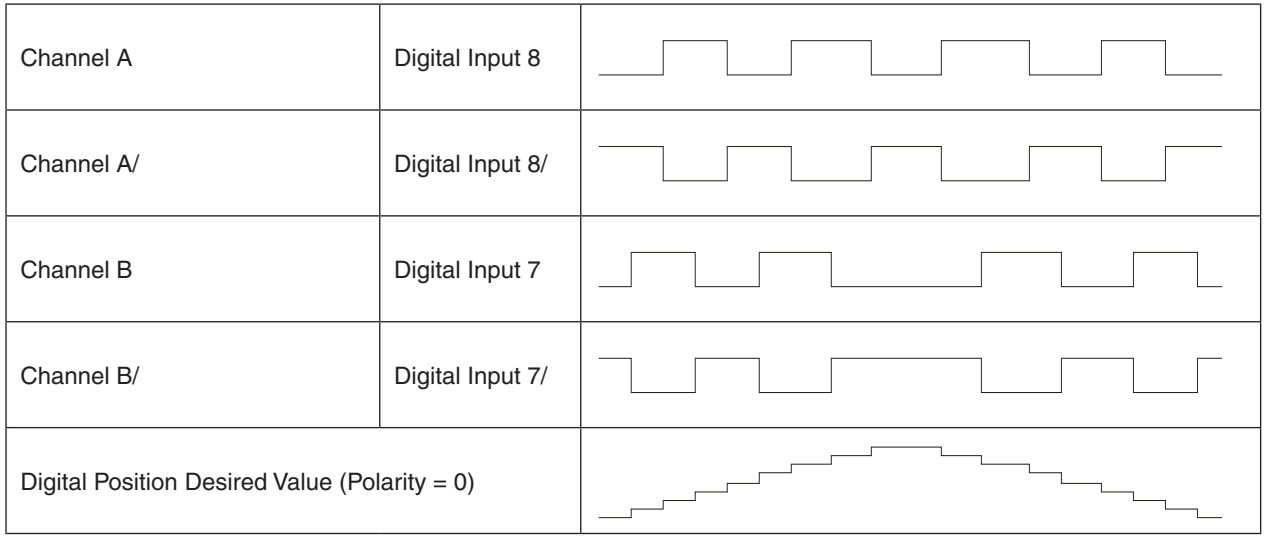

Figure 24: EPOS 70/10, MCD EPOS 60 W Quadrature Counter

#### <span id="page-29-0"></span>**9.5.1 How to use the 'MasterEncoder Mode'**

#### **9.5.1.1 Configuration parameters**

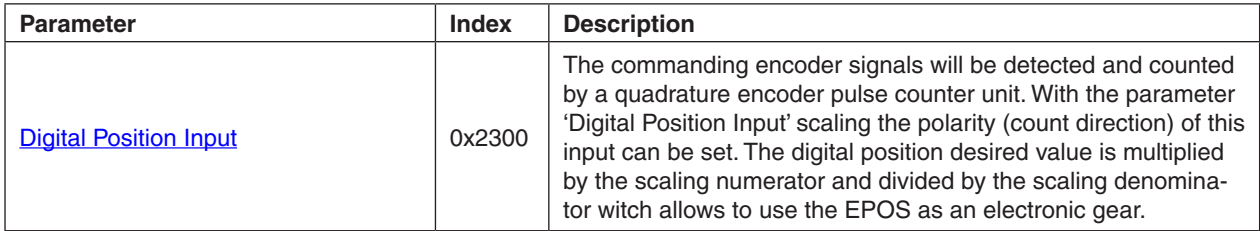

Table 16: 'MasterEncoder Mode' Configuration parameters

#### **9.5.1.2 Commanding parameters**

There are no commanding parameters. This operation mode is commanded by digital inputs.

#### **9.5.1.3 Output parameters**

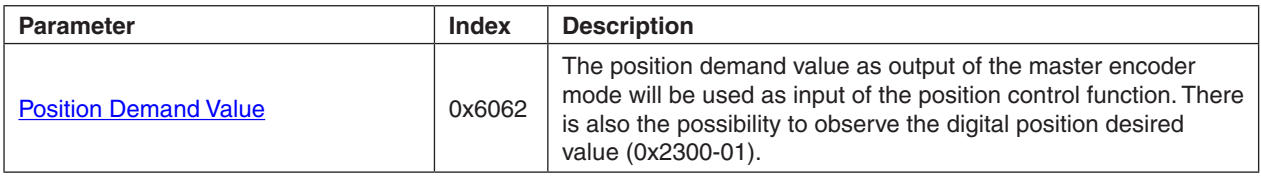

Table 17: 'MasterEncoder Mode' Output parameters

#### **9.6 Step/Direction Mode**

In the step/direction mode the EPOS behaves as a stepper motor servo drive. Two digital input pins are used to command the desired position by a direction signal and a step pulse signal. This type of signals is often uses to command stepper motor drives. The used input pins depend on the hardware. For EPOS 24/1 and EPOS 24/5 the pins are DigIN 2 and DigIN 3. For the EPOS 70/10 and the MCD EPOS 60 W the pins are DigIN 7 and DigIN 8.

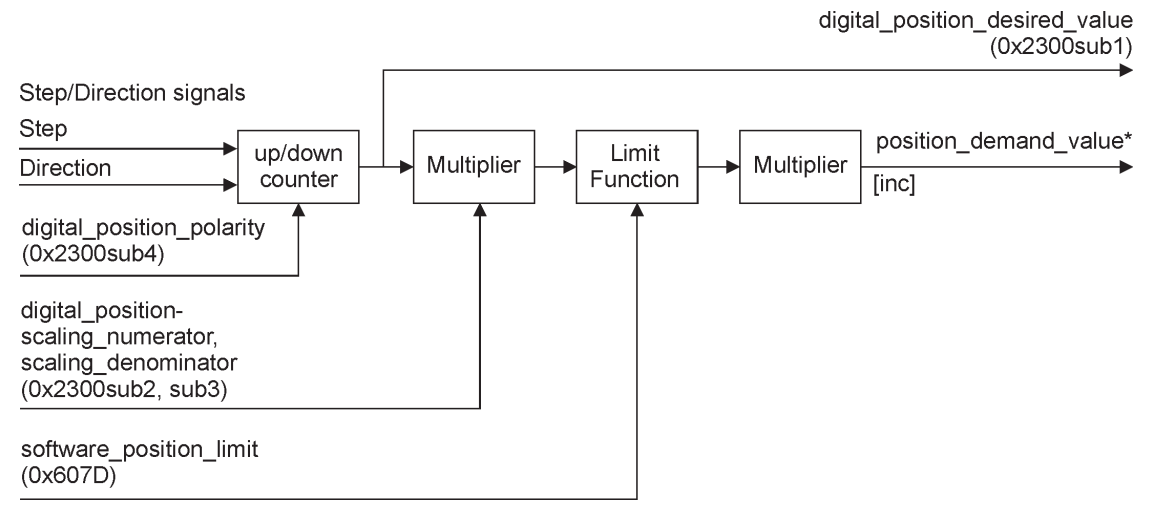

Figure 25: Step/Direction Mode Block Diagram

<span id="page-30-0"></span>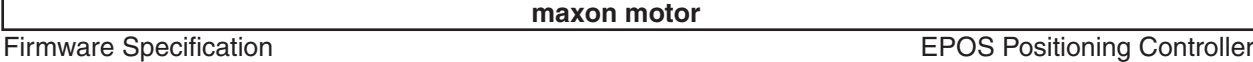

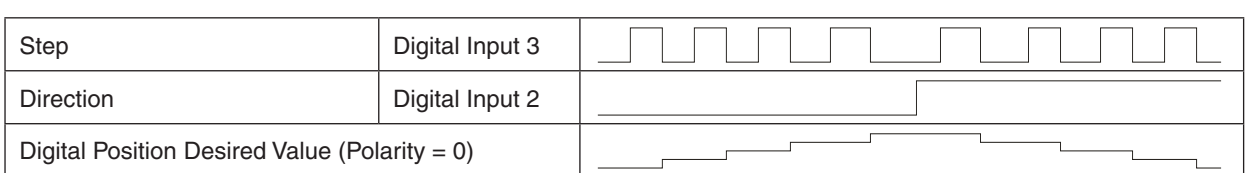

Figure 26: EPOS 24/1, EPOS 24/5 Up/Down Counter

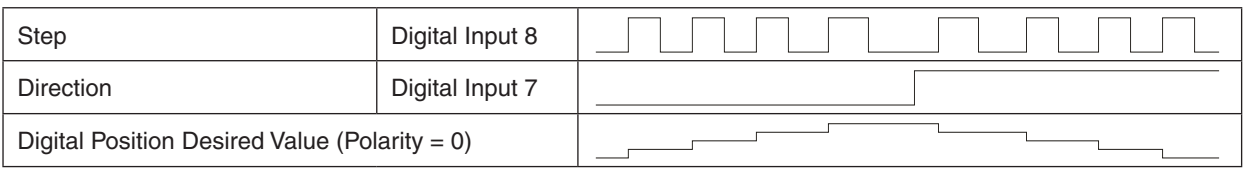

Figure 27: EPOS 70/10, MCD EPOS 60 W Up/Down Counter

#### 9.6.1 How to use the , Step/Direction Mode<sup>4</sup>

#### **9.6.1.1 Configuration parameters**

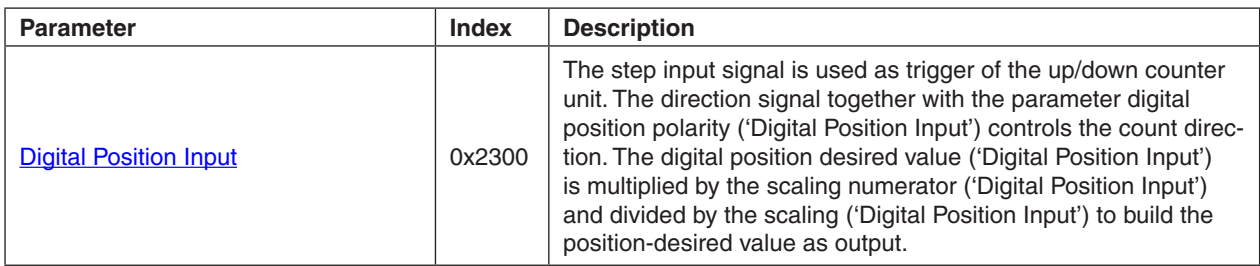

Table 18: 'Step/Direction Mode' Configuration parameters

#### **9.6.1.2 Commanding parameters**

There are no commanding parameters. This operation mode is commanded by digital inputs.

#### **9.6.1.3 Output parameters**

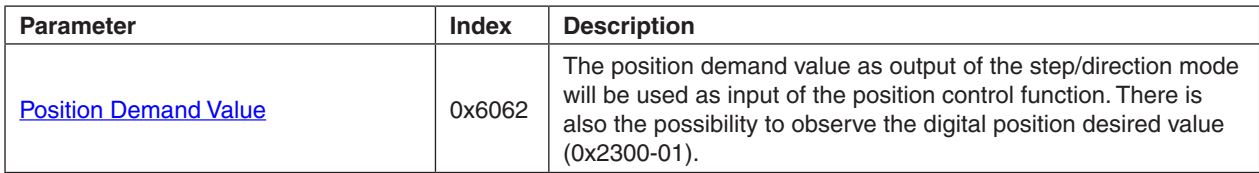

Table 19: 'Step/Direction Mode' Output parameters

#### <span id="page-31-1"></span><span id="page-31-0"></span>**9.7 Position Control Function**

The position control function is used for all position-based modes such as profile position mode, position mode, homing mode, master encoder mode and step/direction mode. The control loop is fed with the position demand value and with the output of the position detection unit ('Position actual value') like an encoder as input parameter. The behaviour of the control may be influenced by control parameters ('Position control parameter set') which are externally applicable. The output of the controller is a current demand value, which is input for the current controller.

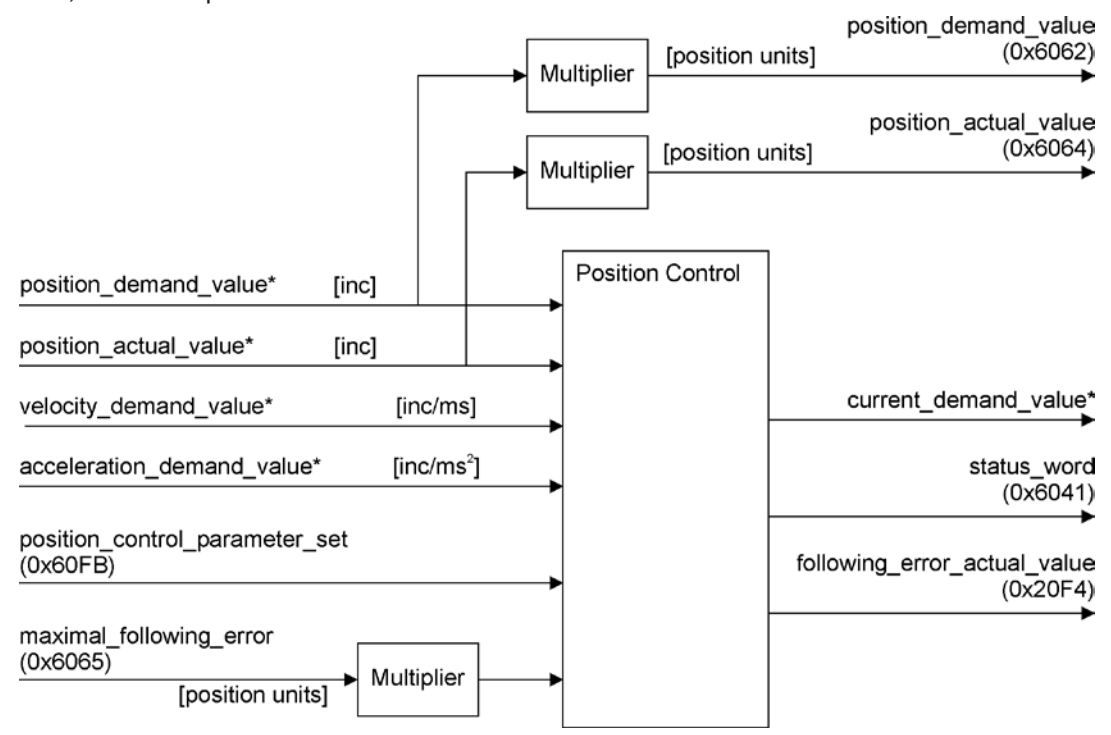

Figure 28: Position Control Function Block Diagram

#### **9.7.1 How to use the 'Position Control Function'**

#### **9.7.1.1 Configuration parameters**

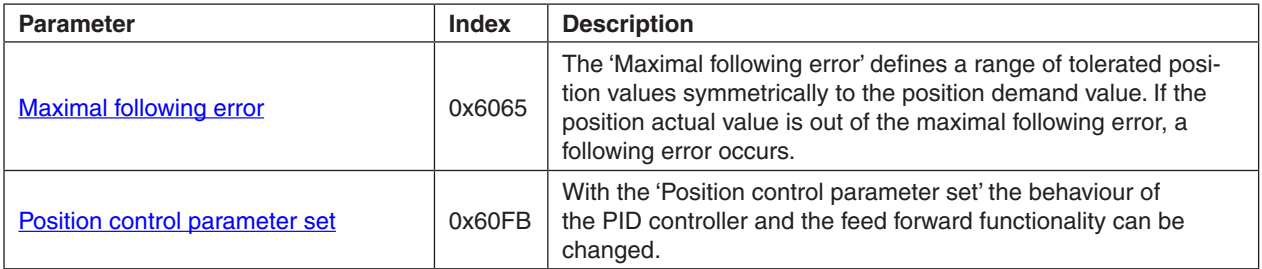

Table 20: 'Position Control Function' Configuration parameters

#### **9.7.1.2 Commanding parameters**

There are no commanding parameters. The position control function is directly commanded by all position based operating modes as profile position mode, position mode, homing mode, master encoder mode and step/direction mode.

## <span id="page-32-0"></span>**9.7.1.3 Output parameters**

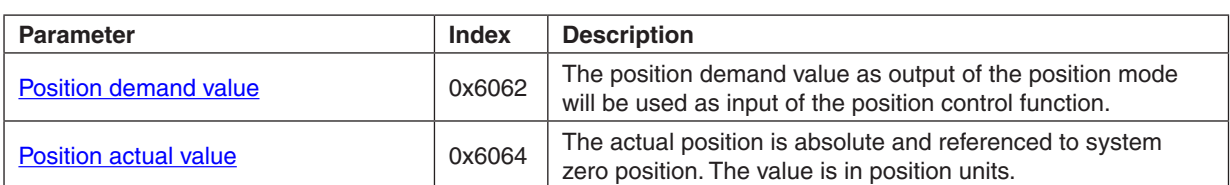

Table 21: 'Position Control Function' Output parameters

#### **9.8 Profile Velocity Mode**

The profile velocity mode includes a velocity trajectory generator and a velocity control function.

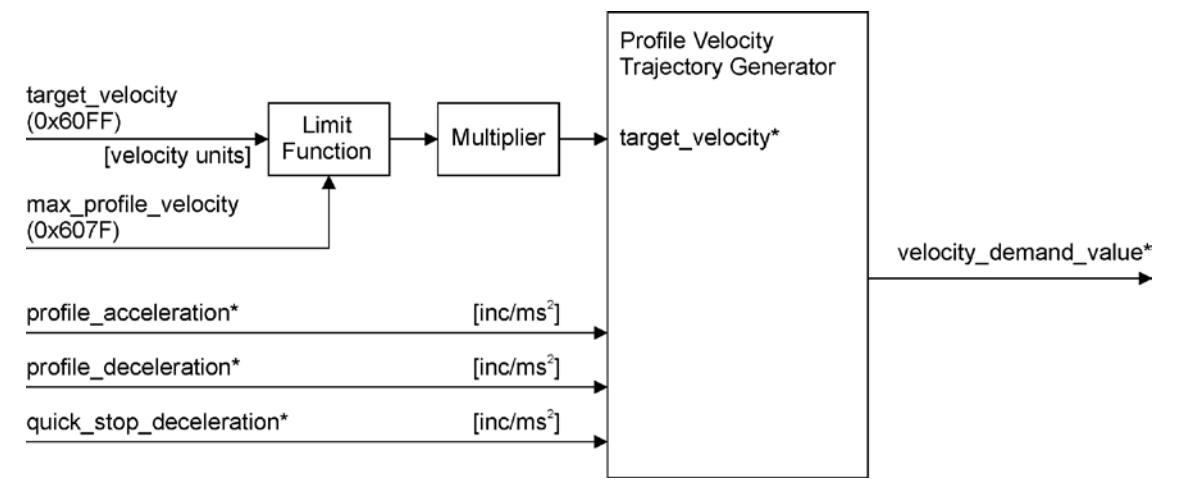

Figure 29: Profile Velocity Mode Block Diagram

#### **9.8.1 Profile Velocity Trajectory Generator**

The trajectory generator in profile velocity mode is supporting different motion profile types.

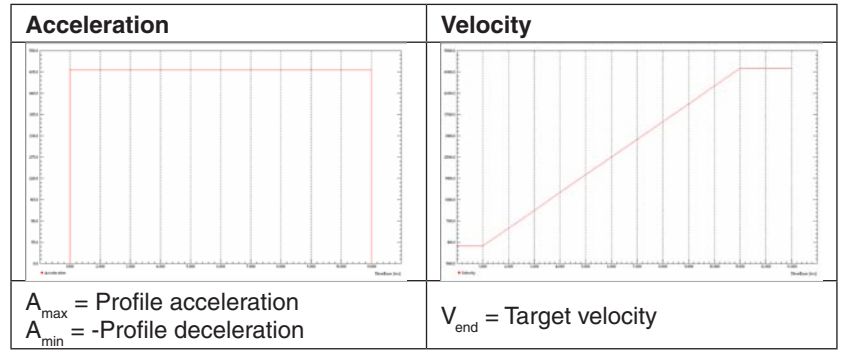

Figure 30: Profile Velocity Trajectory Linear ramp (trapezoidal profile)

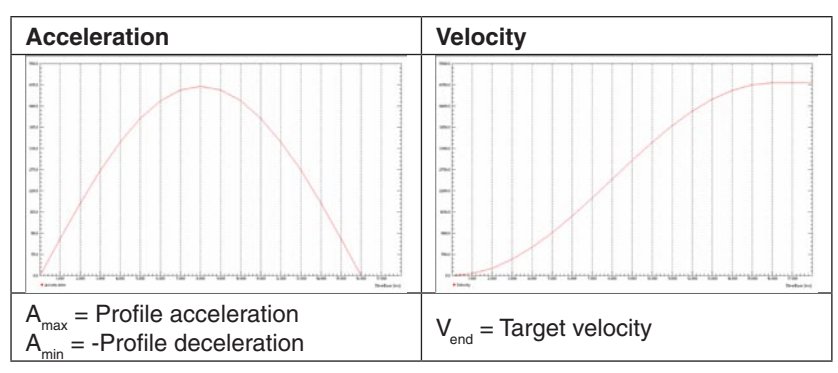

Figure 31: Profile Velocity Trajectory Sin<sup>2</sup> ramp (sinusoidal profile)

#### <span id="page-33-0"></span>**9.8.2 How to use the 'Profile Velocity Mode'**

#### **9.8.2.1 Configuration parameters**

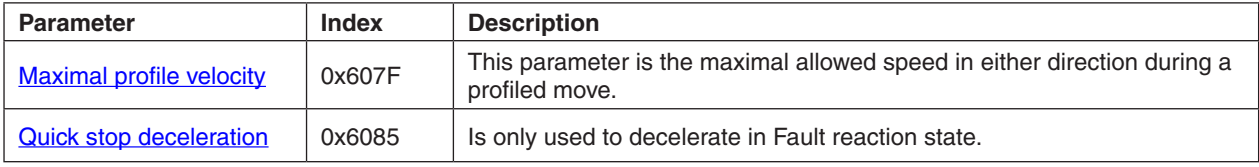

Table 22: 'Profile Velocity Mode' Configuration parameters

#### **9.8.2.2 Commanding parameters**

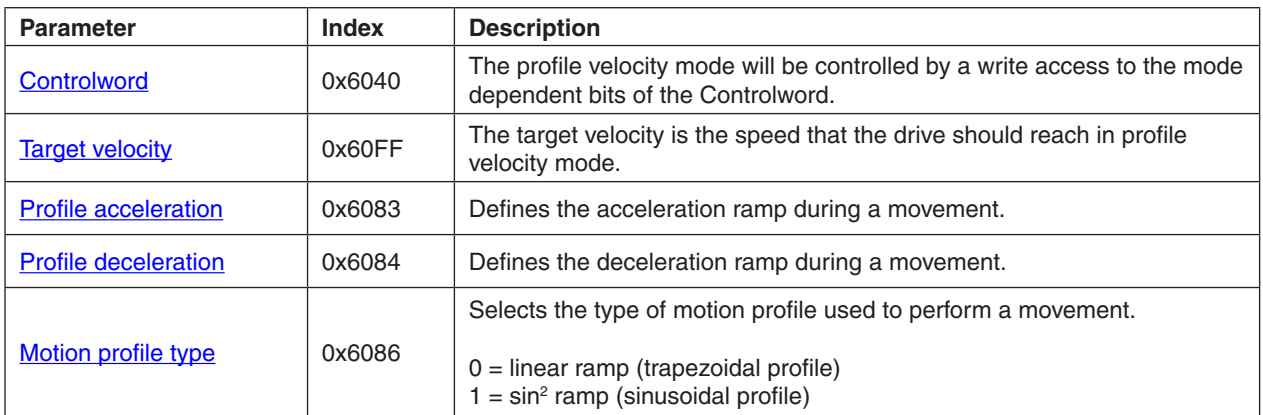

Table 23: 'Profile Velocity Mode' commanding parameters

#### **Controlword (Profile Velocity Mode specific bits)**

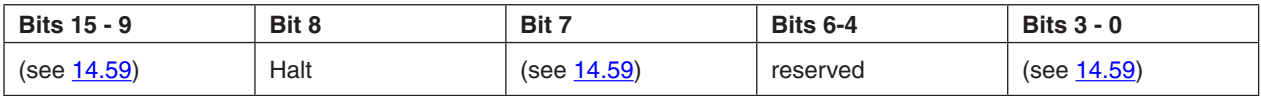

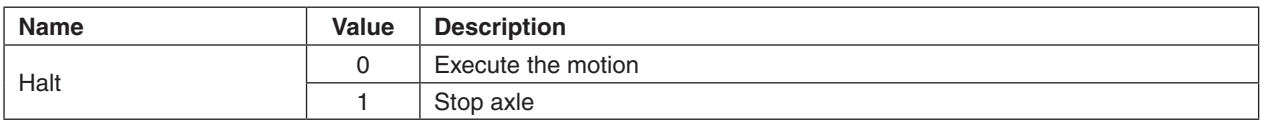

Table 24: 'Profile Velocity Mode' bits of the controlword

#### **9.8.2.3 Output parameters**

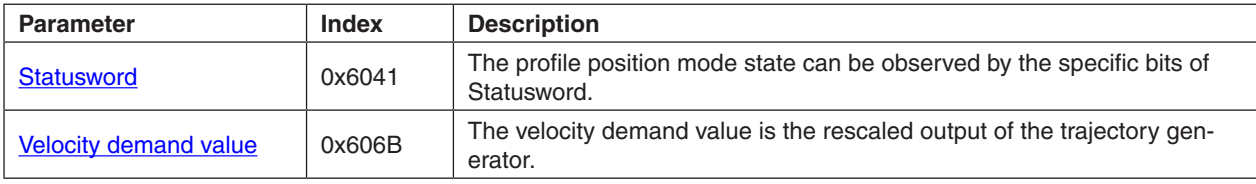

Table 25: 'Profile Position Mode' Output parameters

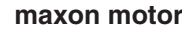

<span id="page-34-0"></span>Firmware Specification **EPOS Positioning Controller** 

#### **Statusword (Profile Velocity Mode specific bits)**

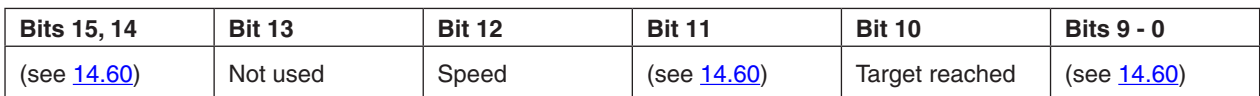

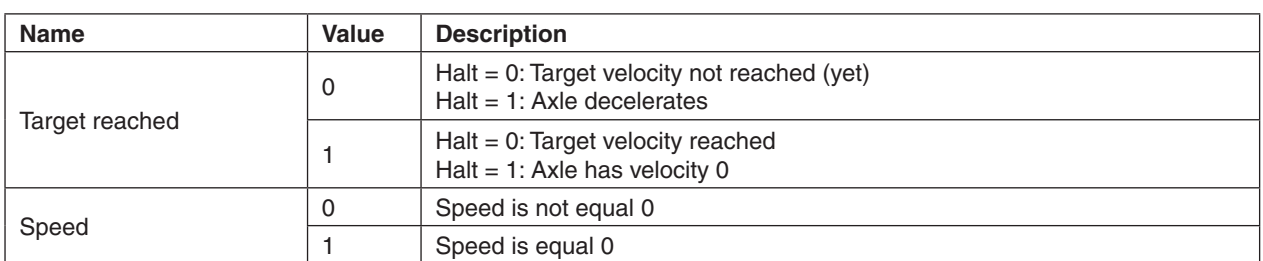

Table 26: 'Profile Velocity Mode' bits of the statusword

#### **9.9 Velocity Mode**

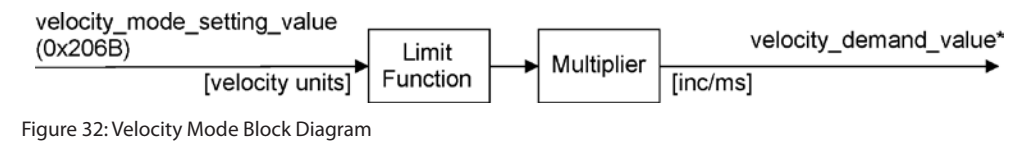

#### **9.9.1 How to use the 'Velocity Mode'**

#### **9.9.1.1 Configuration parameters**

There are no configuration parameters for this operating mode.

#### **9.9.1.2 Commanding parameters**

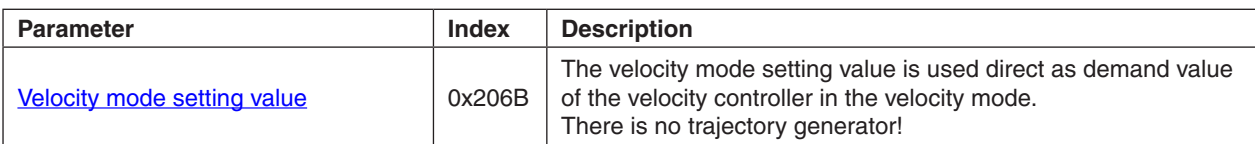

Table 27: 'Velocity Mode' Commanding parameters

#### **9.9.1.3 Output parameters**

There are no output parameters for this operating mode.

#### <span id="page-35-0"></span>**9.10 Velocity Control Function**

The velocity control function is used for all velocity-based modes such as profile velocity mode and velocity. The control loop is fed with the demand velocity and with differentiation of the output of the position detection unit (position actual value) like an encoder as input parameter. The behaviour of the control may be influenced by control parameters, which are externally applicable. The output of the controller is a current demand value, which is input for the current controller.

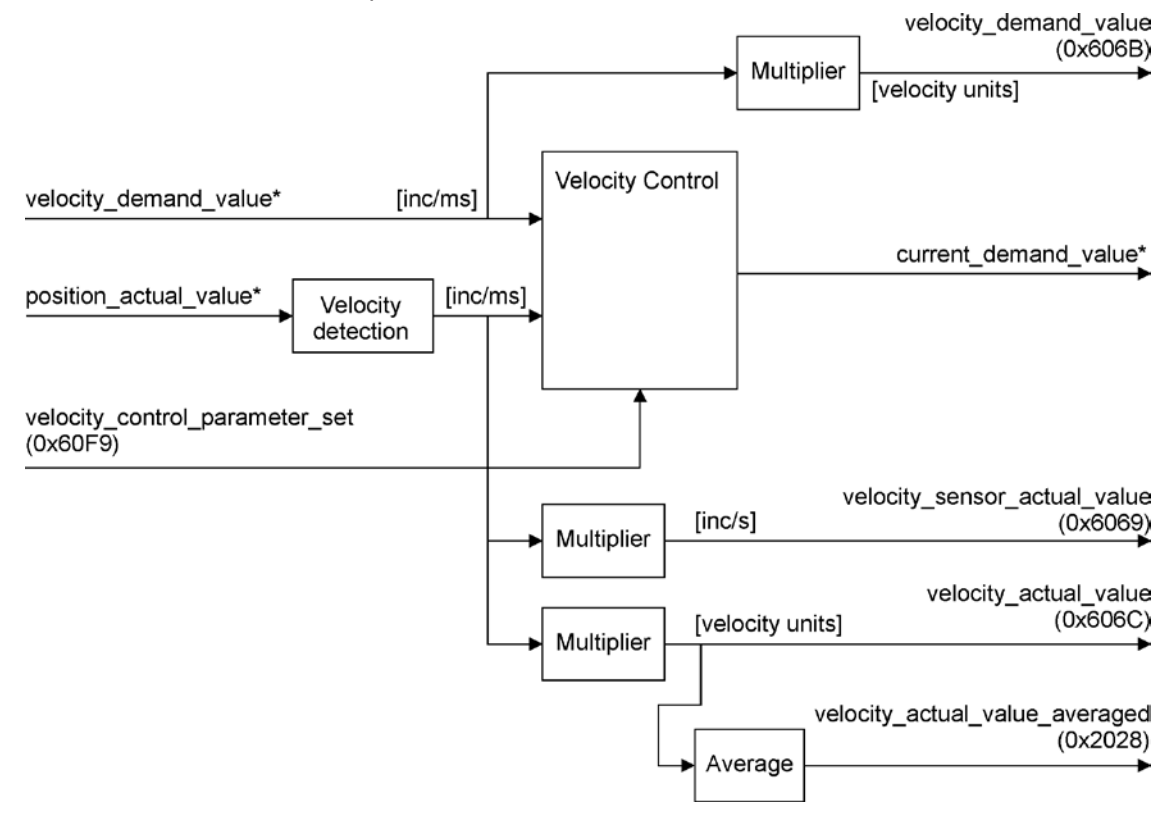

Figure 33: Velocity Control Block Diagram

#### **9.10.1 How to use the 'Velocity Control Function'**

#### **9.10.1.1 Configuration parameters**

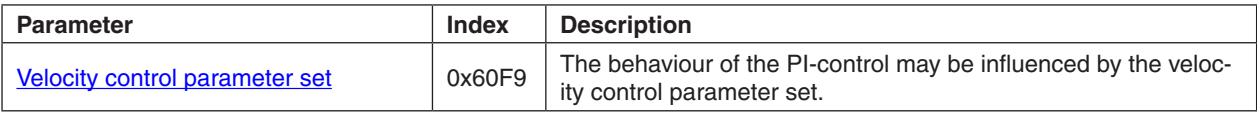

Table 28: 'Velocity Control Function' Configuration parameters

#### **9.10.1.2 Commanding parameters**

There are no commanding parameters. The velocity control function is directly commanded by all velocity based operating modes as profile velocity mode and velocity mode.
#### **9.10.1.3 Output parameters**

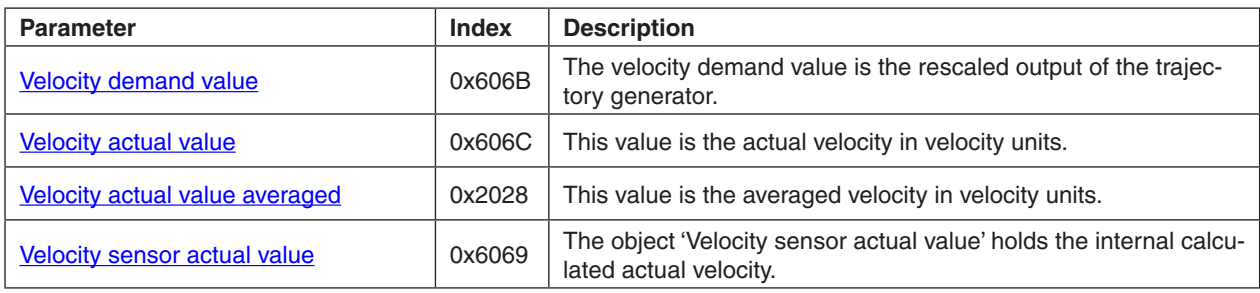

Table 29: 'Velocity Control Function' Output parameters

## **9.11 Current Mode**

The current mode includes a commanding function, which normalizes the setting value to internal units to command the current control function.

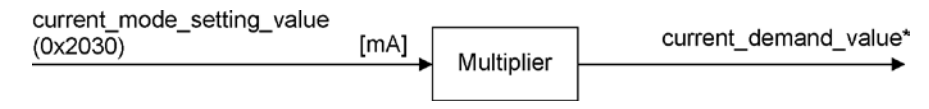

Figure 34: Current Mode Block Diagram

### **9.11.1 How to use the 'Current Mode'**

### **9.11.1.1 Configuration parameters**

There are no configuration parameters for this operating mode.

### **9.11.1.2 Commanding parameters**

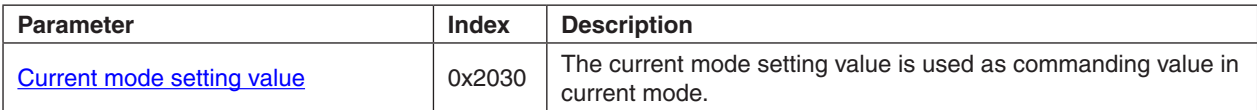

Table 30: 'Current Mode' Commanding parameters

#### **9.11.1.3 Output parameters**

There are no output parameters for this operating mode.

# **9.12 Current Control Function**

The current control function is also used for the other operation modes and the current demand value is get then from the overlaid position or velocity controller.

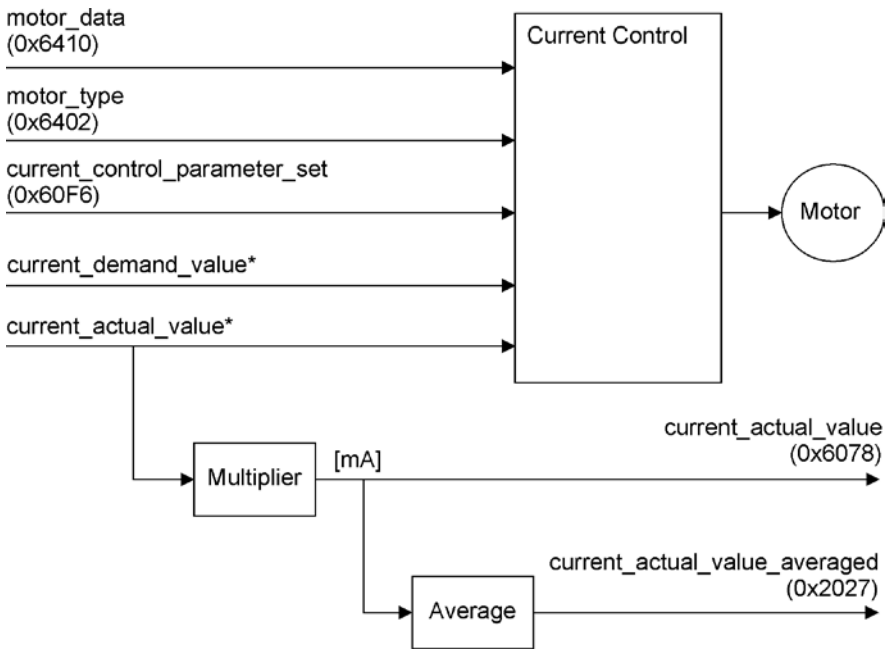

Figure 35: Current Control Function Block Diagram

## 9.12.1 Output Current Limitation according <sup>2</sup>t Method

When setting up the [Motor data](#page-162-0) properly, the EPOS limits the output current according l<sup>2</sup>t method with the parameters [continuous current limit](#page-162-1), [output current limit](#page-162-2) and [thermal time constant winding.](#page-163-0) For the l<sup>2</sup>t method it is assumed that the motor is driven in ambient temperature [25°C]. When this condition is not fulfilled in the given application the output current must be reduced by setting up the parameters [continu](#page-162-1)[ous current limit,](#page-162-1) [output current limit](#page-162-2) and [thermal time constant winding](#page-163-0) according to the new ambient temperature.

The heating-up of the motor is given with

 $\vartheta = P_{V} \cdot R_{th} \cdot (1 - e^{-\tau_{th}}) + \vartheta_{a} \cdot e^{-\tau_{th}}$ 

- 9 calculated actual winding temperature
- $P_{V}$  thermal dissipation loss
- $R_{\mu}$  thermal resistance
- J*<sup>a</sup>* temperature at beginning of measuring period
- $\tau_{th}$  thermal time constant winding

According to the actual winding temperature  $9$  (calculated EPOS internally), the [continuous current limit](#page-162-1), the **output current limit** and the [thermal time constant winding](#page-163-0)  $[\tau_{th}]$ , the EPOS limits the output current. Each measure interval  $(T_p)$  the EPOS calculates the thermal dissipation loss  $(P_p)$ .

$$
P_V = \frac{1}{T_p} \cdot \int_t^{t+T_p} t^2 R dt
$$

 $T_p$  measure interval

*i* actual measured current

*R* motor resistance

The measure interval is calculated at the start up of the EPOS device and is given with

 $T_p = I/20 \cdot \frac{t}{t}$  [thermal time constant winding.](#page-163-0)

If the calculated winding temperature  $(9)$  reaches a maximal value, the output current is reduced to the [continuous current limit](#page-162-1).

In the figure bellow the standardized peak current vs. standardized peak current time is given. Using the given figure it is possible to calculate the time the EPOS can source a current.

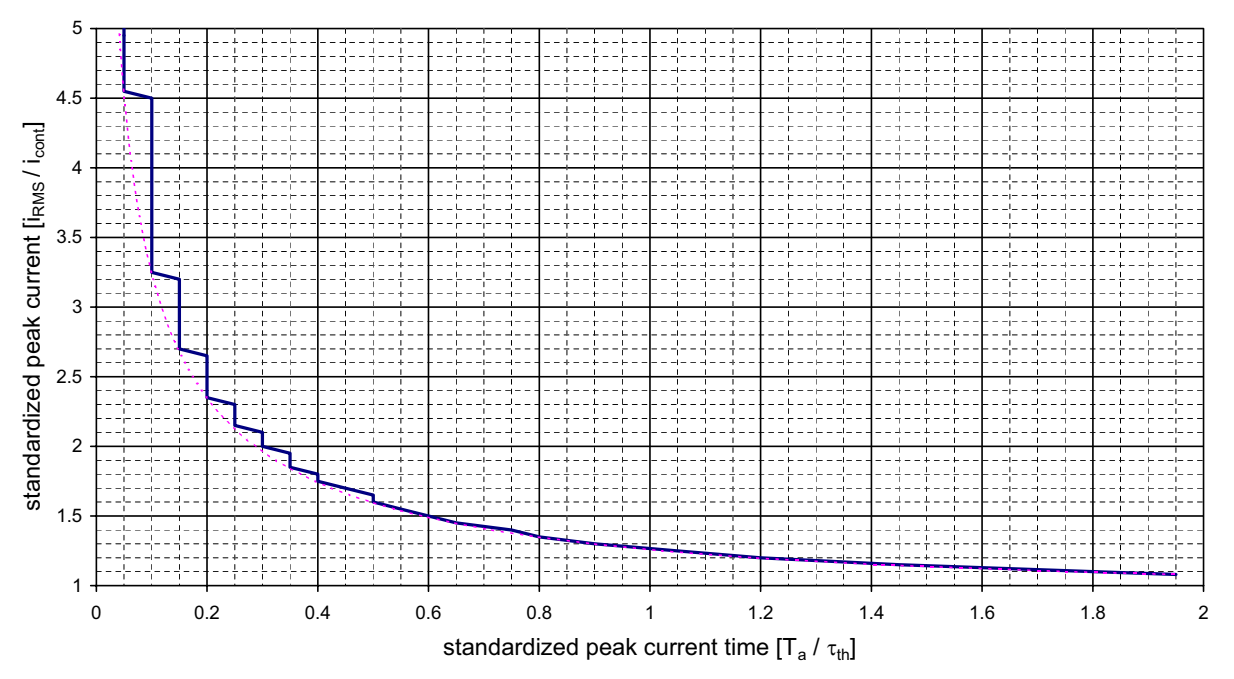

Figure 36: Standardized peak current vs. standardized peak current time

## **Example:**

The [continuous current limit](#page-162-1) was configured as 1470 mA, the [output current limit](#page-162-2) was configured as 2940 mA, and the *thermal time constant winding*  $[\tau_n]$  was configured as 2.8 s.

At acceleration time  $T_a$  the motor needs a higher acceleration current  $I_a$ . The EPOS current limiting method according to l<sup>2</sup>t fulfils this need.

How long does the EPOS maximal source the higher acceleration current  $I_a = 2940$  mA?

standardized peak current =  $2940$  mA  $/$  1470 mA =  $2$ standardized peak current time -> 0.3 The resulting acceleration time  $Ta = 0.3 \cdot$  [thermal time constant winding](#page-163-0)  $= 0.3 \cdot 2.8 s = 840$  ms

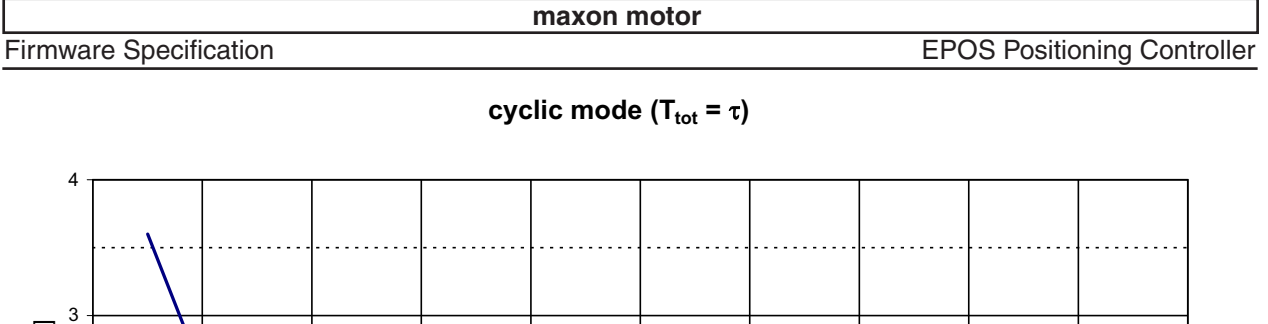

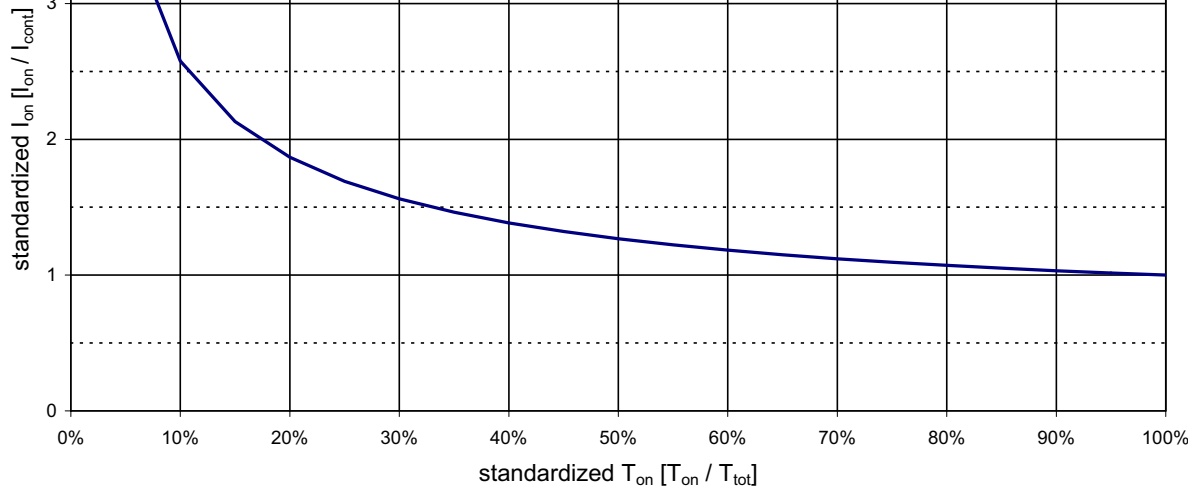

Figure 37: Cyclic Mode standardized  $I_{on}$  vs. standardized  $T_{on}$ 

- standardized  $T_{on}$  ratio of "ON time" vs. total time

- standardized I<sub>on</sub> current at "ON time" standardized with **continuous current limit** 

#### **Example:**

For a "cyclic mode" application the current is switched on and off every 2.8 s. [thermal time constant wind](#page-163-0)[ing](#page-163-0) was configured as 2.8 s and the [continuous current limit](#page-162-1) was configured as 1470 mA. For the "ON time" of 280 ms (10%) a standardized output current of 2.6 is possible. Therefore the possible output current is

 $I_{on} = 2.6 \cdot \text{continuous current limit} = 2.6 \cdot 1470 \text{ mA} = 3822 \text{ mA}.$  $I_{on} = 2.6 \cdot \text{continuous current limit} = 2.6 \cdot 1470 \text{ mA} = 3822 \text{ mA}.$  $I_{on} = 2.6 \cdot \text{continuous current limit} = 2.6 \cdot 1470 \text{ mA} = 3822 \text{ mA}.$ 

### **9.12.2 How to use the 'Current Control Function'**

### **9.12.2.1 Configuration parameters**

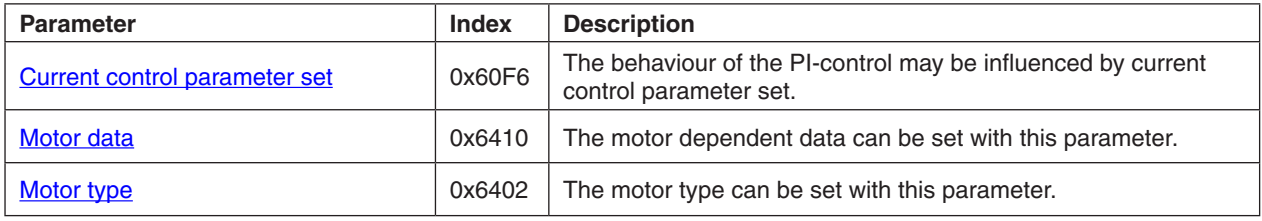

Table 31: 'Current Control Function' Configuration parameters

#### **9.12.2.2 Commanding parameters**

There are no commanding parameters. The current control function is directly commanded by the operating mode 'current mode' or by the control loops 'position control function' or 'velocity control function'.

### **9.12.2.3 Output parameters**

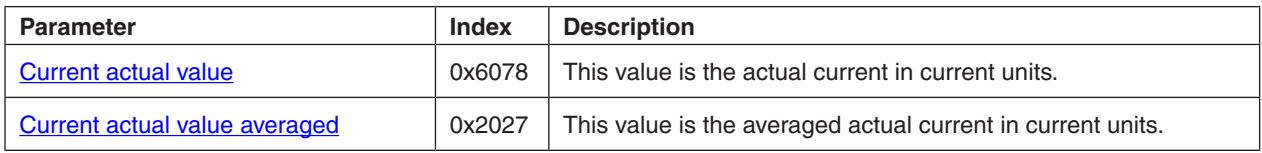

Table 32: 'Current Control Function' Output parameters

# **10 Inputs and Outputs**

## <span id="page-41-0"></span>**10.1 Analog Inputs**

The device supports two analog inputs with a resolution of 10-bit (4.88mV). They may be used for general purpose process values like temperature, pressure, torque form an external sensor. The MCD EPOS 60 W does not support analog inputs.

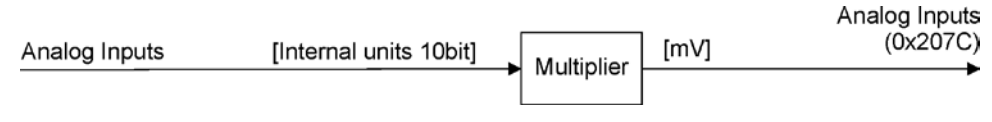

Figure 38: Analog Inputs Block Diagram

## **10.1.1 Output data description**

The output values are given in the object **Analog Inputs**.

# **10.2 Digital Inputs**

The number of supported digital inputs depend on hardware (EPOS 24/1, EPOS 24/5 and MCD EPOS 60 W have six digital inputs; EPOS 70/10 supports eight digital inputs). There are some pre-defined functions for digital inputs like home switch, limit switches, [Position Marker](#page-131-0) and also some general purpose inputs for general purpose process inputs. The configuration of the digital input functions is done with [Configuration of digital inputs.](#page-127-0) The configuration of polarity, execution and a general mask are given in **[Digital Input Functionalities.](#page-129-0)** 

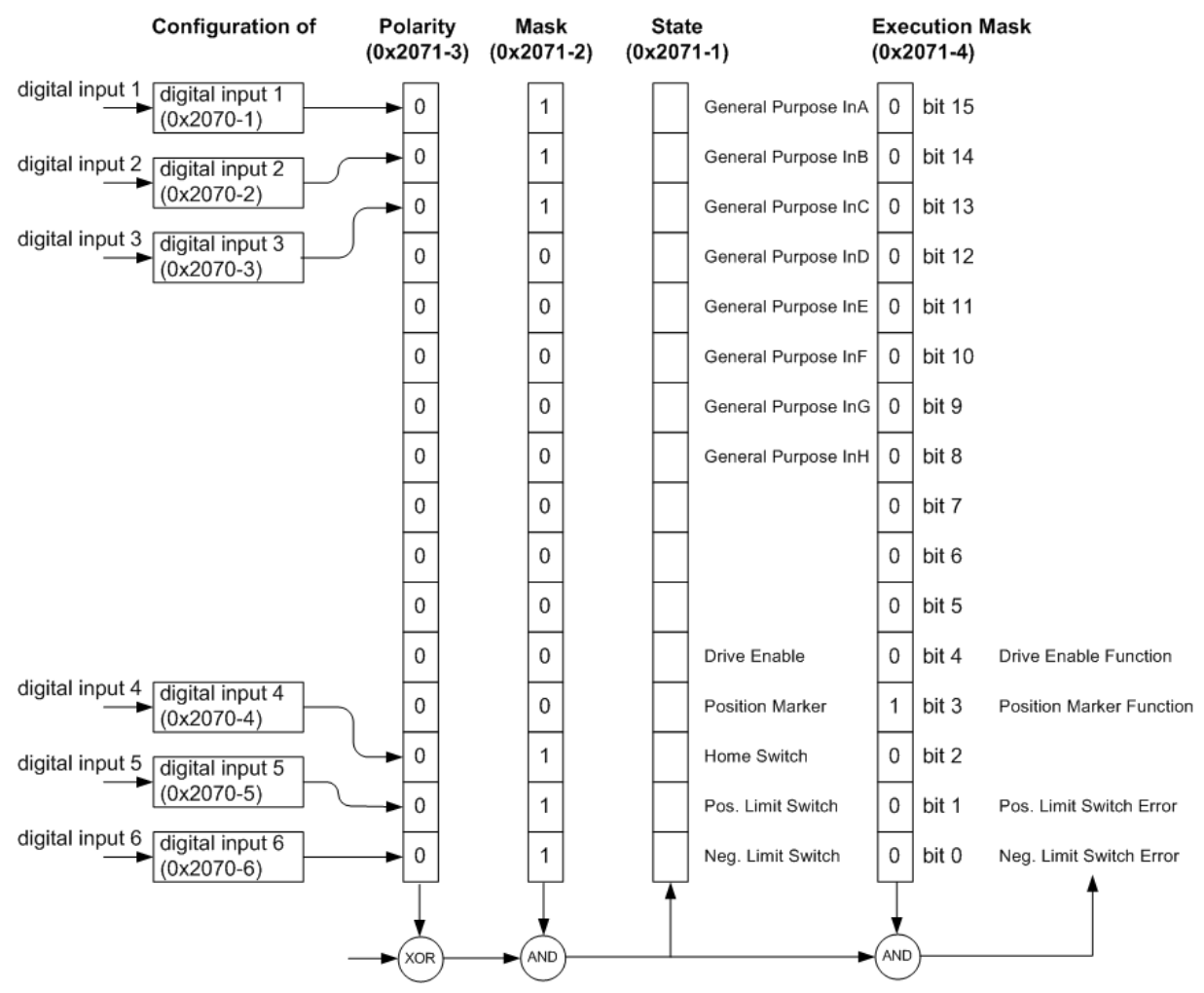

Figure 39: Digital Input Functionality EPOS 24/1 and EPOS 24/5 Overview (default configuration)

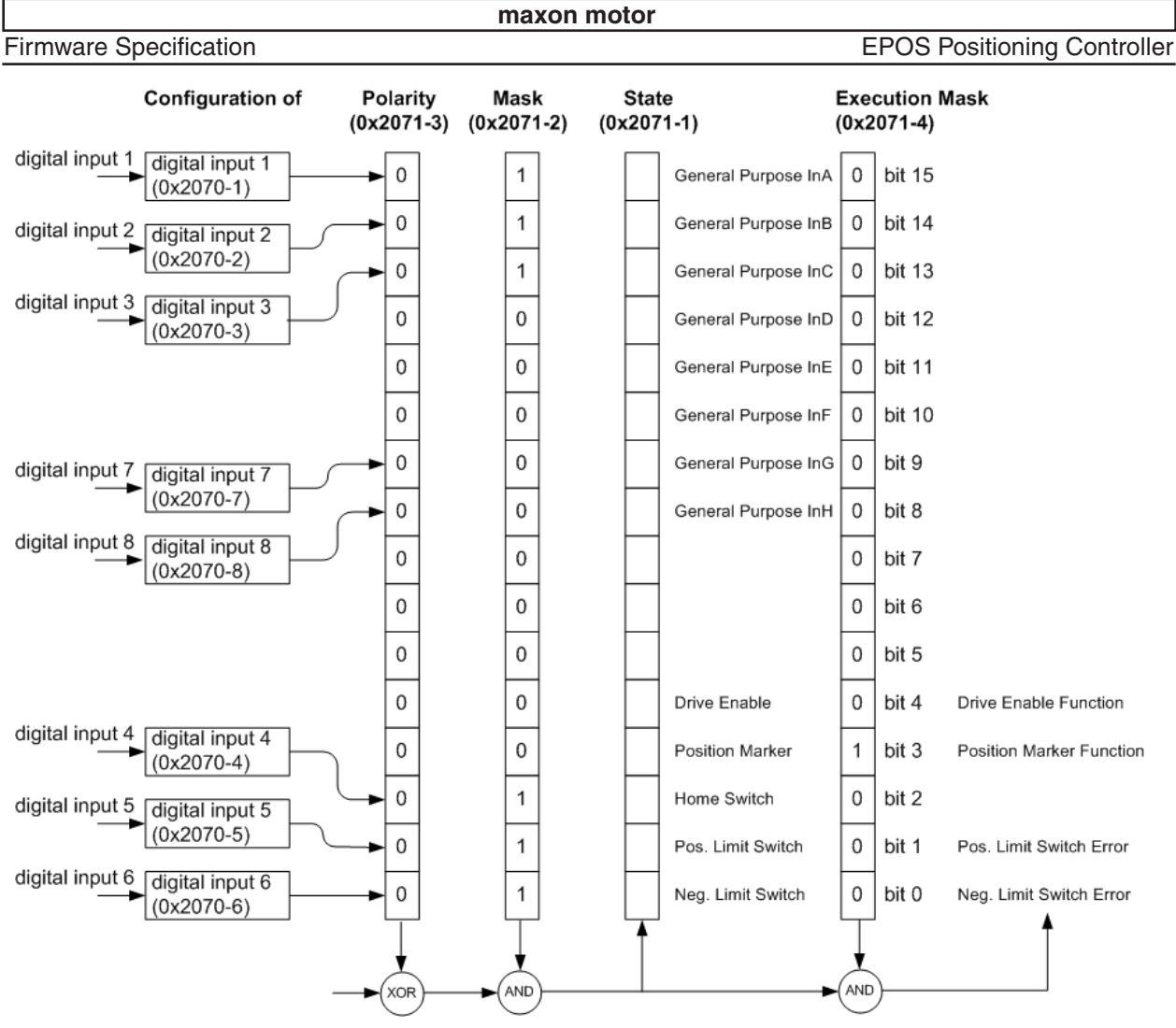

Figure 40: Digital Input Functionality EPOS 70/10 Overview (default configuration)

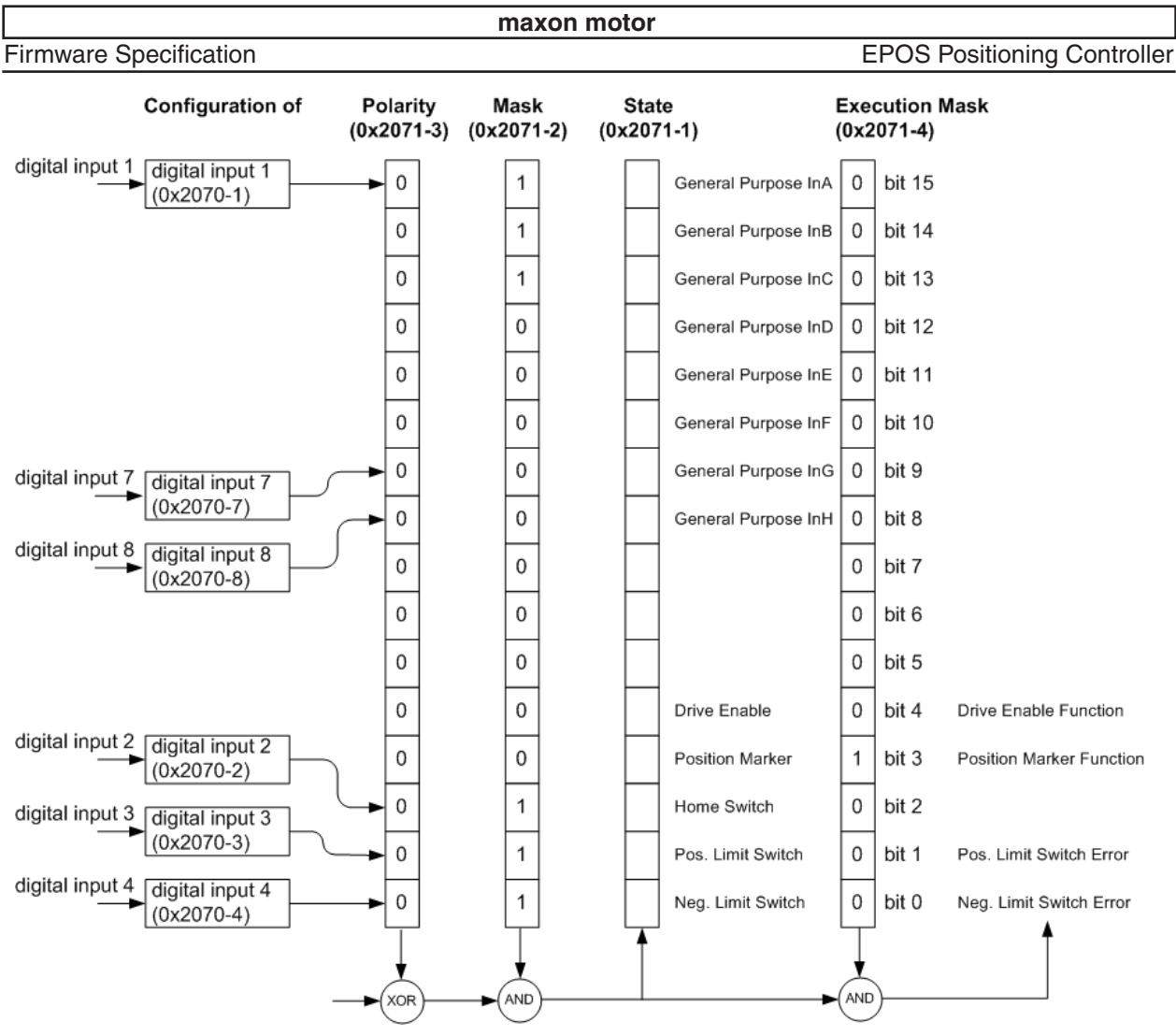

Figure 41: Digital Input Functionality MCD EPOS 60 W Overview (default configuration)

## **10.3 Digital Outputs**

There is a predefined function for digital output: Ready/Fault. If an output is configured with this function then a hardware signal is available if a fault occurs or not. There are also some general purpose outputs for general process controlling for example lighting a lamp. The configuration is similar to the digital inputs configuration and is done with the objects [Configuration of digital outputs](#page-135-0) and [Digital Output Functionalities.](#page-134-0)

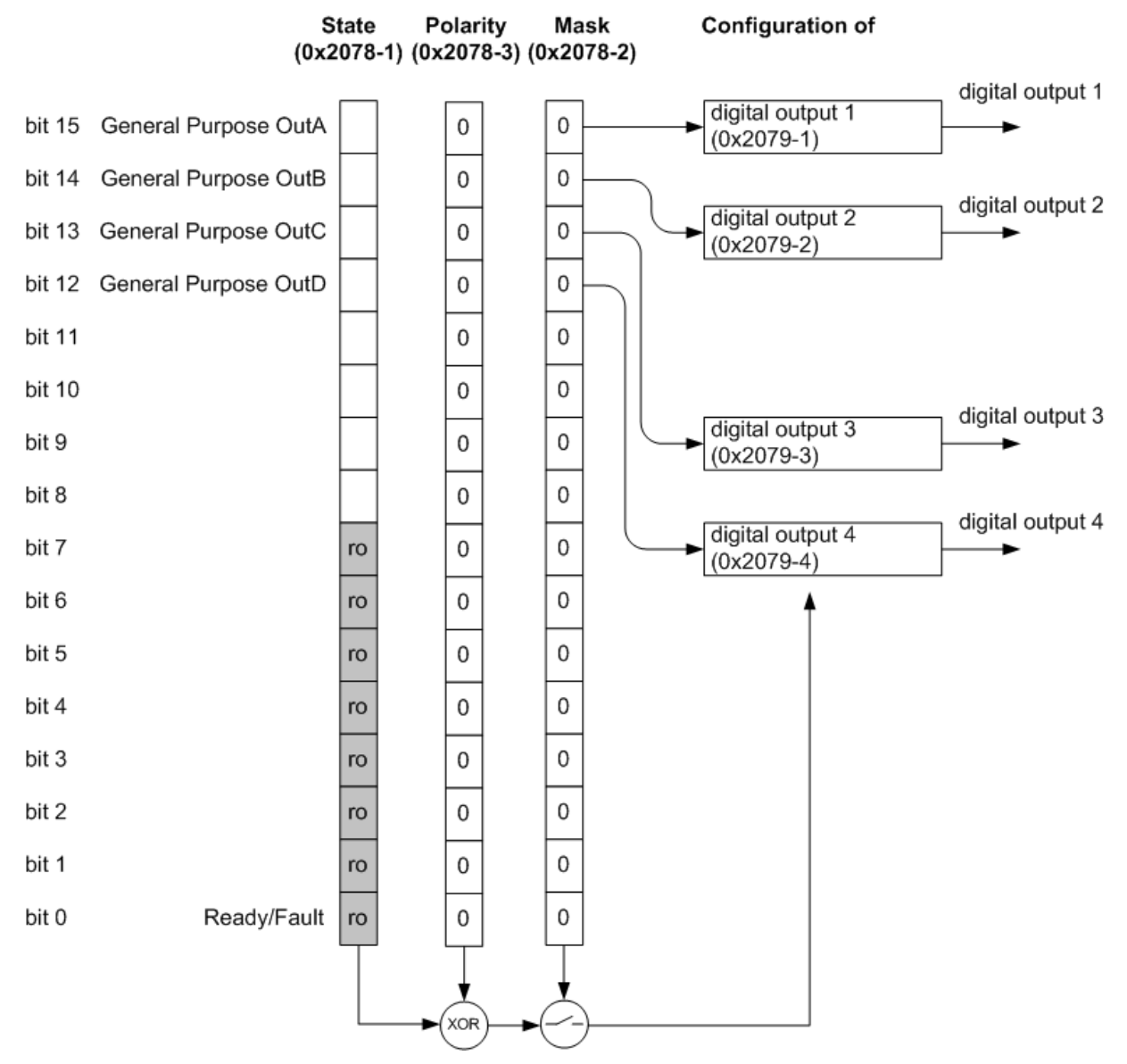

Figure 42: Digital Output Functionality EPOS 24/5 and EPOS 70/10 Overview (default configuration)

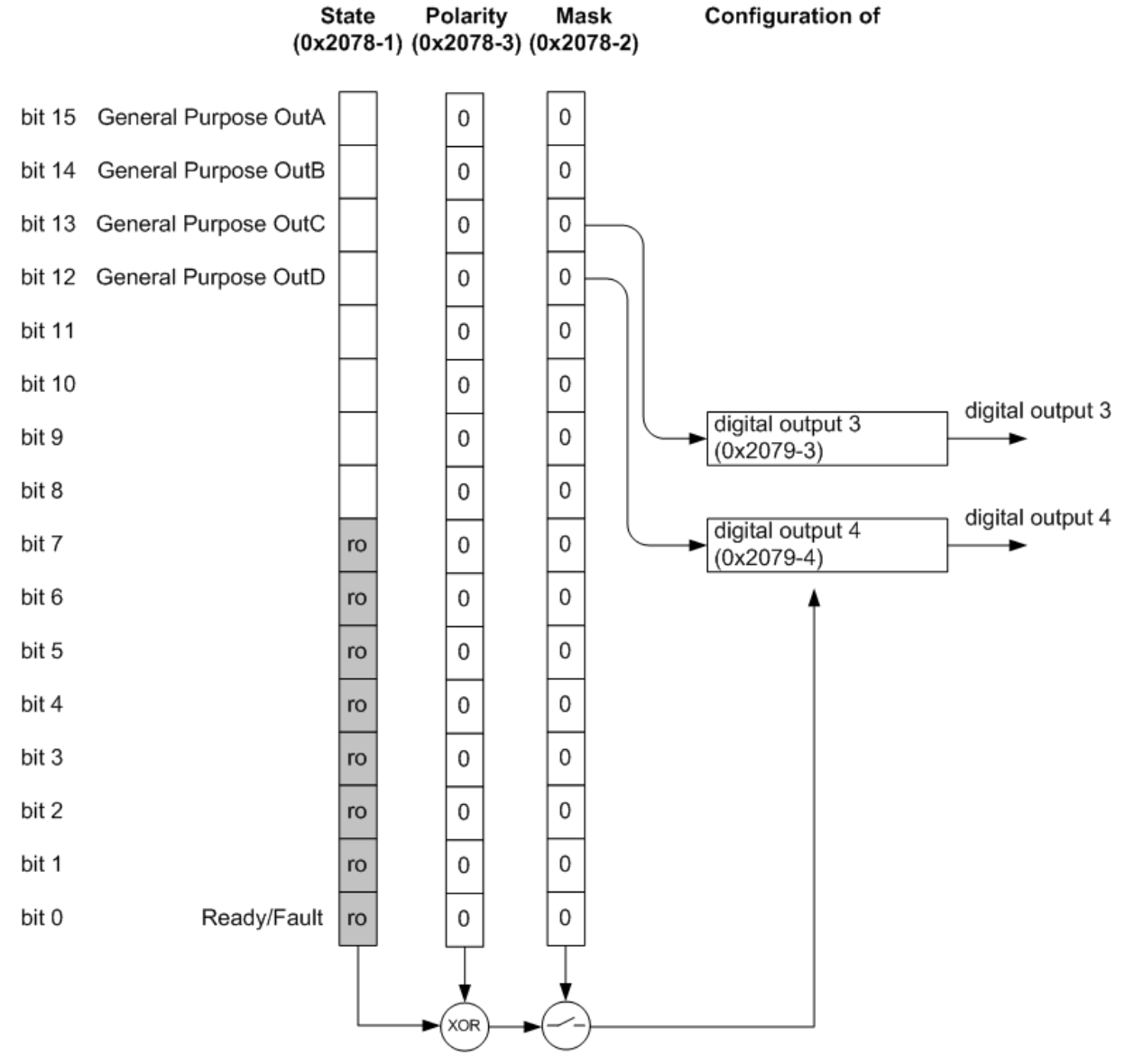

Figure 43: Digital Output Functionality EPOS 24/1 and MCD EPOS 60 W Overview (default configuration)

# **11 Communication**

The EPOS family supports RS232 and CANopen communication profile. For near information about the communication profile refer to Communication Guide.

Important communication objects:

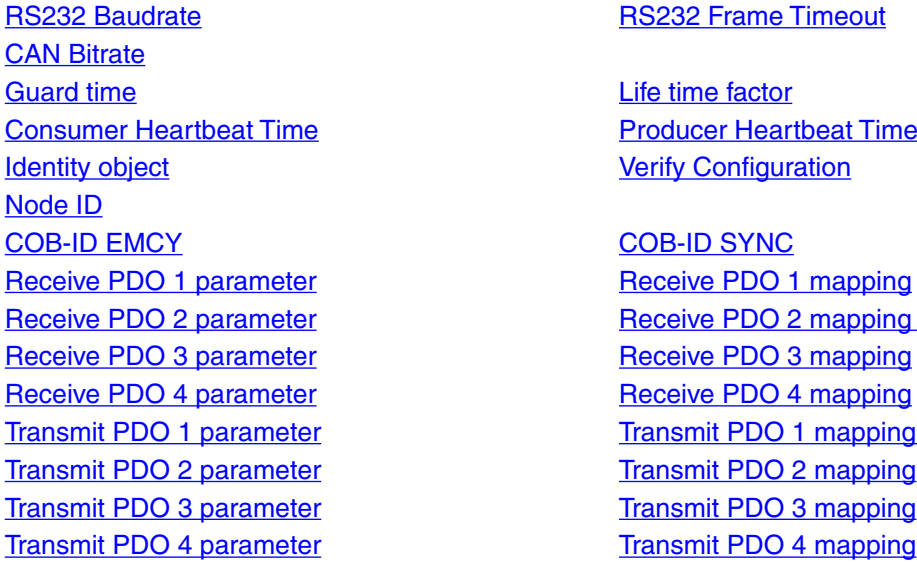

## **11.1 CANopen Node Identification**

A Node Identification number (Node ID) is allocated to each CANopen device. This Node ID has to be unique in the CANopen network for each device. The EPOS Node ID can be set by Hardware Switches (not for MCD EPOS 60 W, refer to Hardware Reference, chapter CAN Node Identification), by software (CANopen Object [Node](#page-117-0) ID) or by [Layer setting services](#page-50-0) (LSS, only for MCD EPOS 60 W).

## <span id="page-46-0"></span>**11.2 CAN Bitrate**

Within a CANopen network it is important that all [CAN](#page-46-0) devices communicate with the very same CAN [Bitrate](#page-46-0). The bitrate can be changed by CANopen object [CAN Bitrate](#page-46-0) or by [Layer setting services](#page-50-0) (LSS, for MCD EPOS 60 W only).

## **11.3 CANopen Network Management (NMT)**

The CANopen network management follows a master / slave structure and is node-oriented. It requires one device in the network, which fulfils the function of the NMT Master. The other nodes (as well as the EPOS) are NMT Slaves.

Each NMT slave device has implemented a state machine, which arranges the allowed type of communication with the device.

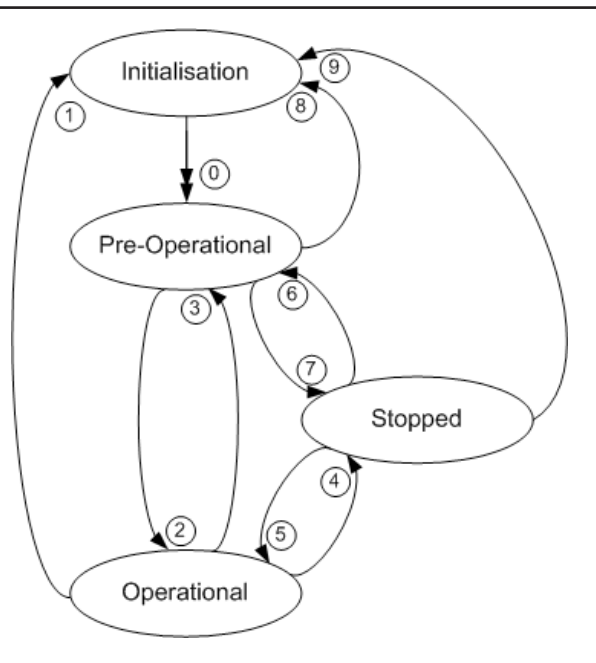

#### <span id="page-47-0"></span>Figure 44: NMT Slave State

CANopen Network Management provides the following five services, which can be distinguished by the command specifier (cs):

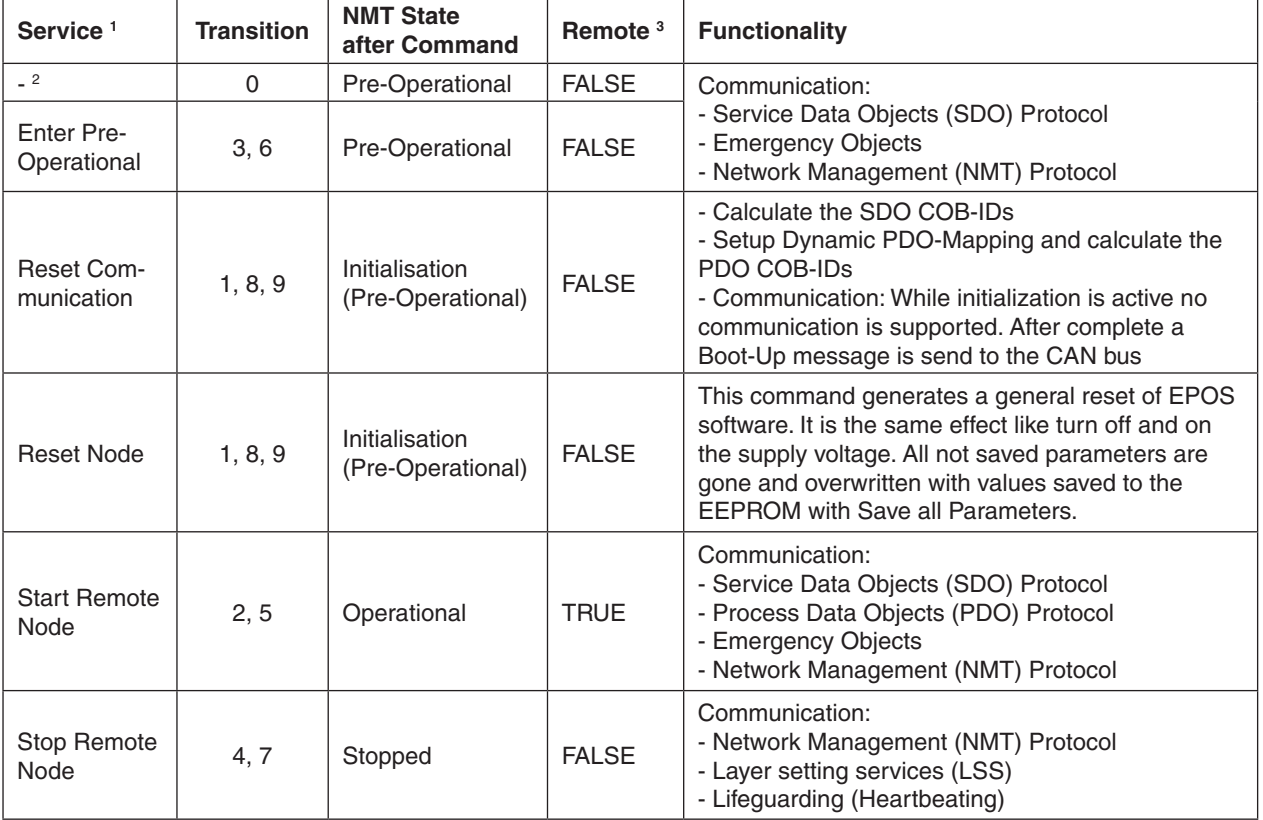

Table 33: NMT Commands, Transitions and States

#### **Notes:**

**1** Command may be sent with Network Management (NMT) Protocol.

**2** This Transition is generated automatically by the EPOS device after initialisation is completed. After initialisation a Boot-Up message is send.

**3** Remote flag: Bit 9 of the [Statusword](#page-143-0)

## **11.3.1 Enter Pre-Operational Protocol**

The NMT command Enter Pre-Operational is used to change the NMT state of only one or all NMT slaves to Pre-Operational.

In [NMT Slave State](#page-47-0) Pre-Operational the PDO communication may be configured ([Receive PDO 1 param](#page-79-0)[eter](#page-79-0) to [Receive PDO 4 parameter,](#page-82-0) [Transmit PDO 1 parameter](#page-95-0) to [Transmit PDO 4 parameter](#page-99-0), [Receive](#page-83-0)  [PDO 1 mapping](#page-83-0) to [Receive PDO 4 mapping](#page-92-0), [Transmit PDO 1 mapping](#page-101-0) to [Transmit PDO 4 mapping\)](#page-113-0).

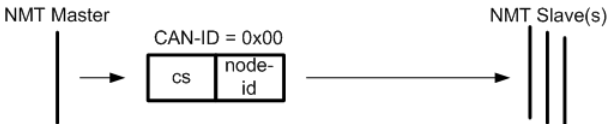

Figure 45: NMT Enter Pre-Operational

cs: 0x80: (NMT command specifier NMT command Enter Pre-Operational)

Node ID: 1-127: The NMT slave with the given Node ID will enter the NMT state Pre-Operational 0: All NMT Slaves will enter the NMT state Pre-Operational

### **11.3.2 Reset Communication Protocol**

The NMT command Reset Communication is used to reset the communication of one or all NMT slaves. After [NMT Slave State](#page-47-0) initialisation, the NMT slave changes automatically to the Pre-Operational state.

**Note:** The MCD EPOS 60 W changes to the Stopped state if the Node ID is set to not configure.

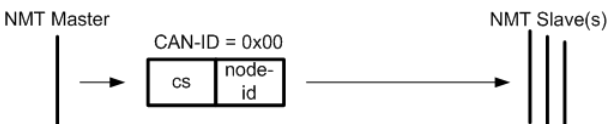

Figure 46: NMT Reset Communication

cs: 0x82: (NMT command specifier NMT command Reset Communication)

Node ID: 1-127: The NMT slave with the given Node ID will reset the communication 0: All NMT Slaves will reset the communication

## **11.3.3 Reset Node Protocol**

The NMT command Reset Node is used to reset only one or all NMT slaves. After [NMT Slave State](#page-47-0) initialisation, the NMT slave change automatically to the Pre-Operational state.

**Note:** The MCD EPOS 60 W changes to the Stopped state if the Node ID is set to not configure.

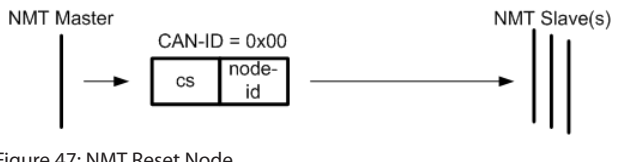

Figure 47: NMT Reset Node

cs: 0x81: (NMT command specifier NMT command Reset Node)

Node ID: 1-127: Reset of NMT slave with the given Node ID 0: Reset of all NMT Slaves

### **11.3.4 Start Remote Node Protocol**

The NMT command Start Remote Node is used to change the NMT state of one or all NMT slave to Operational. In [NMT Slave State](#page-47-0) Operational all communication protocols are allowed, especially PDO communication.

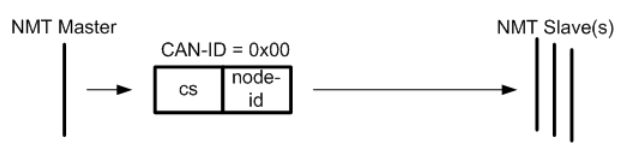

Figure 48: NMT Start Remote Node

cs: 0x01: (NMT command specifier NMT command Start Remote Node)

Node ID: 1-127: Start of NMT slave with the given Node ID 0: Start of all NMT Slaves

### <span id="page-49-0"></span>**11.3.5 Stop Remote Node Protocol**

The NMT command Stop Remote Node is used to change the NMT state of only one or all NMT slave to Stopped. In [NMT Slave State](#page-47-0) Stopped only Network Management, Lifeguarding, Heartbeating and [Layer](#page-50-0)  [setting services \(LSS\)](#page-50-0) are allowed.

**Note:** [Emergency Message Frames](#page-57-0) will not be launched in this state.

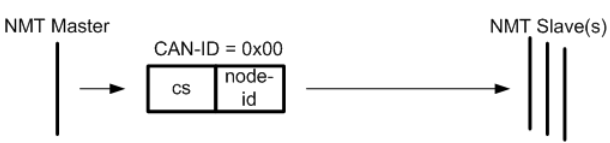

Figure 49: NMT Stop Remote Node

cs: 0x02: (NMT command specifier NMT command Stop Remote Node)

Node ID: 1-127: Stop of NMT slave with the given Node ID

0: Stop of all NMT Slaves

## <span id="page-50-0"></span>**11.4 Layer setting services (LSS)**

By using layer setting services and protocols a LSS slave device may be configured via the CAN network without using DIP-switches for setting the Node ID and bit timing parameters.

The CANopen device that can configure other devices via the CANopen network is called the LSS master device. There shall be only one (active) LSS master in a network.

The CANopen device that will be configured by the LSS master device via the CANopen network is called LSS slave device (e.g. the MCD EPOS 60 W).

An LSS slave device can be identified by its worldwide (at least network-wide) unique LSS address. The LSS address consists of the sub-objects vendor-id, product-code, revision-number and serial number of the CANopen [Identity object.](#page-75-1) There shall exist no other LSS slave device (in the network) with the very same LSS address.

With this unique LSS address it is possible to select only one CANopen device in the network amongst others to allocated the network unique CANopen Node ID to each device.

The Node ID is valid if it is in the range of 0x01 to 0x7F; a value of 0xFF or 0x00 identifies a not configured CANopen device.

The communication between LSS master device and LSS slave devices is accomplished by the LSS protocols. The LSS protocols use only two COB-IDs:

- LSS master message from LSS master device to LSS slave devices (COB-ID 0x7E5)

- LSS slave message from the LSS slave devices to LSS master device (COB-ID 0x7E4).

Only the MCD EPOS 60 W works as a LSS slave device (all other devices of the EPOS family do not support LSS).

The Layer setting services are only accessible in [NMT Slave State](#page-47-0) Stopped. To enter to the Stopped state the [Stop Remote Node Protocol](#page-49-0) is used.

The following table gives an overview of the LSS commands and which LSS command is allowed in LSS state waiting and configuration. To change the LSS state the LSS commands [switch state global](#page-51-0) or [switch](#page-52-0)  [state selective](#page-52-0) may be used.

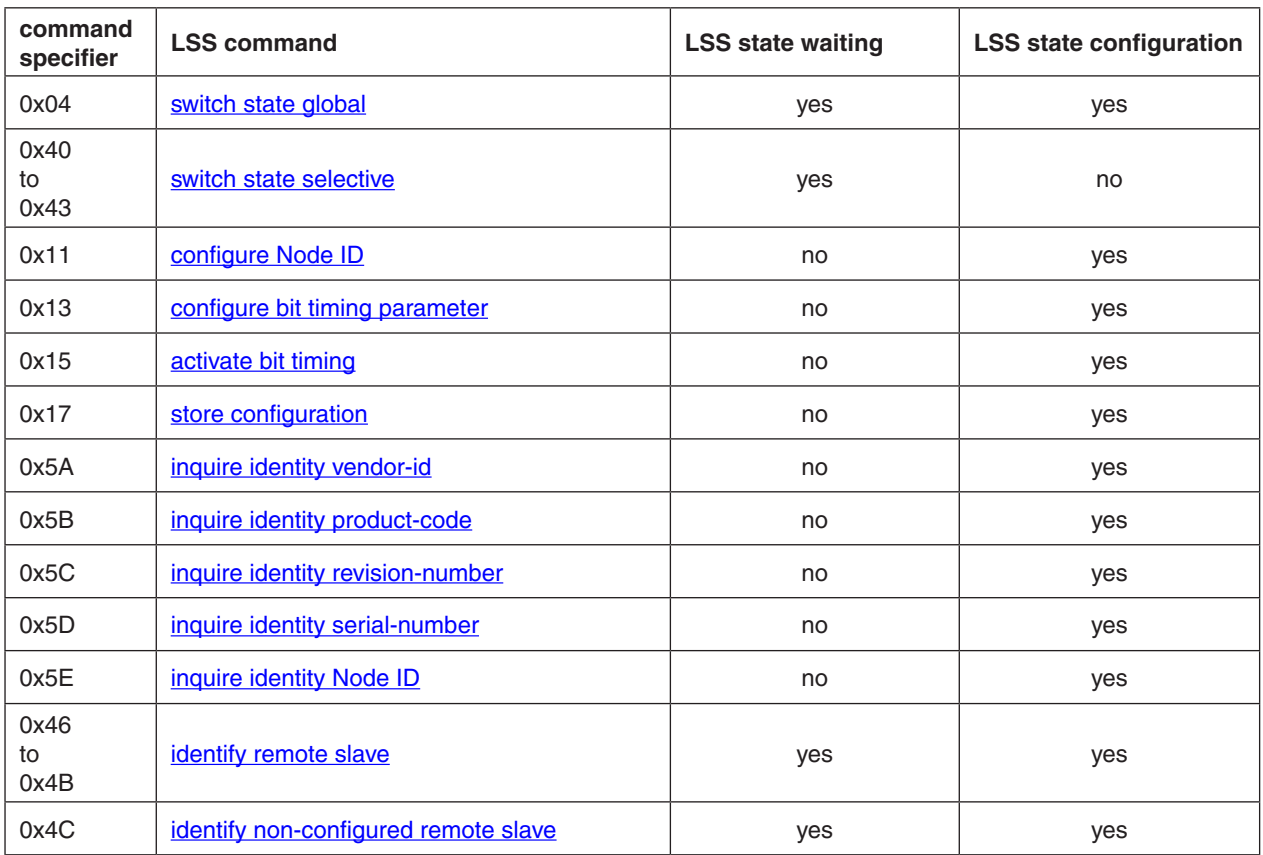

<span id="page-51-1"></span>Table 34: LSS command overview

## <span id="page-51-0"></span>**11.4.1 LSS switch state global protocol**

The LSS command switch state global is used to change the state of all connected LSS slaves to configuration or back to waiting. Some LSS commands are not allowed in waiting state or configuration state (according table **LSS** command overview).

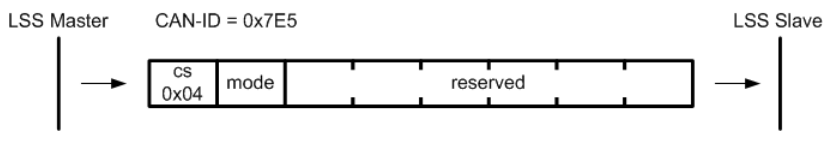

Figure 50: LSS switch state global

cs: LSS command specifier 4 for switch state global

mode: 0: switch to LSS state waiting 1: switch to LSS state configuration

### <span id="page-52-0"></span>**11.4.2 LSS switch state selective protocol**

LSS command switch state selective is used to change the state of only one LSS slave from waiting to configuration.

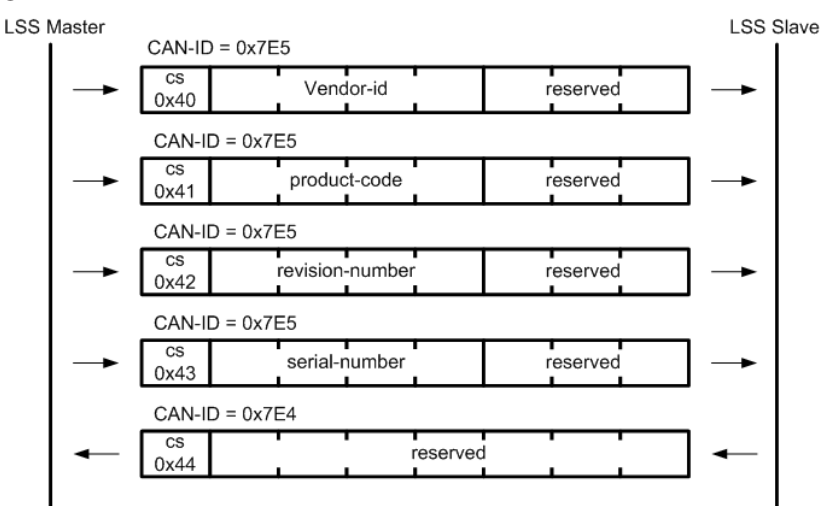

Figure 51: LSS switch state selective protocol

The LSS command specifier 0x40 is used to submit the vendor-id, 0x41 to submit the product-code, 0x42 to submit the revision-number, 0x43 to submit the serial-number (of the [Identity object](#page-75-1)).

Then the single addressed LSS slave changes to configuration state and answers by sending a command specifier 0x44 response.

## <span id="page-52-1"></span>**11.4.3 LSS configure Node ID protocol**

The LSS configure [Node](#page-117-0) ID protocol is used to configure the Node ID. Values between 1 and 127 are valid. The LSS master device shall determine the Node ID of the LSS slave device that is in LSS configuration state. The LSS master device is responsible to switch one and only one LSS slave device into LSS configuration ([LSS switch state selective protocol\)](#page-52-0) state before requesting this service.

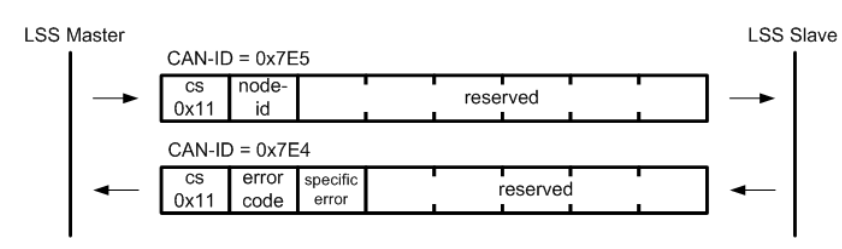

Figure 52: LSS configure Node ID protocol

The LSS slave answer with the error code and specific error.

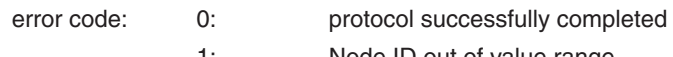

1: Node ID out of value range

specific error: always 0

<span id="page-53-0"></span>

# Firmware Specification **EPOS Positioning Controller**

### **11.4.4 LSS configure bit timing parameters protocol**

By means of the service configure bit timing parameters, the LSS master device shall configure the new bit timing on a single LSS slave device. The new bit timing will be active not before receiving the [LSS store](#page-54-0)  [configuration protocol](#page-54-0) and the [LSS activate bit timing parameters protocol](#page-53-1).

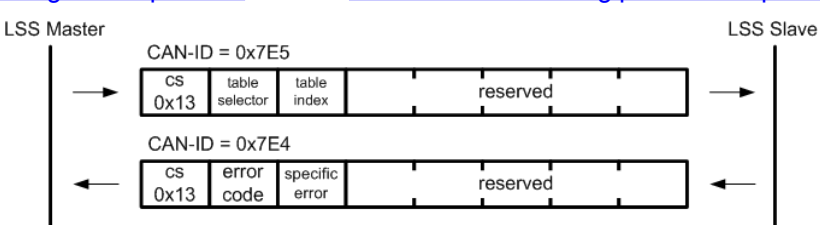

Figure 53: LSS configure bit timing parameters protocol

table selector: always 0

#### table index:

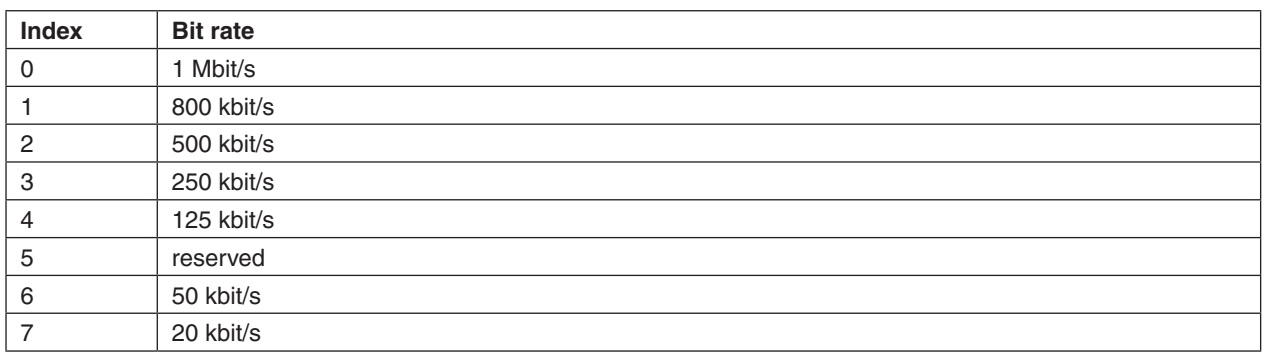

Table 35: LSS bitrate table indices

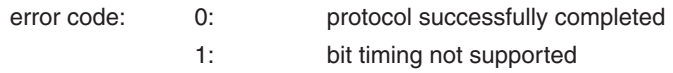

specific error: always 0

## <span id="page-53-1"></span>**11.4.5 LSS activate bit timing parameters protocol**

To activate the selected bit timing (by [LSS configure bit timing parameters protocol\)](#page-53-0) the LSS activate bit timing parameters command is used.

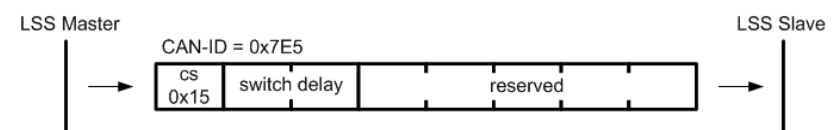

Figure 54: LSS activate bit timing parameters protocol

switch delay: The duration in milliseconds of the two periods of time to wait until the bit timing parameters switch is done (first period) and before transmitting any CAN message with the new bit timing parameters after performing the switch (second period).

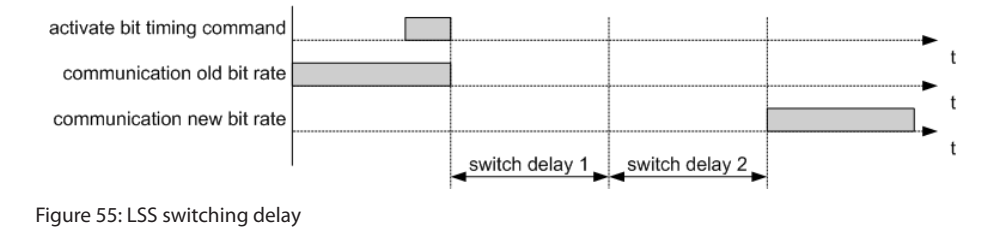

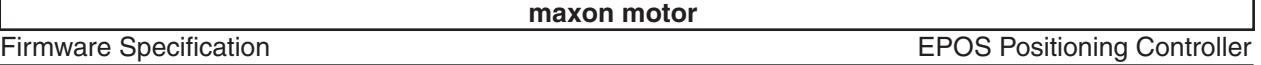

After receiving a activate bit timing command the LSS slave stops communication on old (actual) bit rate. After the first switch delay the communication is switched to the new bit rate and after a second switch delay the LSS slave is allowed to communicate with new bit rate.

## <span id="page-54-0"></span>**11.4.6 LSS store configuration protocol**

The LSS store configuration command is used to store all parameter to non-volatile memory. The function-ality is equal to the store function commanded with object [Store](#page-72-0).

**LSS Slave** 

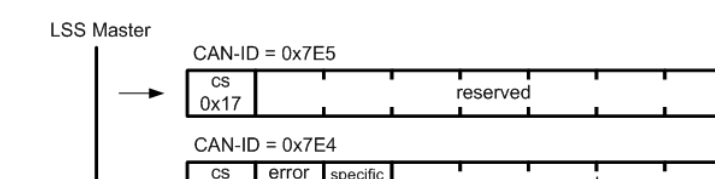

Figure 56: LSS store configuration protocol

 $0x17$ 

code

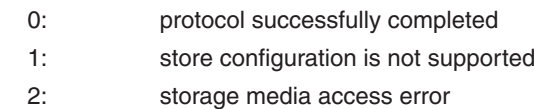

reserved

specific error: always 0

error code:

## <span id="page-54-1"></span>**11.4.7 LSS inquire identity vendor-id protocol**

The LSS command inquire identity vendor-id is used to read the vendor-id ([Identity object\)](#page-75-1) of a LSS slave device.

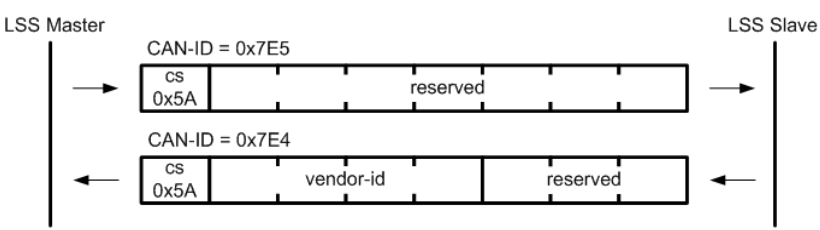

Figure 57: LSS inquire identity vendor-id protocol

<span id="page-54-2"></span>vendor-id: LSS slave vendor-id [\(Identity object\)](#page-75-1)

## **11.4.8 LSS inquire identity product-code protocol**

The LSS command inquire identity product-code is used to read the product-code [\(Identity object](#page-75-1)) of a LSS slave device.

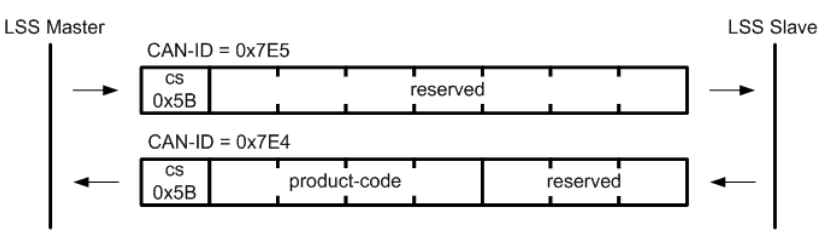

Figure 58: LSS inquire identity product-code protocol

product-code: LSS slave product-code ([Identity object](#page-75-1))

### <span id="page-55-0"></span>**11.4.9 LSS inquire identity revision-number protocol**

The LSS command inquire identity revision-number is used to read the revision-number [\(Identity object](#page-75-1)) of a LSS slave device.

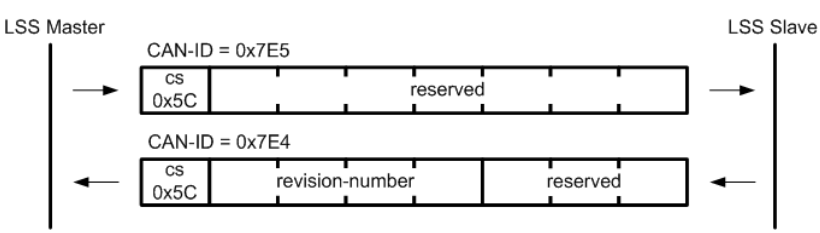

Figure 59: LSS inquire identity revision-number protocol

<span id="page-55-1"></span>revision-number: LSS slave revision-number [\(Identity object\)](#page-75-1)

### **11.4.10 LSS inquire identity serial-number protocol**

The LSS command inquire identity serial-number is used to read the serial-number [\(Identity object](#page-75-1)) of a LSS slave device.

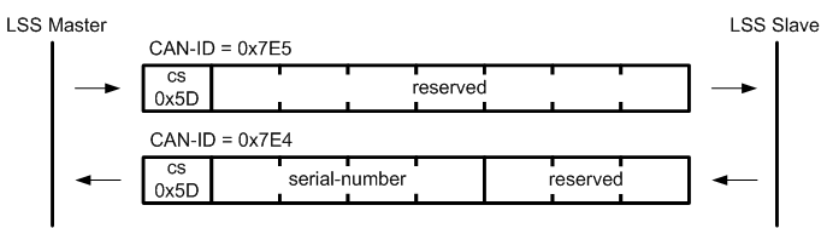

Figure 60: LSS inquire identity serial-number protocol

serial-number: LSS slave serial-number [\(Identity object\)](#page-75-1)

## <span id="page-55-2"></span>**11.4.11 LSS inquire Node ID protocol**

The LSS command inquire Node ID is used to read the Node ID of a LSS slave device.

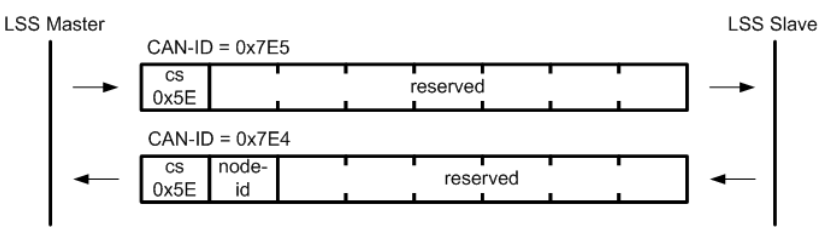

Figure 61: LSS inquire Node ID protocol

[Node](#page-117-0) ID: LSS slave Node ID

### <span id="page-56-0"></span>**11.4.12 LSS identify remote slave protocol**

The LSS command identify remote slave is used to detect LSS slave devices in the CAN network. Thereto the LSS master sends a identify remote slave request with a single vendor-id and a single product-code and a span of revision- and serial-numbers determined by a low and a high number to the LSS slave devices. All LSS slave devices which meet this LSS address range (inclusive the boundaries) shall answer by a identify slave response ( $cs = 0x4F$ ).

With this protocol a binary network search can be implemented for the LSS master. This method sets the LSS address range to the full address area first and requests the identify remote slave. The range, which gets a response from one (or more) LSS slave devices, will be split in two semi-areas. The request to the semi-areas will be repeated until each LSS slave device is identified.

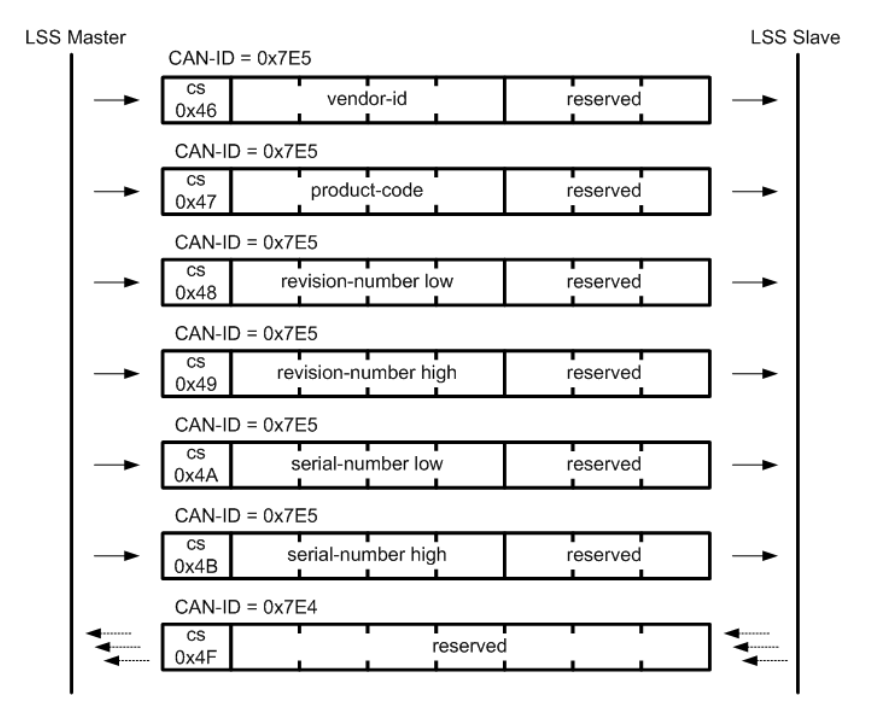

Figure 62: LSS identify remote slave protocol

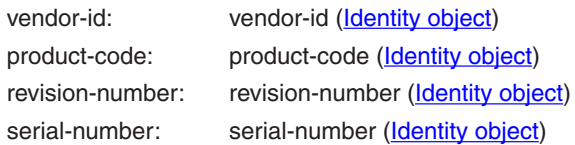

### <span id="page-56-1"></span>**11.4.13 LSS identify non-configured remote slave protocol**

The LSS command identify non-configured remote slave allows the LSS master to detect if a non-configured device is present on the network. All LSS slave devices whose Node ID is not configured (0xFF or 0x00) will answer with a command specifier 0x50 response (LSS identity non-configured slave).

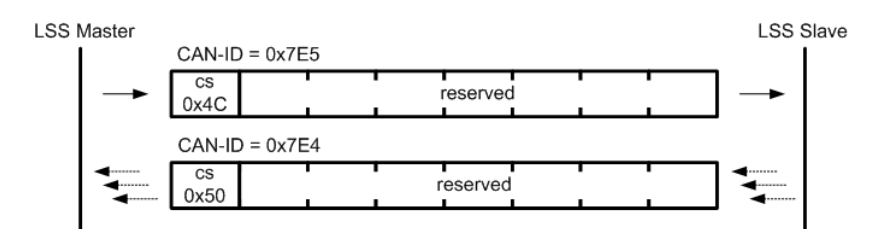

Figure 63: LSS identify non-configured remote slave protocol

# **12 Error Handling**

## <span id="page-57-0"></span>**12.1 Emergency Message Frame**

When the EPOS detects a device internal error situation a emergency messages frame will be transmit-ted over the CANopen network with the [COB-ID EMCY](#page-73-0). An emergency message frame is transmitted only once per 'error event' and consists of the error code and the actual state of the **Error register** 

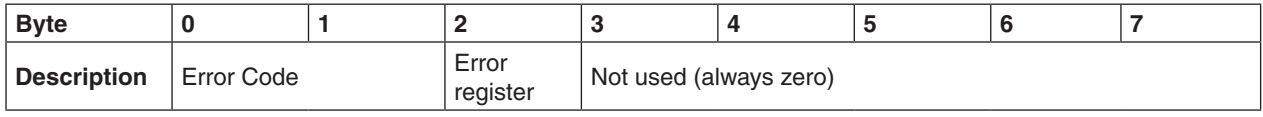

Table 36: Emergency message frame

# **12.2 Device Errors**

The EPOS device supports different errors. Dependent on error the reaction is a Quick Stop (Quick stop [deceleration\)](#page-152-0) and afterwards disable or disable directly after occurrence of error.

The [Error history](#page-69-0) holds the error codes that have occurred on the device and have been signalled via the Emergency messages in addition.

The [Error register](#page-68-0) holds all set error flags and gets a summary over all occurred errors.

If one or more error occurred, the drive reacts with the described effect:

- Quickstop: If the drive is enabled a quick-stop profile will be executed in the Fault Reaction state. Then it chang-es to the Fault state (see [State Machine](#page-11-0)).
- Disable: In fact that a secure movement is not possible after this error the drive will be disabled always in the Fault Reaction state.

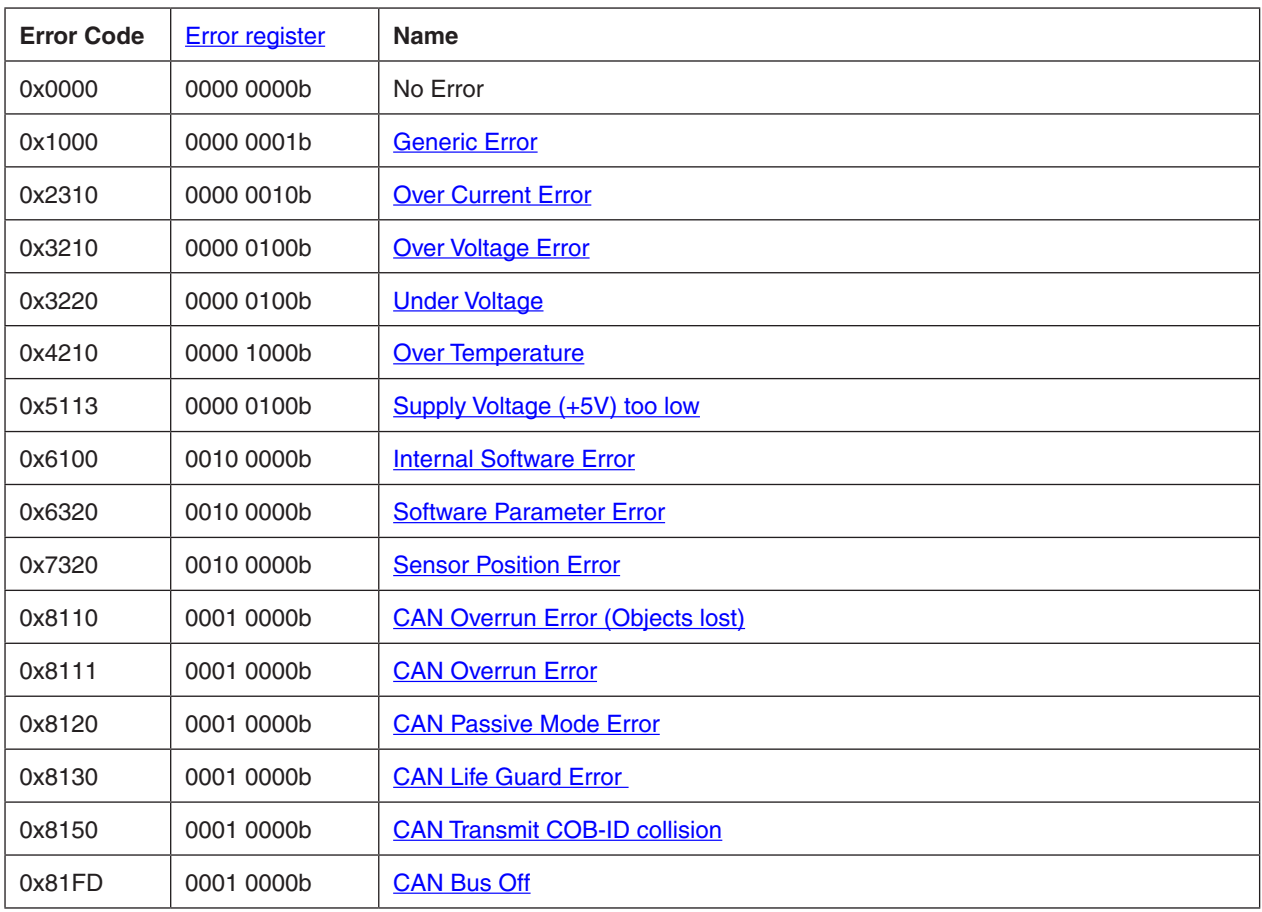

Firmware Specification **EPOS Positioning Controller** 

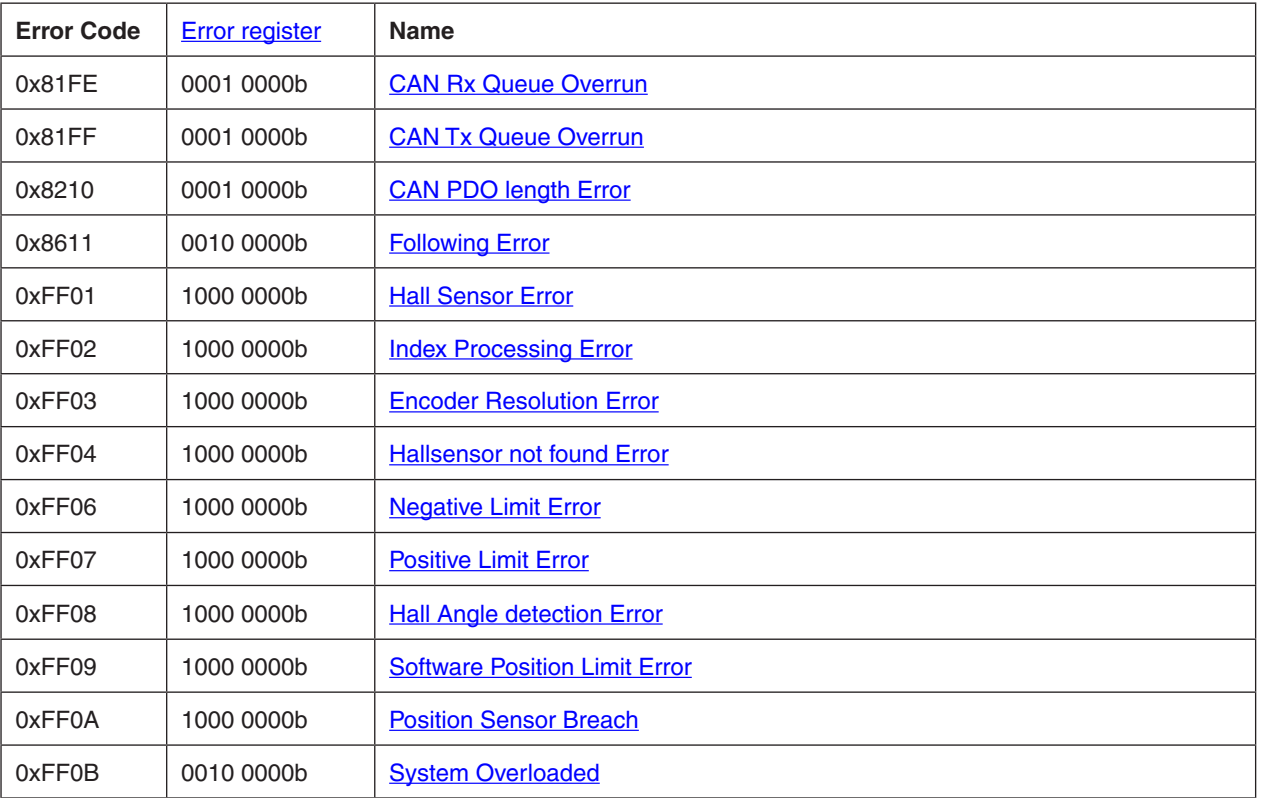

Table 37: Error Codes Overview

## **12.2.1 Generic Error**

<span id="page-59-0"></span>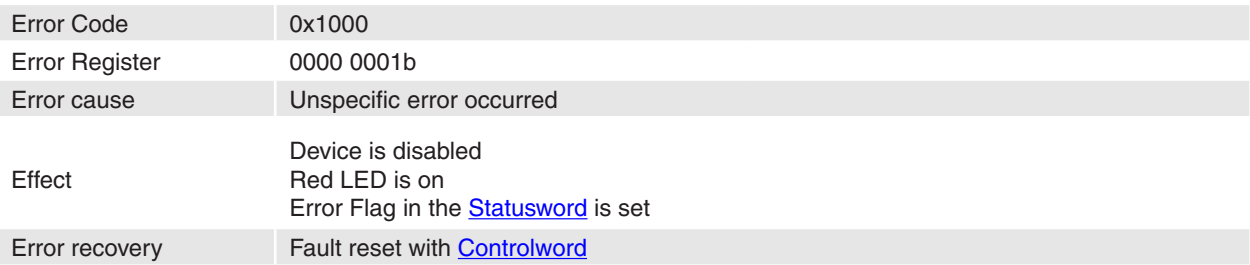

## **12.2.2 Over Current Error**

<span id="page-59-1"></span>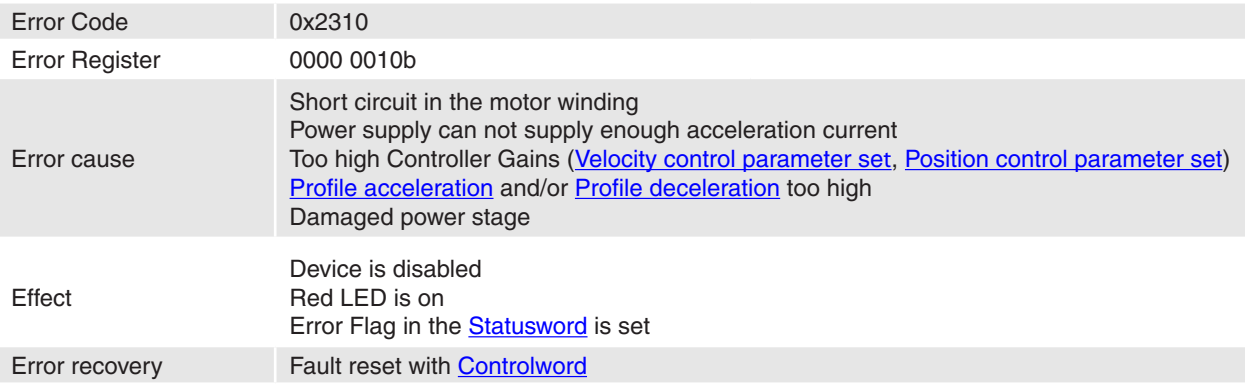

# <span id="page-59-2"></span>**12.2.3 Over Voltage Error**

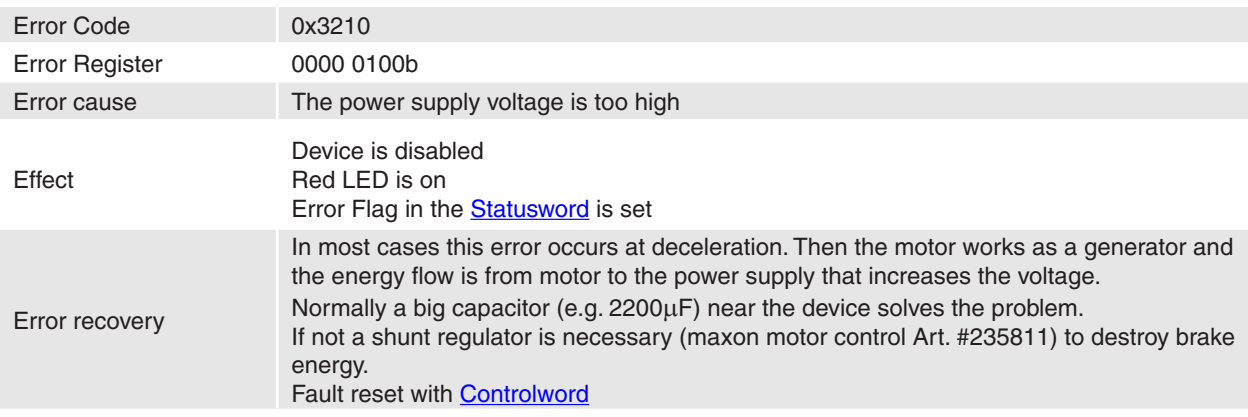

### <span id="page-59-3"></span>**12.2.4 Under Voltage**

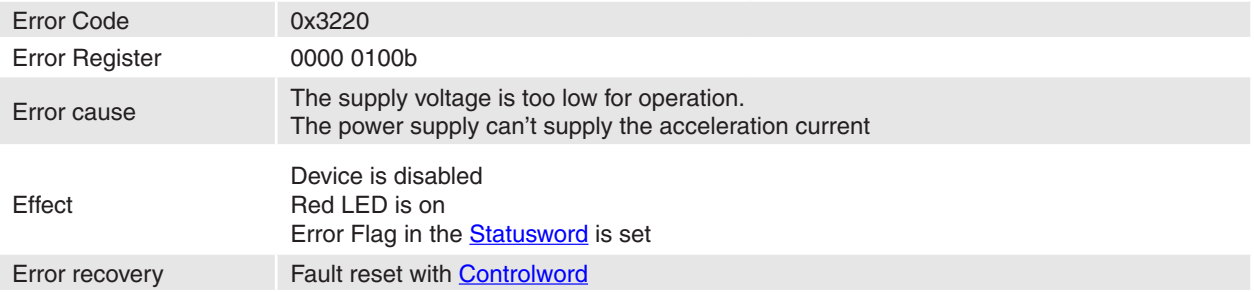

## <span id="page-60-0"></span>**12.2.5 Over Temperature**

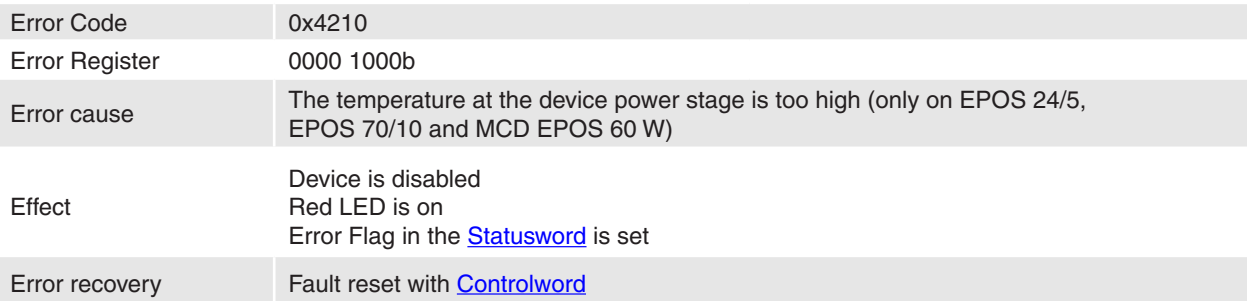

## <span id="page-60-1"></span>**12.2.6 Supply Voltage (+5V) too low**

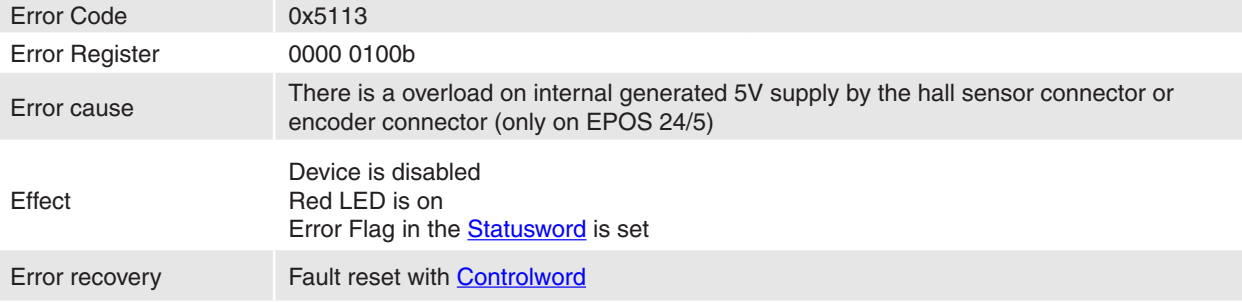

## <span id="page-60-2"></span>**12.2.7 Internal Software Error**

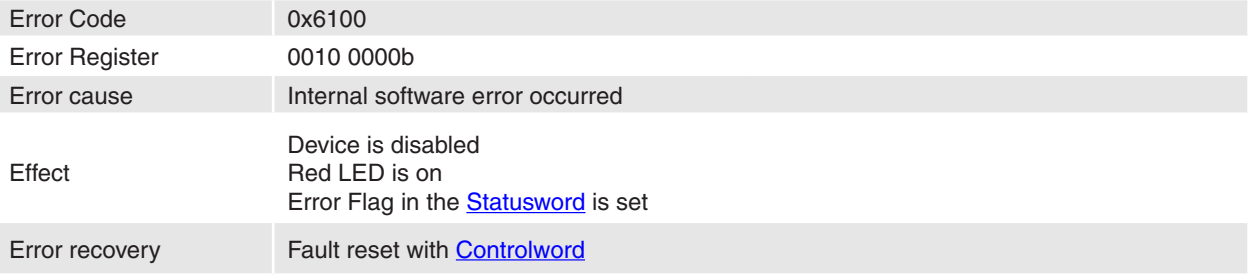

## **12.2.8 Software Parameter Error**

<span id="page-60-3"></span>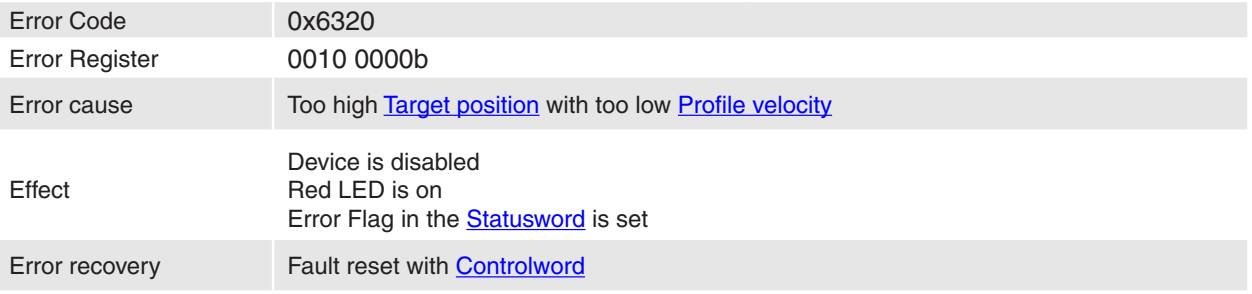

Firmware Specification **EPOS Positioning Controller** 

## <span id="page-61-0"></span>**12.2.9 Sensor Position Error**

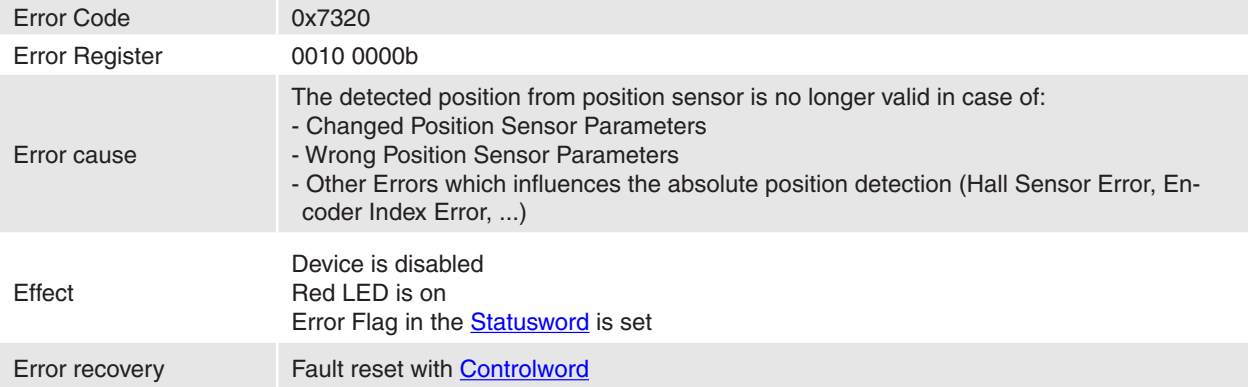

# **12.2.10 CAN Overrun Error (Objects lost)**

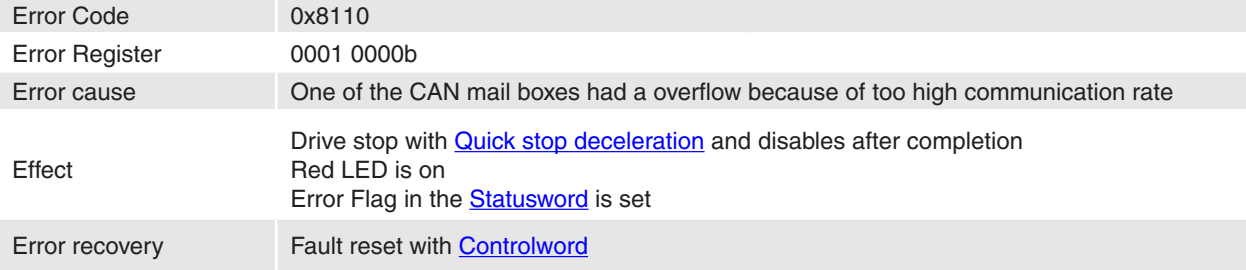

## <span id="page-61-1"></span>**12.2.11 CAN Overrun Error**

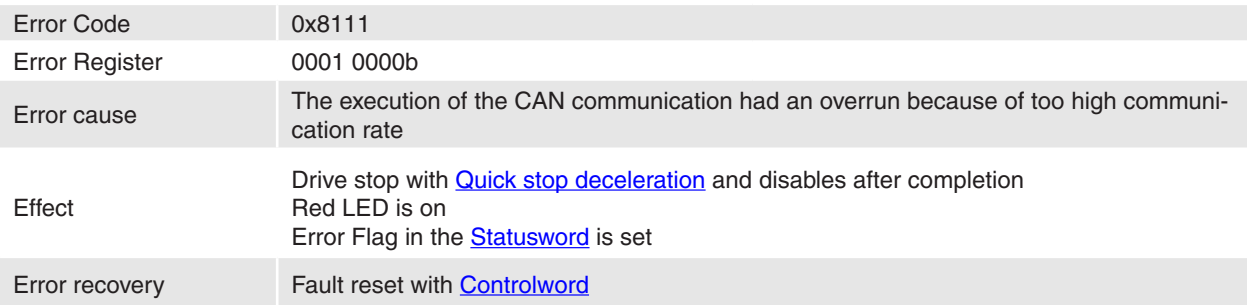

# **12.2.12 CAN Passive Mode Error**

<span id="page-61-2"></span>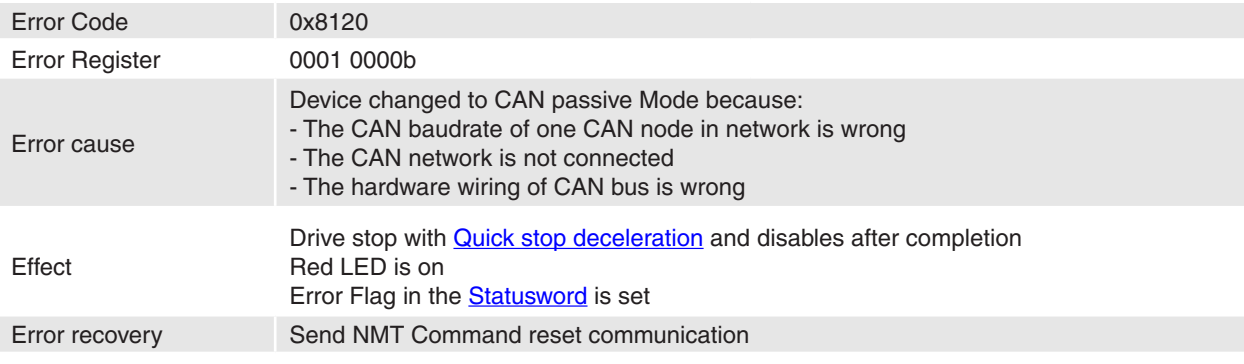

# <span id="page-62-0"></span>**12.2.13 CAN Life Guard Error**

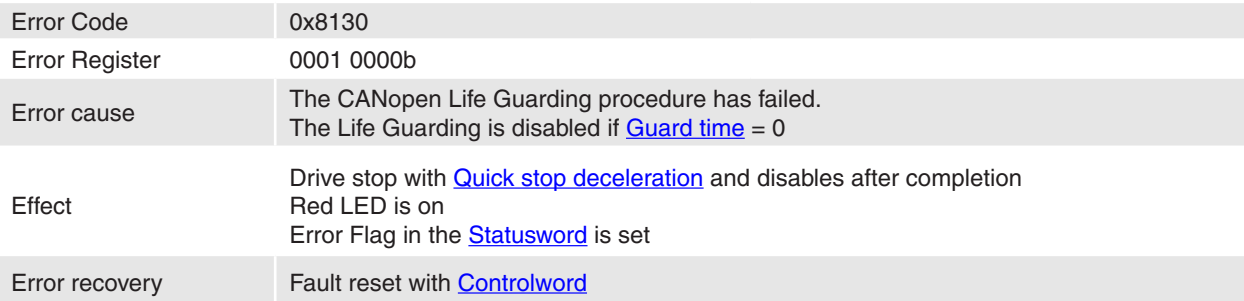

### **12.2.14 CAN Transmit COB-ID collision**

<span id="page-62-1"></span>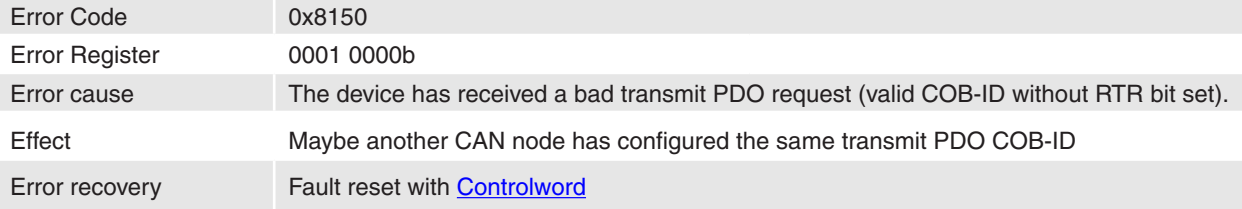

### <span id="page-62-2"></span>**12.2.15 CAN Bus Off**

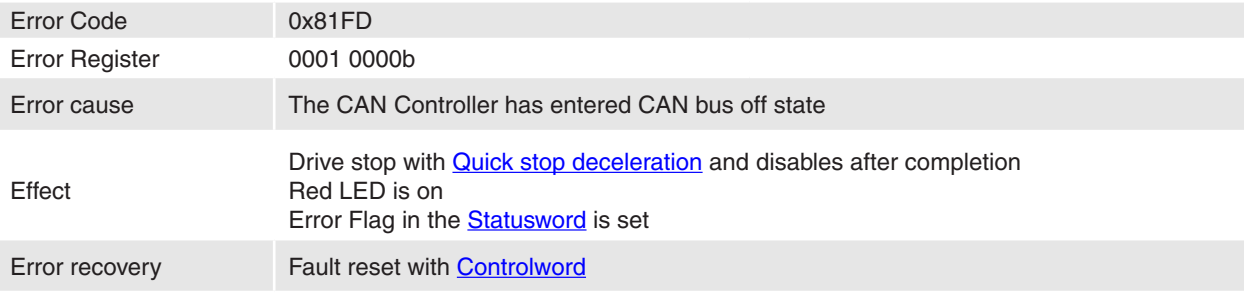

## **12.2.16 CAN Rx Queue Overrun**

<span id="page-62-3"></span>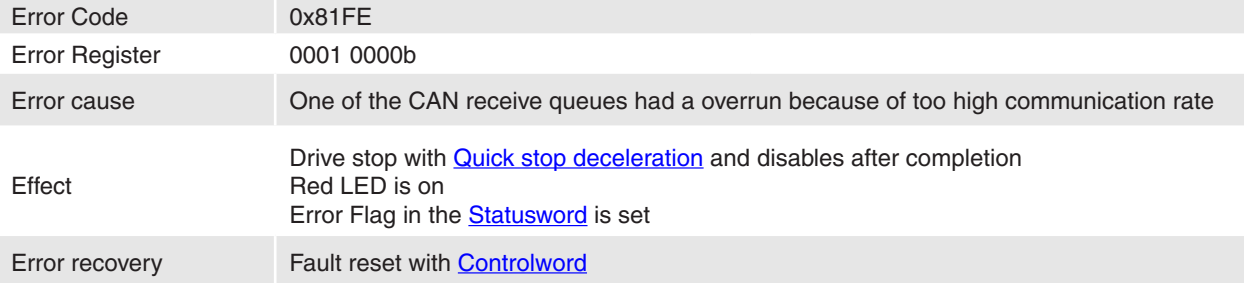

### <span id="page-62-4"></span>**12.2.17 CAN Tx Queue Overrun**

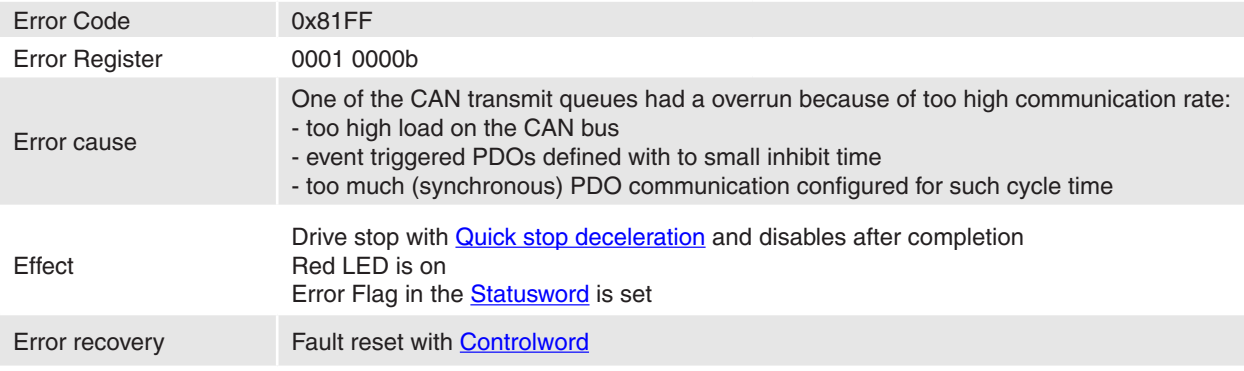

<span id="page-63-0"></span>

Firmware Specification **EPOS Positioning Controller** 

# **12.2.18 CAN PDO length Error**

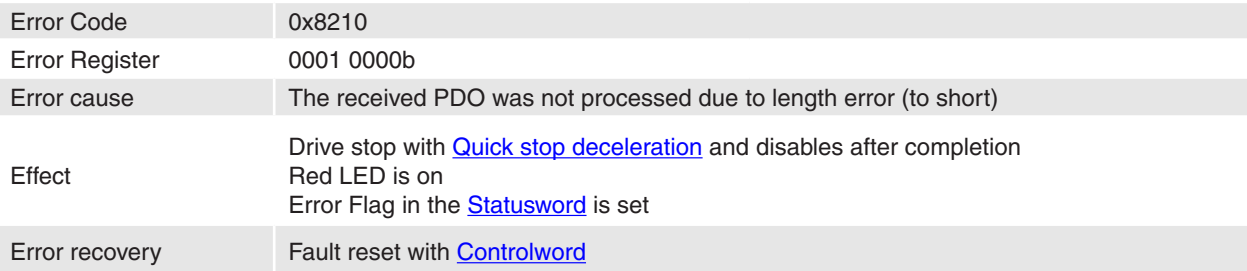

## **12.2.19 Following Error**

<span id="page-63-1"></span>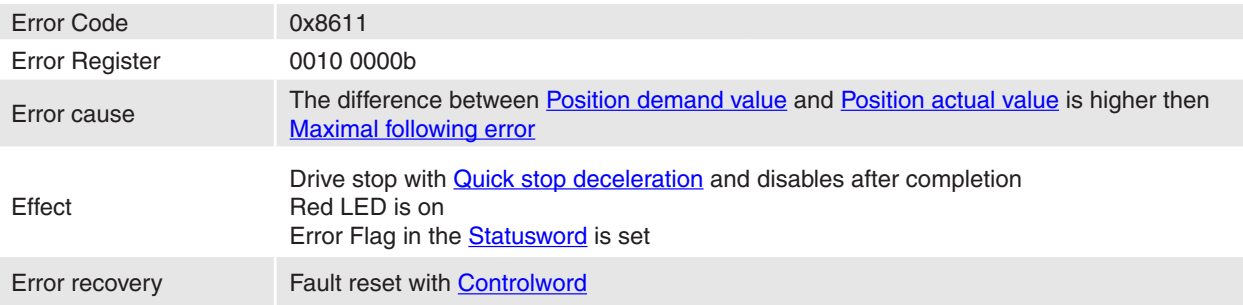

# **12.2.20 Hall Sensor Error**

<span id="page-63-2"></span>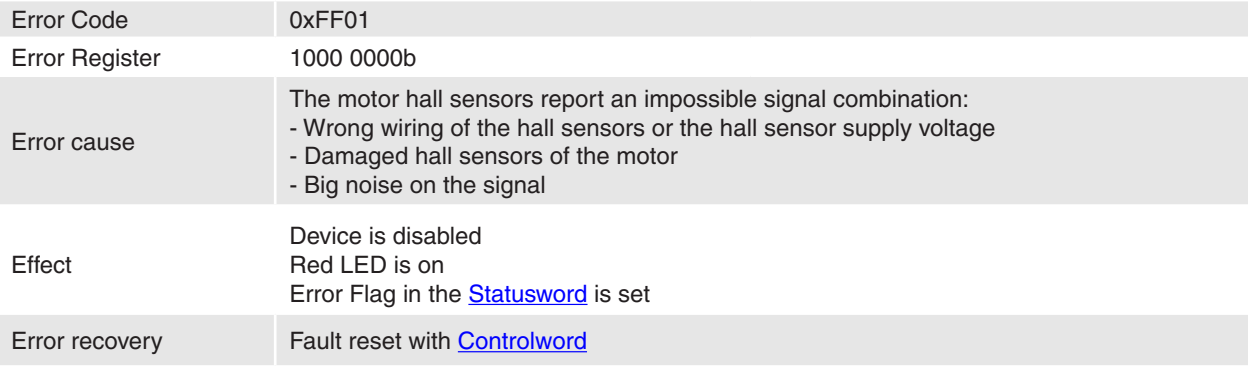

# <span id="page-63-3"></span>**12.2.21 Index Processing Error**

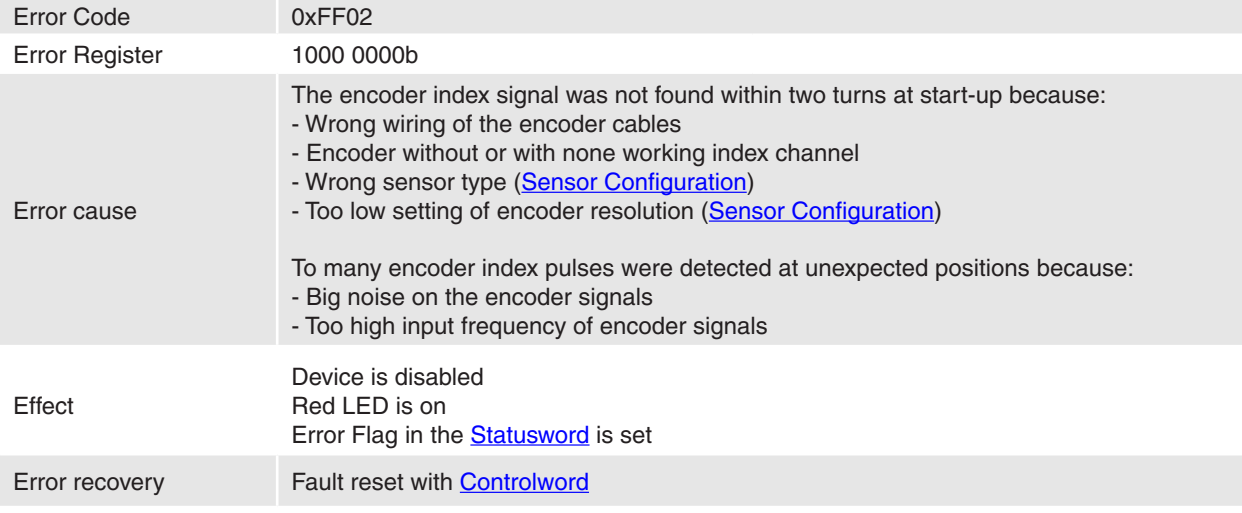

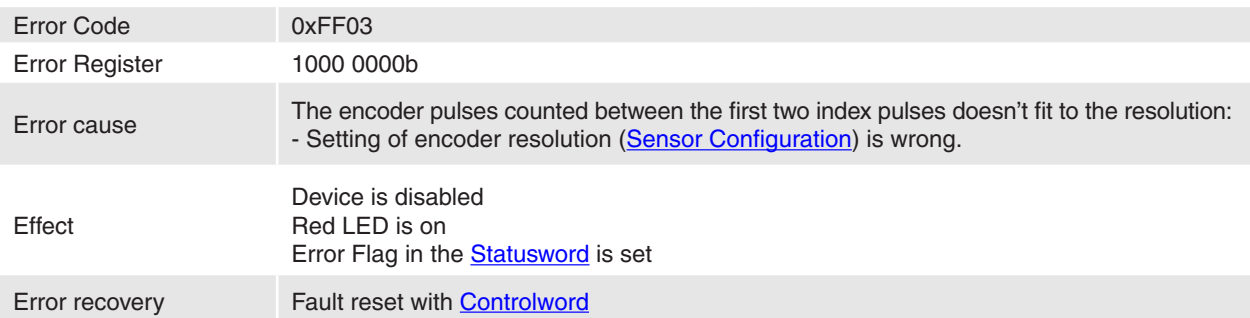

## <span id="page-64-0"></span>**12.2.22 Encoder Resolution Error**

## <span id="page-64-1"></span>**12.2.23 Hallsensor not found Error**

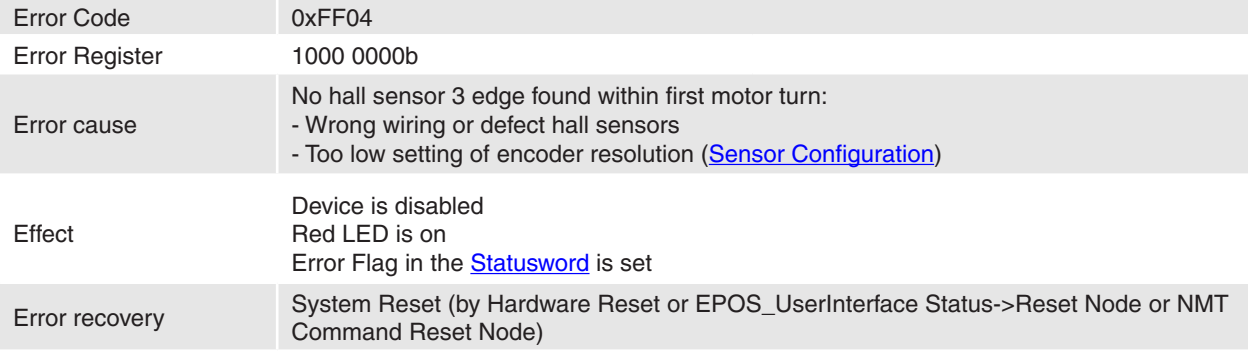

### <span id="page-64-2"></span>**12.2.24 Negative Limit Error**

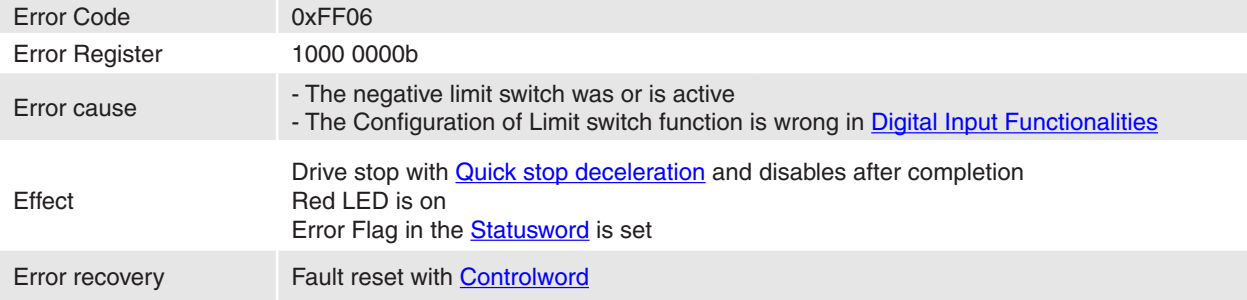

## <span id="page-64-3"></span>**12.2.25 Positive Limit Error**

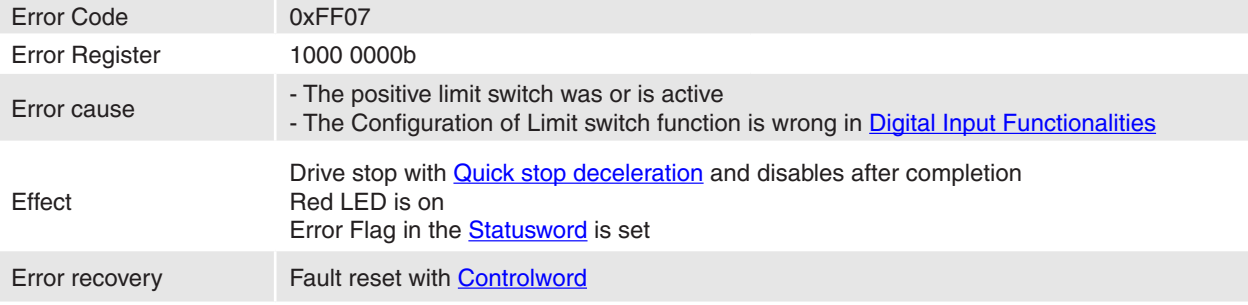

<span id="page-65-0"></span>

Firmware Specification **EPOS Positioning Controller** 

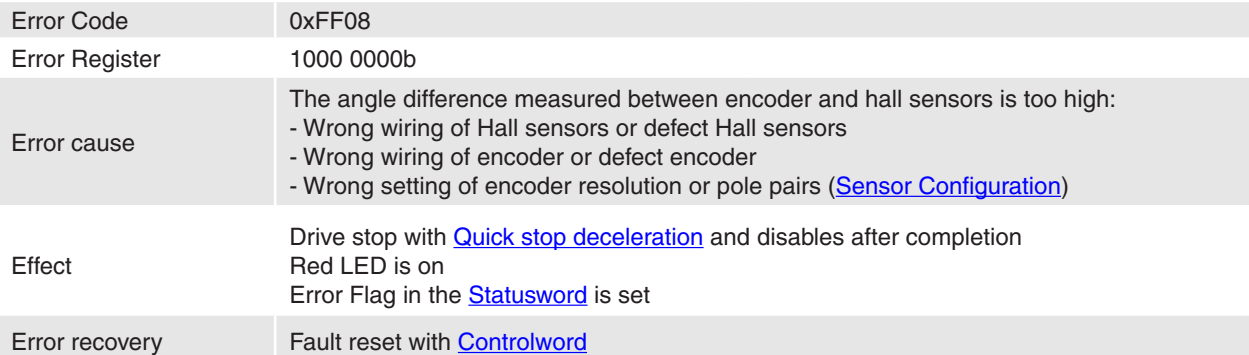

### **12.2.26 Hall Angle detection Error**

# **12.2.27 Software Position Limit Error**

<span id="page-65-1"></span>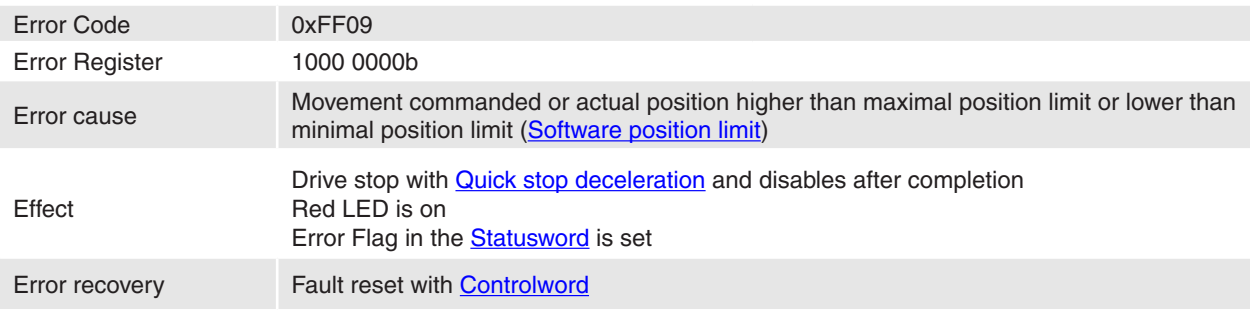

## **12.2.28 Position Sensor Breach**

<span id="page-65-2"></span>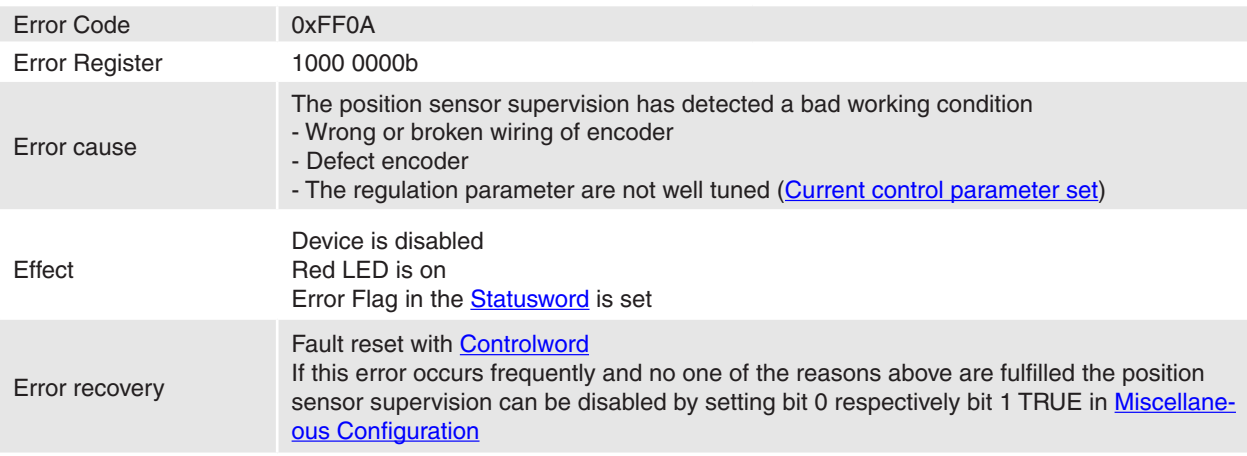

### <span id="page-65-3"></span>**12.2.29 System Overloaded**

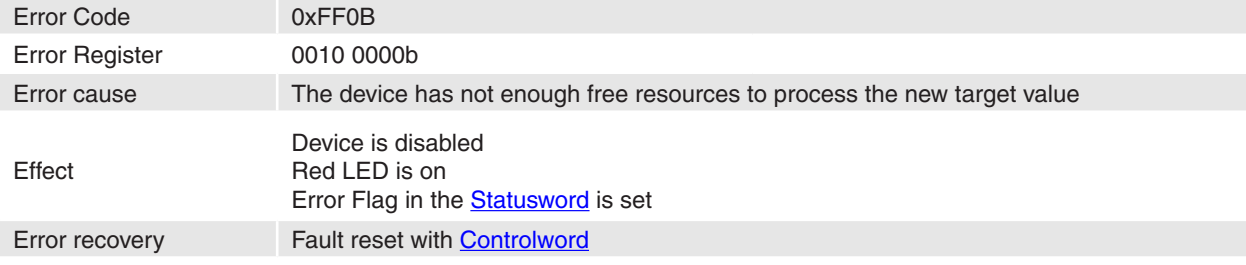

## **12.3 Communication Errors (Abort Codes)**

An abort object will be sent over the CANopen network instead of a response to a SDO request if the request was going wrong. The same abort code will be sent as part of the response to the RS232 transfer request.

The following Abort Codes are defined by CANopen Communication Profile DS-301 (the codes greater then 0x0F00 0000 are maxon specific).

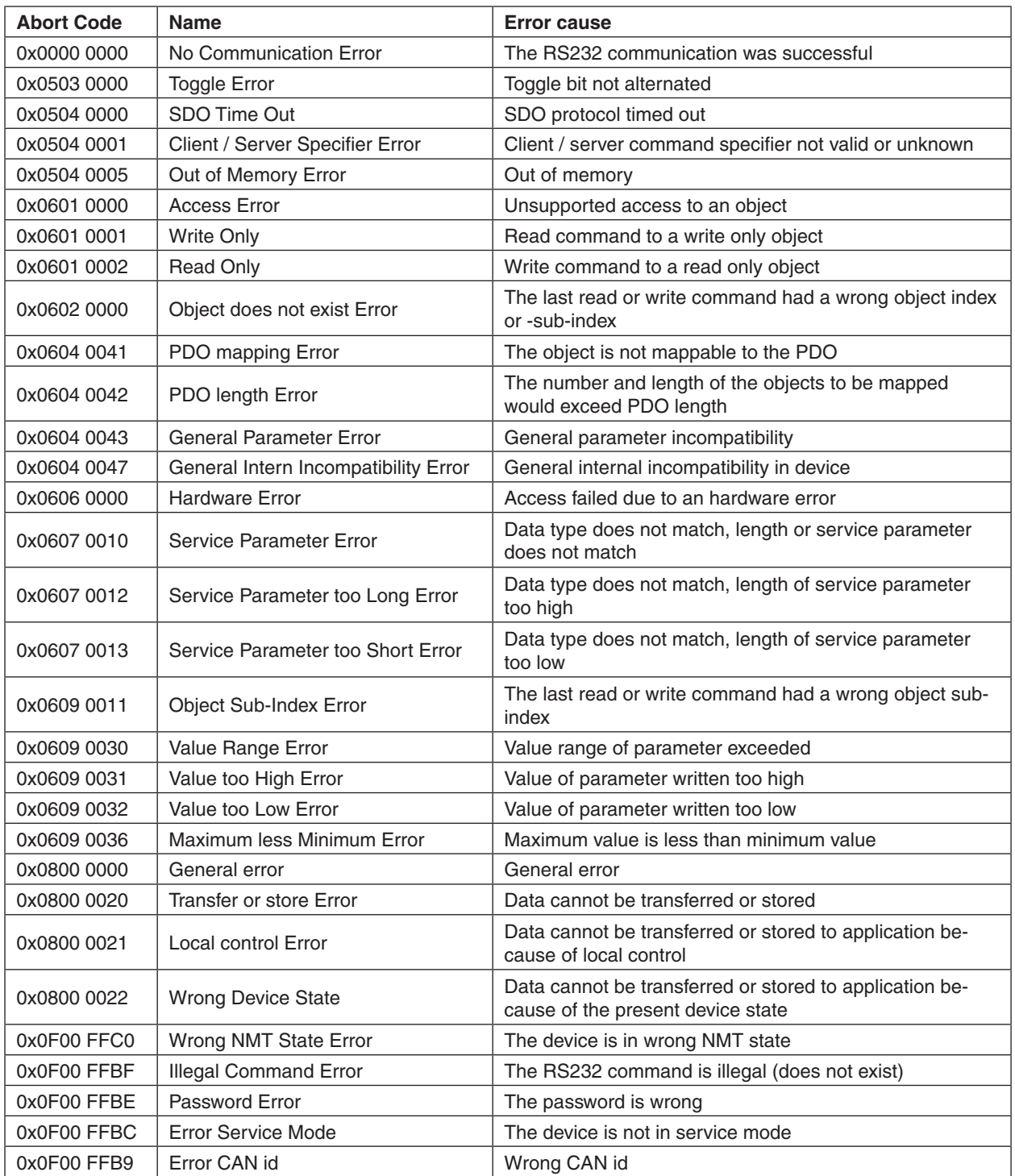

Table 38: Communication Errors

# **13 System Units**

There is a need to interchange physical dimensions and sizes into device internal units. The physical dimensions for position, velocity and acceleration parameters are constant in this implementation (see [Table 39\)](#page-67-0).

The dimension index and the notation index can be read at **Position notation index**, Position dimension [index,](#page-154-0) [Velocity notation index,](#page-154-1) [Velocity dimension index,](#page-154-2) [Acceleration notation index](#page-155-0) and Acceleration [dimension index](#page-155-1). A write to these objects with other value produces a value range failure.

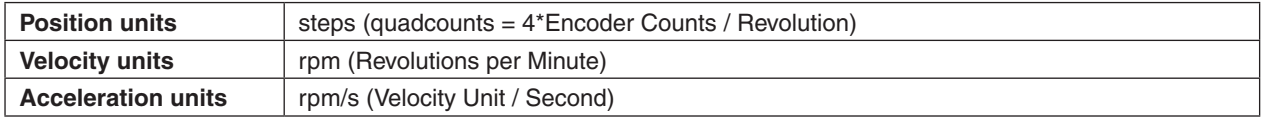

<span id="page-67-0"></span>Table 39: Default unit dimensions

# **13.1 Factor Group Tables**

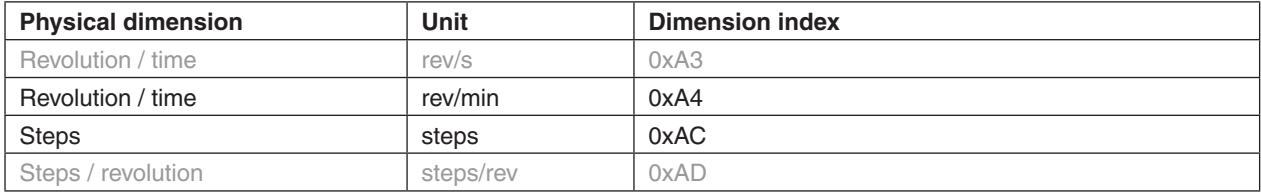

Table 40: Factor group dimension indices

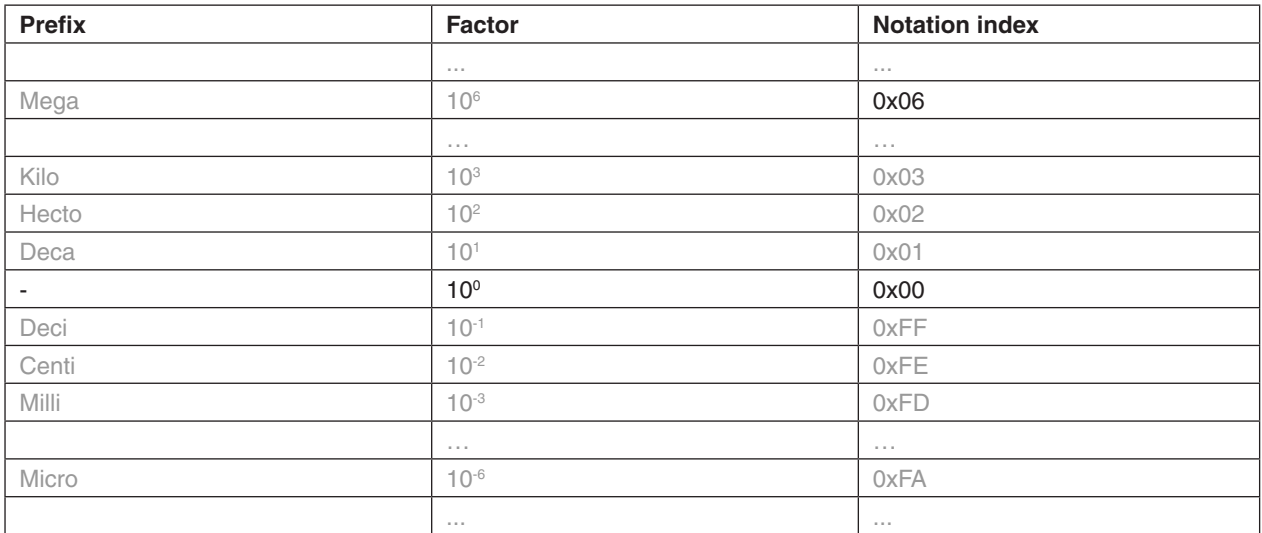

Table 41: Factor group notation indices

# **14 Object Dictionary**

## **14.1 Device type**

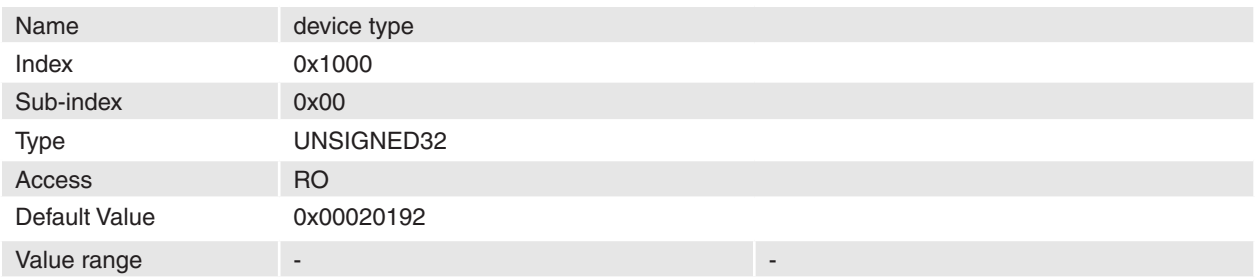

#### **Description**

This constant describes the device type. The lower word of the device type stands for the supported device profile number. The value 0x0192 (402) mean that device follows the CiA Draft Standard Proposal 402, Device Profile Drives and Motion Control.

The higher word holds information about the drive type. The value 0x0002 means that the drive is a servo drive.

#### **Remarks**

-

-

### **Related Objects**

## <span id="page-68-0"></span>**14.2 Error register**

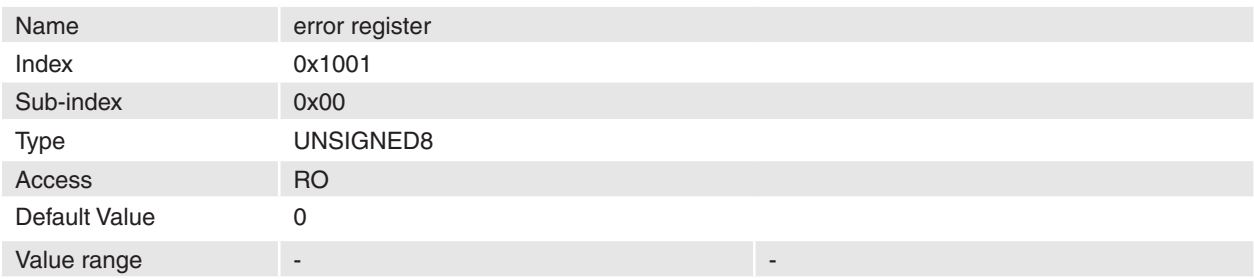

#### **Description**

This object is an error register for the device. The device maps internal errors in this byte.

### **Remarks**

-

-

### **Related Objects**

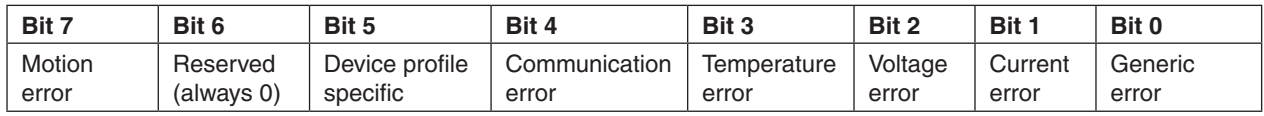

Table 42: Error register bits

## <span id="page-69-0"></span>**14.3 Error history**

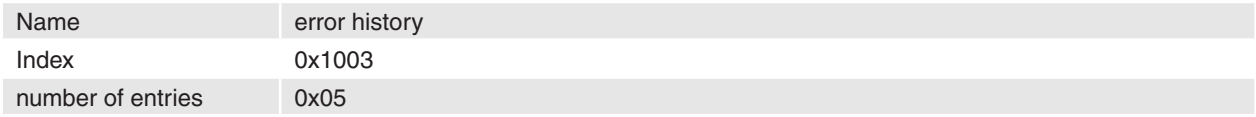

### **Description**

This object holds the errors that have occurred on the device and have been signalled via the Emergency object.

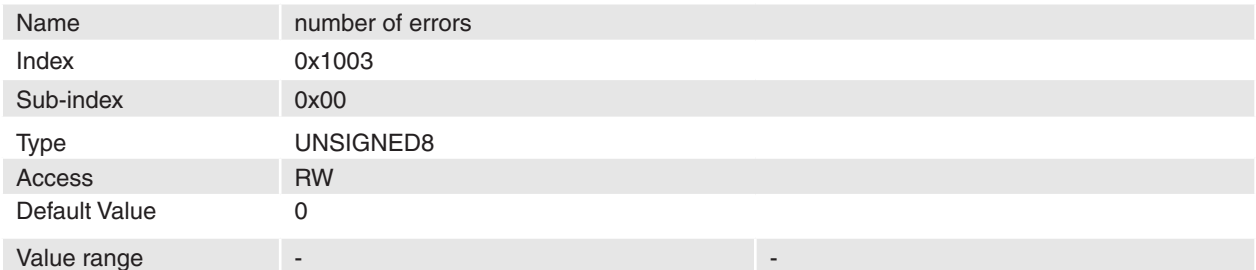

### **Description**

This entry contains the number of actual errors that are recorded in the array starting at sub-index 1. Writing a "0" deletes the error history (empties the array). Values higher then 0 are not allowed to write.

### **Remarks**

-

-

### **Related Objects**

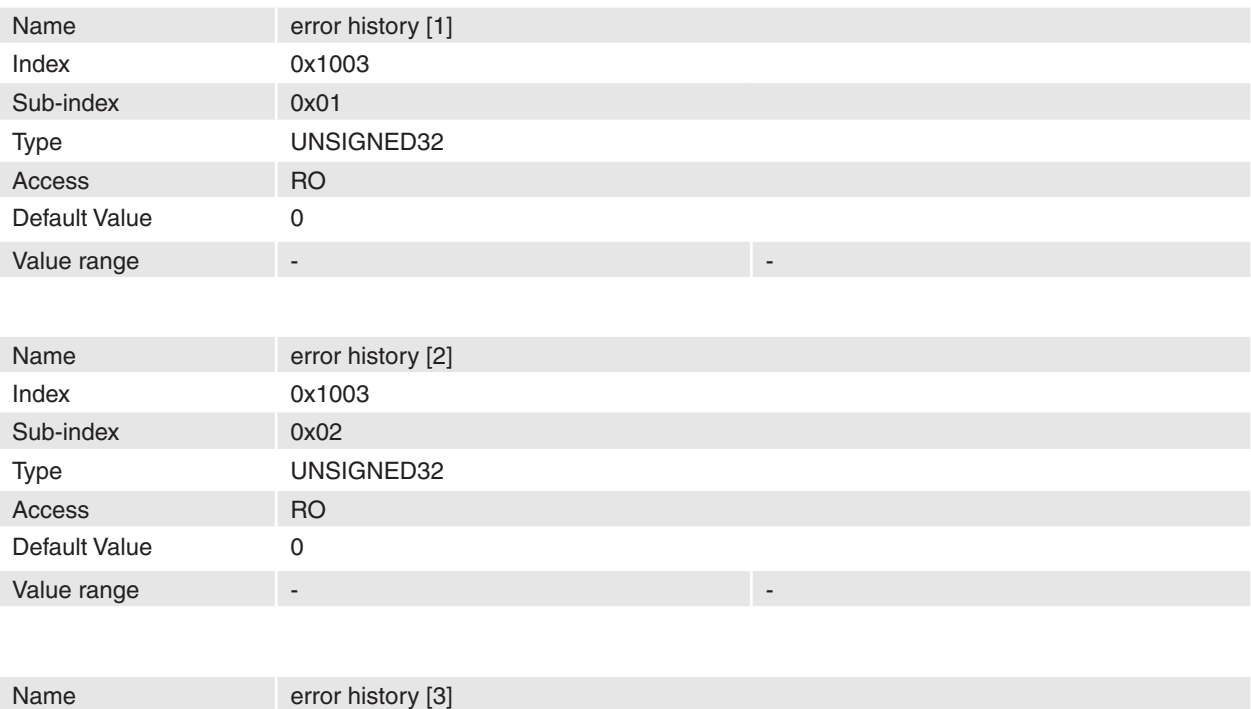

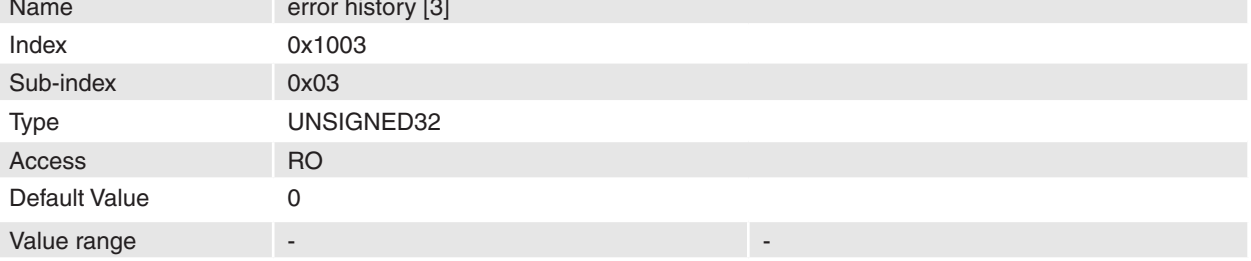

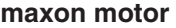

**EPOS Positioning Controller** 

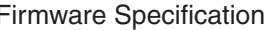

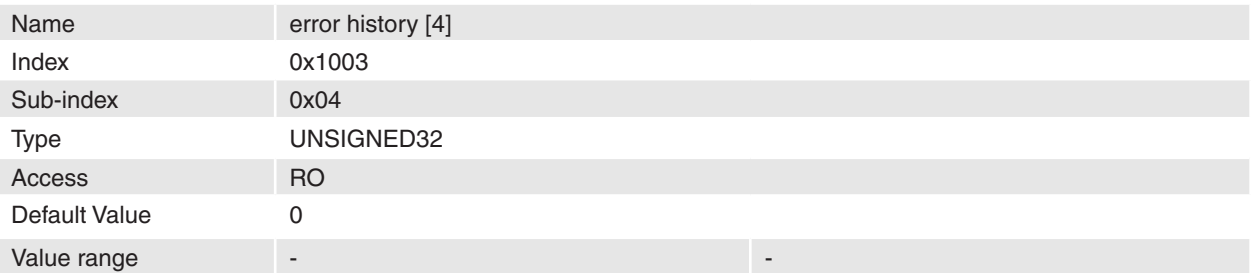

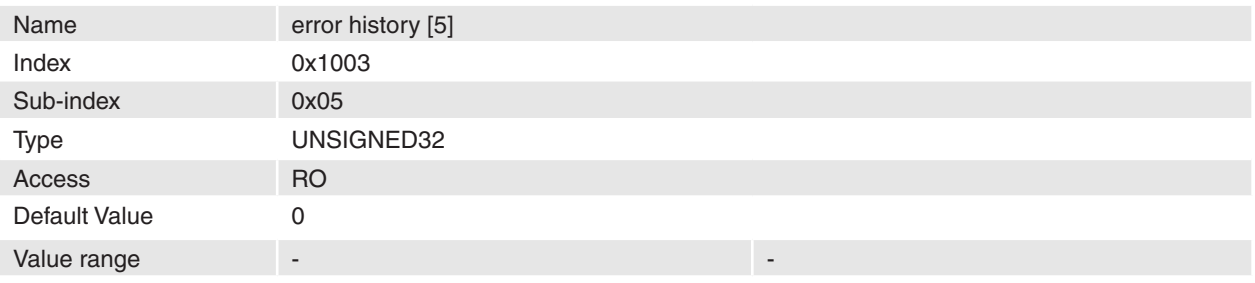

### **Description**

Every new error code is stored at sub-index 1, the older ones move down the list. The error numbers are of type UNSIGNED32 and are composed of a 16-bit error code and 16-bit additional error information that are always zero.

### **Remarks**

-

-

### **Related Objects**

# <span id="page-70-0"></span>**14.4 COB-ID SYNC**

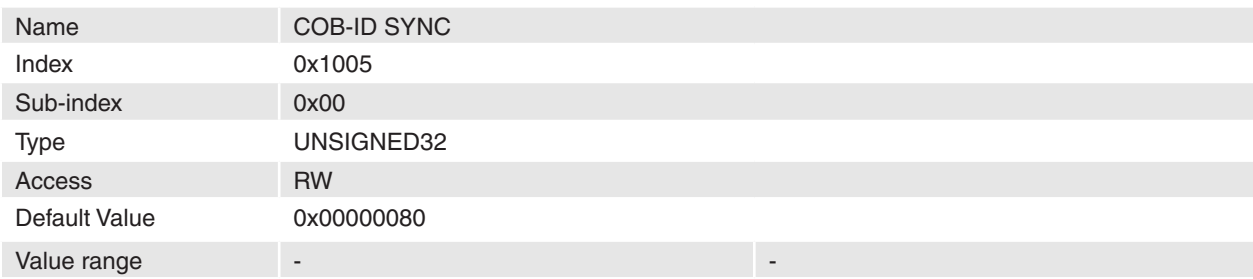

#### **Description**

Communication Object Identifier of synchronization object.

## **Remarks**

### **Related Objects**

-

-

### **14.5 Manufacturer device name**

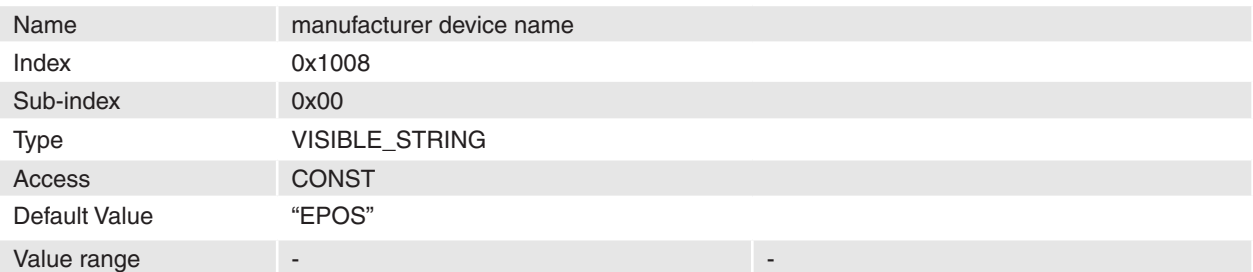

#### **Description**

The product name is "EPOS". **Remarks** -

## <span id="page-71-0"></span>**14.6 Guard time**

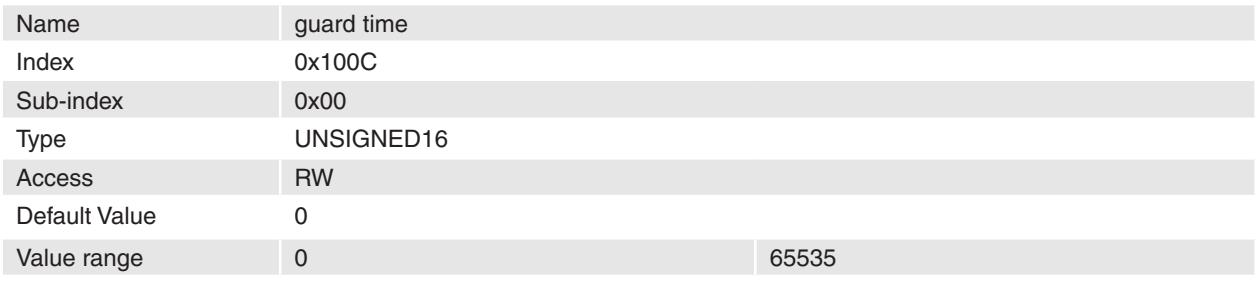

#### **Description**

This object multiplied by life time factor gives the life time for the Life Guarding Protocol. The lifetime is scaled in milliseconds. It is 0 if not used.

### **Remarks**

It is not allowed for one device to use both error control mechanisms Guarding Protocol and Heartbeat Protocol at he same time. If the **Producer Heartbeat Time** is unequal 0 the heartbeat protocol is used and the guarding protocol is disabled.

## **Related Objects**

[Life time factor](#page-71-1)

## <span id="page-71-1"></span>**14.7 Life time factor**

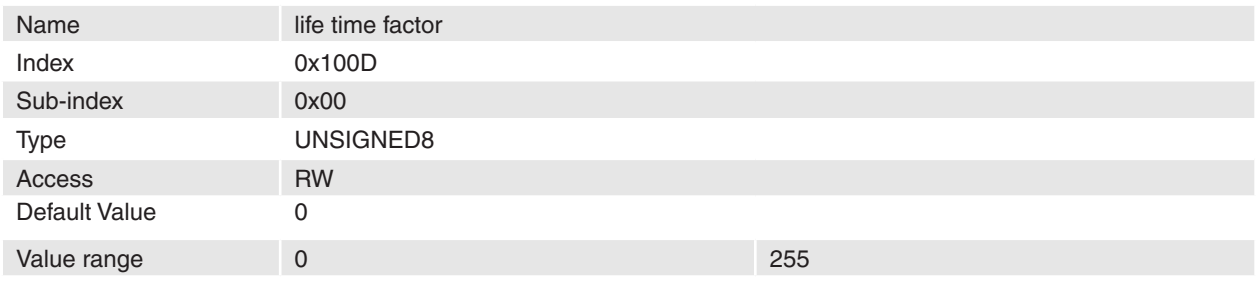

#### **Description**

This object multiplied by guard time gives the life time for the Life Guarding Protocol. It is 0 if not used.

#### **Remarks**

It is not allowed for one device to use both error control mechanisms Guarding Protocol and Heartbeat Protocol at he same time. If the **Producer Heartbeat Time** is unequal 0 the heartbeat protocol is used and the guarding protocol is disabled.

## **Related Objects**

[Guard time](#page-71-0)
## <span id="page-72-0"></span>**14.8 Store**

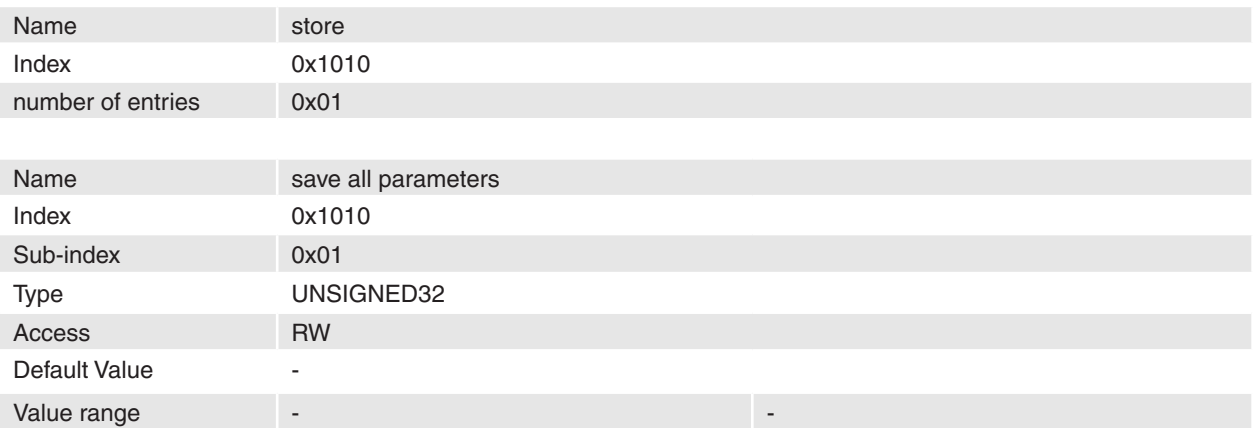

## **Description**

All parameters of device where stored in non volatile memory, if the code "save" is written to this object.

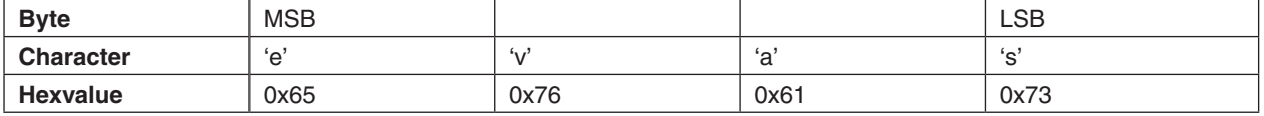

## **Remarks**

-

-

#### **Related Objects**

## **14.9 Restore default parameters**

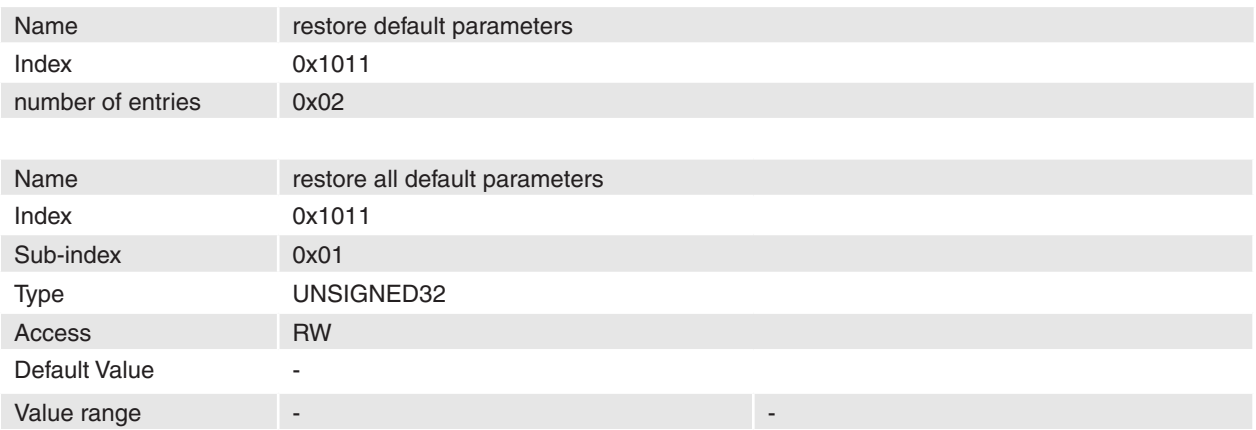

## **Description**

All parameters of device where restored with default values, if the code "load" is written to this object.

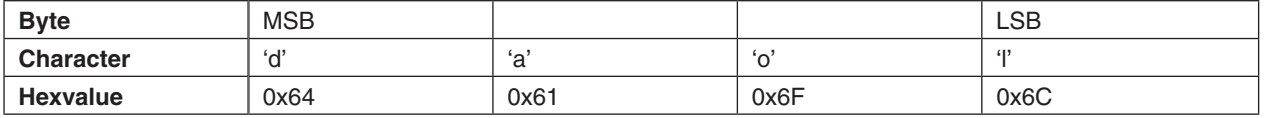

#### **Remarks**

-

Changes are only in disable state supported.

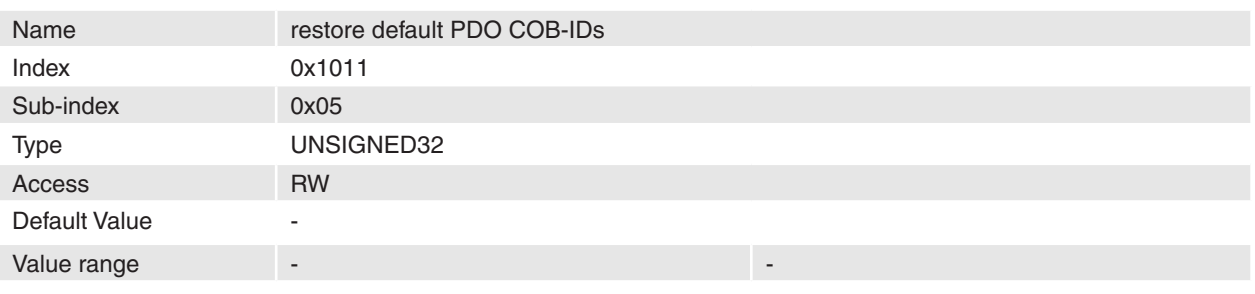

## **Description**

The COB-IDs of PDO where calculated with the Node ID, if the code "load" is written to this object.

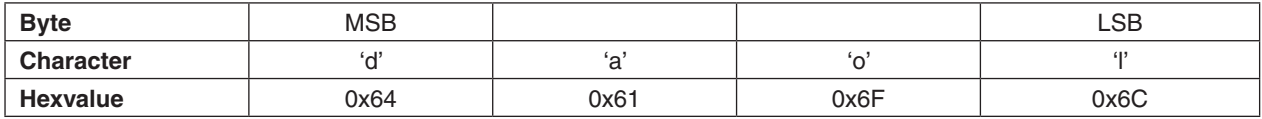

As a default the PDO COB-IDs are set static to a value (they do not change with changes at the DIP-Switches). If more then one EPOS Controller are used in one CAN network, mostly it make sense to calculate the COB-IDs depending on the Node ID set by DIP-Switches.

#### **Remarks**

The changes effects after save all parameters and restart node!

**Related Objects**

**[Store](#page-72-0)** 

## **14.10 COB-ID EMCY**

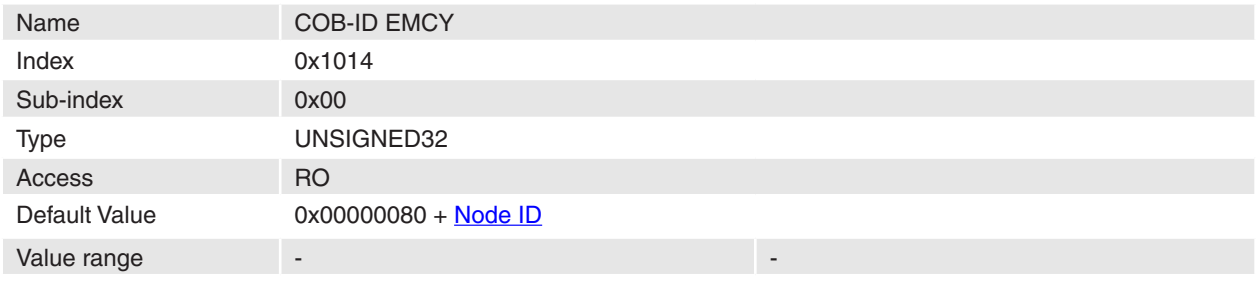

## **Description**

Communication Object Identifier of emergency object.

## **Remarks**

-

-

## **Related Objects**

April 2010 Edition / document number 798675-03 / subject to change maxon motor control 74

## **14.11 Consumer Heartbeat Time**

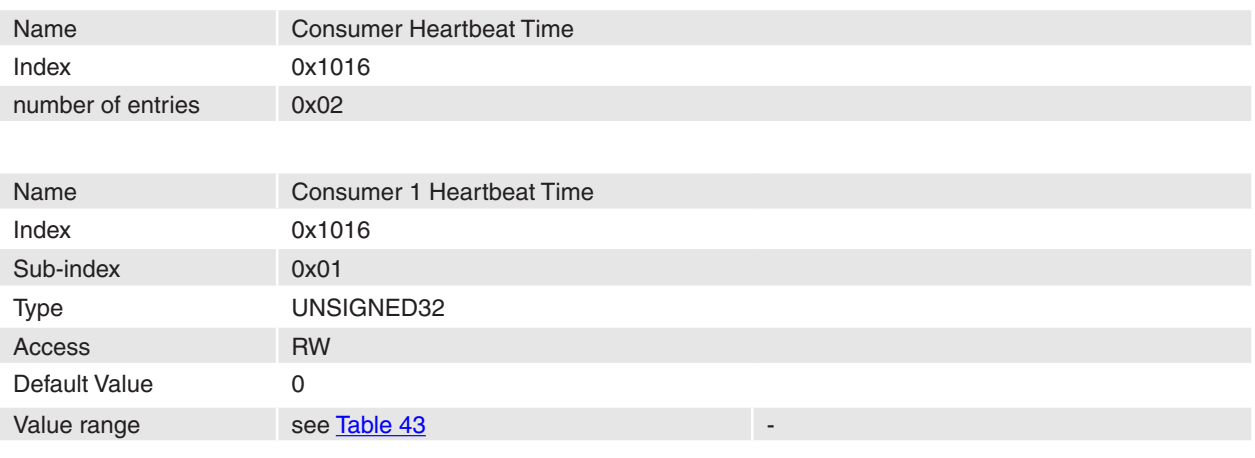

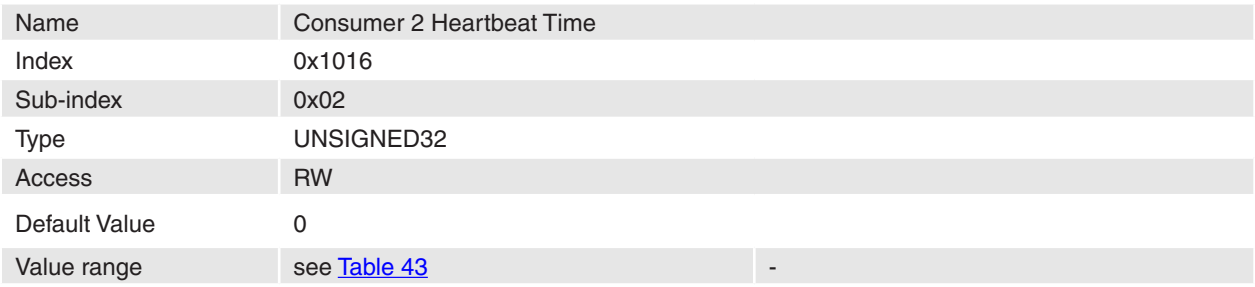

## **Description**

The consumer heartbeat times define the expected cycle time of the heartbeat. This heartbeat times are higher then the corresponding producer heartbeat times configured on the CANopen device producing this heartbeat. The monitoring starts after the reception of the first heartbeat. The time is given in multiples of 1 ms.

#### **Remarks**

If the heartbeat time is 0 the Node ID can also be set to 0 and the object entry is not used.

### **Related Objects**

[Producer Heartbeat Time](#page-75-0)

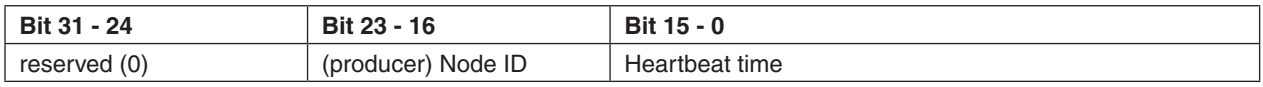

<span id="page-74-0"></span>Table 43: Structure of Consumer heartbeat time

## <span id="page-75-0"></span>**14.12 Producer Heartbeat Time**

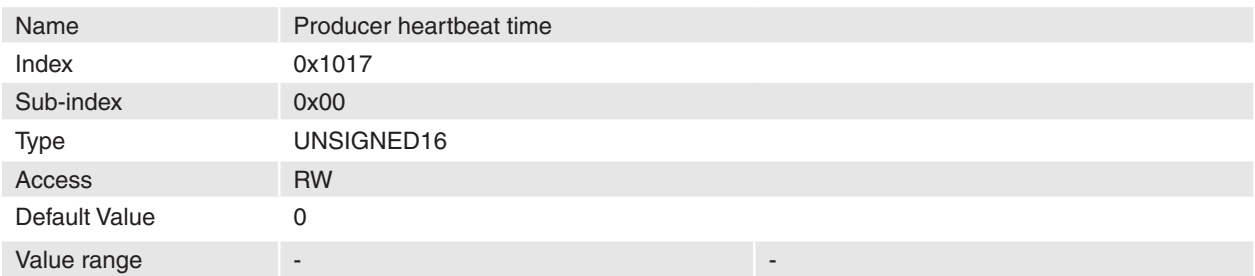

## **Description**

The producer heartbeat time defines the cycle time of the heartbeat. The producer heartbeat time is 0 if it not used. The time has to be a multiple of 1 ms.

## **Remarks**

It is not allowed for one device to use both error control mechanisms Guarding Protocol and Heartbeat Protocol at the same time. If the heartbeat producer time is unequal 0 the heartbeat protocol is used and the guarding protocol is disabled.

## **Related Objects**

[Guard time,](#page-71-0) [Life time factor](#page-71-1)

## **14.13 Identity object**

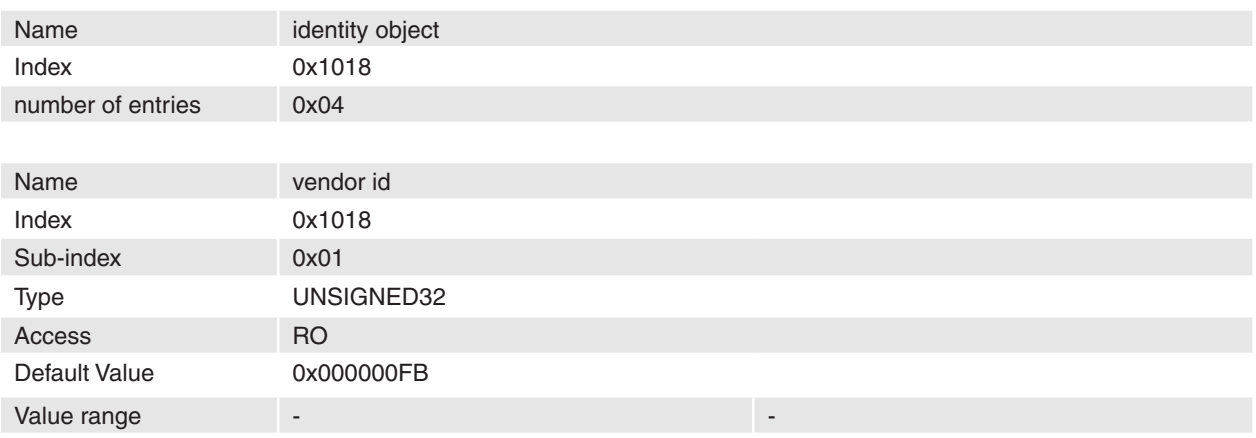

## **Description**

The CANopen vendor identification of "maxon motor ag" defined by CiA is 0x000000FB.

**Remarks**

-

-

#### **maxon motor**

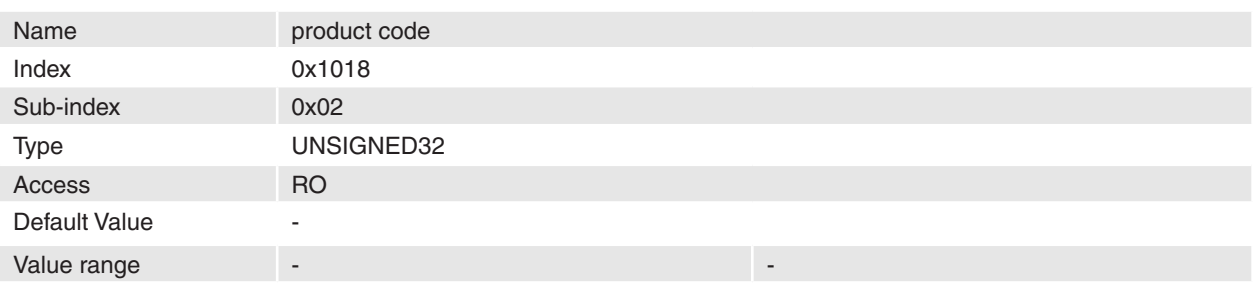

## **Description**

The high word of this product code contains the hardware version. The low word of the product code contains the application number of the **Version** array.

## **Remarks**

## **Related Objects**

**[Version](#page-118-0)** 

-

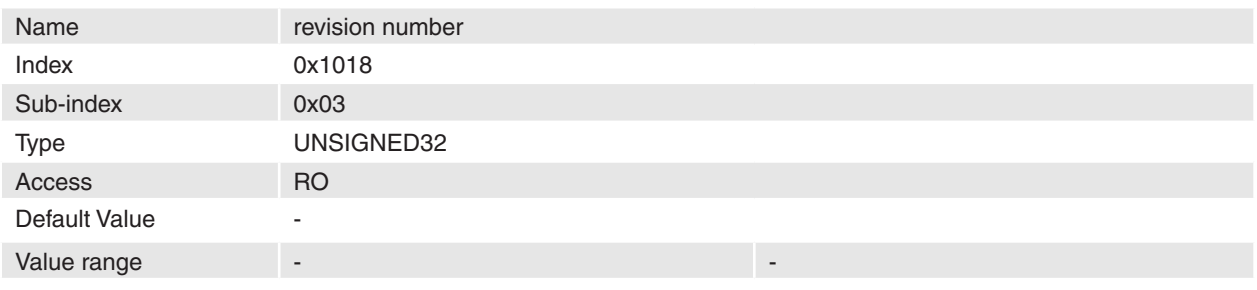

#### **Description**

The high word of this revision number contains the software version. The low word of the revision number contains the application version of the [Version](#page-118-0) array.

## **Remarks**

## **Related Objects**

**[Version](#page-118-0)** 

-

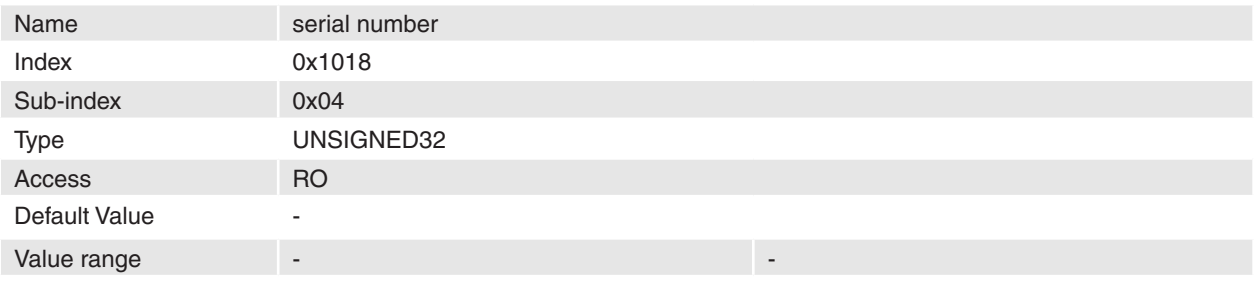

## **Description**

This identity sub-object contains the last 8 digits of the device serial number in hex format.

#### **Remarks**

-

**Related Objects** [Serial Number](#page-120-0)

## **14.14 Verify Configuration**

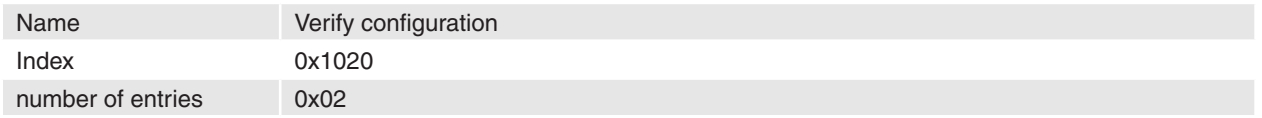

## **Description**

This object indicates the downloaded configuration data and time. This object can be used by a network configuration tool or a CANopen manager to verify the configuration of the EPOS. The configuration tool stores the date and time in that object and stores the same values for example in the DCF-file. Now the configuration tool stores the configuration parameters of the EPOS with the object [Store](#page-72-0). If any other command changes the configuration parameters, the EPOS resets the object Verify Configuration to 0. A CANopen master is able by checking Configuration date and time with the correct value to verify that the device configuration has not changed. The column Verify Configuration in the [object dictionary overview](#page-165-0) indicate objects how are checked by the firmware. Changing them will reset the configuration time and date.

## **Remarks**

# **Related Objects**

#### **[Store](#page-72-0)**

-

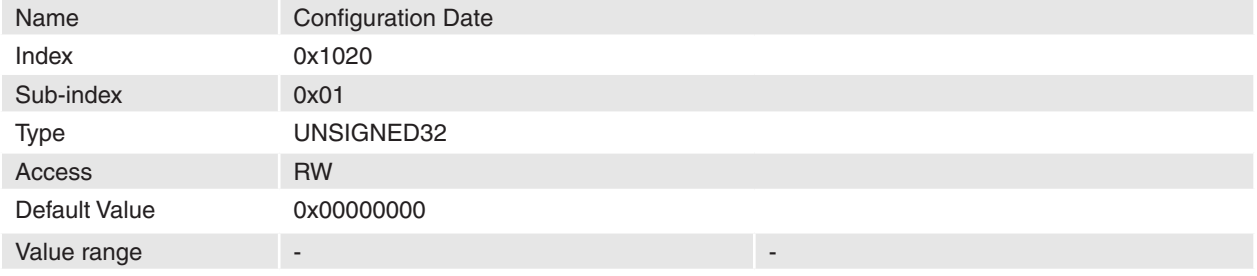

#### **Description**

The configuration date shall contain the number of days since January 1, 1984.

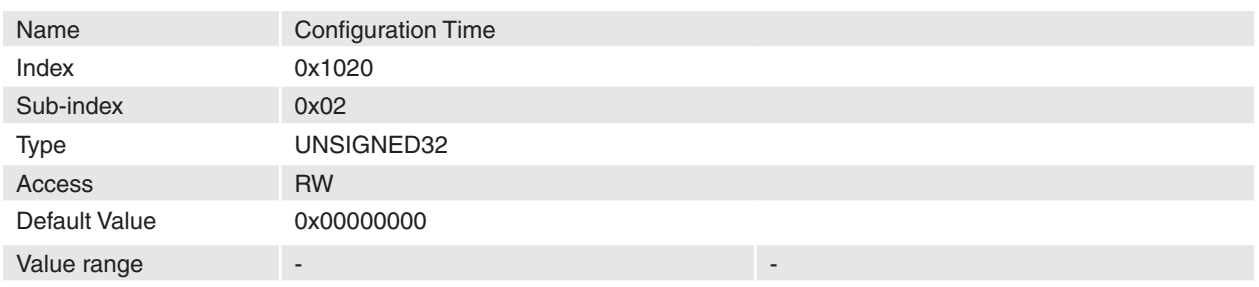

## **Description**

The configuration time shall be the number of ms after midnight.

## **14.15 Server SDO parameter**

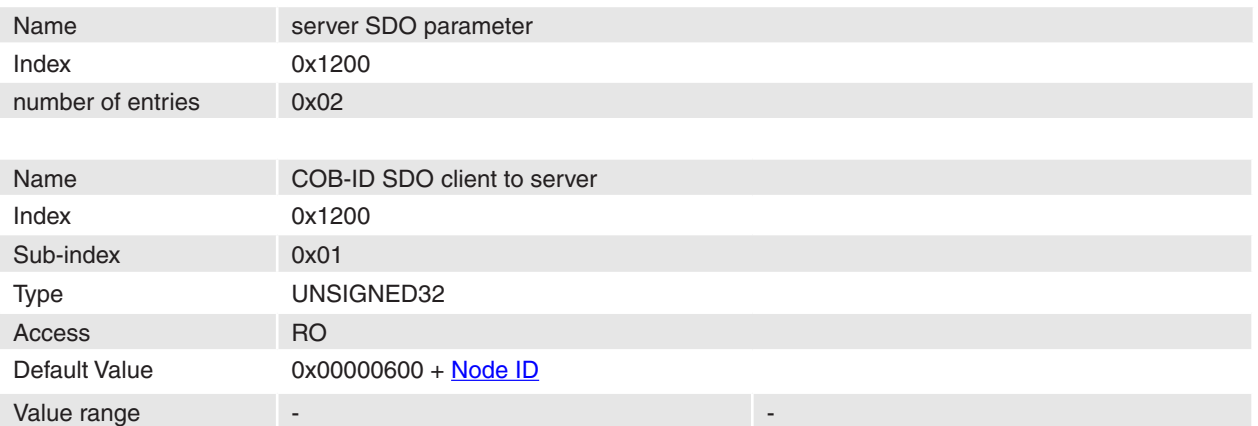

## **Description**

The Communication Object Identifier of service data objects from master to device is shown here.

## **Remarks**

## **Related Objects**

-

-

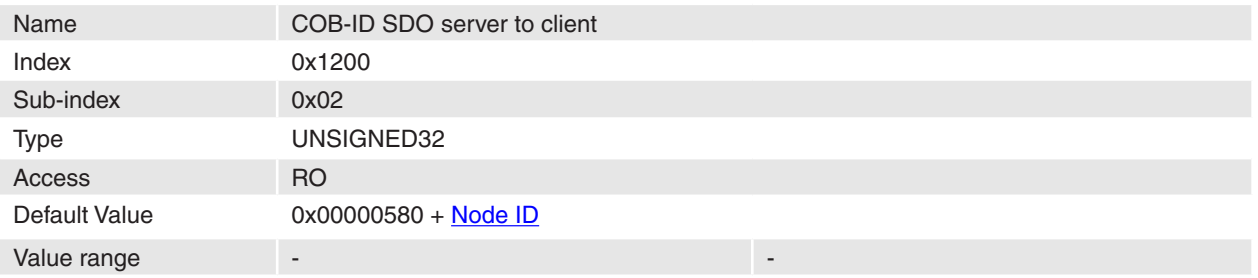

## **Description**

The Communication Object Identifier for service data objects from device to master is shown here. **Remarks**

# -

## **Related Objects**

-

## **14.16 Receive PDO 1 parameter**

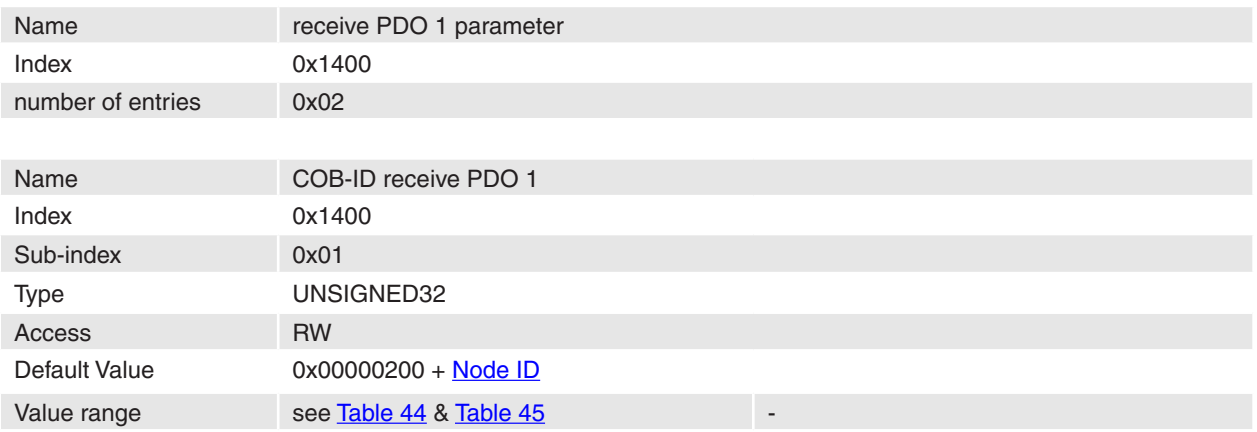

## **Description**

Communication Object Identifier of receive process data object 1.

## **Remarks**

-

-

## **Related Objects**

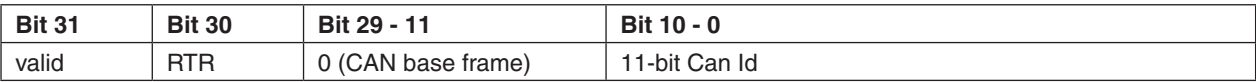

<span id="page-79-0"></span>Table 44: Structure of COB-ID RxPDO 1

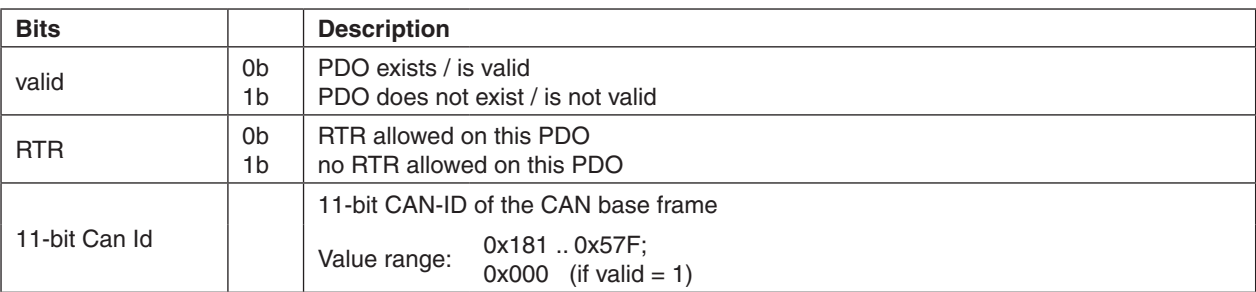

<span id="page-79-1"></span>Table 45: Description of COB-ID RxPDO 1 bits

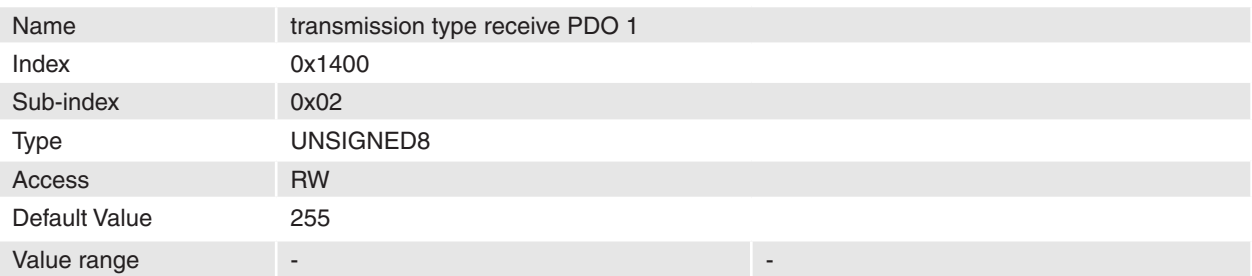

#### **Description**

The transmission type describes how PDO communication works. The following types are supported:

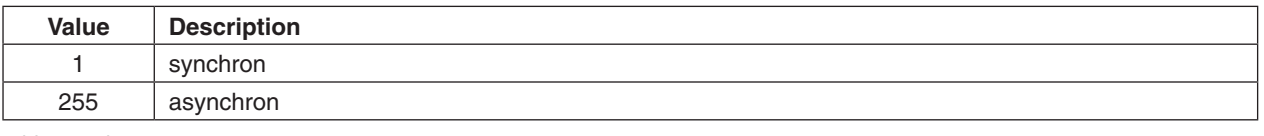

Table 46: Value range transmission type RxPDO 1

## **Remarks**

-

-

## **14.17 Receive PDO 2 parameter**

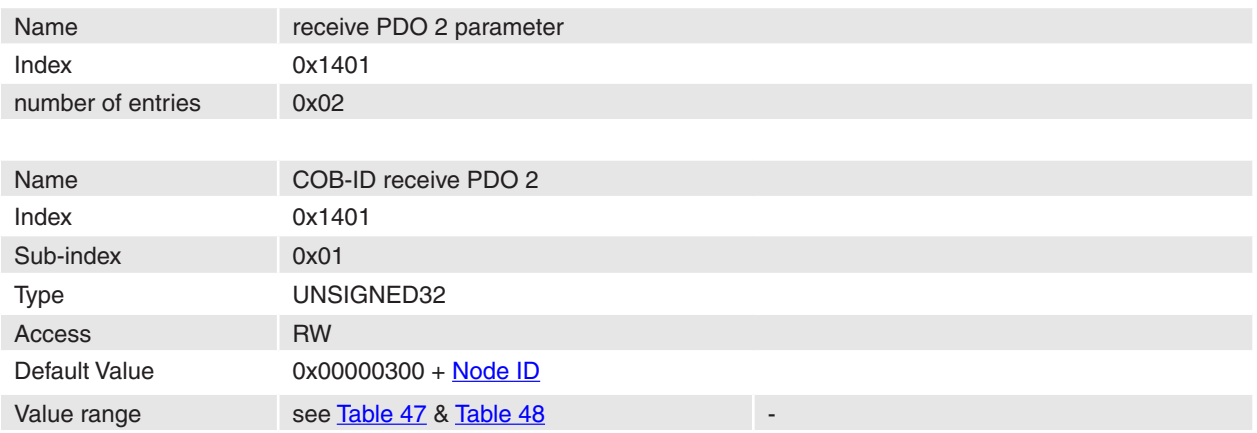

## **Description**

Communication Object Identifier of receive process data object 2.

## **Remarks**

-

-

## **Related Objects**

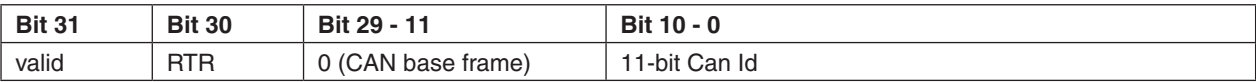

#### <span id="page-80-0"></span>Table 47: Structure of COB-ID RxPDO 2

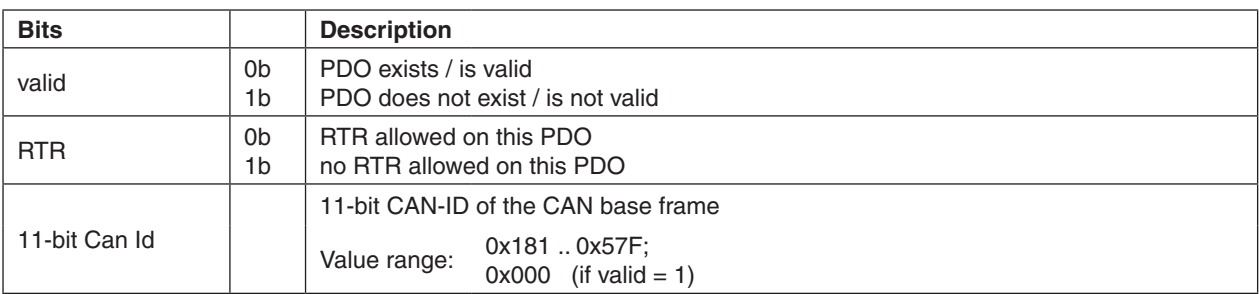

<span id="page-80-1"></span>Table 48: Description of COB-ID RxPDO 2 bits

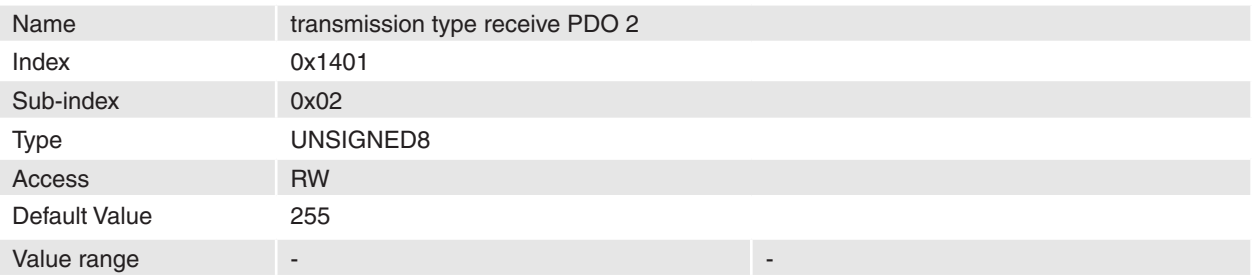

#### **Description**

The transmission type describes how PDO communication works. The following types are supported:

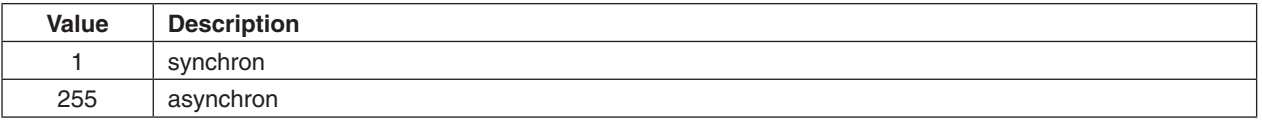

Table 49: Value range transmission type RxPDO 2

## **Remarks**

-

-

## **14.18 Receive PDO 3 parameter**

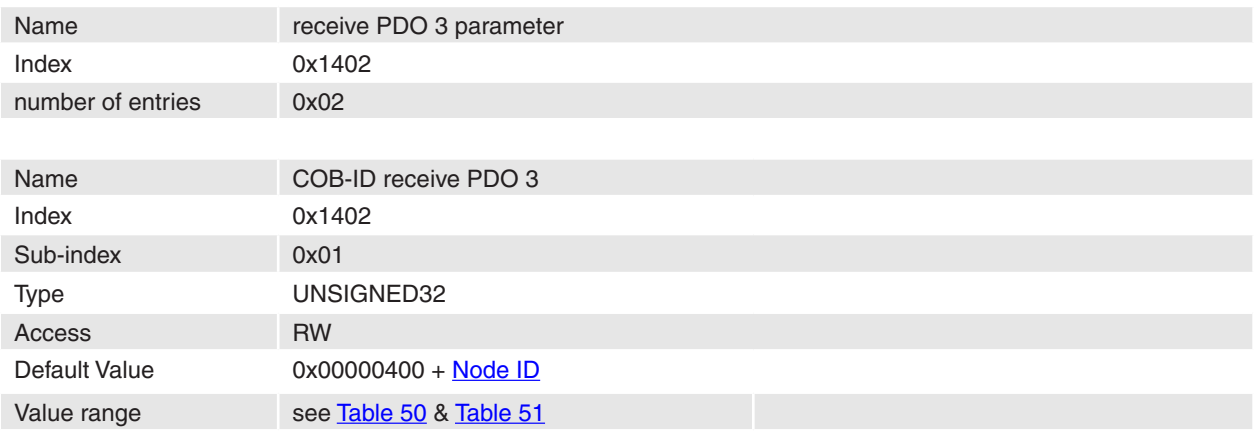

## **Description**

Communication Object Identifier of receive process data object 3.

## **Remarks**

-

-

## **Related Objects**

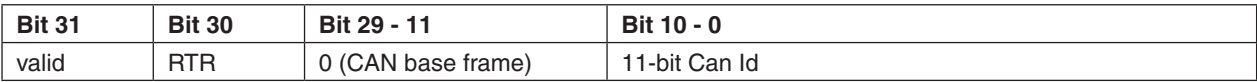

<span id="page-81-0"></span>Table 50: Structure of COB-ID RxPDO 3

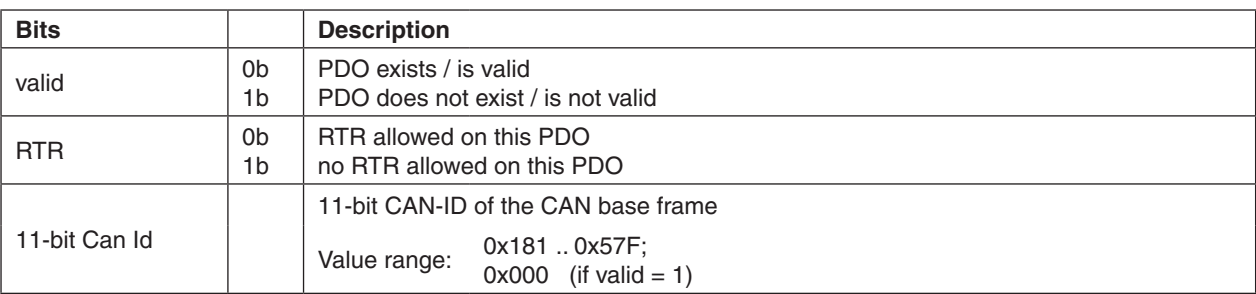

<span id="page-81-1"></span>Table 51: Description of COB-ID RxPDO 3 bits

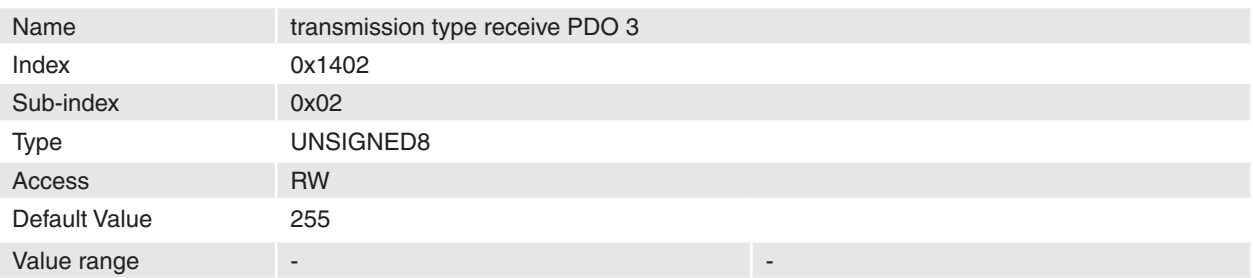

#### **Description**

The transmission type describes how PDO communication works. The following types are supported:

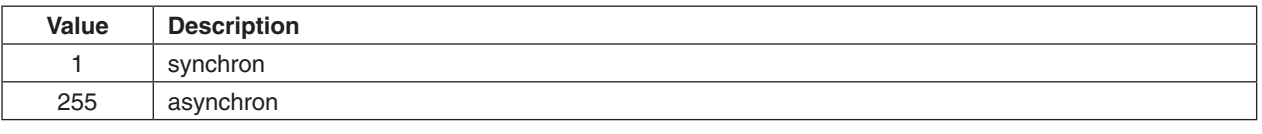

Table 52: Value range transmission type RxPDO 3

## **Remarks**

-

-

## **14.19 Receive PDO 4 parameter**

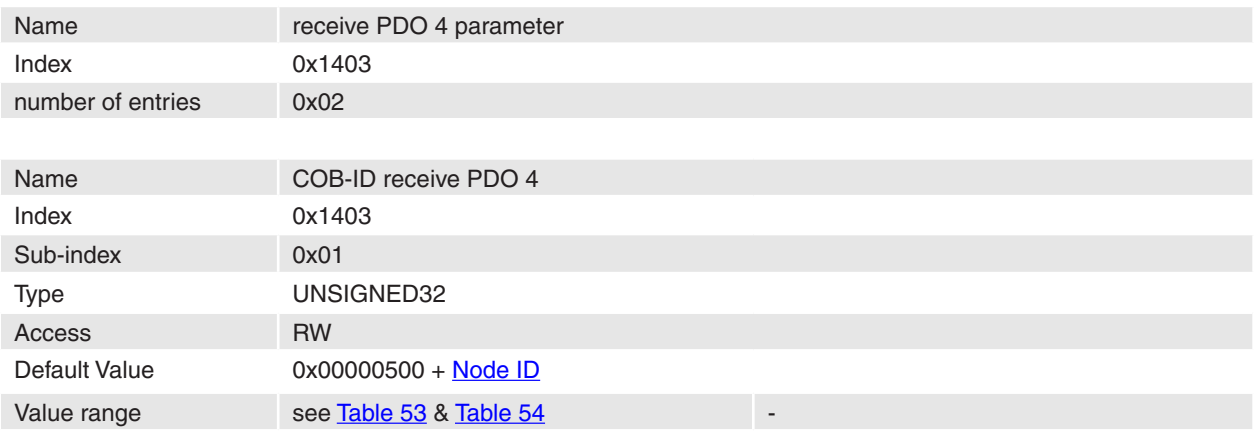

## **Description**

Communication Object Identifier of receive process data object 4.

## **Remarks**

-

-

## **Related Objects**

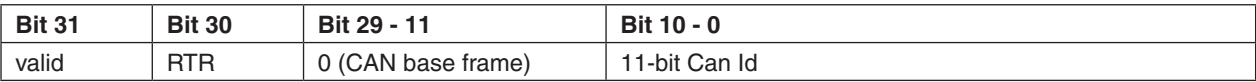

#### <span id="page-82-0"></span>Table 53: Structure of COB-ID RxPDO 4

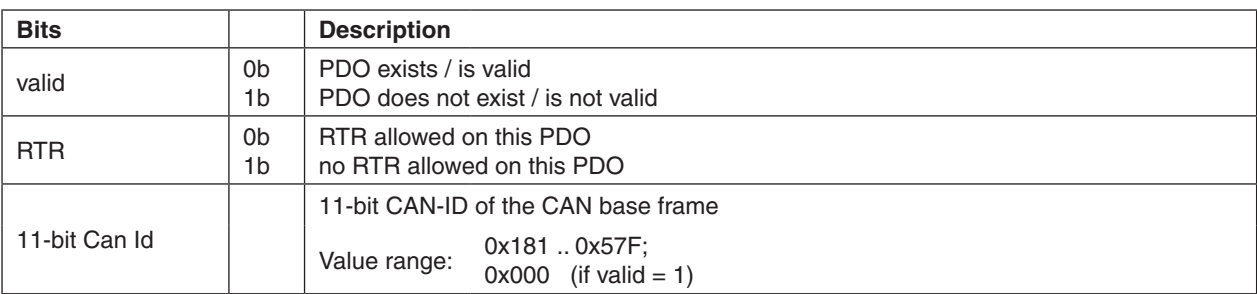

<span id="page-82-1"></span>Table 54: Description of COB-ID RxPDO 4 bits

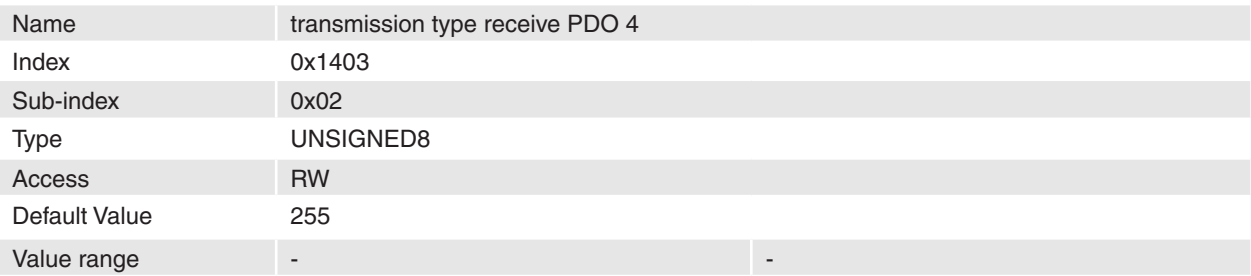

#### **Description**

The transmission type describes how PDO communication works. The following types are supported:

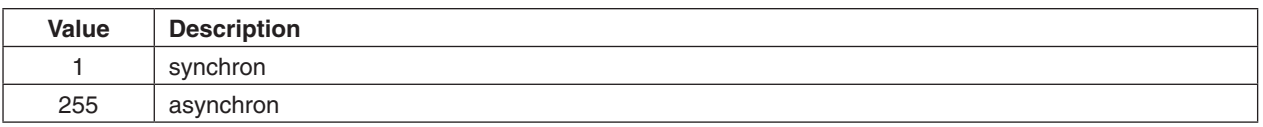

Table 55: Value range transmission type RxPDO 4

## **Remarks**

## **Related Objects**

-

## **14.20 Receive PDO 1 mapping**

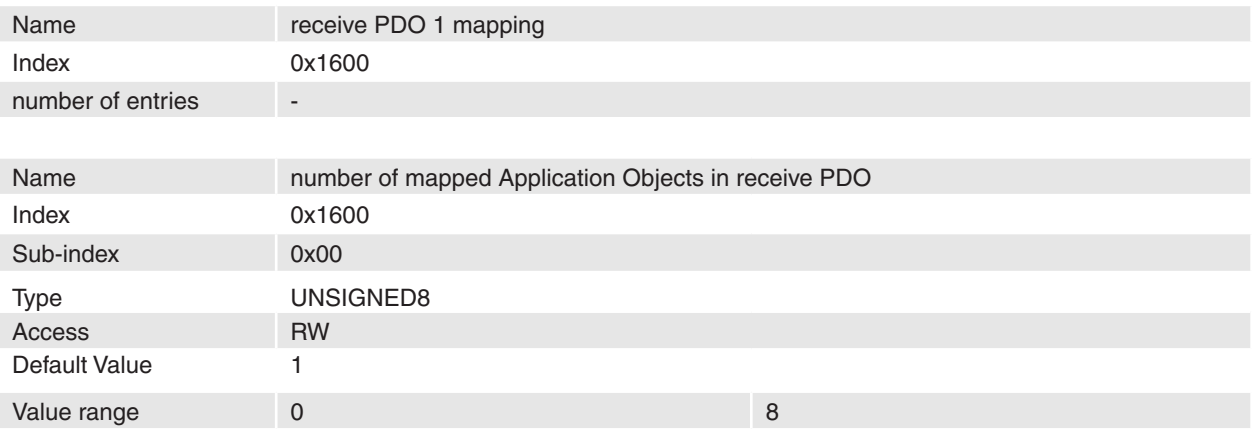

## **Description**

## **Remarks**

-

-

Changes in mapping are only possible in **NMT state Pre-Operational**. Before it is possible to enable PDO, it is necessary to map objects.

## **Related Objects**

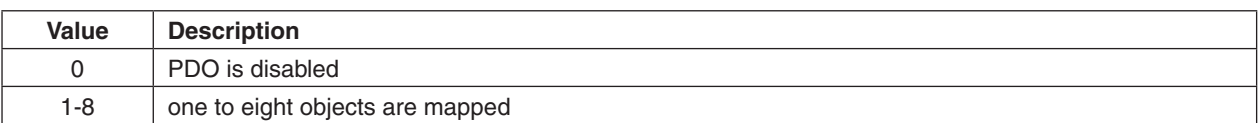

Table 56: Number of mapped receive PDO 1 objects

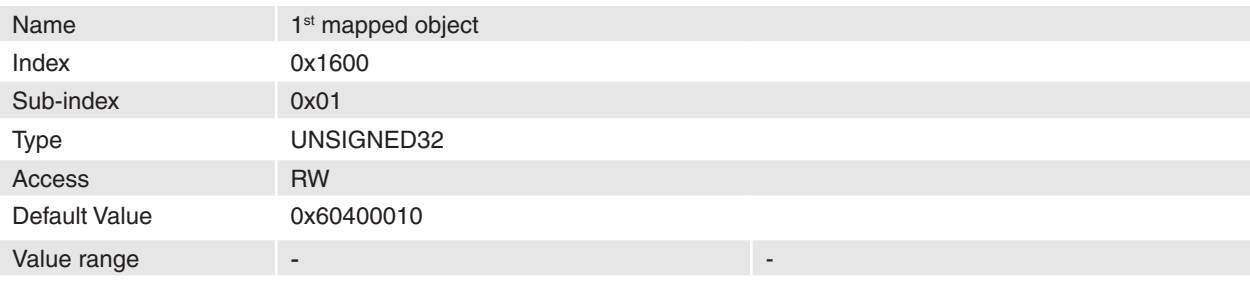

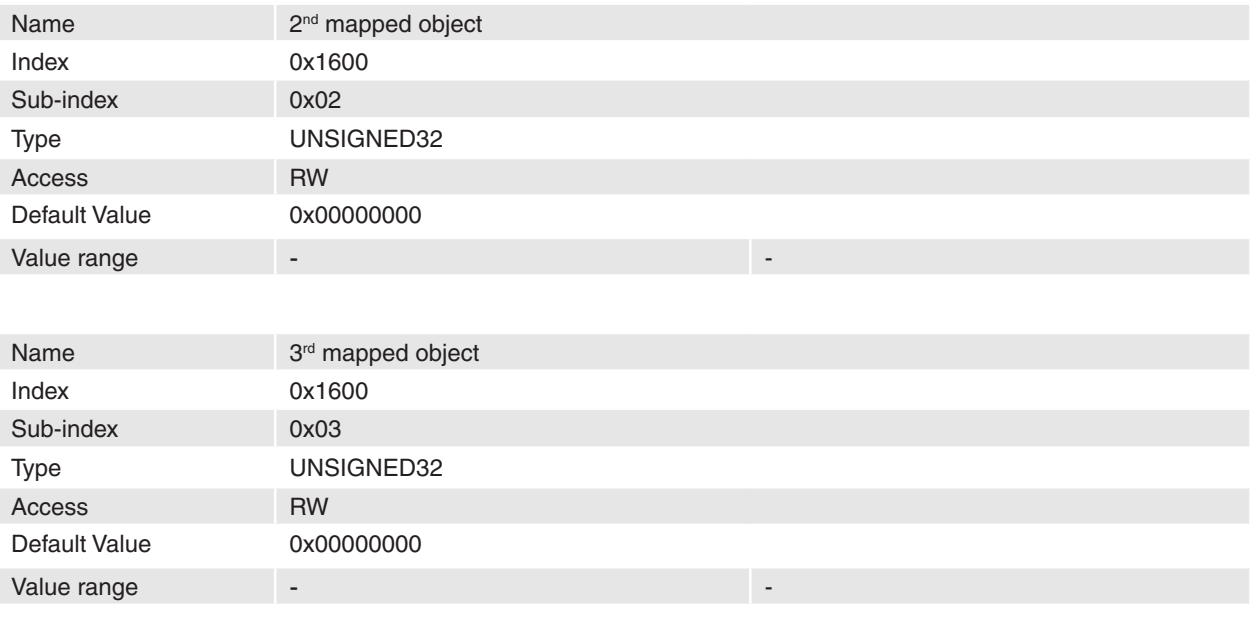

April 2010 Edition / document number 798675-03 / subject to change maxon motor control 84

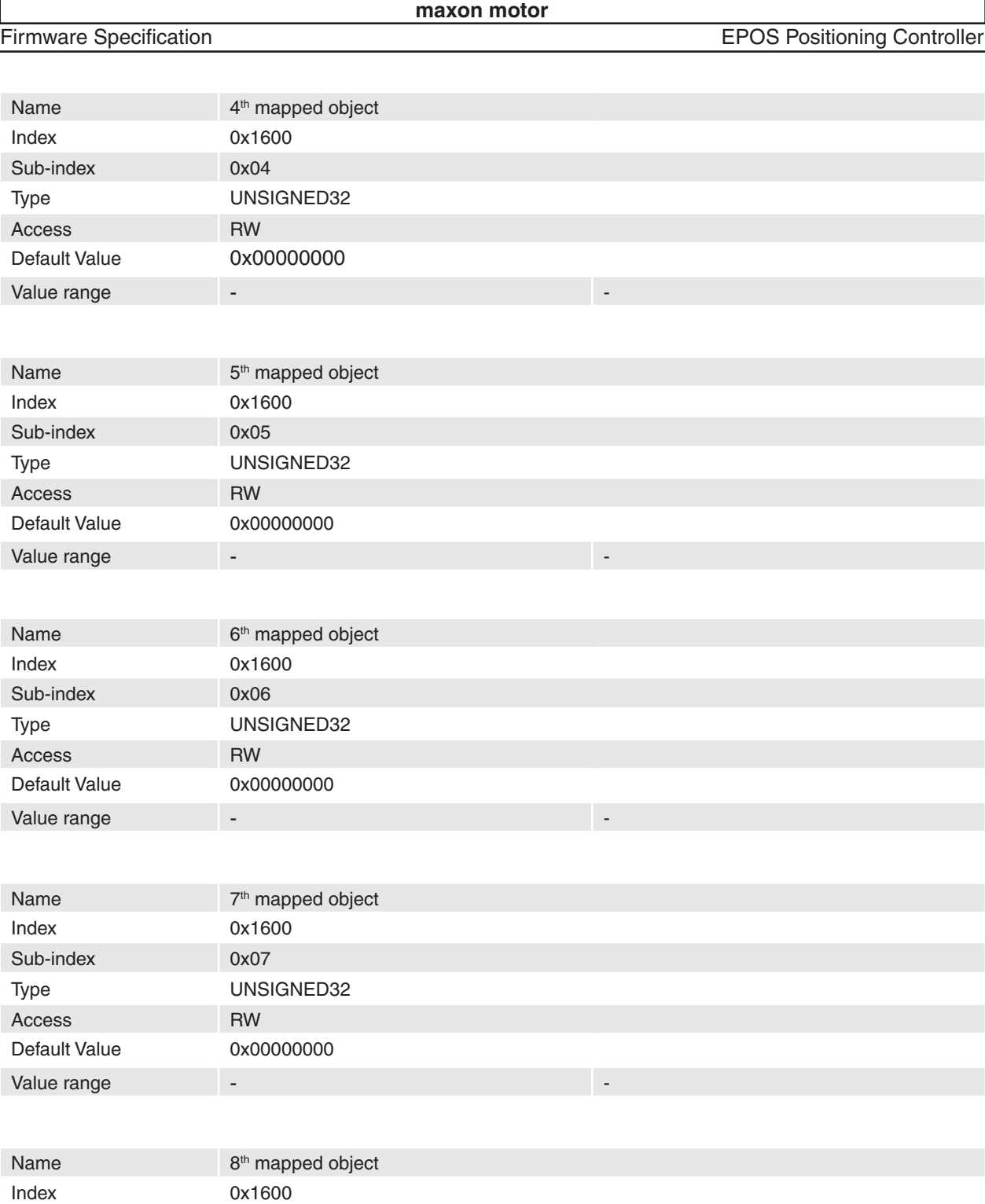

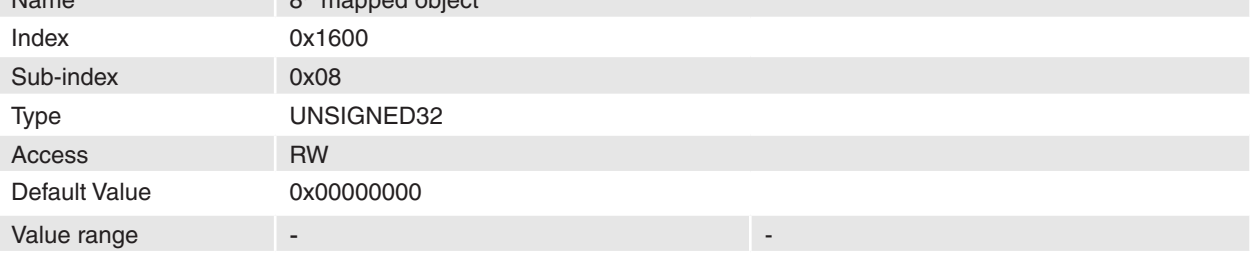

## **Description**

The objects in [Table 57](#page-85-0) are supported to map.

## **Remarks**

Changes in mapping are only possible in **NMT state Pre-Operational**. To change a mapped object it is necessary to disable PDO. The maximal length of a process data object is 64 bit; because of this it is only possible to map two 32-bit values or two 16-bit values and one 32-bit value and so on.

# **Related Objects**

-

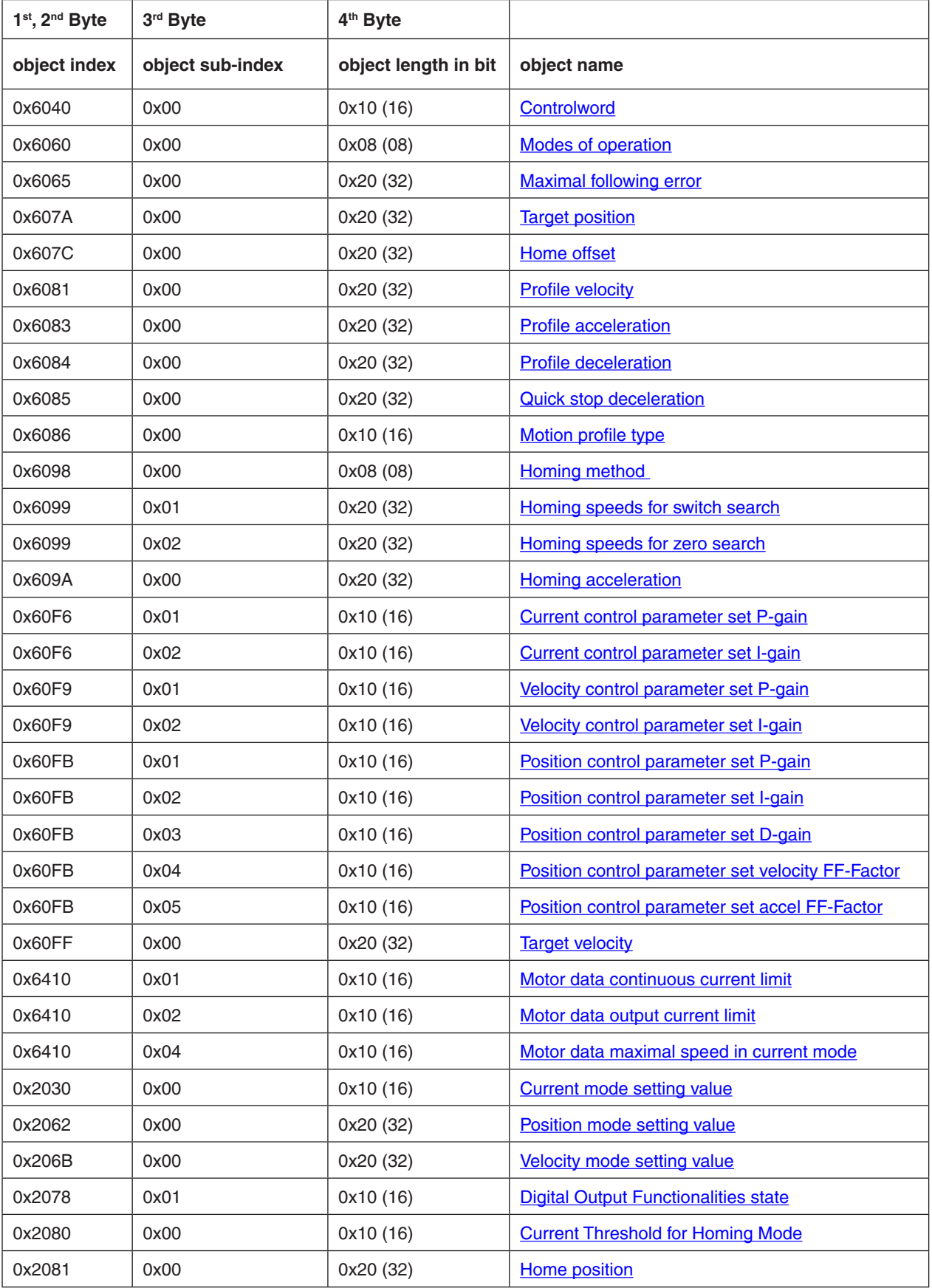

<span id="page-85-0"></span>Table 57: Receive PDO 1 mapping objects

## **14.21 Receive PDO 2 mapping**

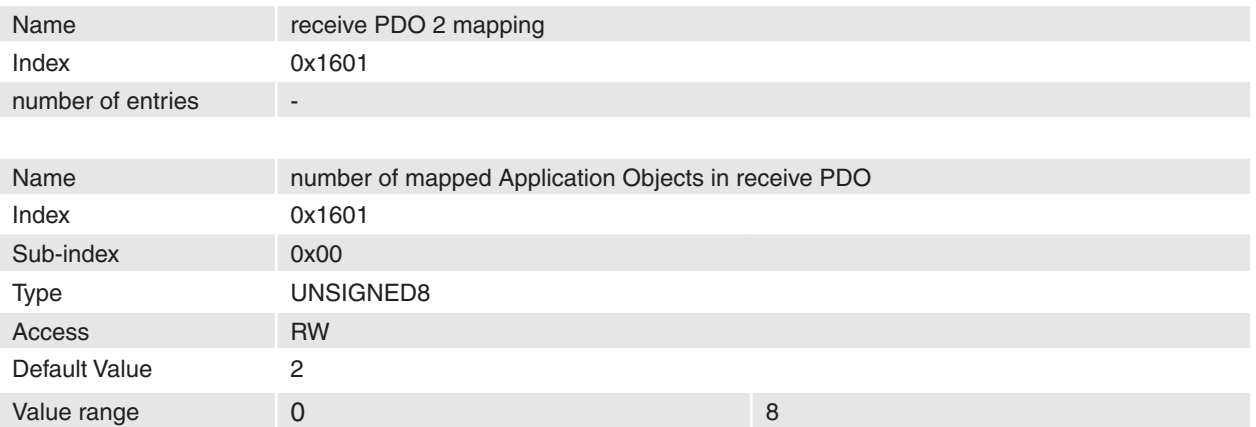

## **Description**

## **Remarks**

**-**

-

Changes in mapping are only possible in **NMT state Pre-Operational**. Before it is possible to enable PDO, it is necessary to map objects.

## **Related Objects**

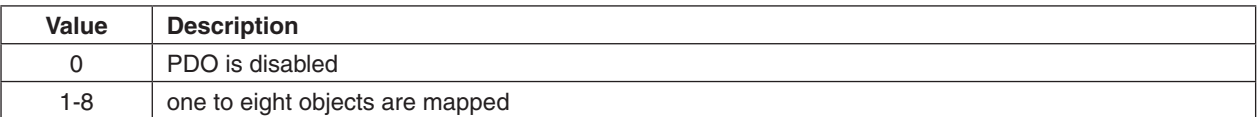

Table 58: Number of mapped receive PDO 2 objects

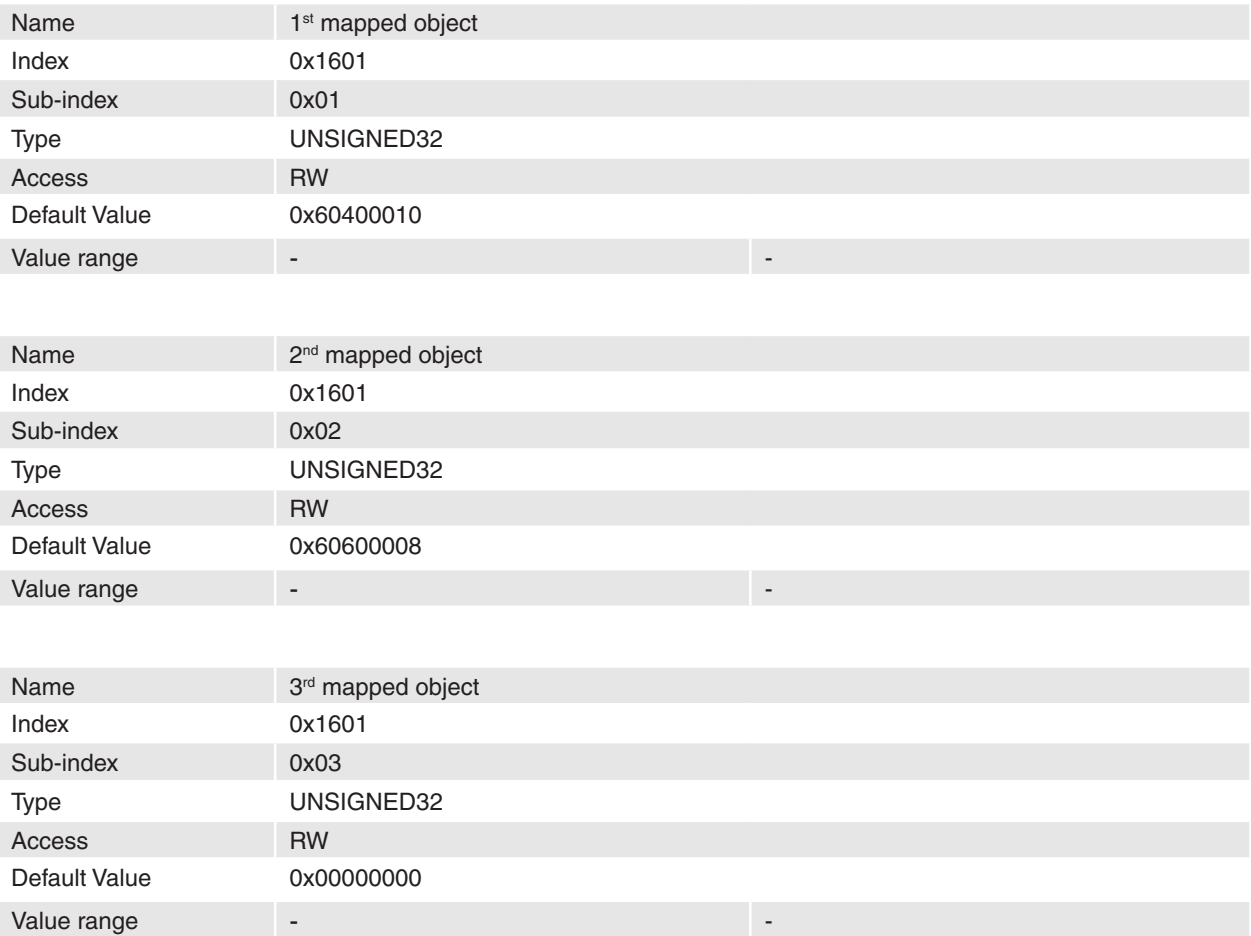

April 2010 Edition / document number 798675-03 / subject to change maxon motor control 87

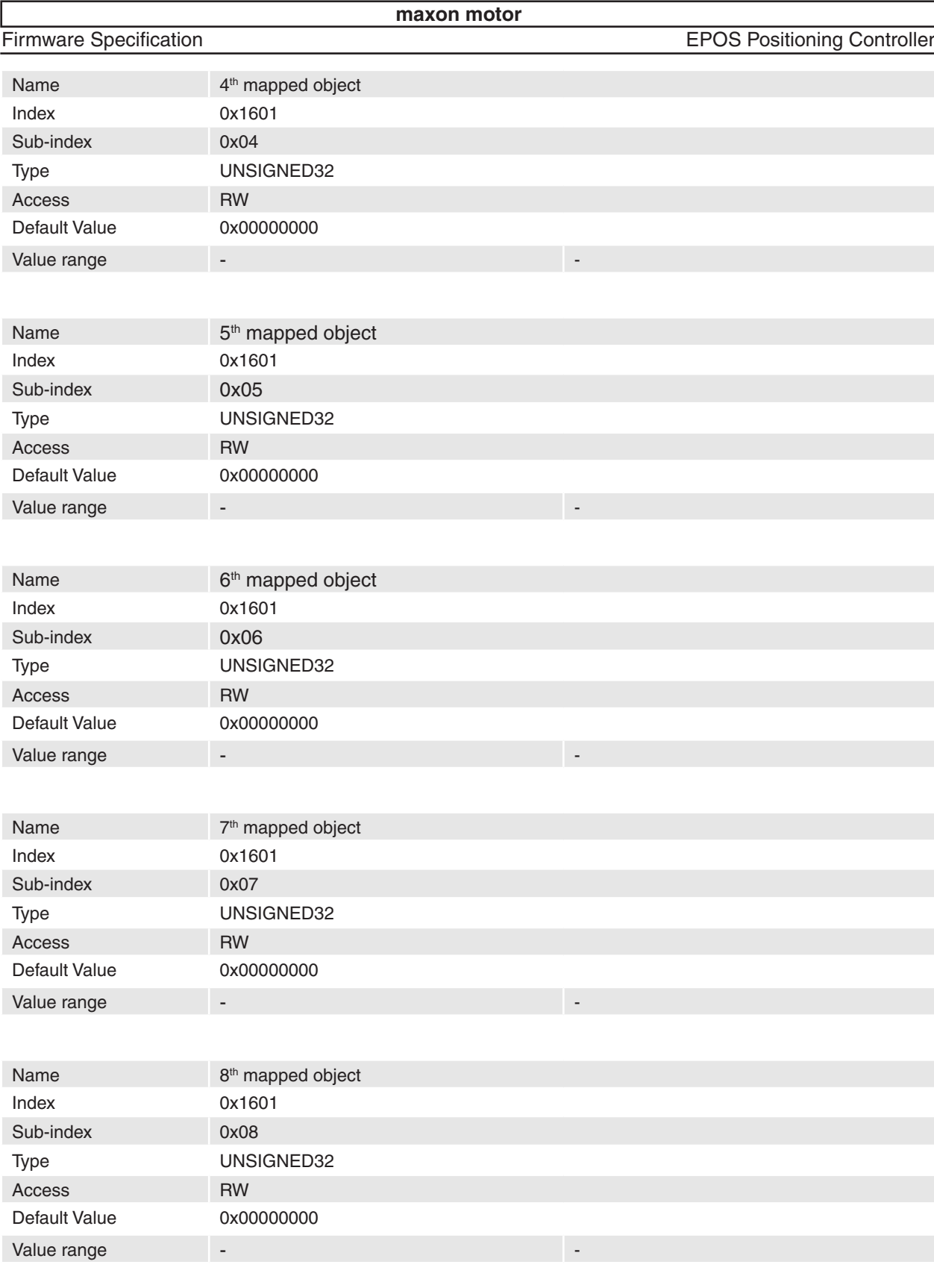

## **Description**

The objects in [Table 59](#page-88-0) are supported to map.

## **Remarks**

-

Changes in mapping are only possible in **NMT state Pre-Operational**. To change a mapped object it is necessary to disable PDO. The maximal length of a process data object is 64 bit; because of this it is only possible to map two 32-bit values or two 16-bit values and one 32-bit value and so on.

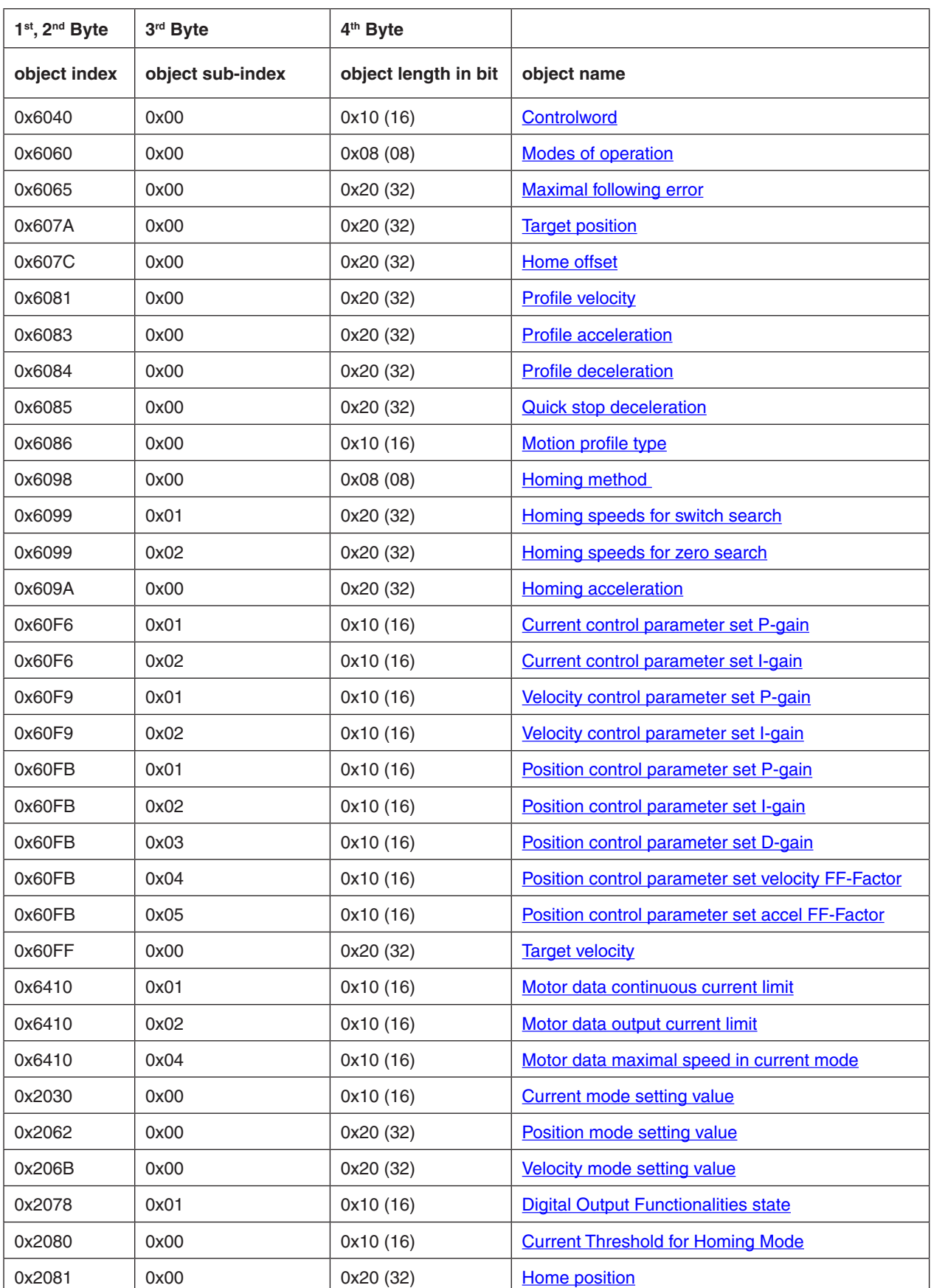

<span id="page-88-0"></span>Table 59: Receive PDO 2 mapping objects

## **14.22 Receive PDO 3 mapping**

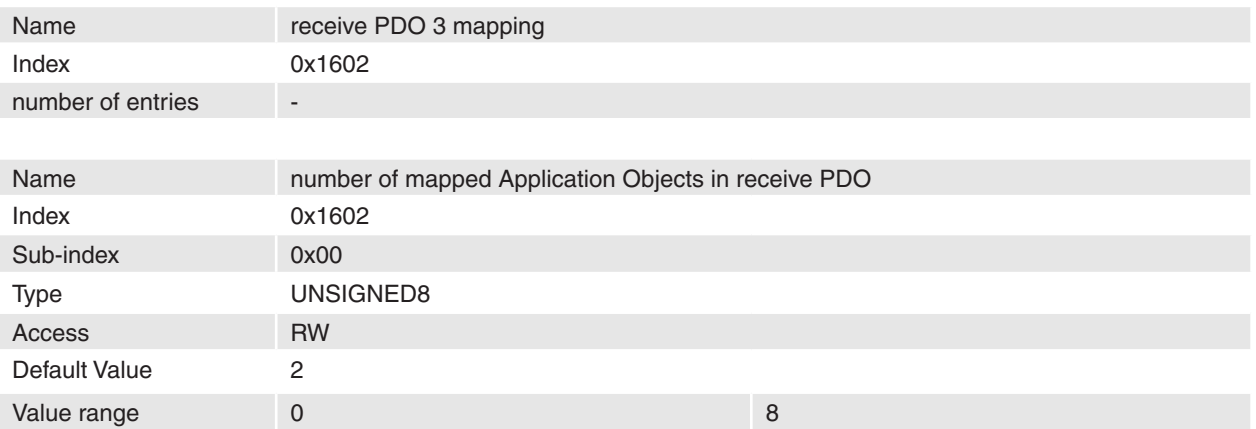

## **Description**

## **Remarks**

**-**

-

Changes in mapping are only possible in **NMT state Pre-Operational**. Before it is possible to enable PDO, it is necessary to map objects.

## **Related Objects**

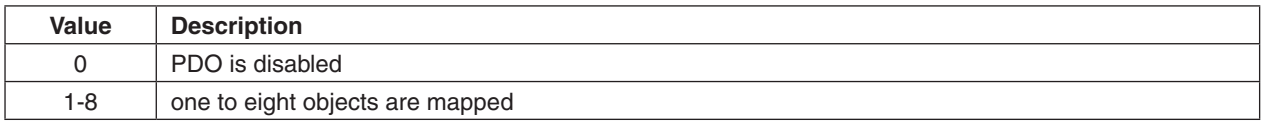

Table 60: Number of mapped receive PDO 2 objects

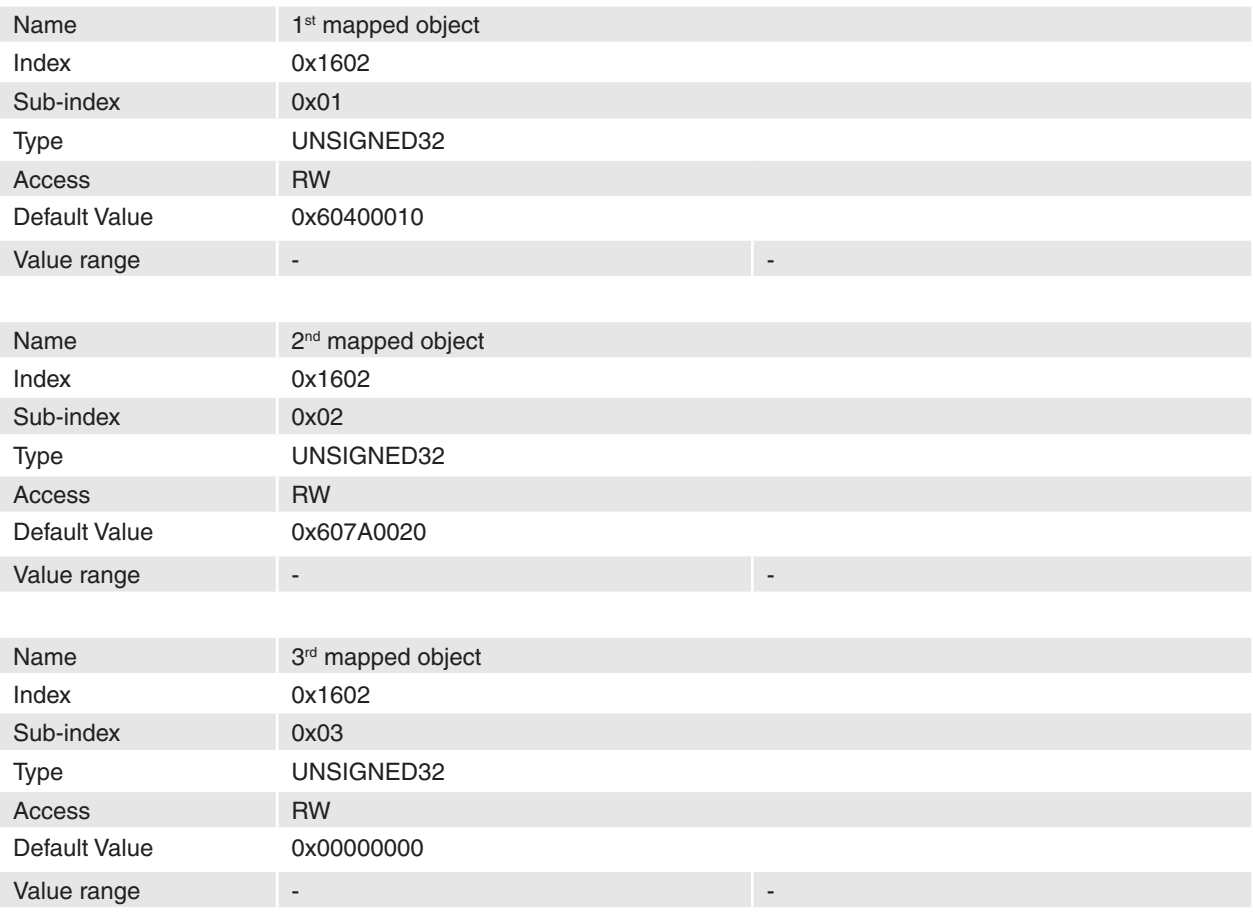

April 2010 Edition / document number 798675-03 / subject to change maxon motor control 90

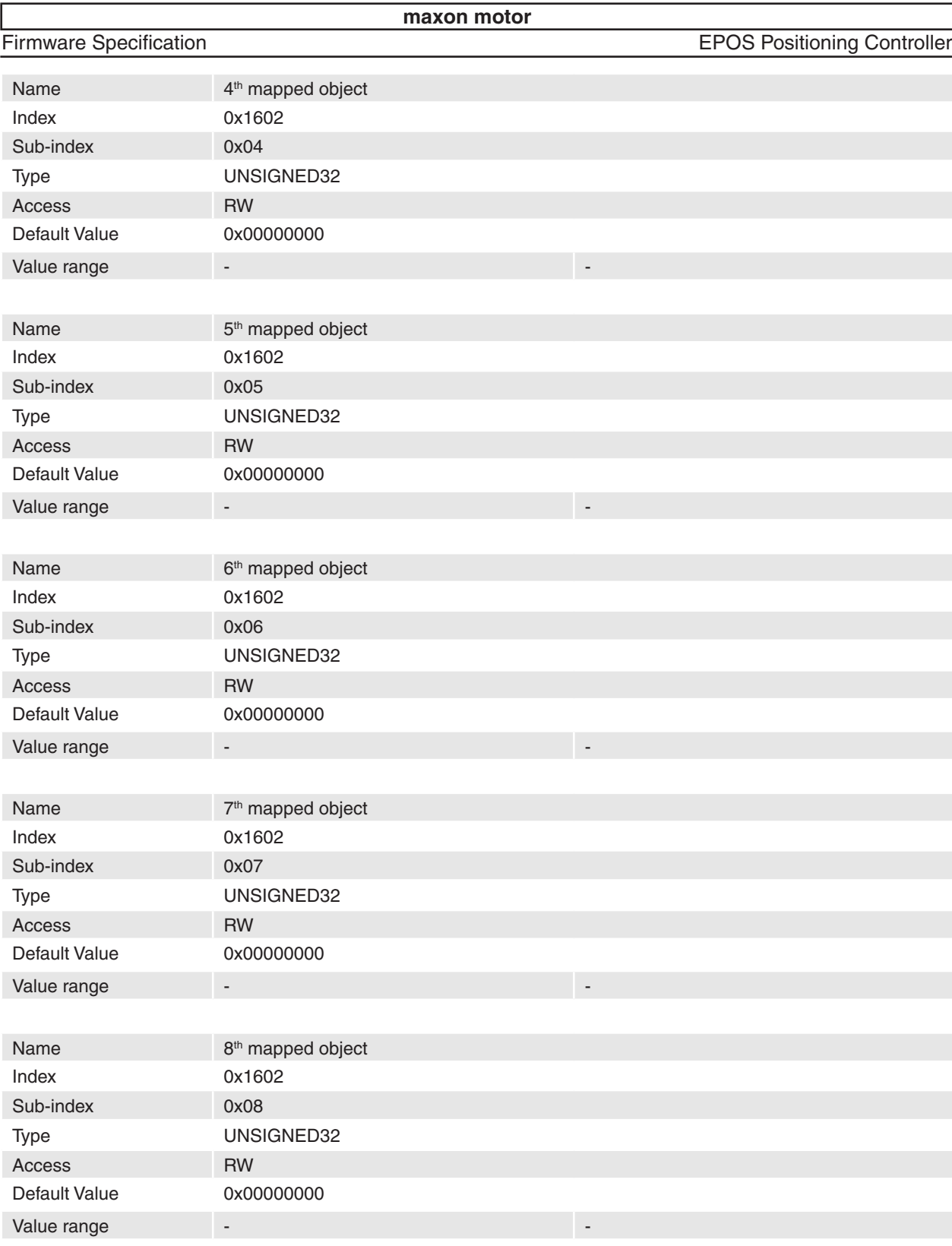

## **Description**

The objects in [Table 61](#page-91-0) are supported to map.

## **Remarks**

-

Changes in mapping are only possible in **NMT state Pre-Operational**. To change a mapped object it is necessary to disable PDO. The maximal length of a process data object is 64 bit; because of this it is only possible to map two 32-bit values or two 16-bit values and one 32-bit value and so on.

## **Related Objects**

April 2010 Edition / document number 798675-03 / subject to change maxon motor control 91

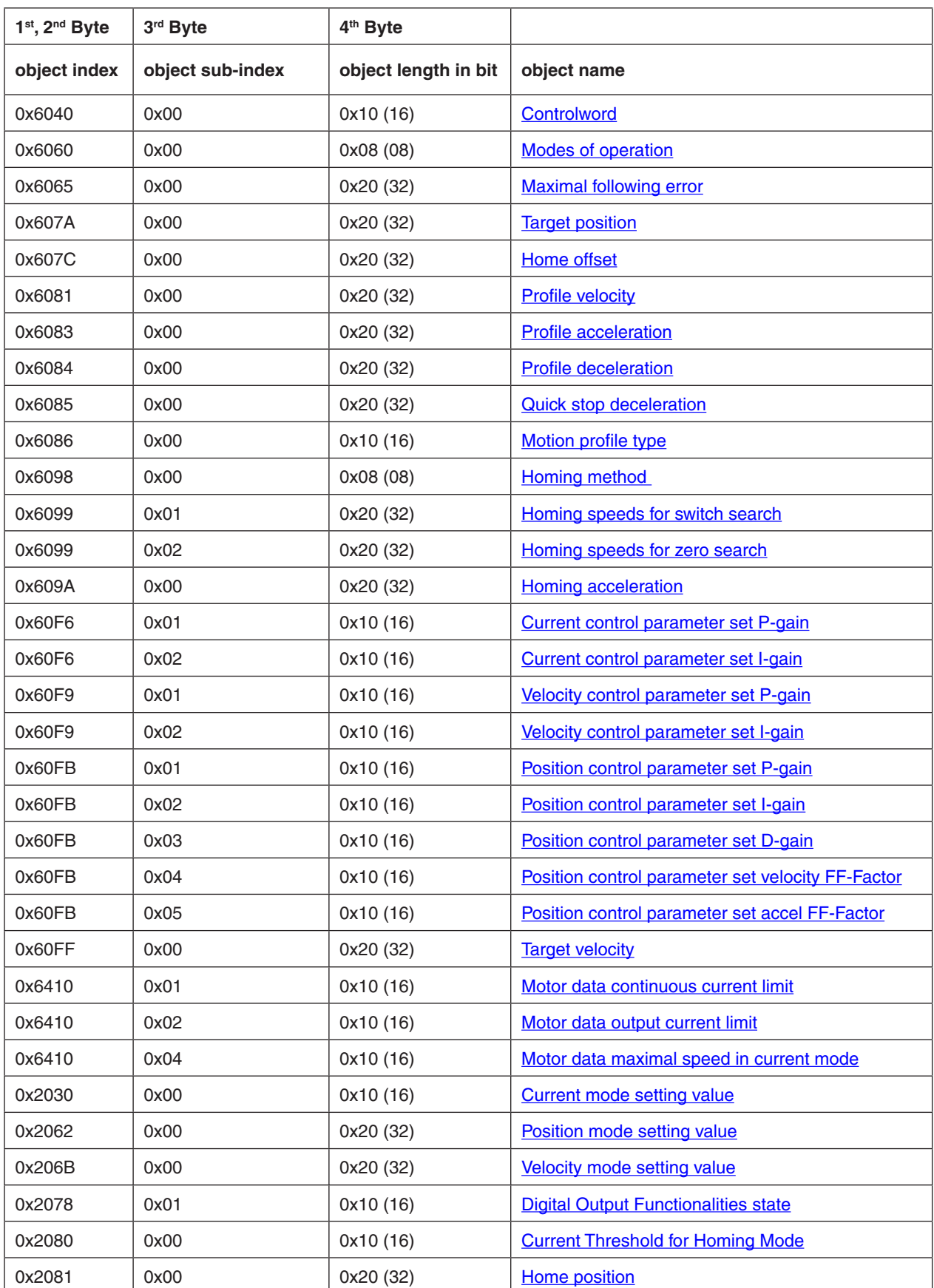

<span id="page-91-0"></span>Table 61: Receive PDO 3 mapping objects

## **14.23 Receive PDO 4 mapping**

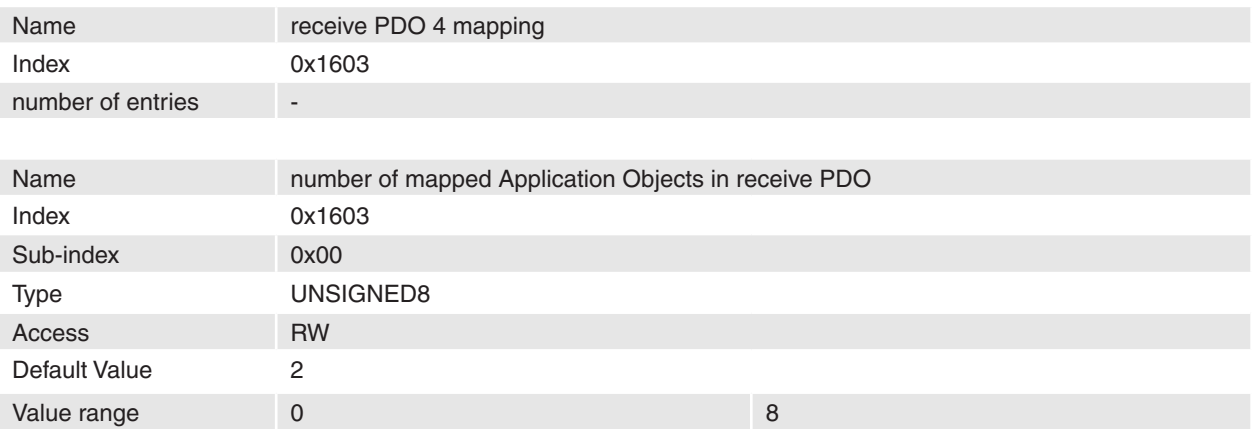

## **Description**

## **Remarks**

**-**

-

Changes in mapping are only possible in **NMT state Pre-Operational**. Before it is possible to enable PDO, it is necessary to map objects.

## **Related Objects**

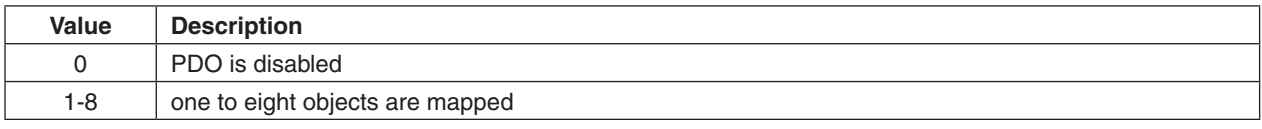

Table 62: Number of mapped receive PDO 4 objects

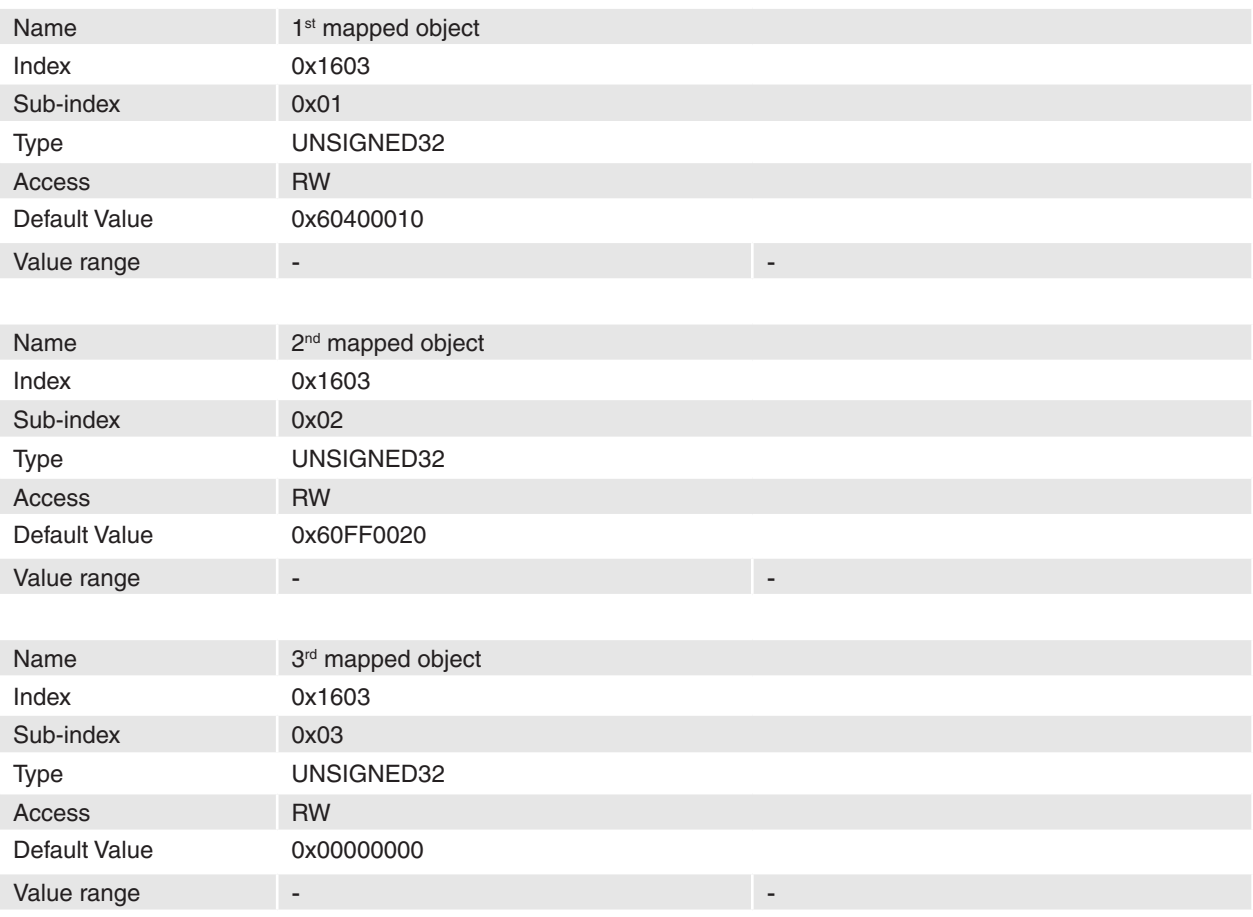

April 2010 Edition / document number 798675-03 / subject to change maxon motor control 93

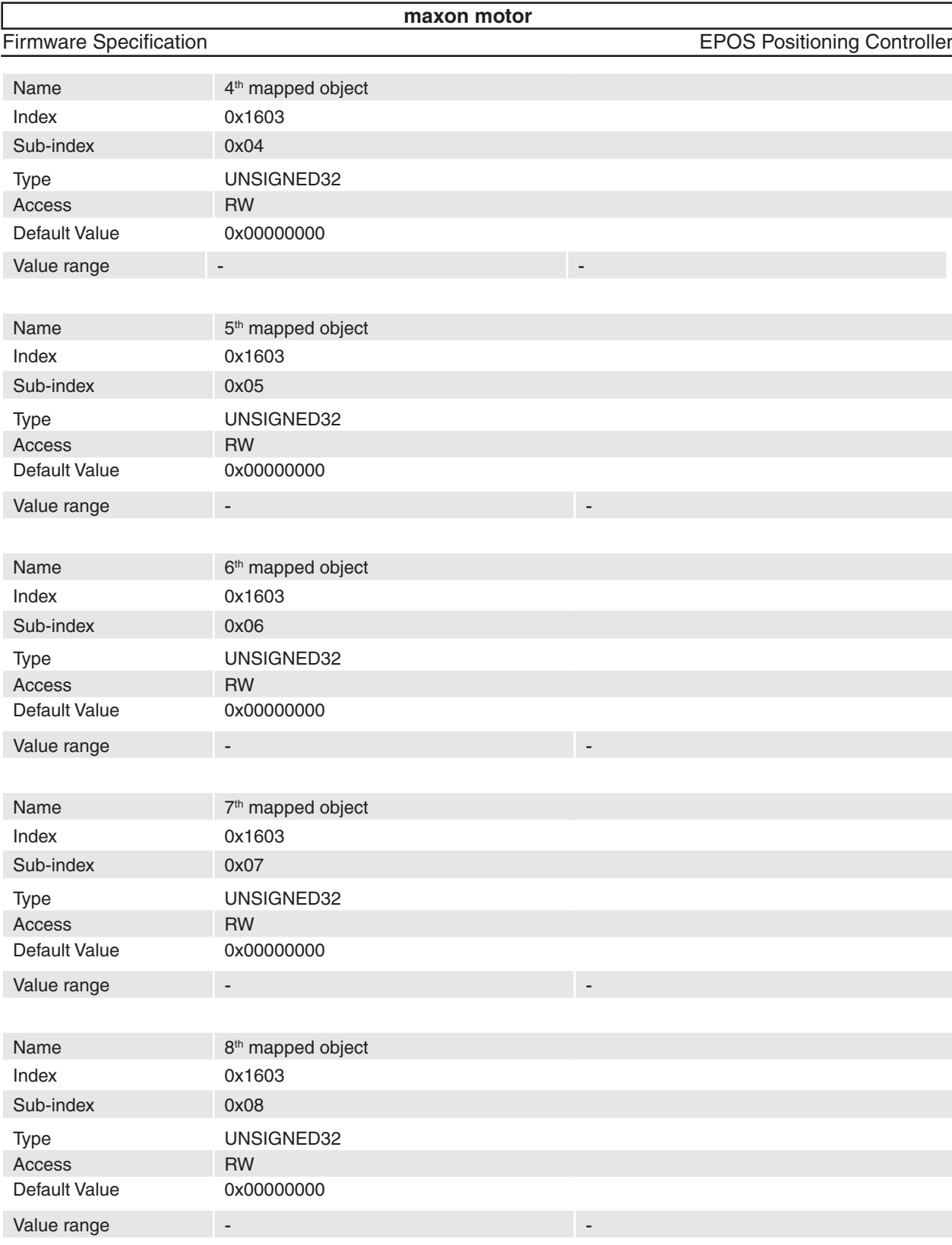

## **Description**

The objects in [Table 63](#page-94-0) are supported to map.

## **Remarks**

-

Changes in mapping are only possible in **NMT state Pre-Operational**. To change a mapped object it is necessary to disable PDO. The maximal length of a process data object is 64 bit; because of this it is only possible to map two 32-bit values or two 16-bit values and one 32-bit value and so on.

## **Related Objects**

April 2010 Edition / document number 798675-03 / subject to change maxon motor control 94

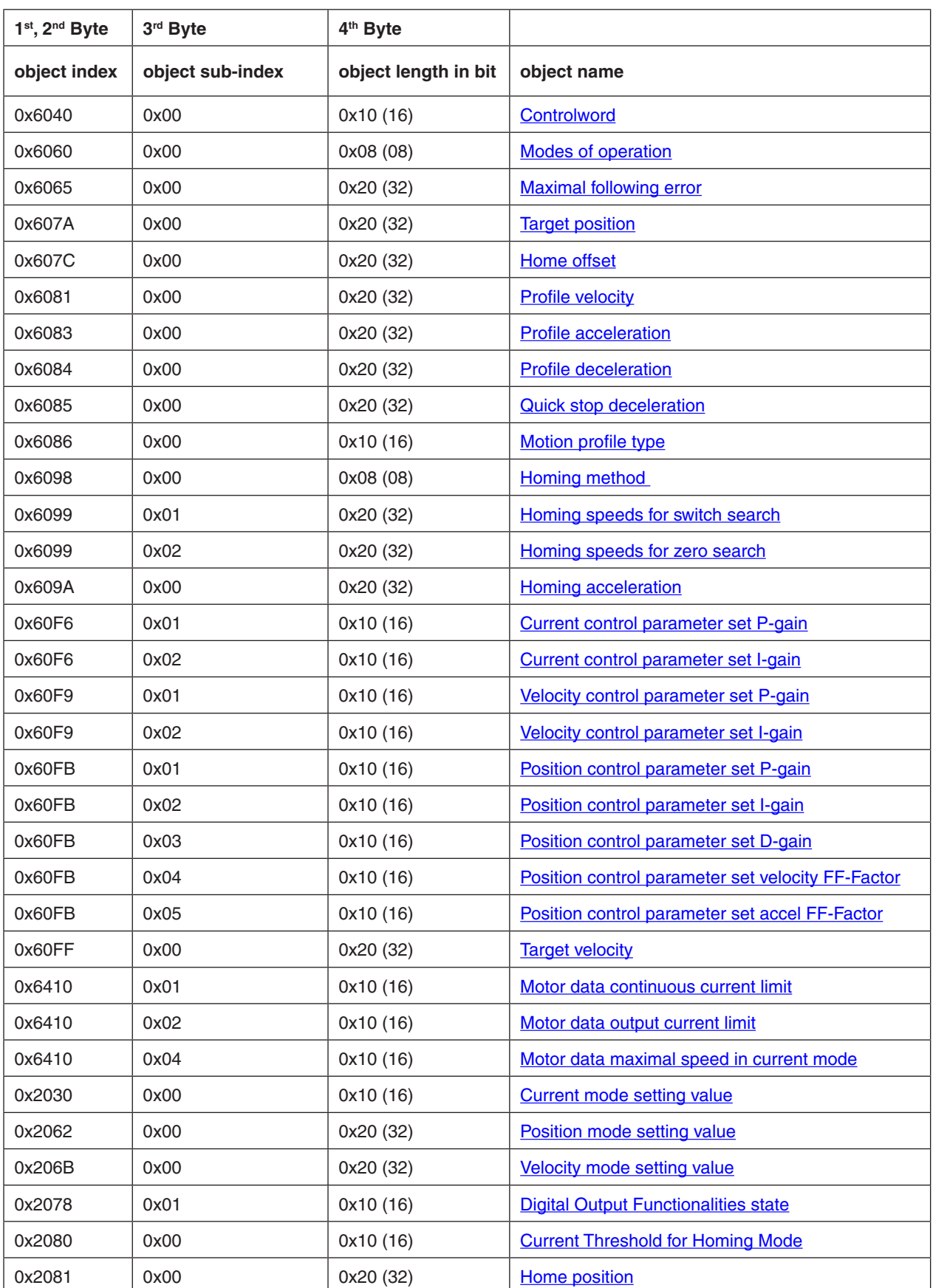

<span id="page-94-0"></span>Table 63: Receive PDO 4 mapping objects

# **14.24 Transmit PDO 1 parameter**

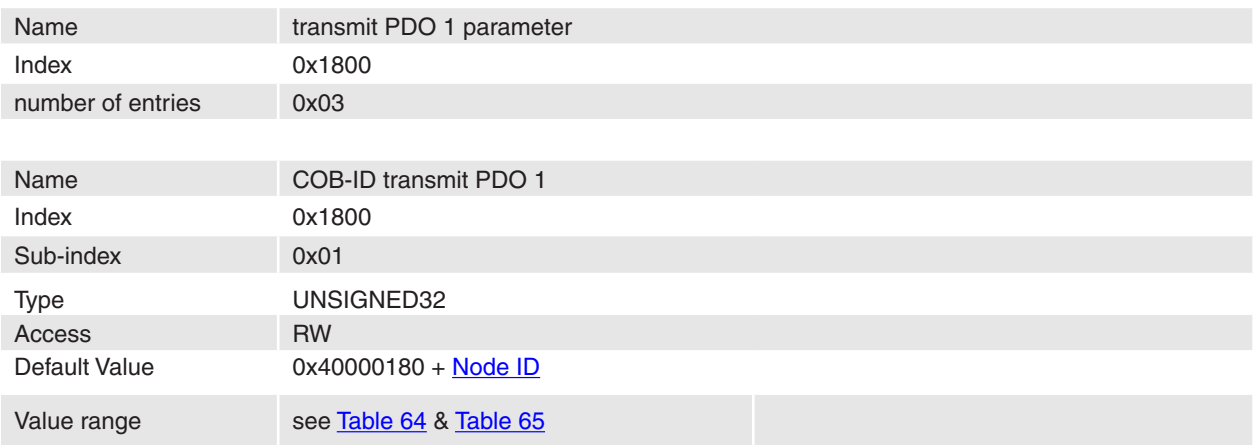

## **Description**

Communication Object Identifier of transmit process data object 1.

## **Remarks**

-

-

## **Related Objects**

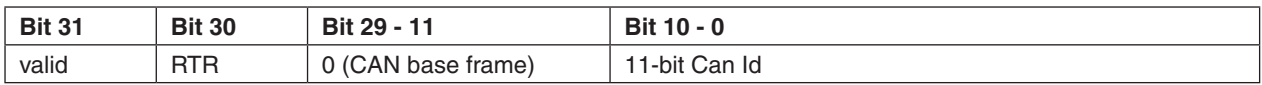

<span id="page-95-0"></span>Table 64: Structure of COB-ID TxPDO 1

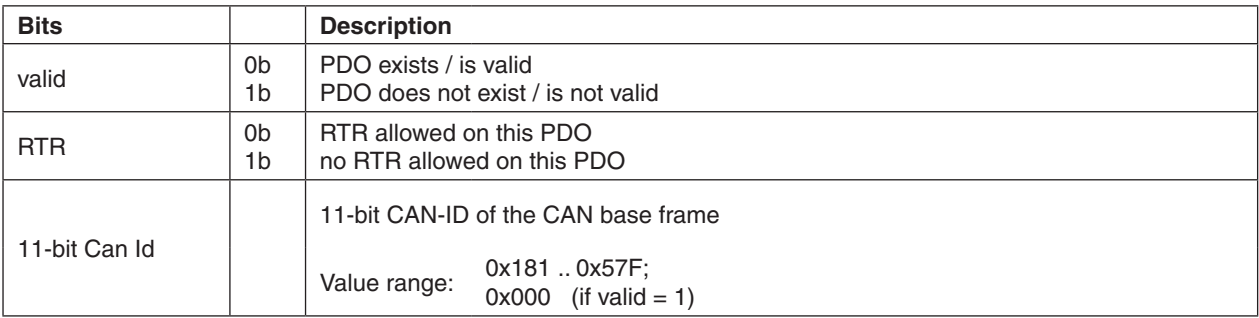

<span id="page-95-1"></span>Table 65: Description of COB-ID TxPDO 1 bits

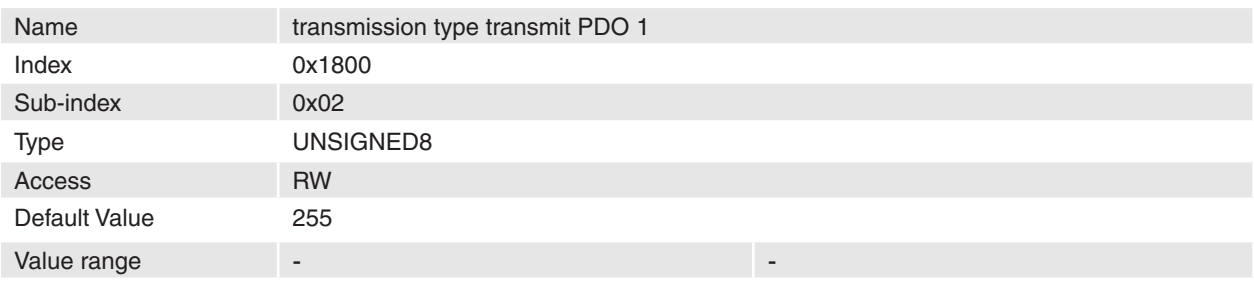

## **Description**

The transmission type describes how PDO communication works. The following types are supported:

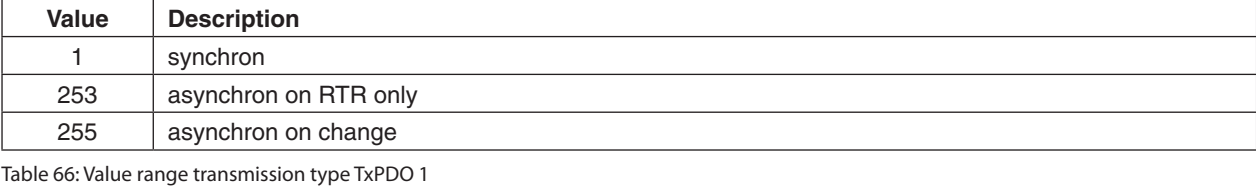

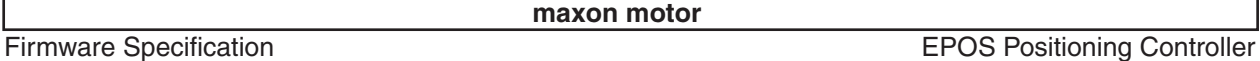

#### **Remarks**

-

The transmission type 253 means that the PDO is only transmitted on remote transmission request (RTR). If transmission type 255 is selected the PDO is transmitted if the data's change its values. The inhibit time defines a minimum interval therefore.

## **Related Objects**

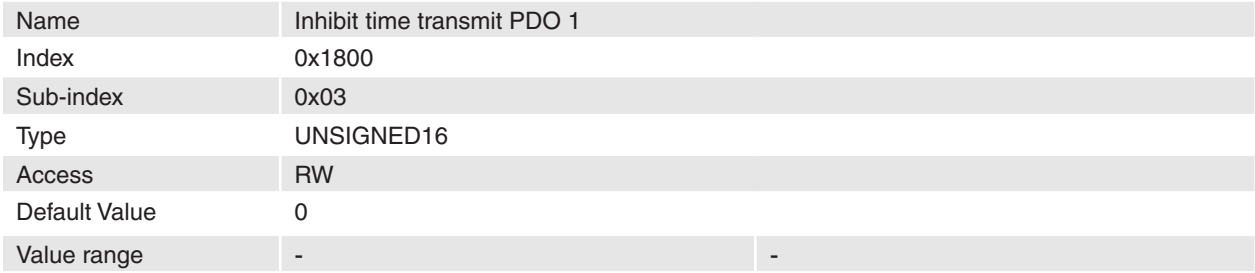

#### **Description**

This time is the minimum interval for event triggered PDO transmission. The value is defined as multiple of 100 µs.

## **Remarks**

-

Event triggered PDOs can generate a huge CAN bus load and also device load especially if the inhibit time of different PDOs are set to a small value.

## **Related Objects**

## **14.25 Transmit PDO 2 parameter**

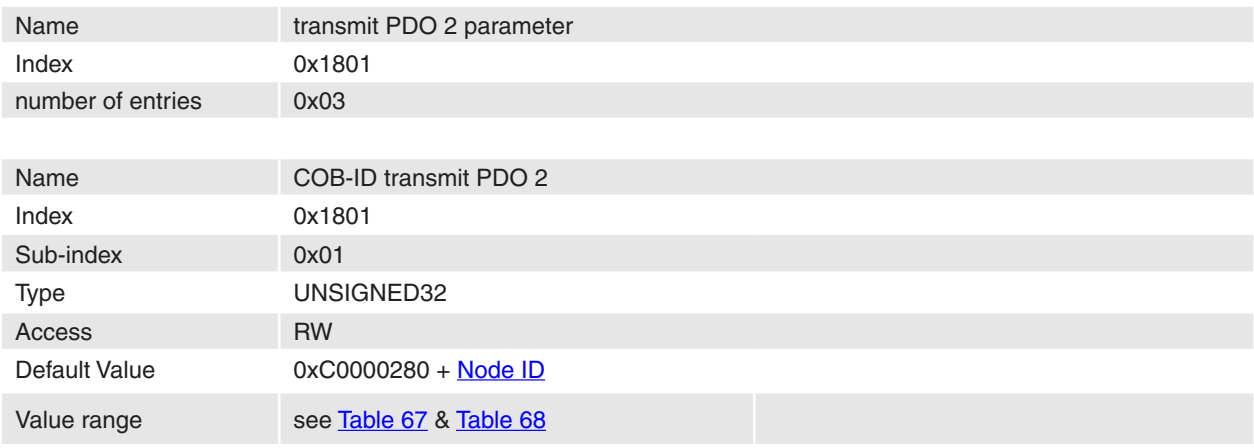

## **Description**

Communication Object Identifier of transmit process data object 2. **Remarks**

# -

-

#### **Related Objects**

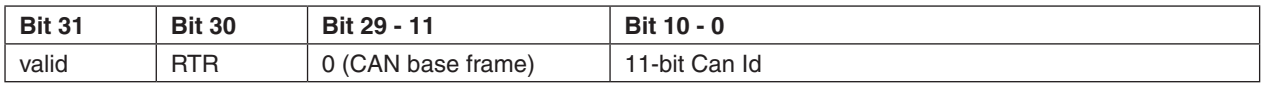

<span id="page-96-0"></span>Table 67: Structure of COB-ID TxPDO 2

**maxon motor**

Firmware Specification **EPOS Positioning Controller** 

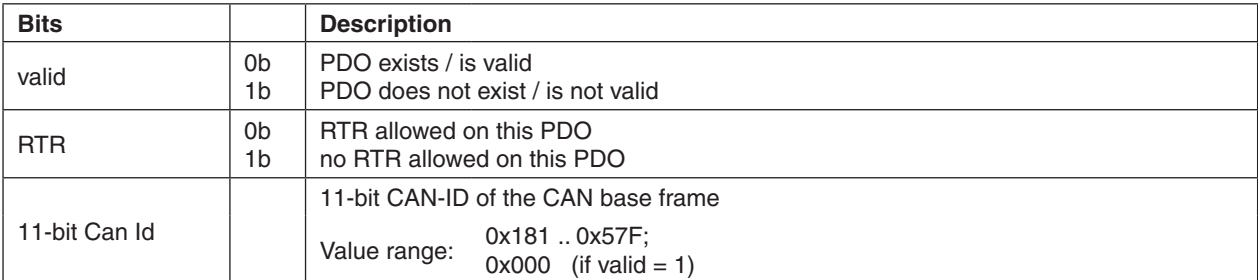

<span id="page-97-0"></span>Table 68: Description of COB-ID TxPDO 2 bits

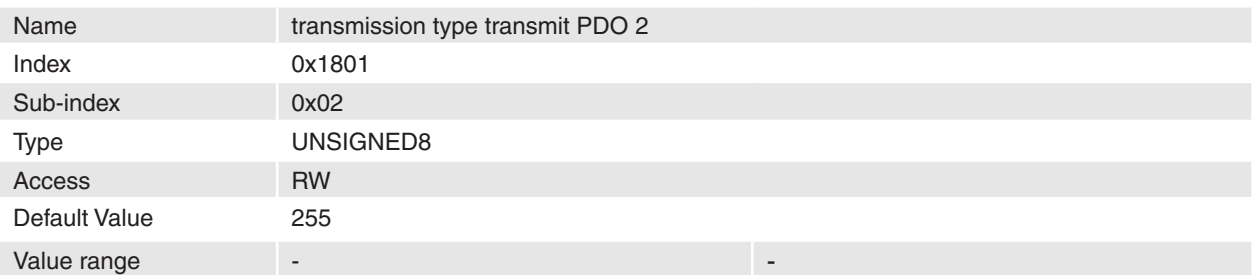

## **Description**

The transmission type describes how PDO communication works. The following types are supported:

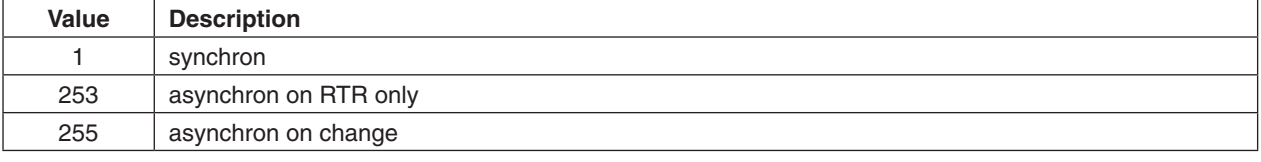

Table 69: Value range transmission type TxPDO 2

#### **Remarks**

The transmission type 253 means that the PDO is only transmitted on remote transmission request (RTR). If transmission type 255 is selected the PDO is transmitted if the data's change its values. The inhibit time defines a minimum interval therefore.

## **Related Objects**

-

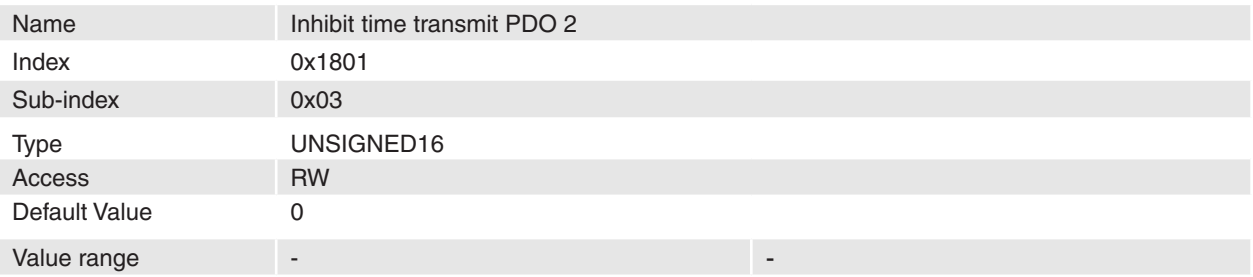

#### **Description**

This time is the minimum interval for event triggered PDO transmission. The value is defined as multiple of 100 µs.

## **Remarks**

Event triggered PDOs can generate a huge CAN bus load and also device load especially if the inhibit time of different PDOs are set to a small value.

## **Related Objects**

-

## **14.26 Transmit PDO 3 parameter**

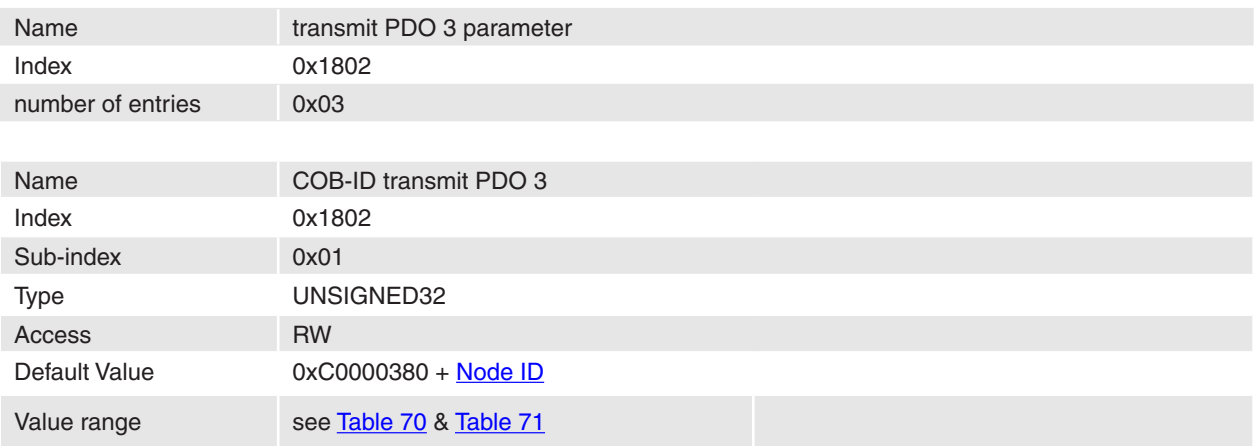

## **Description**

Communication Object Identifier of transmit process data object 3.

## **Remarks**

-

-

## **Related Objects**

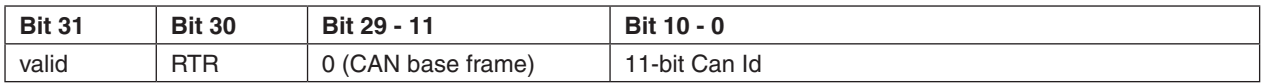

<span id="page-98-0"></span>Table 70: Structure of COB-ID TxPDO 3

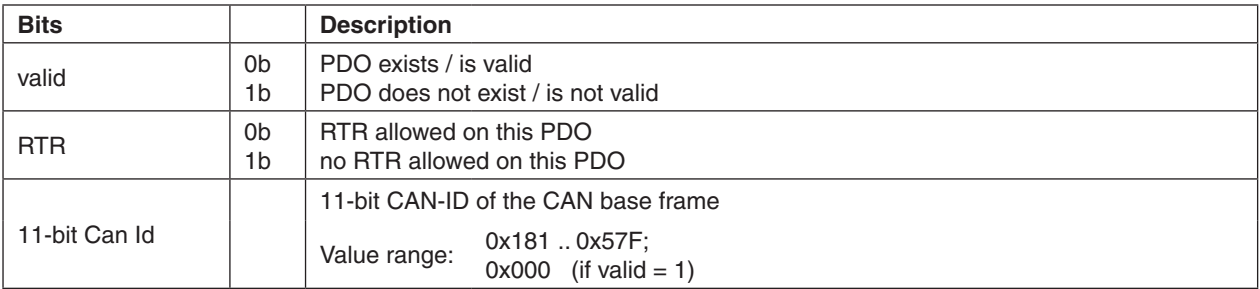

<span id="page-98-1"></span>Table 71: Description of COB-ID TxPDO 3 bits

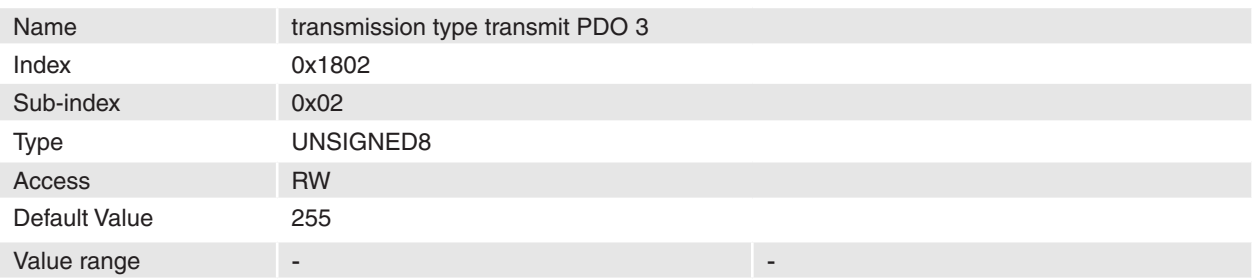

## **Description**

The transmission type describes how PDO communication works. The following types are supported:

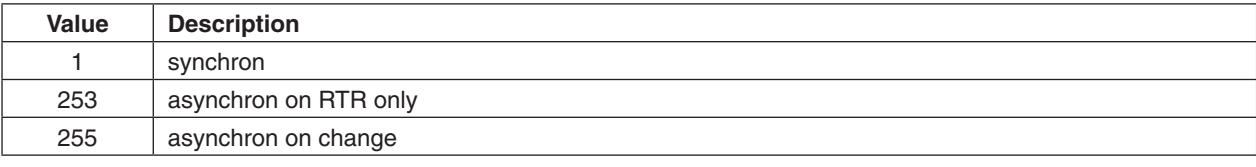

Table 72: Value range transmission type TxPDO 3

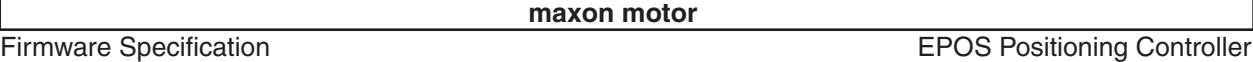

## **Remarks**

The transmission type 253 means that the PDO is only transmitted on remote transmission request (RTR). If transmission type 255 is selected the PDO is transmitted if the data's change its values. The inhibit time defines a minimum interval therefore.

## **Related Objects**

-

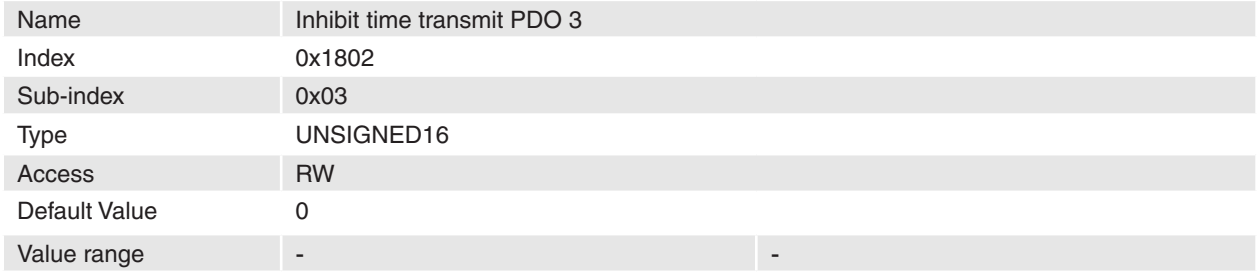

#### **Description**

This time is the minimum interval for event triggered PDO transmission. The value is defined as multiple of 100 µs.

#### **Remarks**

-

Event triggered PDOs can generate a huge CAN bus load and also device load especially if the inhibit time of different PDOs are set to a small value.

## **Related Objects**

## **14.27 Transmit PDO 4 parameter**

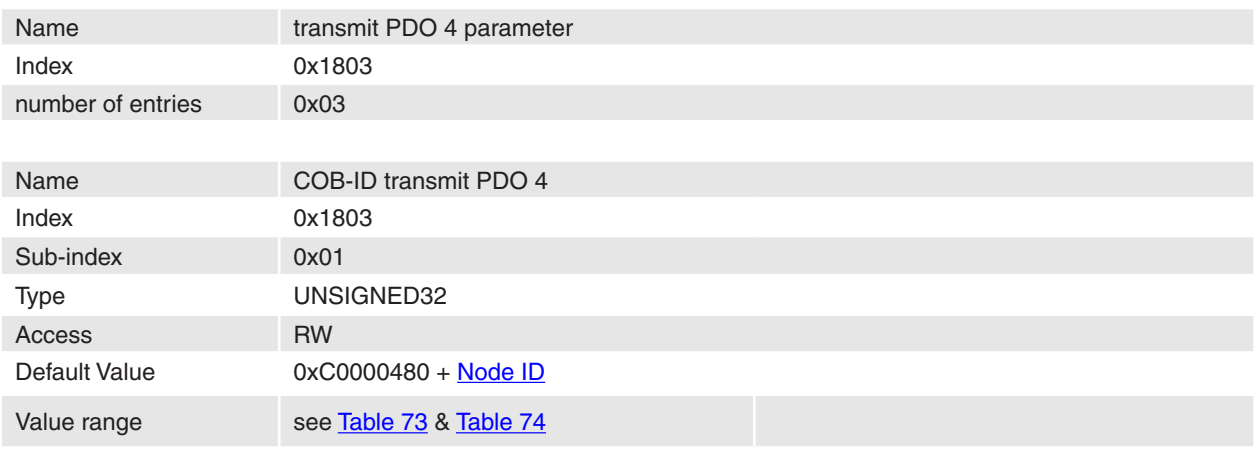

#### **Description**

Communication Object Identifier of transmit process data object 4.

## **Remarks**

-

-

## **Related Objects**

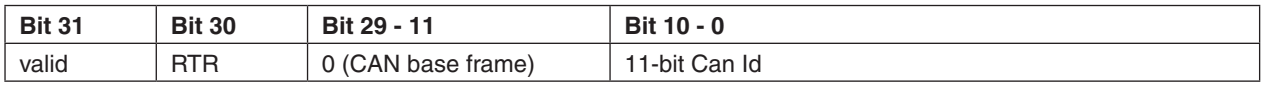

<span id="page-99-0"></span>Table 73: Structure of COB-ID TxPDO 4

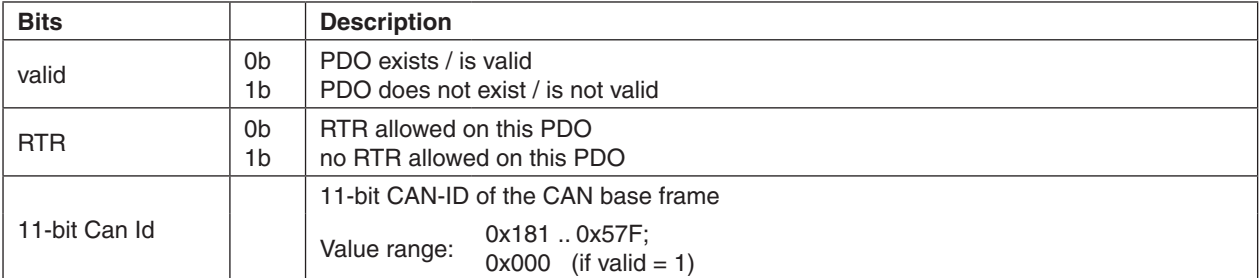

<span id="page-100-0"></span>Table 74: Description of COB-ID TxPDO 4 bits

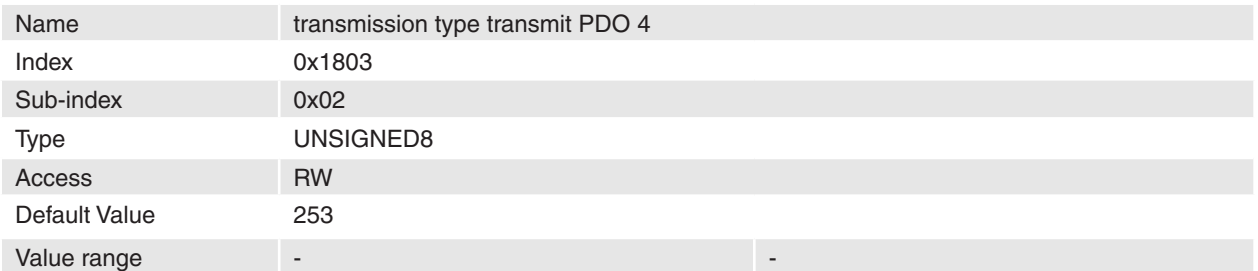

#### **Description**

The transmission type describes how PDO communication works. The following types are supported:

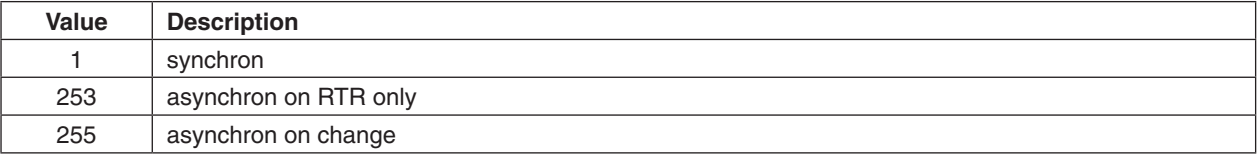

Table 75: Value range transmission type TxPDO 4

#### **Remarks**

The transmission type 253 means that the PDO is only transmitted on remote transmission request (RTR). If transmission type 255 is selected the PDO is transmitted if the data's change its values. The inhibit time defines a minimum interval therefore.

## **Related Objects**

-

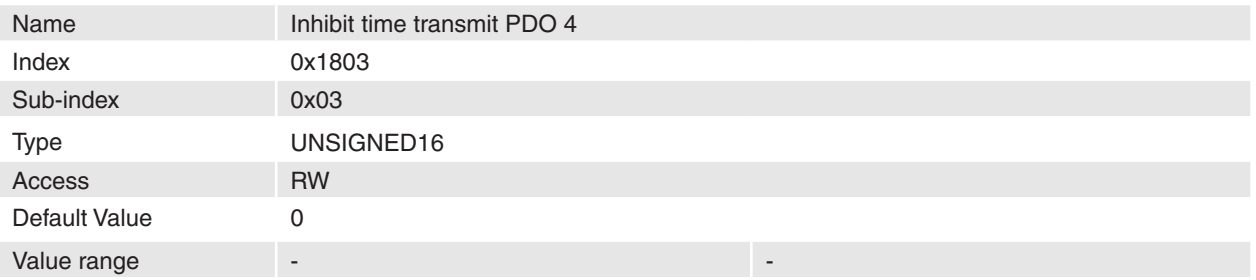

#### **Description**

This time is the minimum interval for event triggered PDO transmission. The value is defined as multiple of 100 µs.

## **Remarks**

-

Event triggered PDOs can generate a huge CAN bus load and also device load especially if the inhibit time of different PDOs are set to a small value.

# **14.28 Transmit PDO 1 mapping**

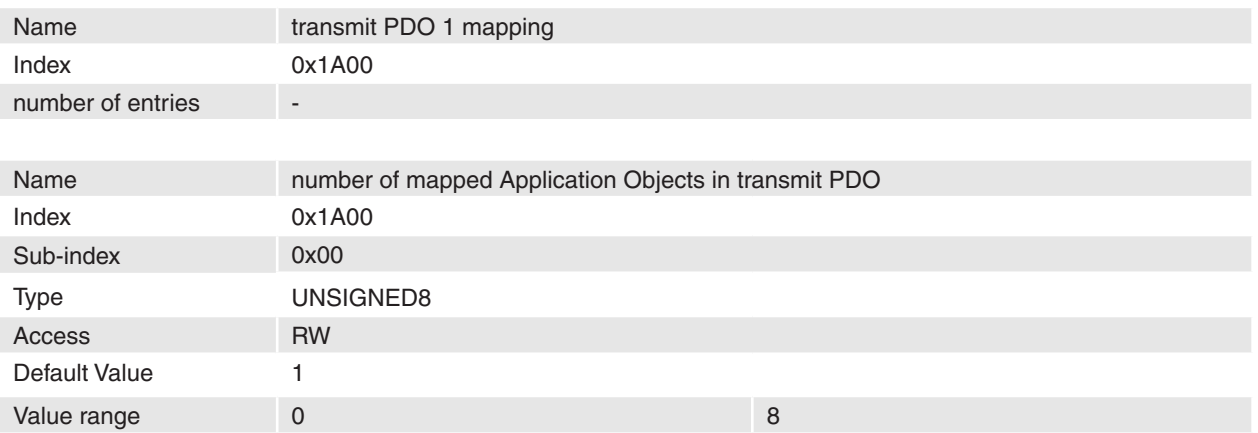

## **Description**

## **Remarks**

-

-

Changes in mapping are only possible in **NMT state Pre-Operational**. Before it is possible to enable PDO, it is necessary to map objects.

## **Related Objects**

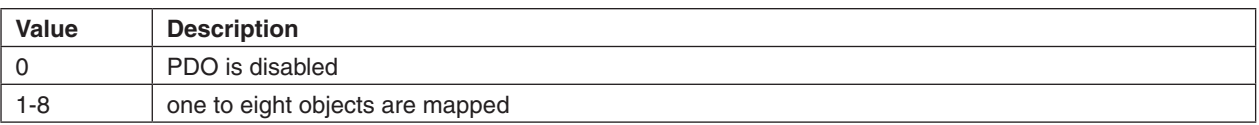

Table 76: Number of mapped transmit PDO 1 objects

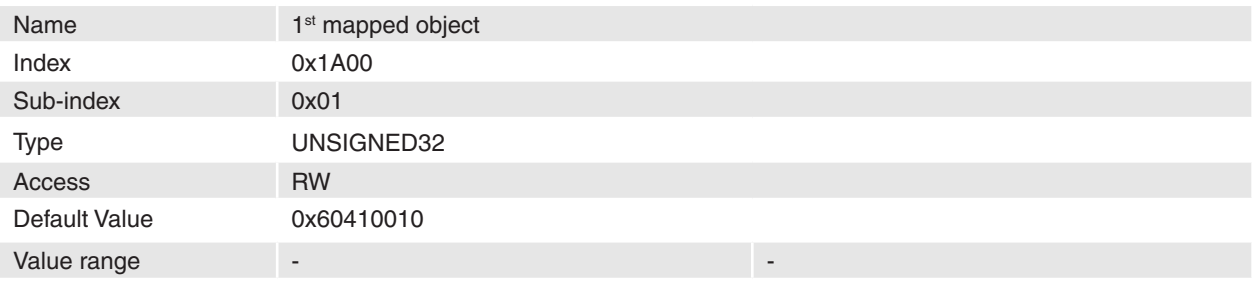

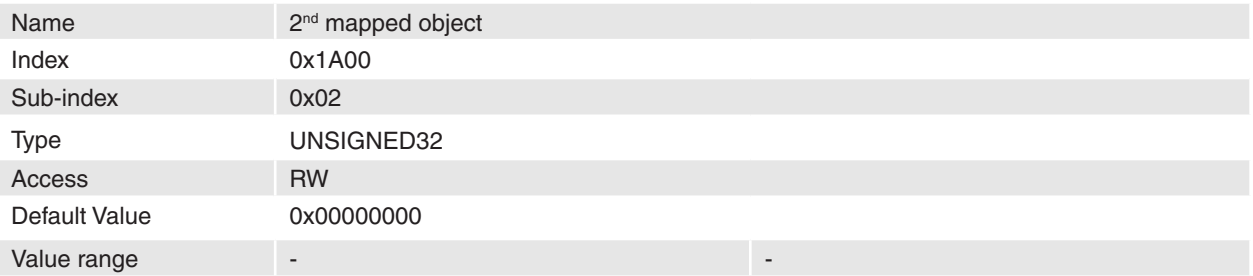

## **maxon motor**

# Firmware Specification **EPOS Positioning Controller**

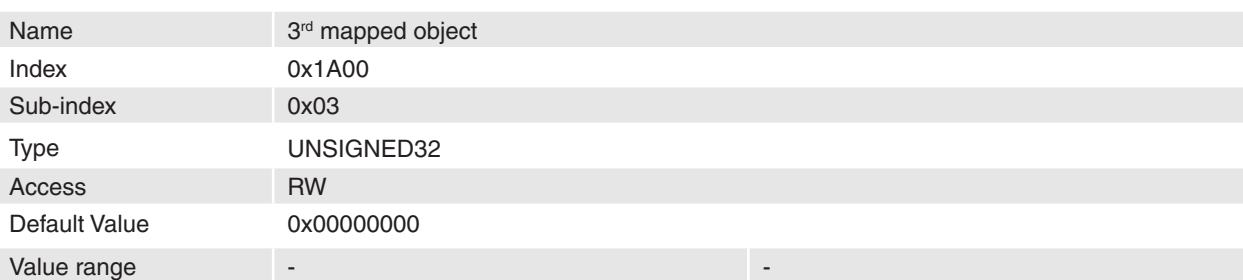

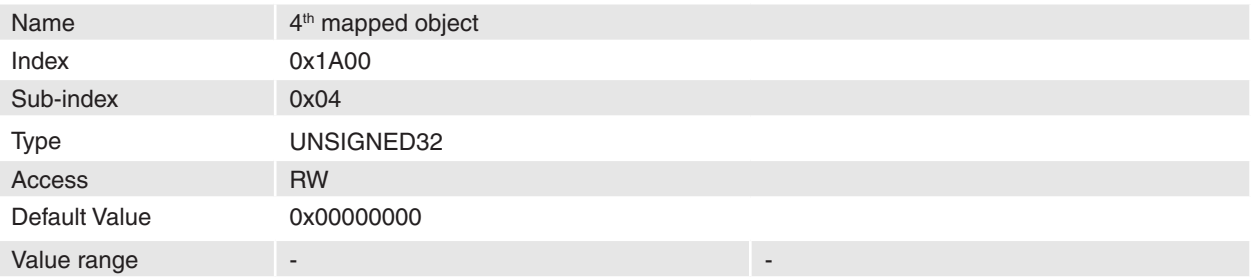

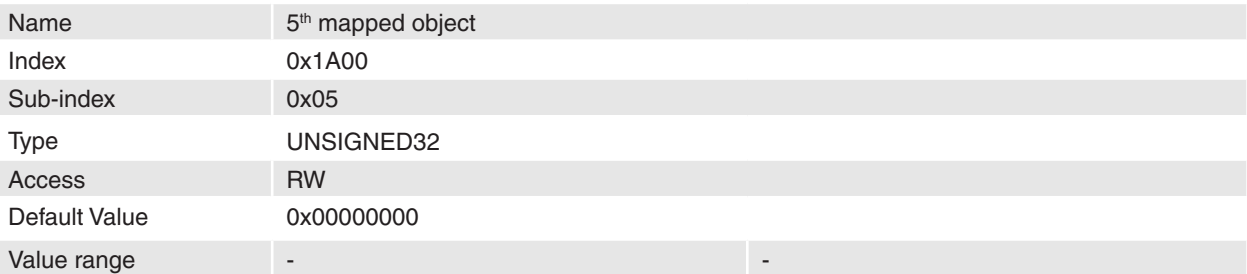

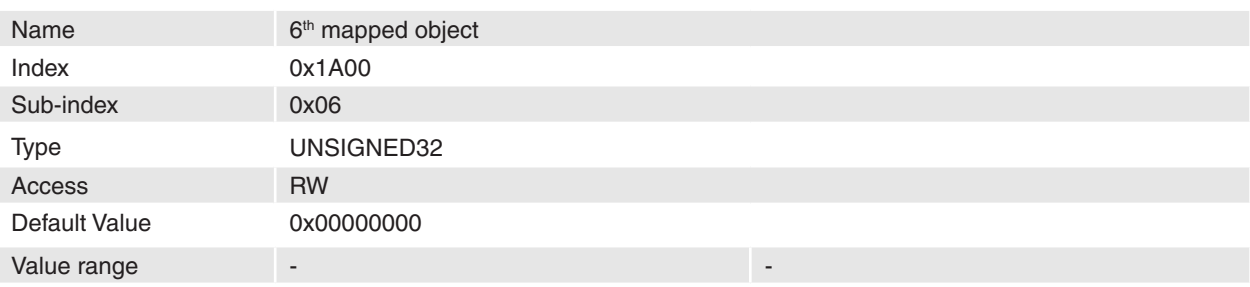

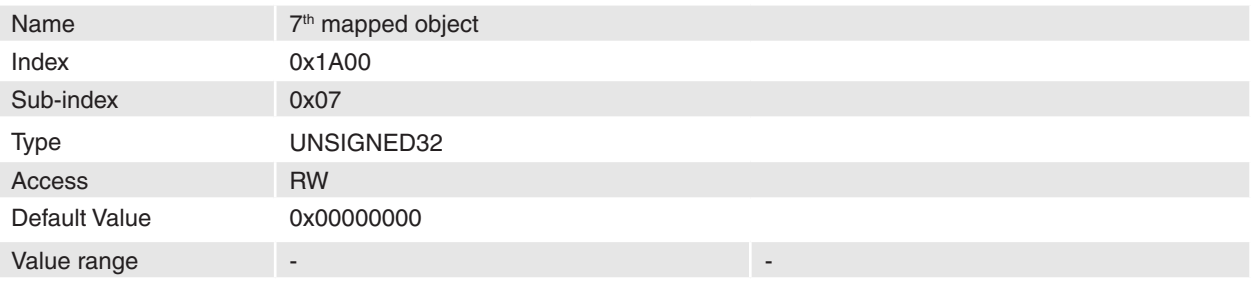

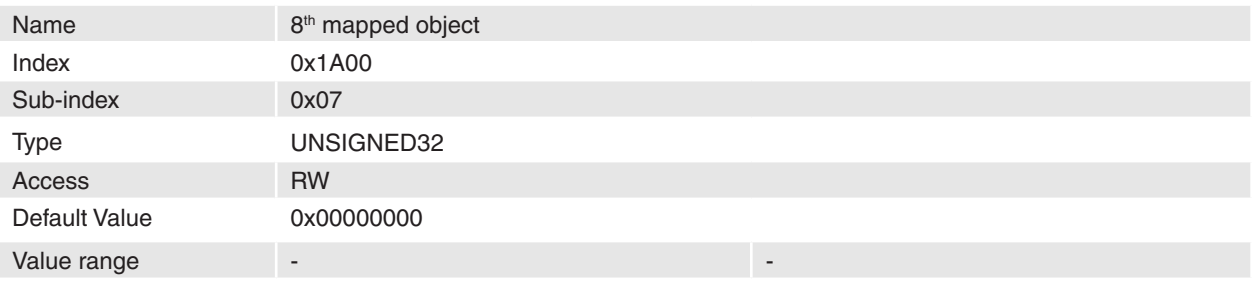

## **Description**

The objects in the table below are supported to map.

#### **Remarks**

-

Changes in mapping are only possible in **NMT state Pre-Operational**. To change a mapped object it is necessary to disable PDO. The maximal length of a process data object is 64 bit; because of this it is only possible to map two 32-bit values or two 16-bit values and one 32-bit value and so on.

## **Related Objects**

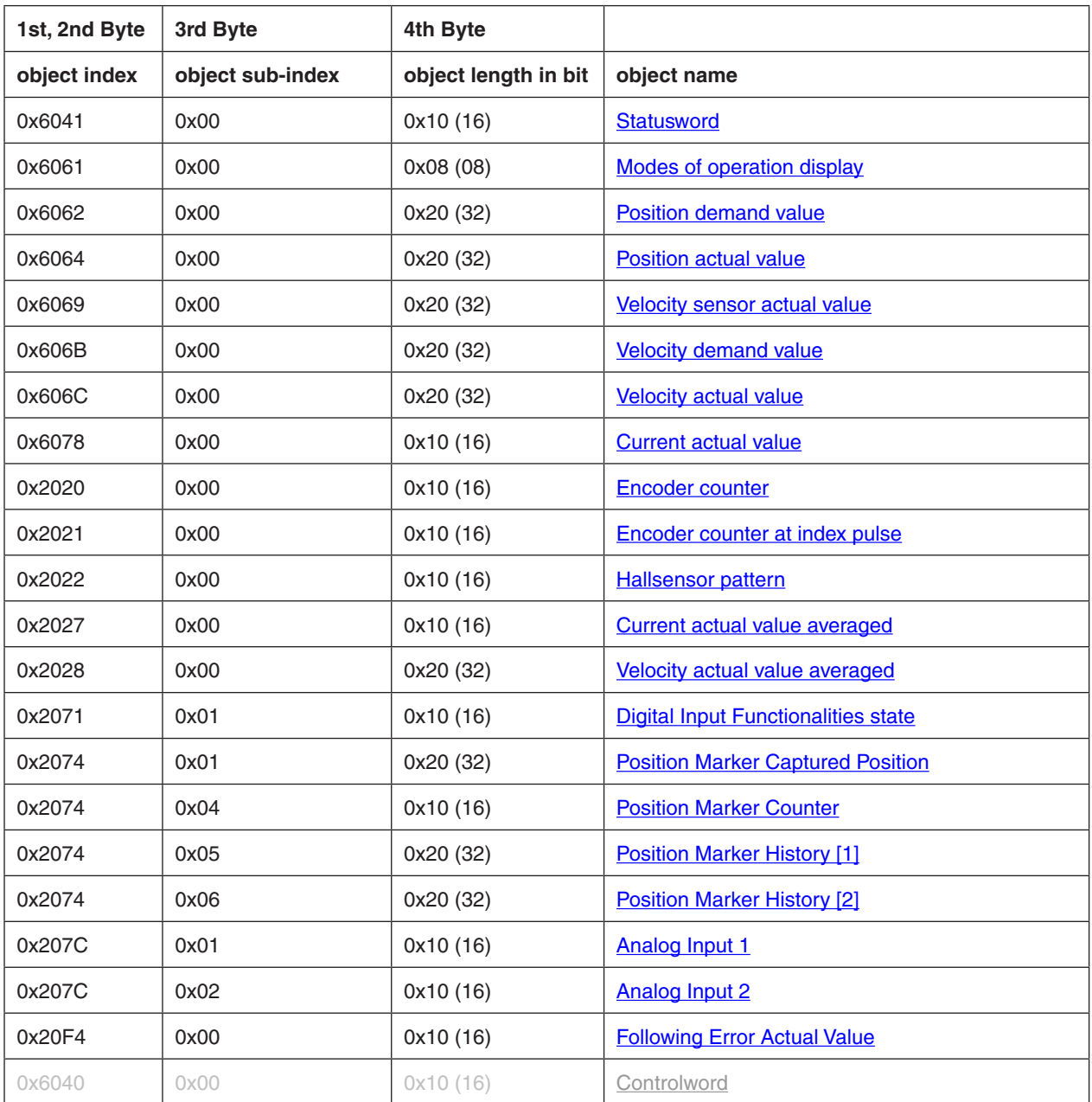

April 2010 Edition / document number 798675-03 / subject to change maxon maxon motor control 104

Firmware Specification **EPOS Positioning Controller** 

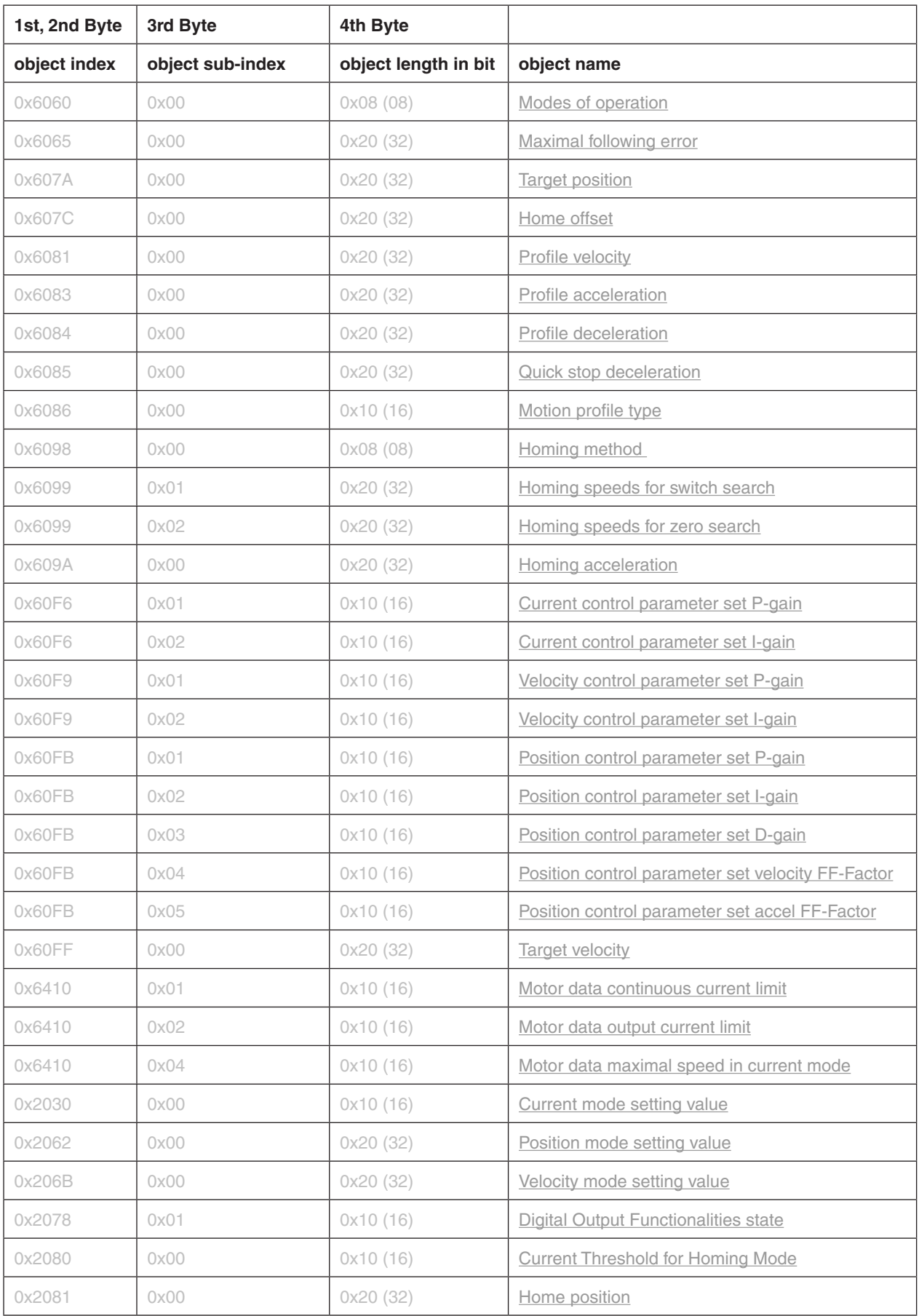

Table 77: Transmit PDO 1 mapping objects

## **14.29 Transmit PDO 2 mapping**

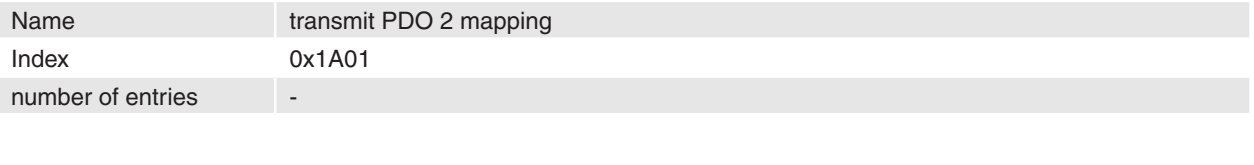

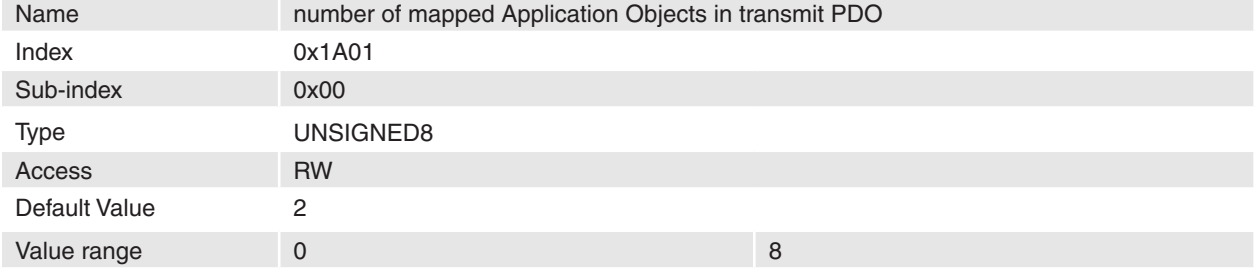

## **Description**

#### **Remarks**

**-**

Changes in mapping are only possible in **NMT state Pre-Operational**. Before it is possible to enable PDO, it is necessary to map objects.

## **Related Objects**

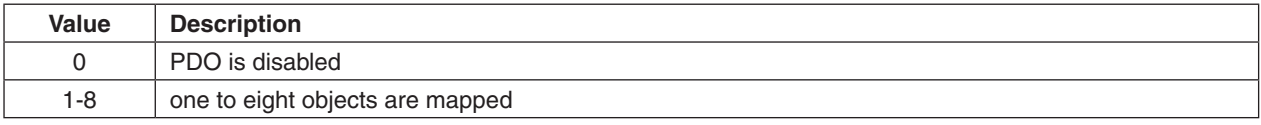

Table 78: Number of mapped transmit PDO 2 objects

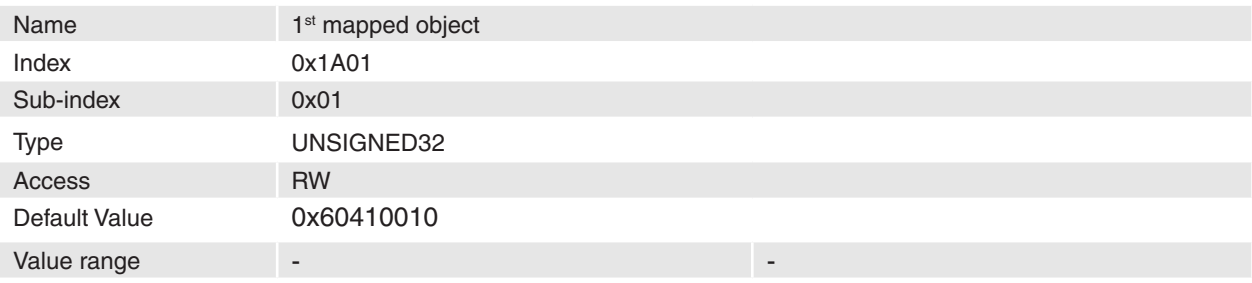

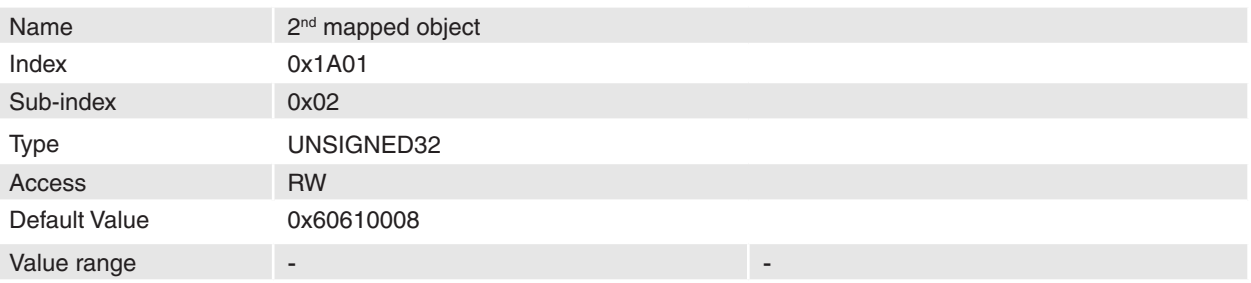

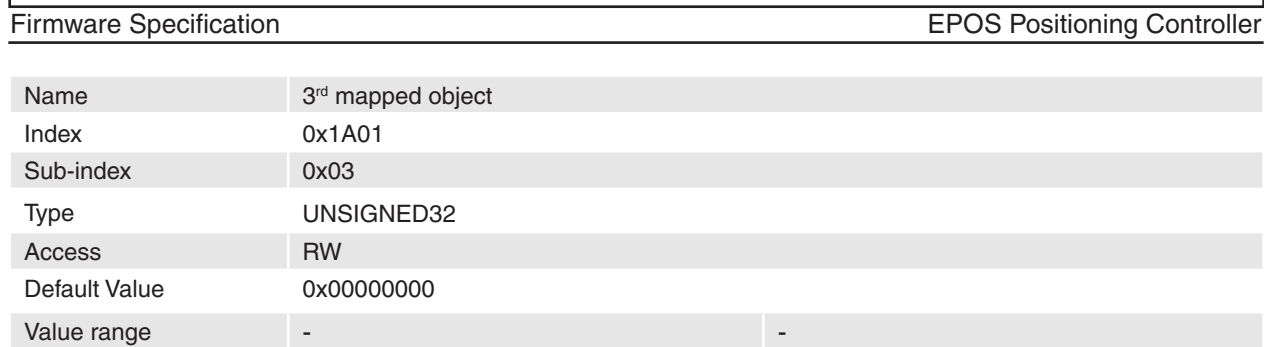

**maxon motor**

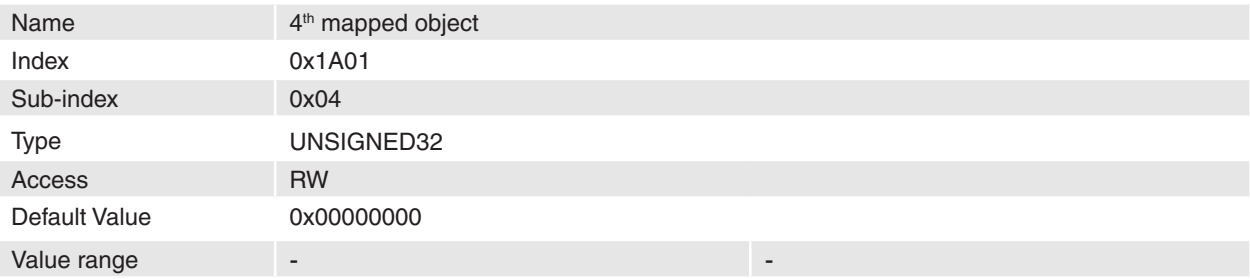

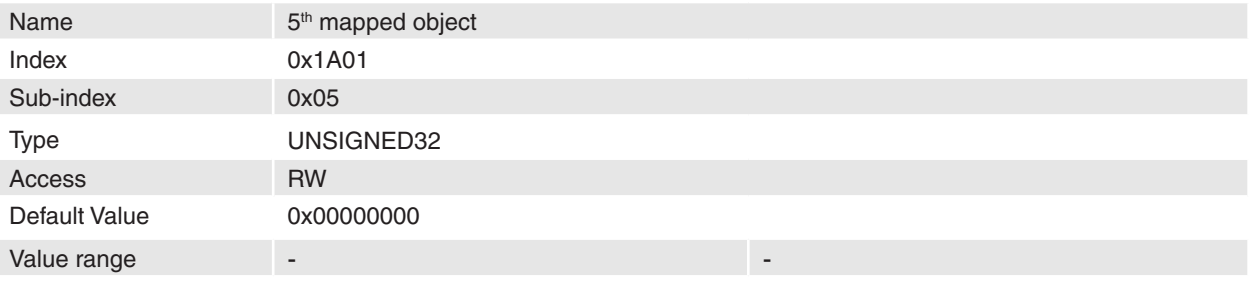

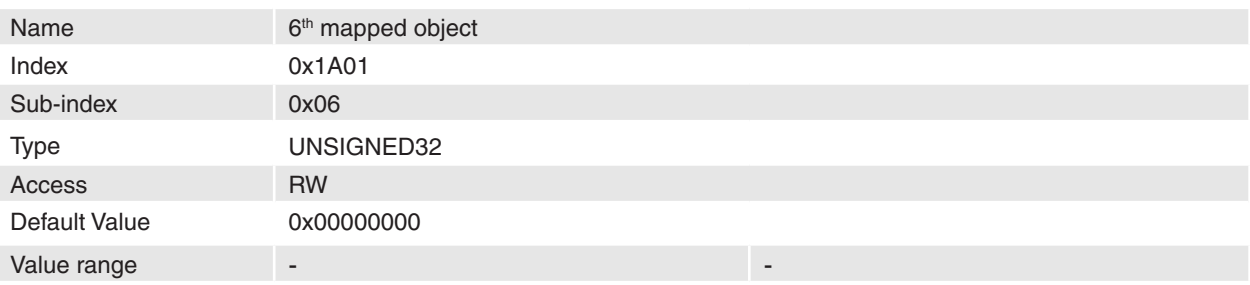

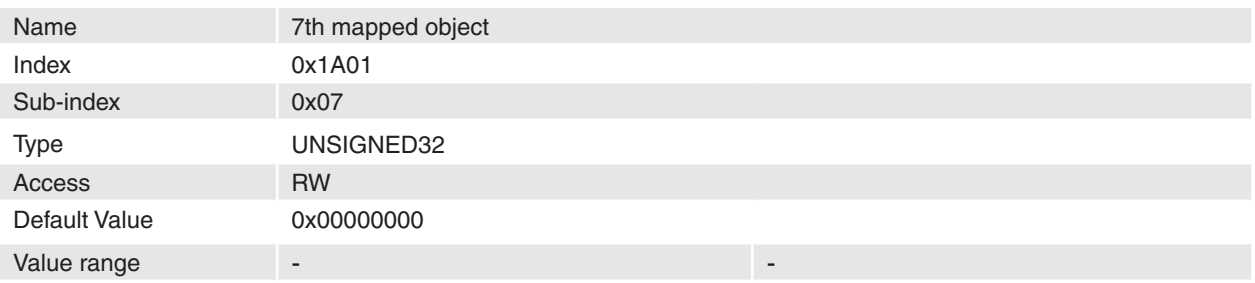

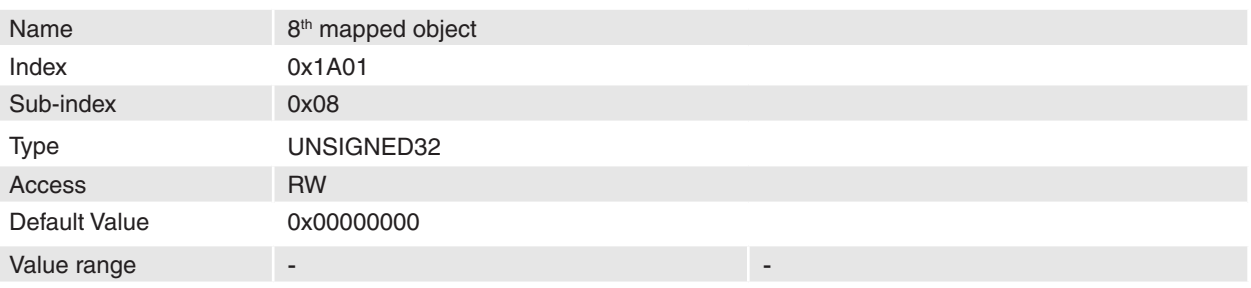

## **Description**

The objects in [Table 79](#page-108-0) are supported to map.

#### **Remarks**

-

Changes in mapping are only possible in **NMT state Pre-Operational**. To change a mapped object it is necessary to disable PDO. The maximal length of a process data object is 64 bit; because of this it is only possible to map two 32-bit values or two 16-bit values and one 32-bit value and so on.

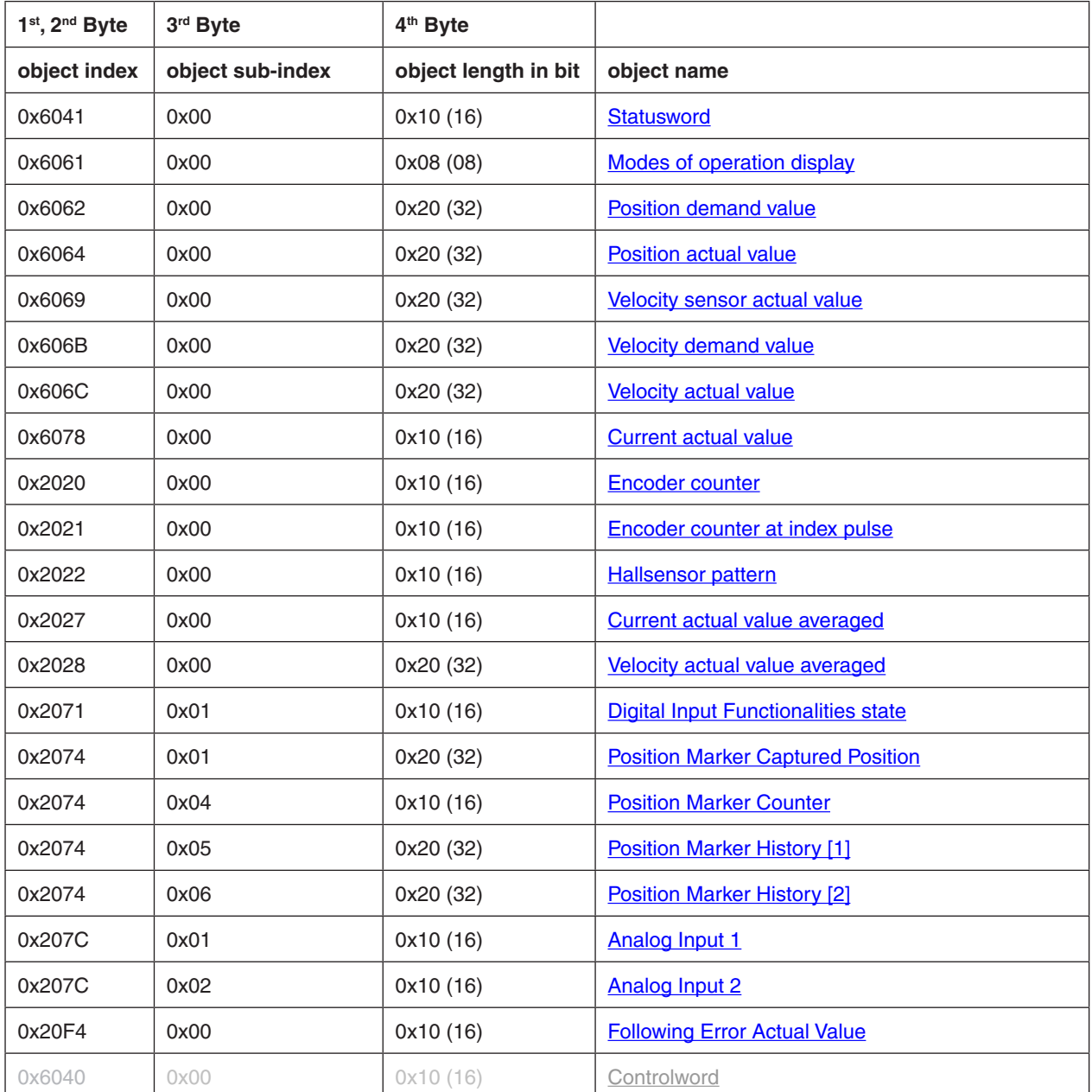
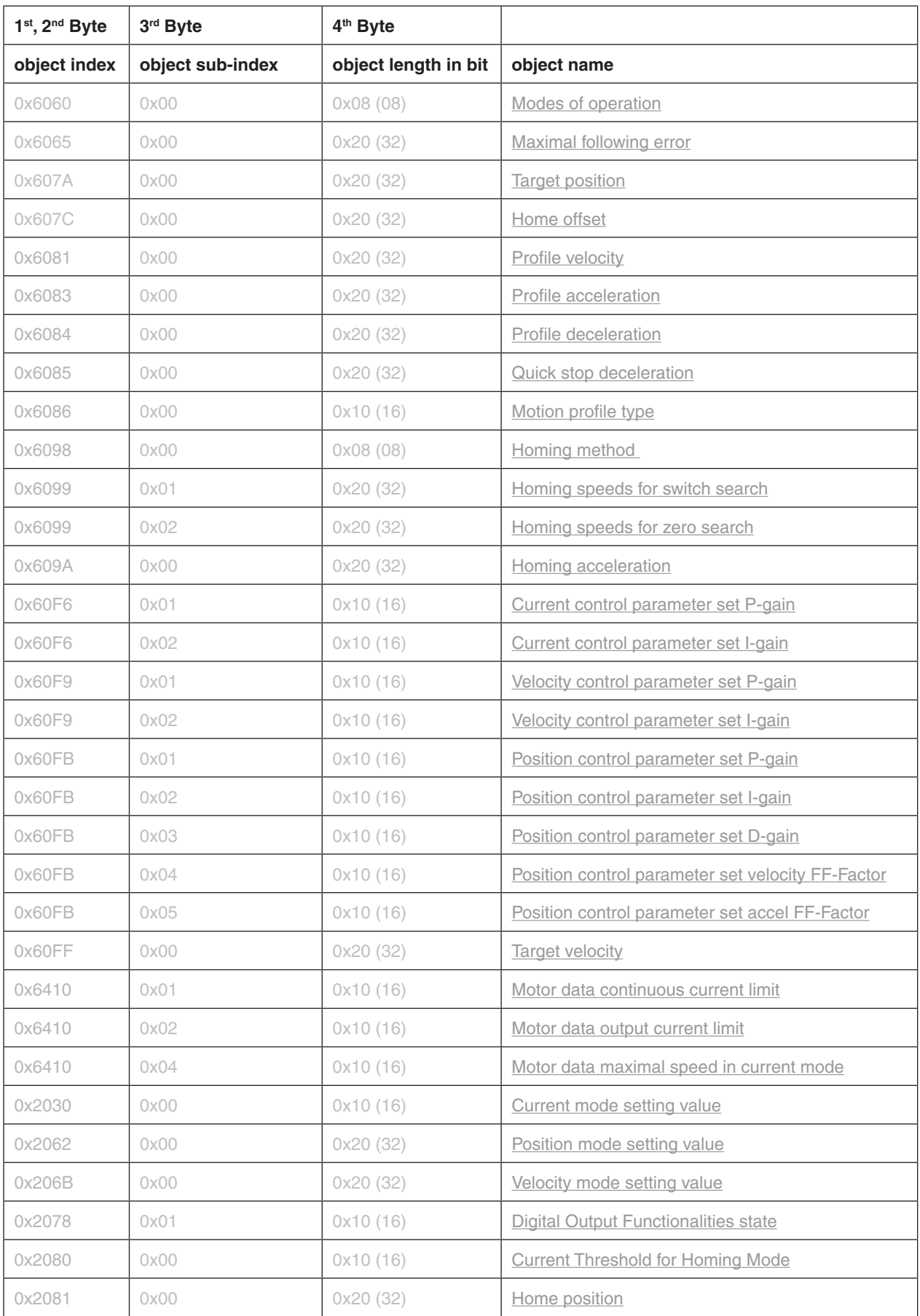

Table 79: Transmit PDO 2 mapping objects

# **14.30 Transmit PDO 3 mapping**

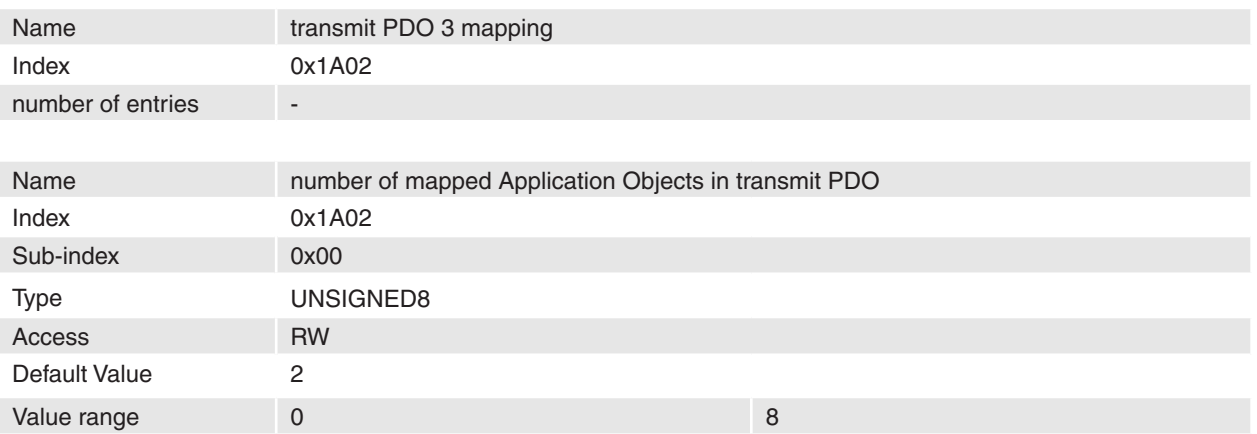

### **Description**

### **Remarks**

-

Changes in mapping are only possible in **NMT state Pre-Operational**. Before it is possible to enable PDO, it is necessary to map objects.

# **Related Objects**

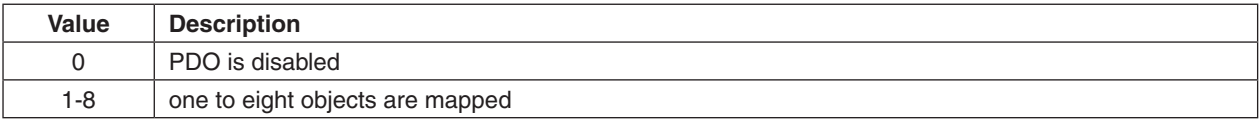

Table 80: Number of mapped transmit PDO 3 objects

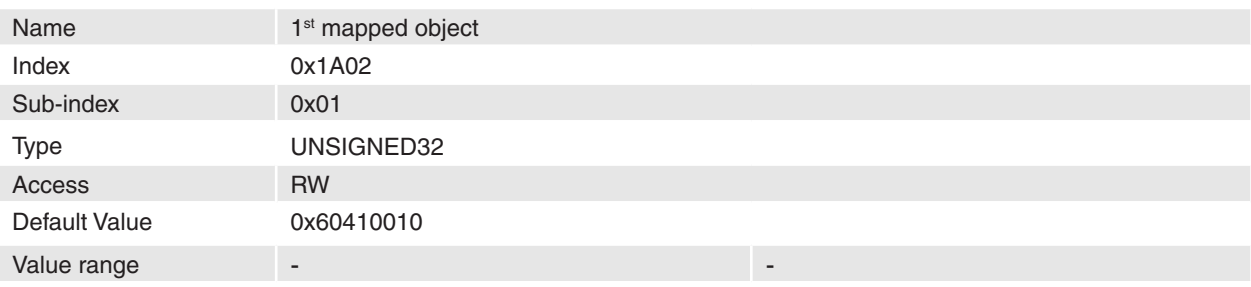

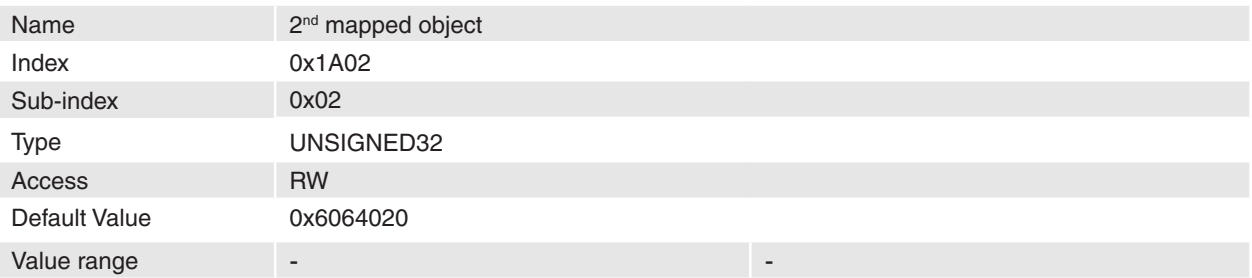

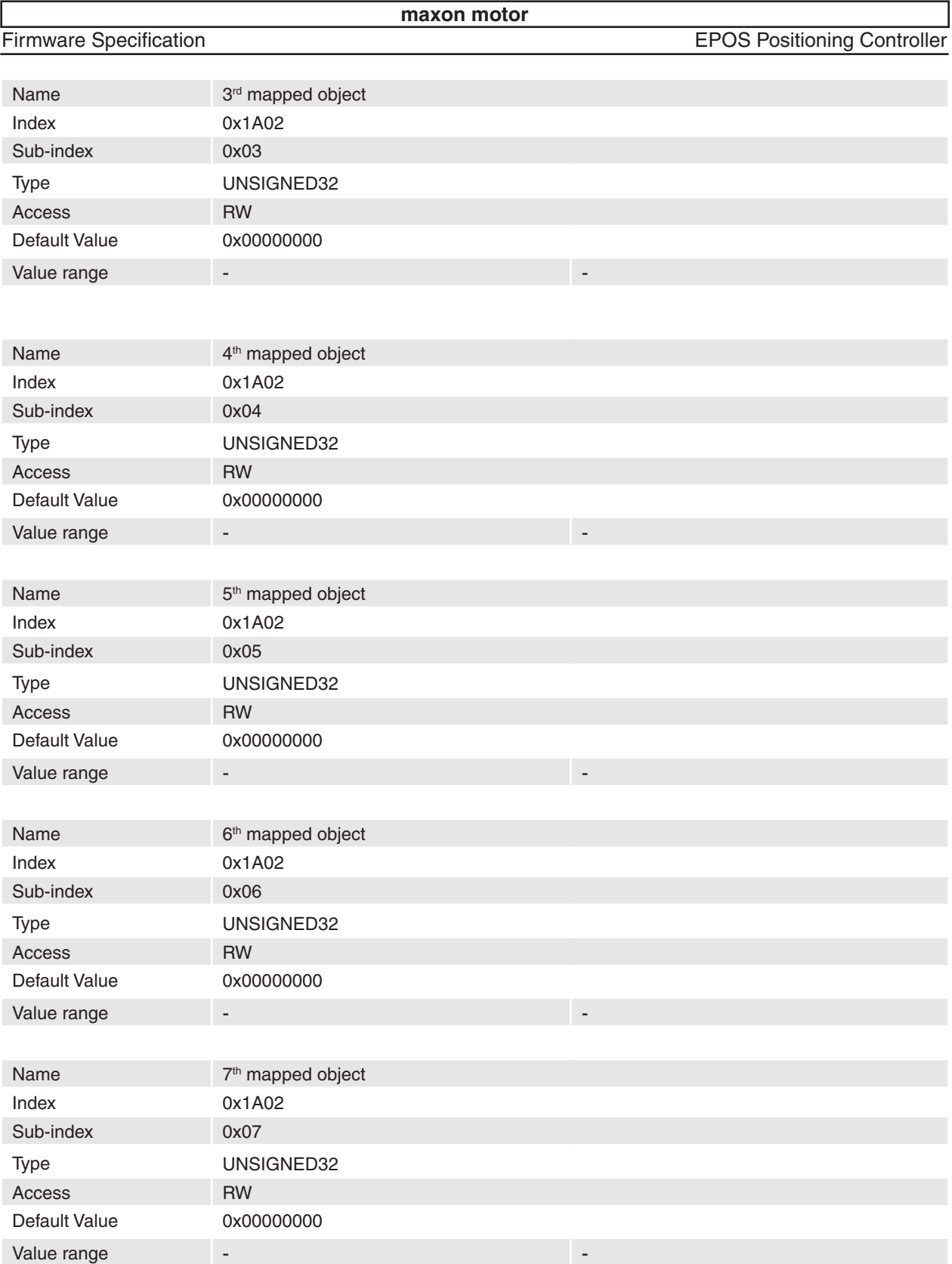

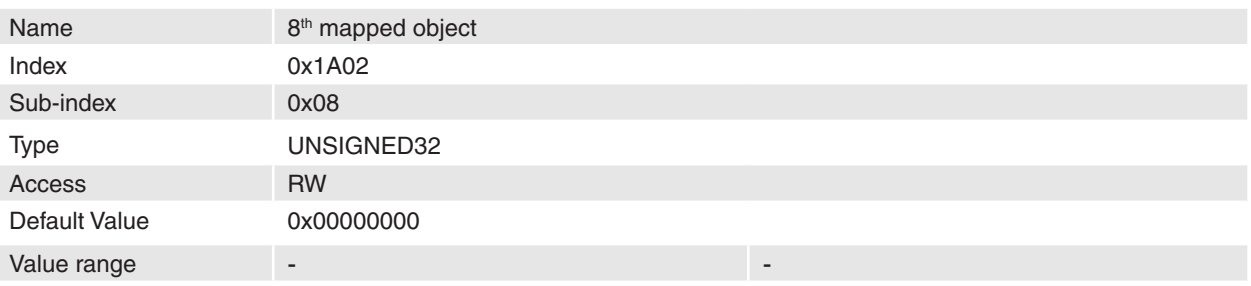

The objects in [Table 81](#page-112-0) are supported to map.

#### **Remarks**

-

Changes in mapping are only possible in **NMT state Pre-Operational**. To change a mapped object it is necessary to disable PDO. The maximal length of a process data object is 64 bit; because of this it is only possible to map two 32-bit values or two 16-bit values and one 32-bit value and so on.

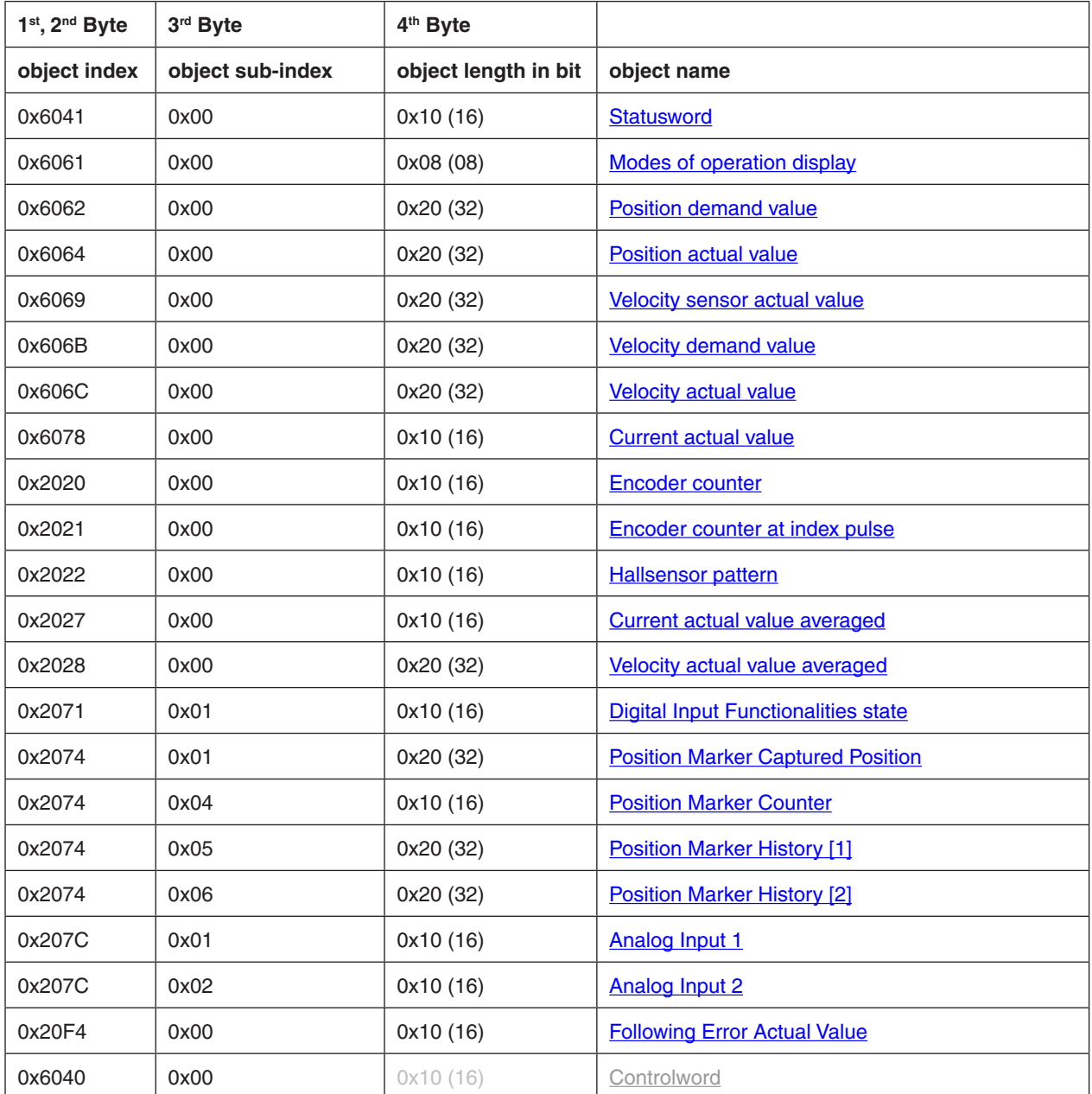

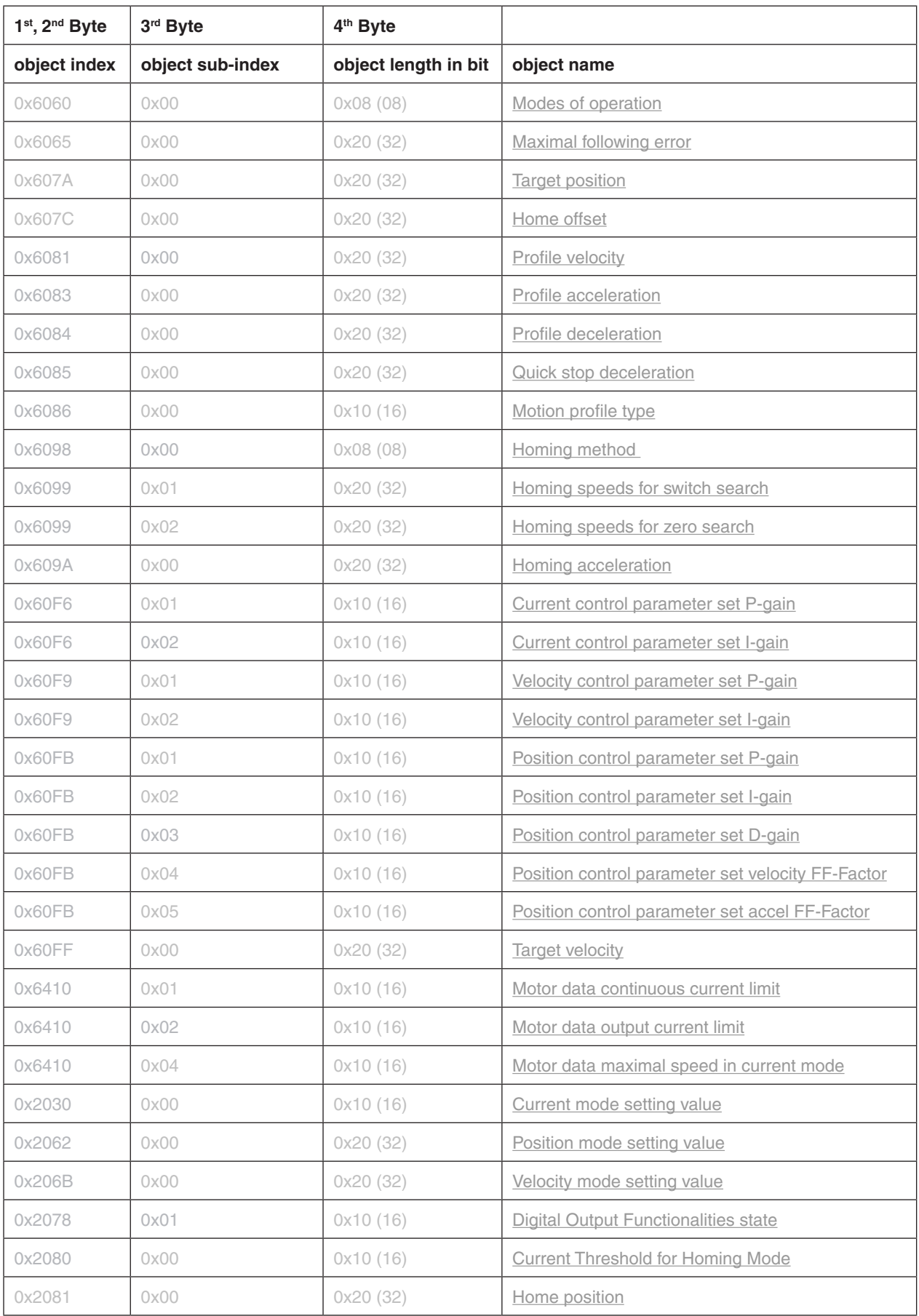

<span id="page-112-0"></span>Table 81: Transmit PDO 3 mapping objects

# **14.31 Transmit PDO 4 mapping**

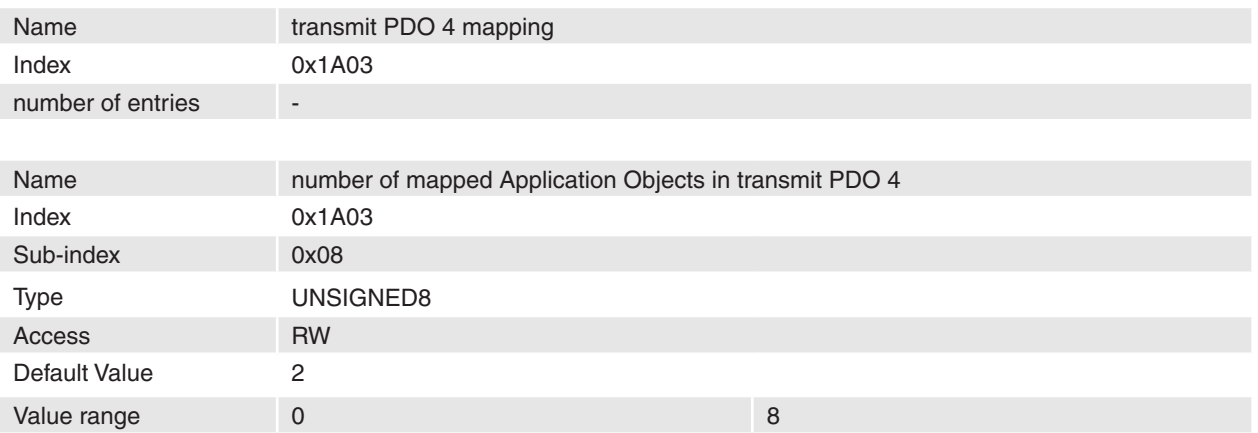

### **Description**

#### **Remarks**

-

Changes in mapping are only possible in **NMT state Pre-Operational**. Before it is possible to enable PDO, it is necessary to map objects.

# **Related Objects**

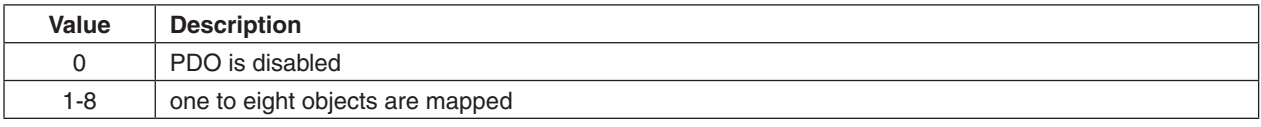

Table 82: Number of mapped transmit PDO 4 objects

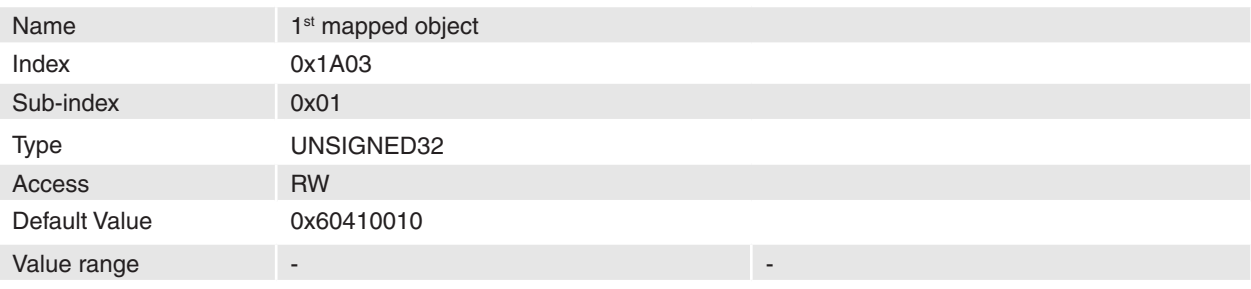

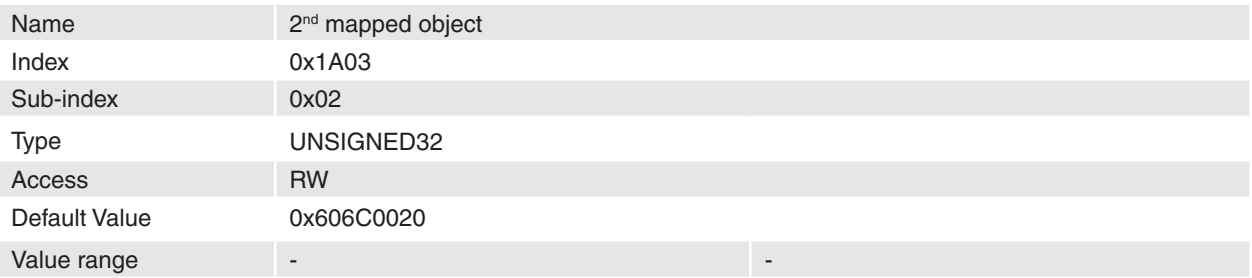

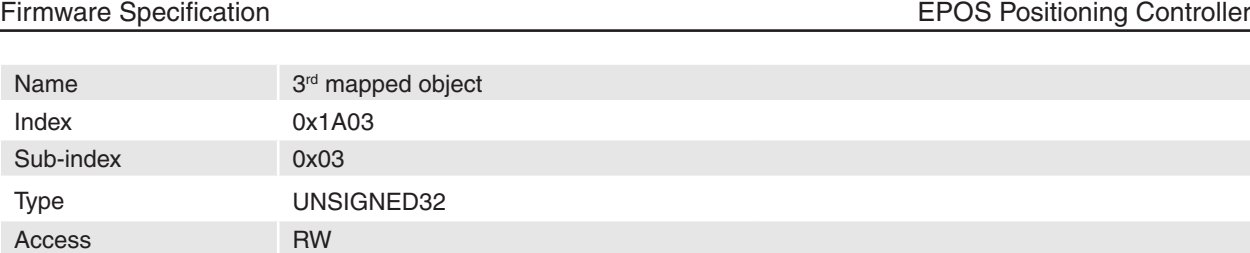

Default Value 0x00000000

Value range and the set of the set of the set of the set of the set of the set of the set of the set of the set

**maxon motor**

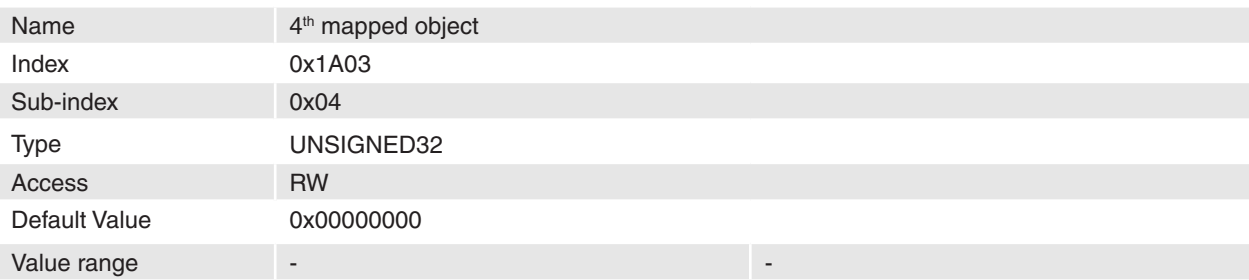

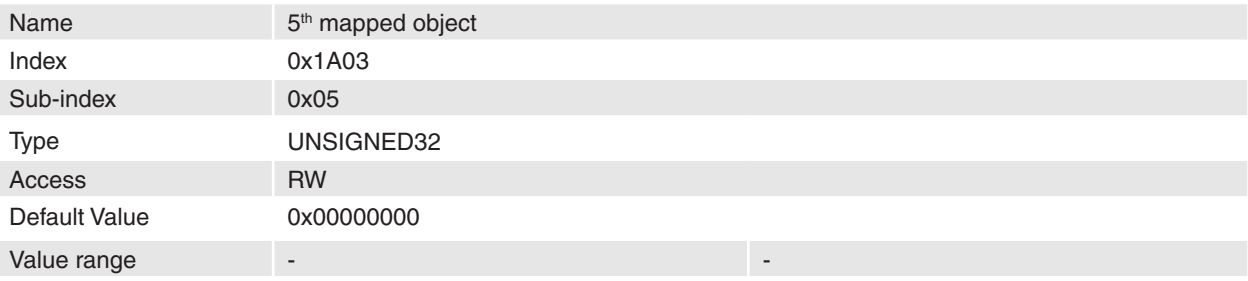

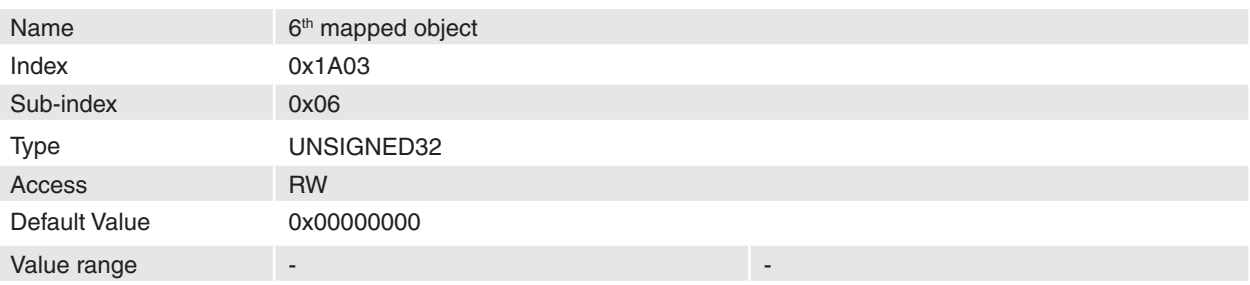

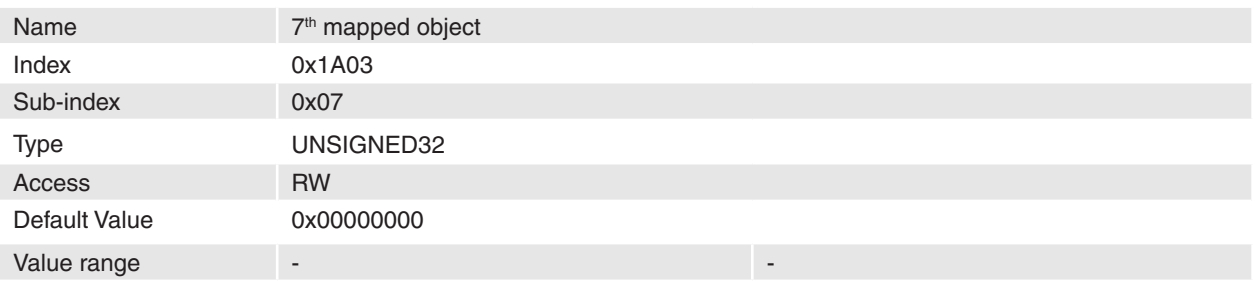

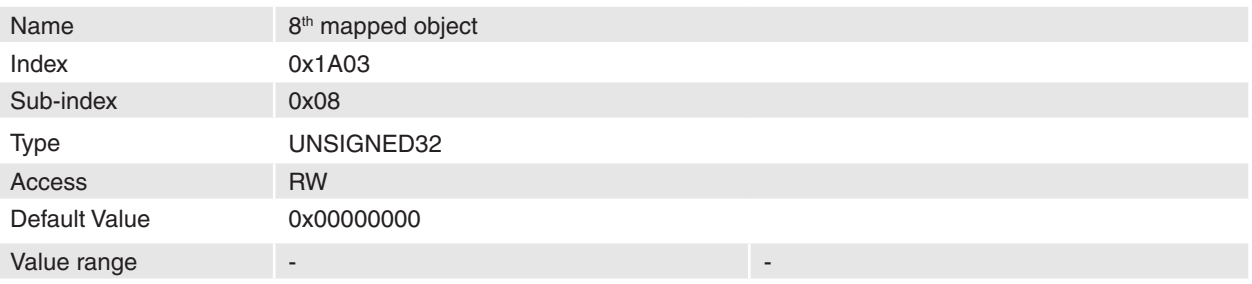

The objects in [Table 83](#page-116-0) are supported to map.

#### **Remarks**

-

Changes in mapping are only possible in **NMT state Pre-Operational**. To change a mapped object it is necessary to disable PDO. The maximal length of a process data object is 64 bit; because of this it is only possible to map two 32-bit values or two 16-bit values and one 32-bit value and so on.

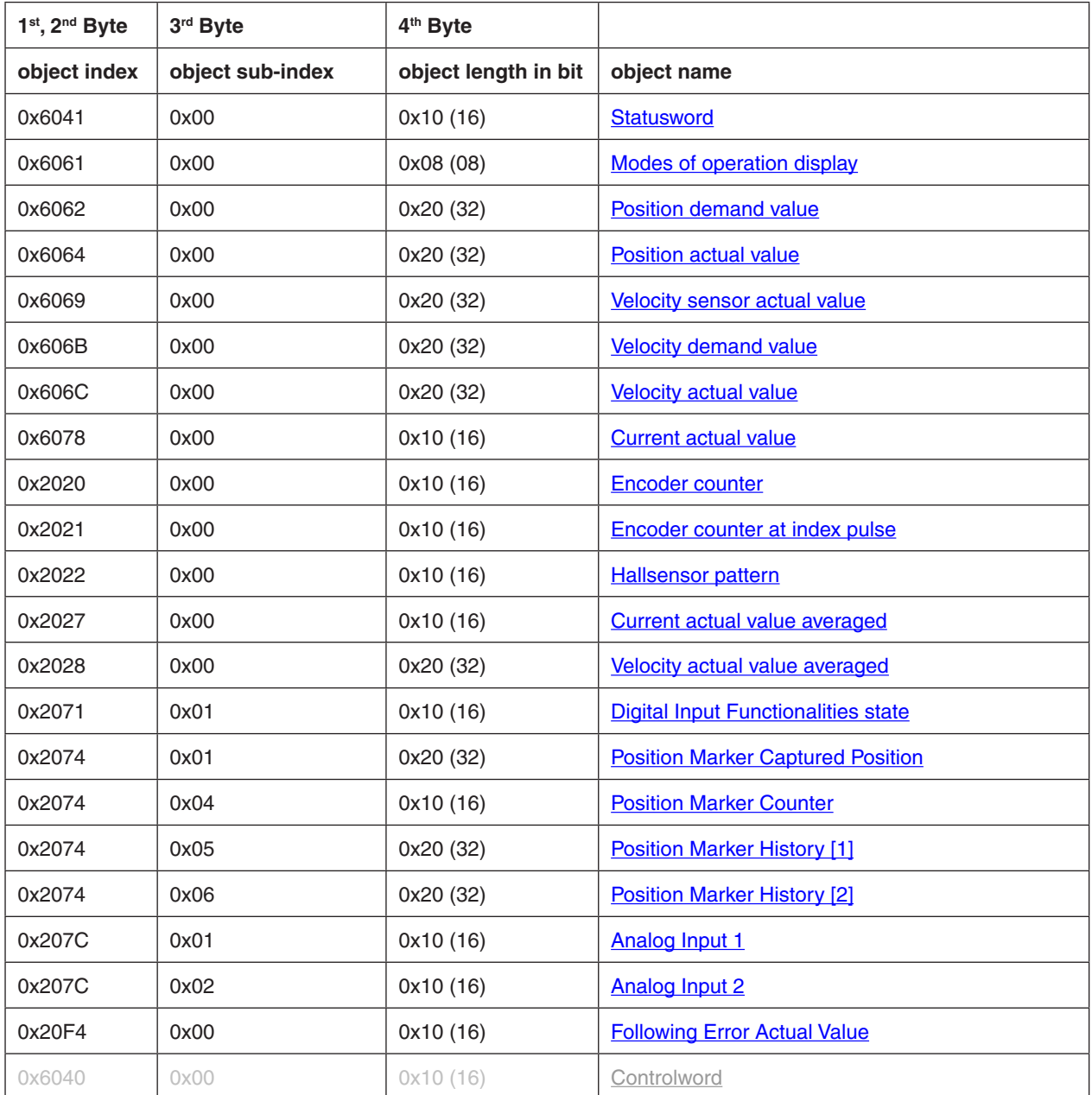

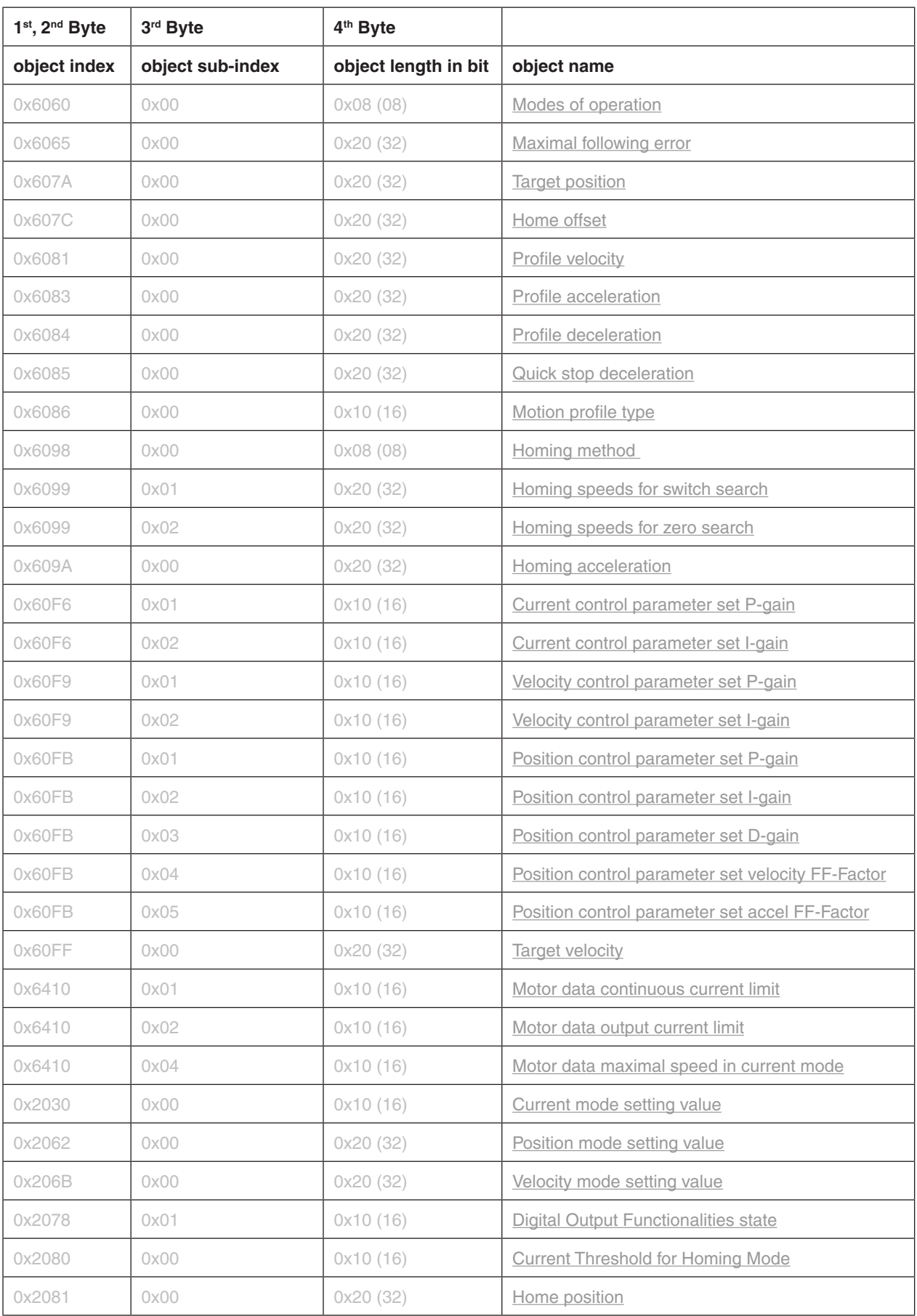

<span id="page-116-0"></span>Table 83: Transmit PDO 4 mapping objects

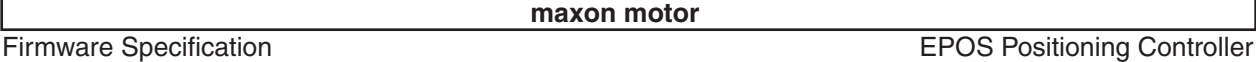

# **14.32 Node ID**

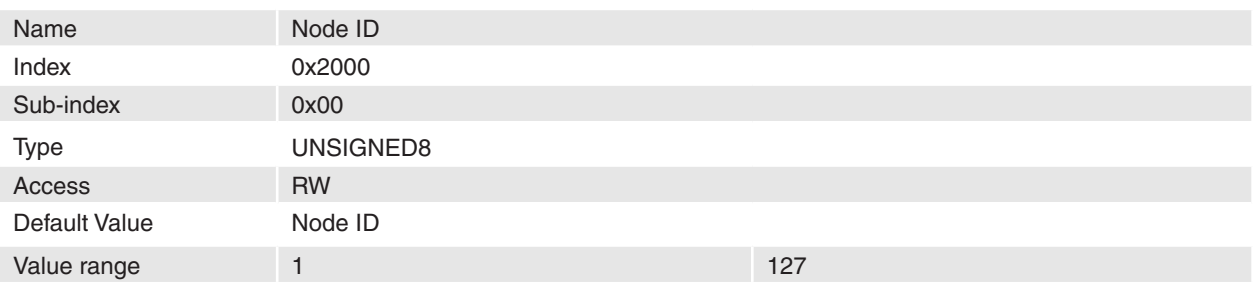

## **Description**

The Node ID is the identification of the CANopen node. It is given from hardware switches or the [Layer setting services](#page-50-0) (LSS).

# **Remarks**

-

Changes to this object take only affect after restart. Therefore it is necessary to store all parameters after changing and set DIP-Switches to 0 before restart.

# **Related Objects**

# **14.33 CAN Bitrate**

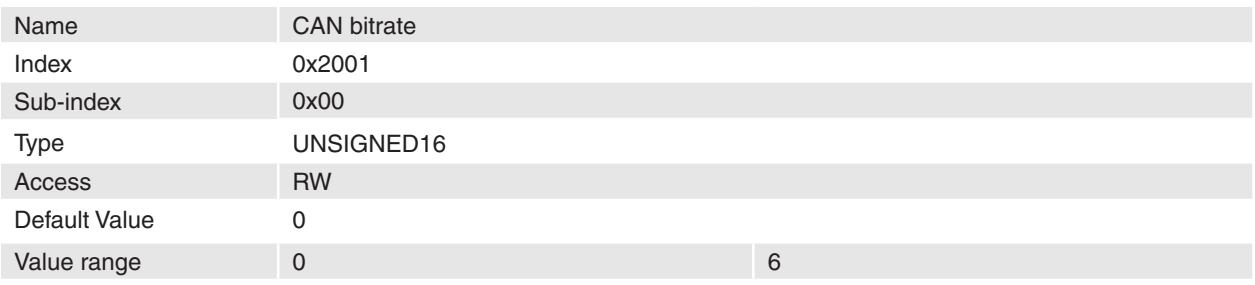

## **Description**

The bit rate of the CAN interface can be changed with the CAN bitrate parameter.

## **Remarks**

Changes to this object take only effect after restart. Therefore it is necessary to store all parameters after changing and then restart.

# **Related Objects**

-

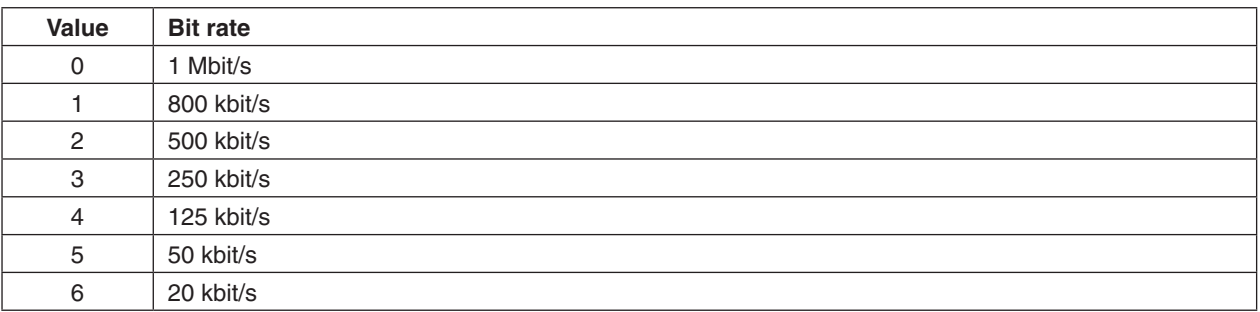

Table 84: CAN bit rate codes

# **14.34 RS232 Baudrate**

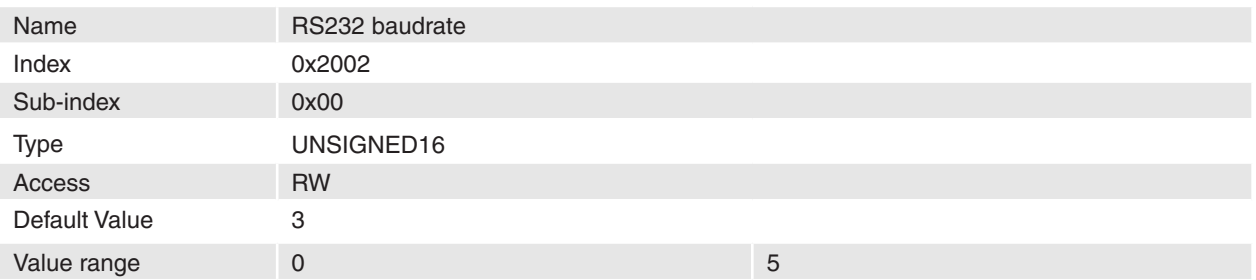

## **Description**

The baud rate of the serial communication interface can be changed with the RS232 baudrate parameter.

#### **Remarks**

-

Changes to this object takes only effect after restart. Therefore it is necessary to store all parameters after changing and then restart.

## **Related Objects**

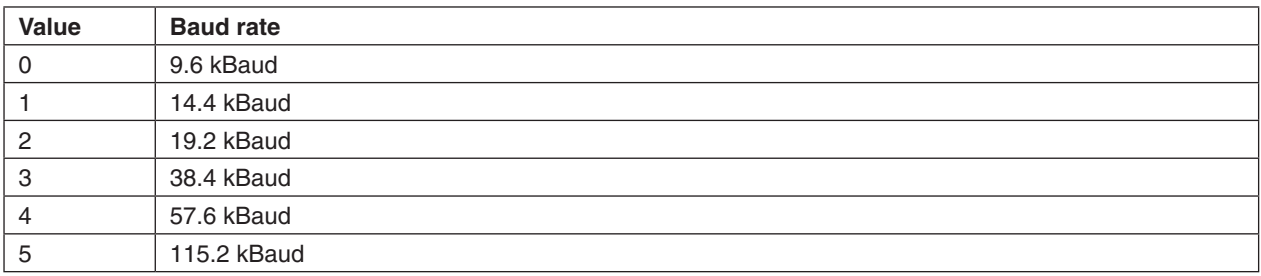

Table 85: RS232 baud rate codes

# **14.35 Version**

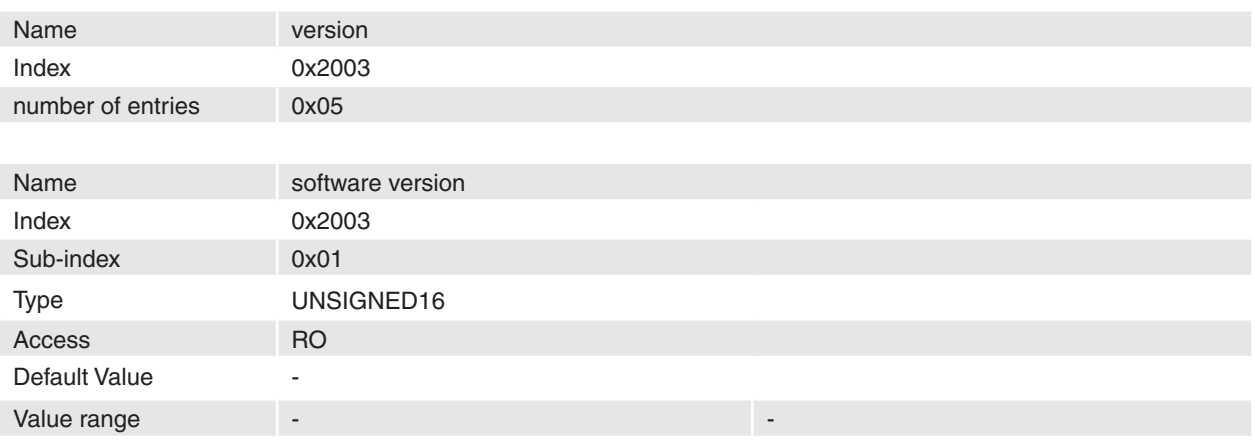

### **Description**

This objects contains the software version of the EPOS.

#### **Remarks** -

#### **Related Objects**

-

### **maxon motor**

#### Firmware Specification **EPOS Positioning Controller**

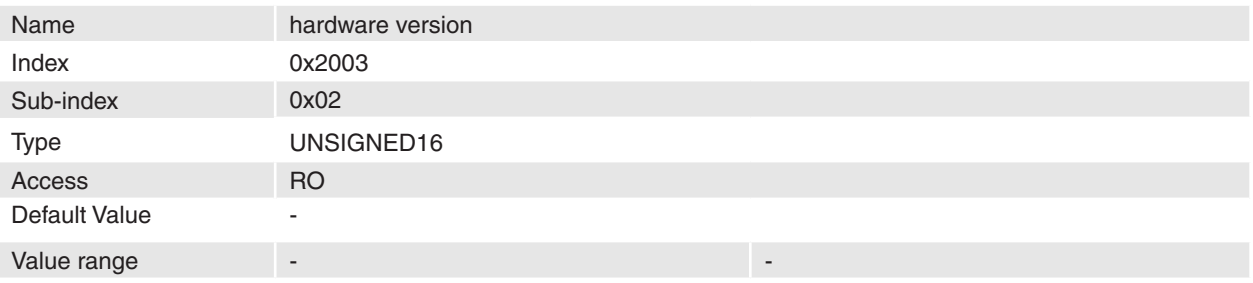

# **Description**

This object contains the hardware version (and the device type).

# **Remarks**

#### **Related Objects**

-

-

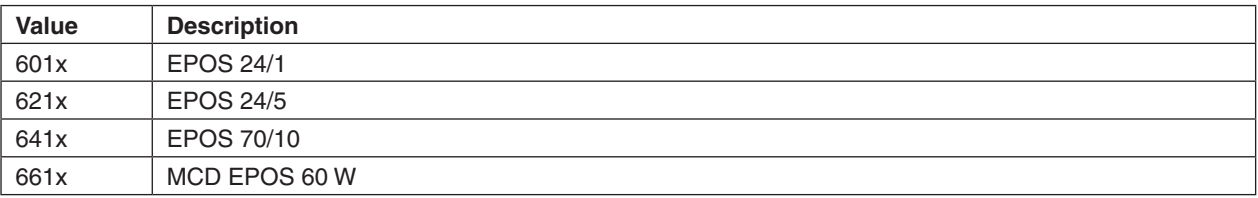

Table 86: Hardware versions

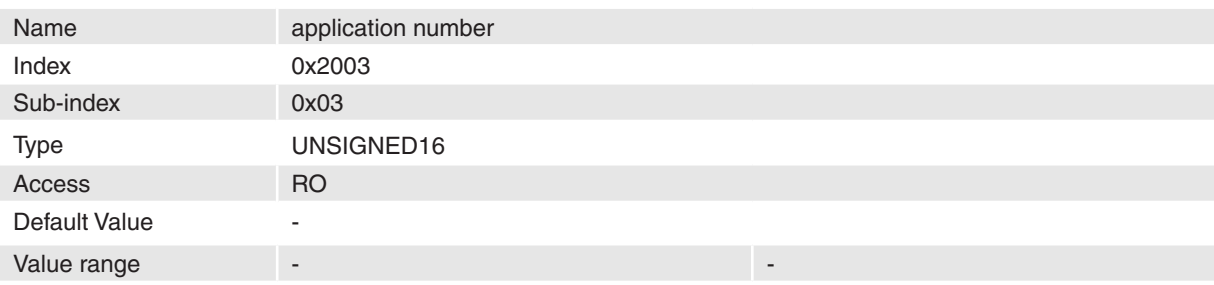

## **Description**

If the value of this object is not zero an application specific firmware is installed on this EPOS.

## **Remarks**

-

# **Related Objects**

-

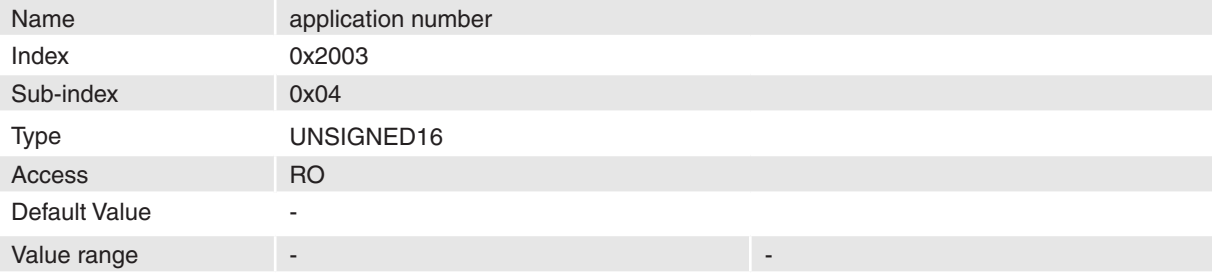

## **Description**

The application version is used as version number of an application or as internal revision number.

## **Remarks**

-

-

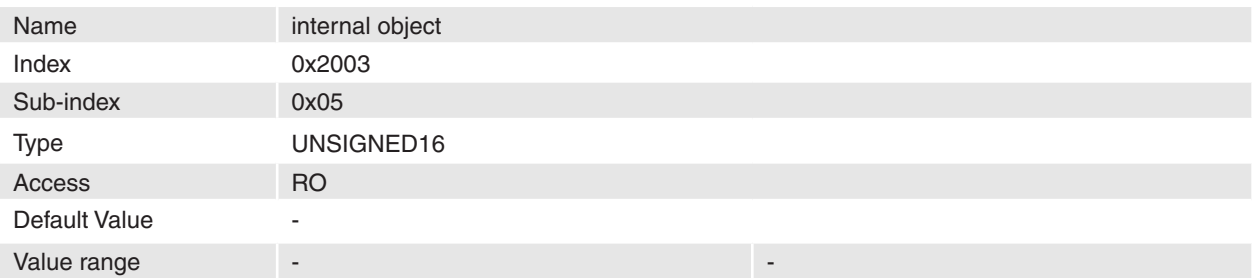

-

-

This object is used internally and by GUI also. **Remarks**

# **Related Objects**

# **14.36 Serial Number**

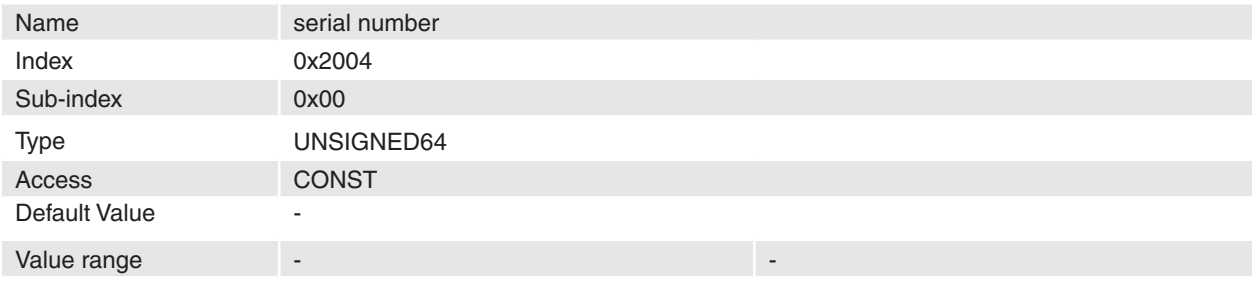

#### **Description**

The serial number of the EPOS can be read here.

### **Remarks**

If the value is zero the serial number is unknown.

#### **Related Objects**

-

# **14.37 RS232 Frame Timeout**

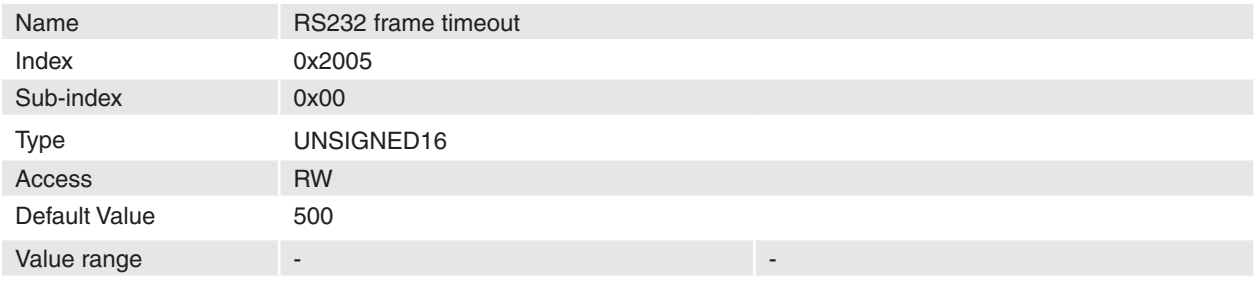

## **Description**

-

This parameter defines the timeout over a RS232 communication frame. It is scaled in milliseconds. **Remarks**

# <span id="page-121-0"></span>**14.38 Miscellaneous Configuration**

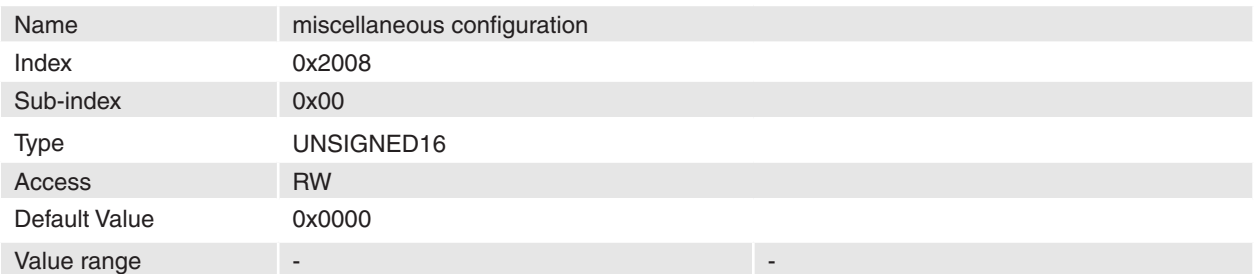

## **Description**

This configuration word is used for miscellaneous operations.

#### **Remarks**

-

Changes are only in disable state supported.

# **Related Objects**

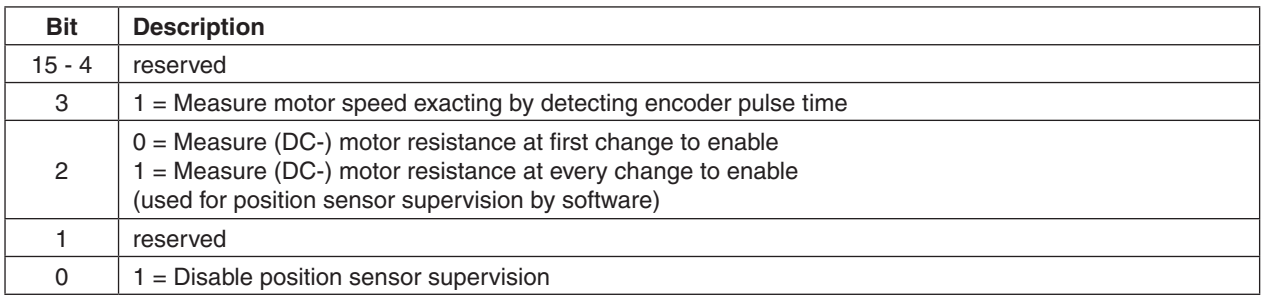

Table 87: Miscellaneous Configuration bits

# **14.39 Custom persistent memory**

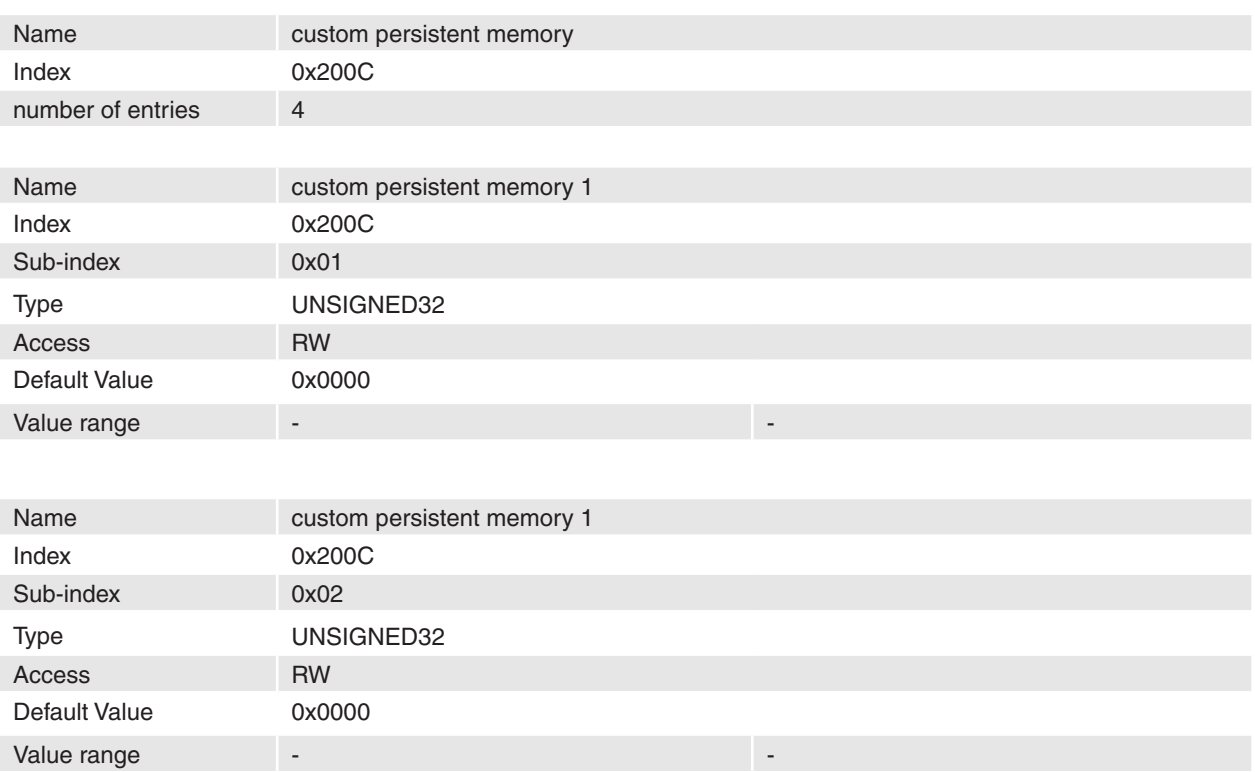

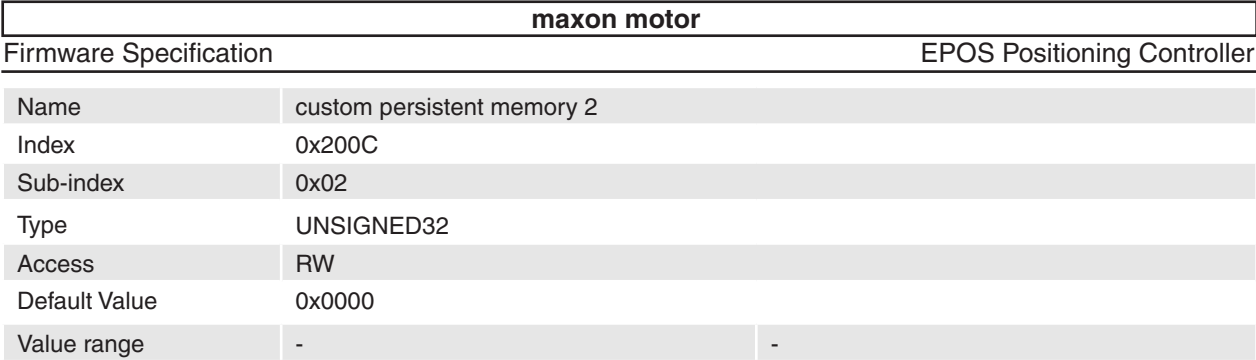

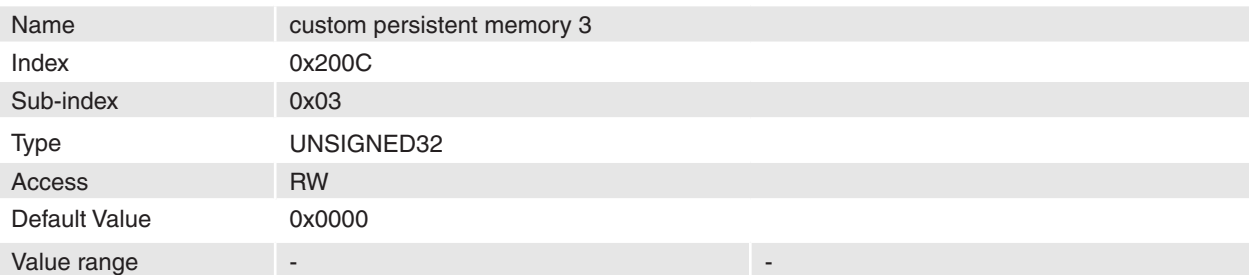

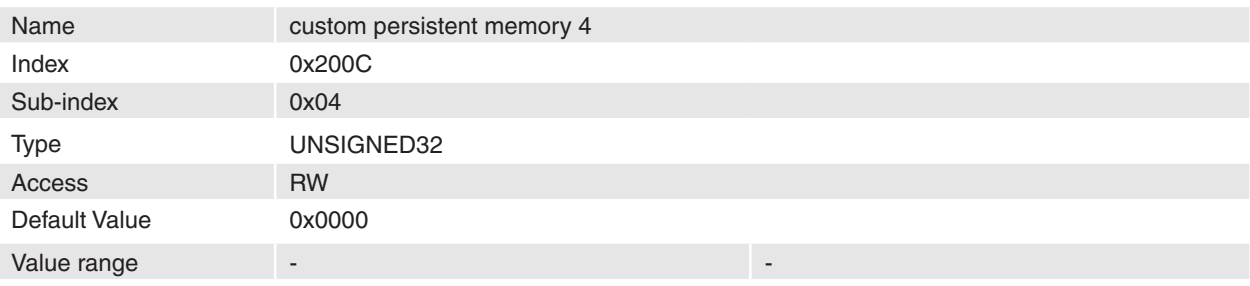

This persistent memory can be used to store custom values (e.g. axis numbers, identifications …) on the EPOS. These values would not be evaluated by the firmware, but they will be cleared by setting default parameters.

# **Remarks**

-

-

## **Related Objects**

# <span id="page-122-0"></span>**14.40 Encoder counter**

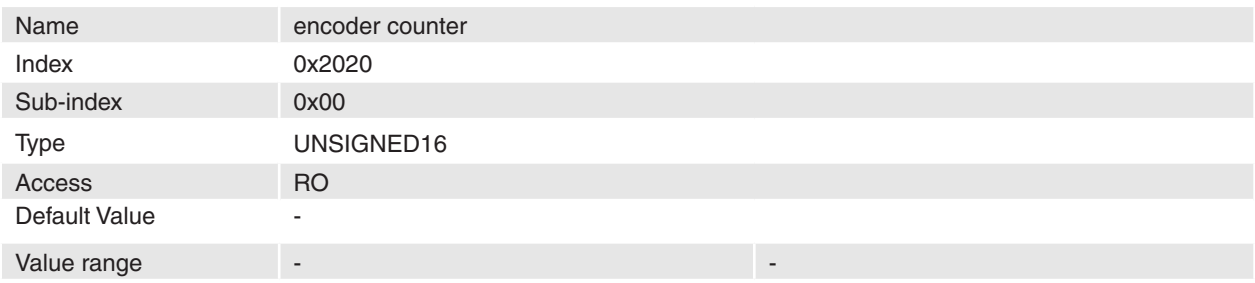

## **Description**

This object holds the internal counter register of the encoder. It shows the actual encoder position in quadcounts.

# **Remarks**

-

-

# <span id="page-123-0"></span>**14.41 Encoder counter at index pulse**

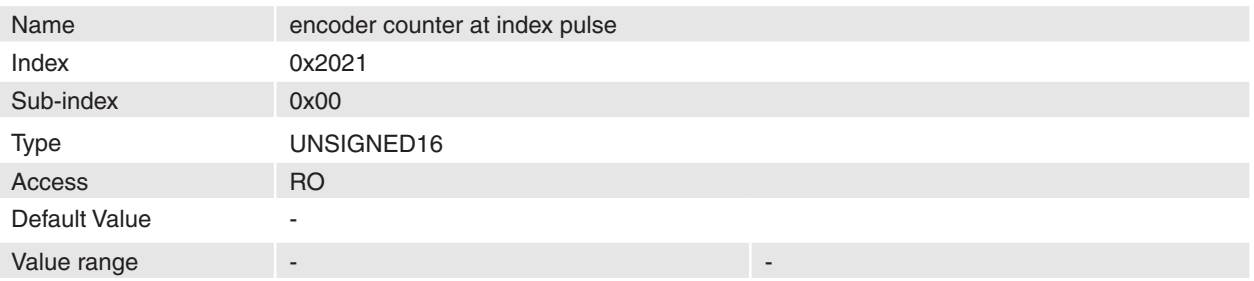

#### **Description**

This object holds the encoder counter reached at last detected encoder index pulse.

**Remarks**

# **Related Objects**

-

-

# <span id="page-123-1"></span>**14.42 Hallsensor pattern**

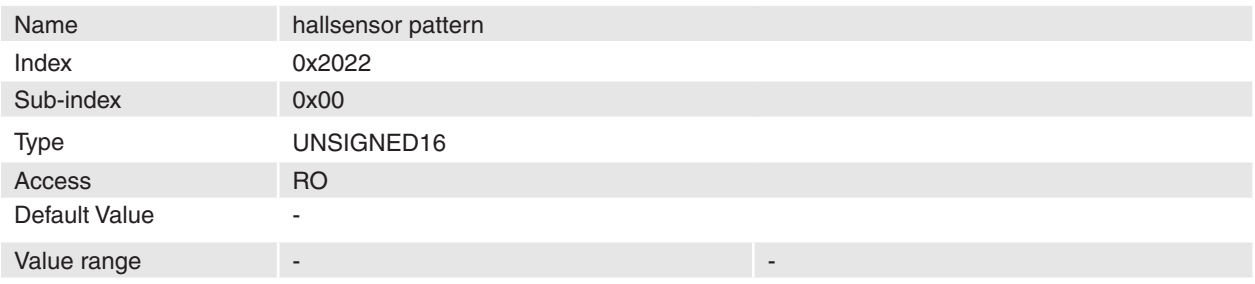

#### **Description**

This object displays the actual state of the three hall sensors as a pattern.

# **Remarks**

### **Related Objects**

-

-

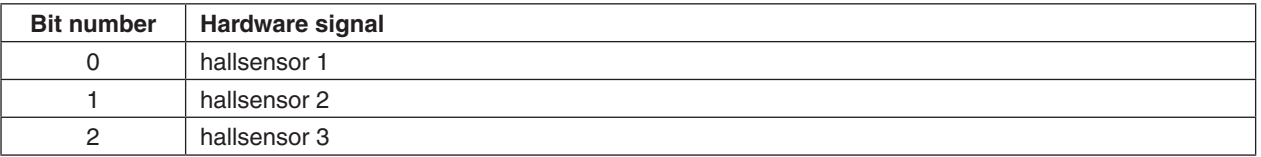

Table 88: Hallsensor pattern

# <span id="page-124-0"></span>**14.43 Current actual value averaged**

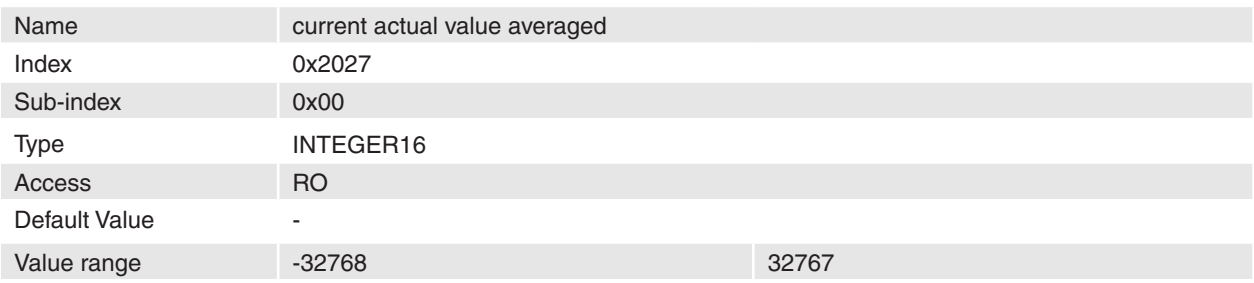

#### **Description**

The current actual value averaged [mA] represents the current actual value filtered by 1st order digital lowpass filter with a cut-off frequency of 50 Hz.

The linear difference equation is given with:

 $y[k] = (1 - \lambda) \cdot y[k-1] + \lambda \cdot x[k]$ 

where the transfer function results:

$$
H(z) = \frac{Y(z)}{X(z)} = \frac{\lambda}{1 - (1 - \lambda) \cdot z^{-1}} \qquad \lambda = 2^{-5}
$$

With the numerical values  $\lambda = 2^{-5}$ , sampling time  $Ts = 0.1$  *ms* and  $z = e^{j2\pi f/s}$  the following amplitude response results.

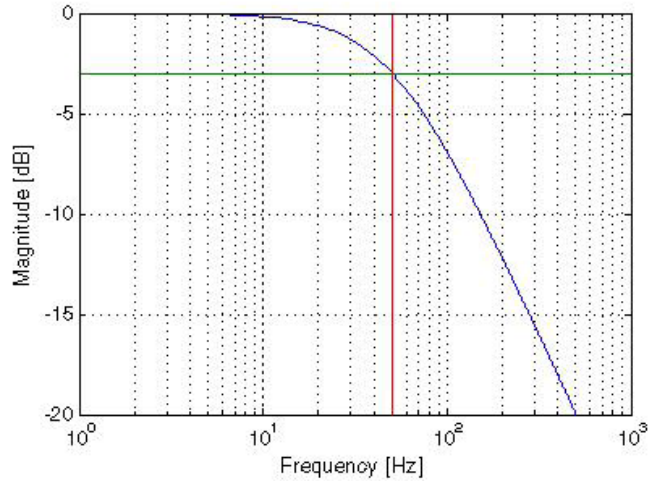

Figure 64: Current actual value averaged amplitude response

#### **Remarks**

-

**Related Objects** [Current actual value](#page-148-1)

# <span id="page-125-0"></span>**14.44 Velocity actual value averaged**

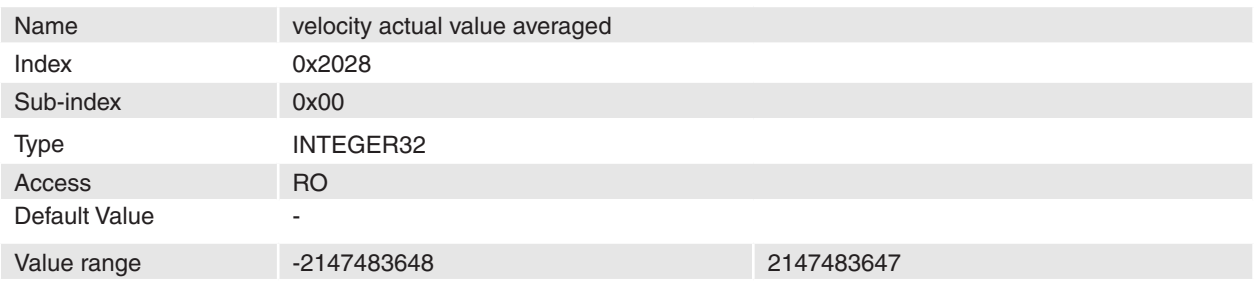

#### **Description**

The velocity actual value averaged [[Velocity units\]](#page-67-0) represents the velocity actual value [Velocity units] filtered by 1st order digital low-pass filter with a cut-off frequency of 5 Hz.

The linear difference equation is given with:

 $y[k] = (1 - \lambda) \cdot y[k-1] + \lambda \cdot x[k]$ 

where the transfer function results:

$$
H(z) = \frac{Y(z)}{X(z)} = \frac{\lambda}{1 - (1 - \lambda) \cdot z^{-1}} \qquad \lambda = 2^{-5}
$$

With the numerical values  $\lambda = 2^{-5}$ , sampling time  $Ts = 0.1$  *ms* and  $z = e^{j2\pi f/s}$  the following amplitude response results.

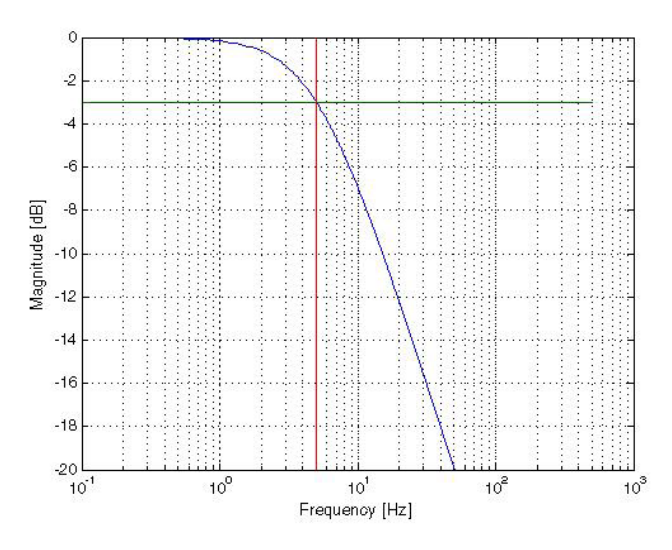

Figure 65: Velocity actual value averaged amplitude response

#### **Remarks**

The resolution of the short time velocity measurement [\(Velocity actual value](#page-148-0), [Velocity sensor actual value](#page-147-0)) is dependent on the encoder pulse number [\(Sensor Configuration](#page-138-1)) and the velocity measurement method ([Miscellaneous Configuration](#page-121-0) bit 3). To improve the short time velocity measurement resolution set the Miscellaneous Configuration bit 3 to 1 or use a encoder with higher resolution.

For example the short time velocity resolution with a 500 pulse encoder and Miscellaneous Configuration bit  $3 = 0$  is: 1 quadcount / ms = 60'000 / (4  $\cdot$  500) = 30 rpm.

**Related Objects**

**[Velocity actual value](#page-148-0)** 

# <span id="page-126-0"></span>**14.45 Current mode setting value**

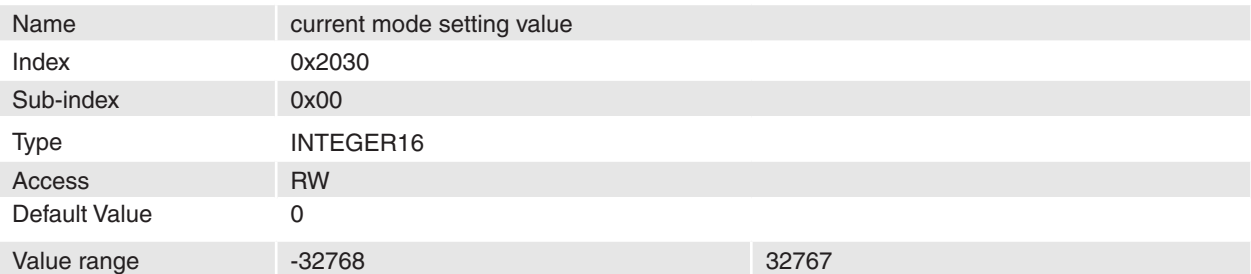

#### **Description**

Setting value of current regulator in current mode [mA].

#### **Remarks**

-

<span id="page-126-1"></span>-

## **Related Objects**

# **14.46 Position mode setting value**

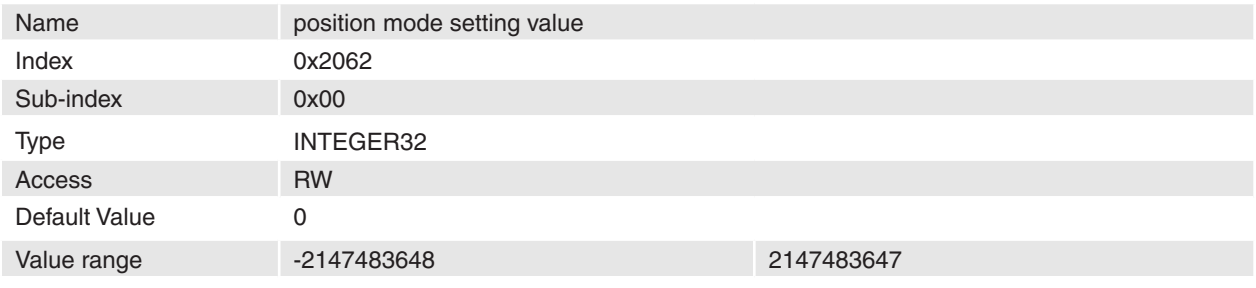

### **Description**

Position mode setting value is the set value of the position regulator [[Position units\]](#page-67-1).

## **Remarks**

The difference between position demand value and position mode setting value is the access type. In Profile Position mode it is not possible to write directly to position demand value. The values are generated internally from profile generator. In position mode the profile must be generated by CANopen Master.

#### **Related Objects**

[Position demand value](#page-145-1)

# <span id="page-126-2"></span>**14.47 Velocity mode setting value**

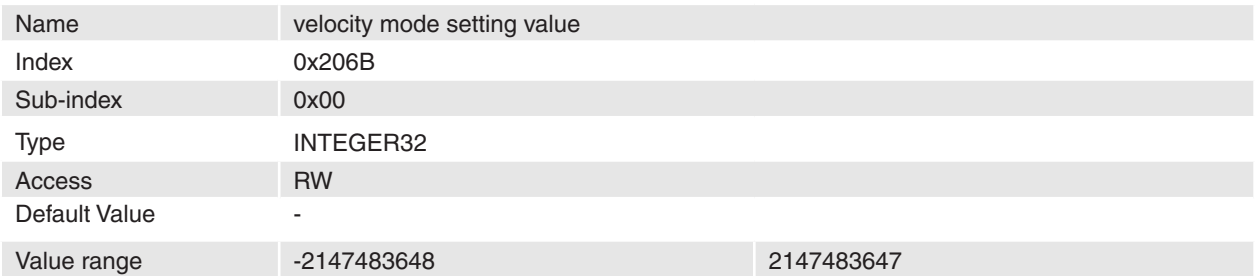

#### **Description**

Velocity mode setting value is the set value of the velocity regulator [[Velocity units\]](#page-67-0).

### **Remarks**

The difference between velocity demand value and velocity mode setting value is the access type. In profile velocity mode it is not possible to write directly to velocity demand value, values are generated internally from trajectory generator. In velocity mode, a profile must be generated by CANopen Master.

# **Related Objects**

[Velocity demand value](#page-147-1)

# <span id="page-127-0"></span>**14.48 Configuration of digital inputs**

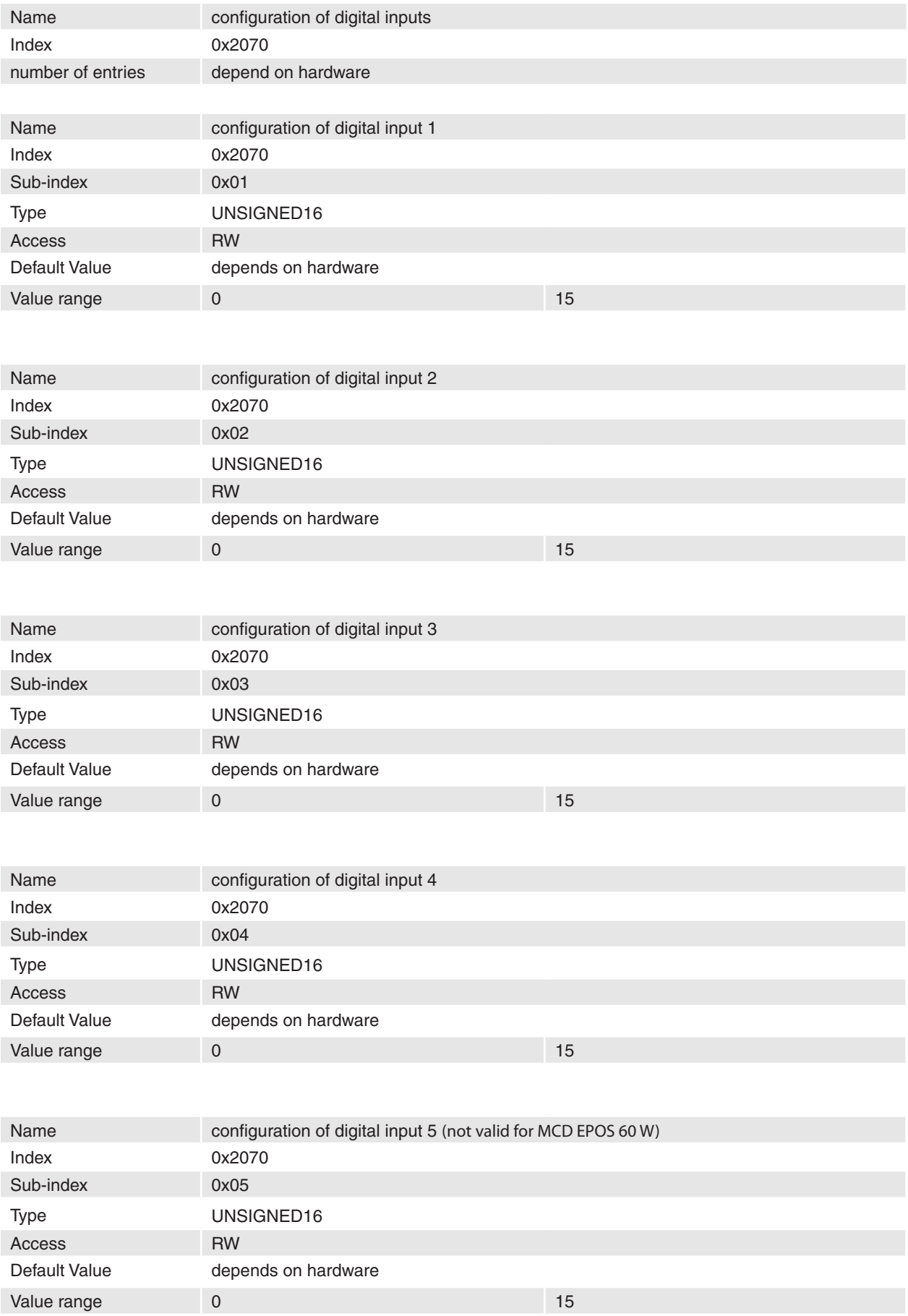

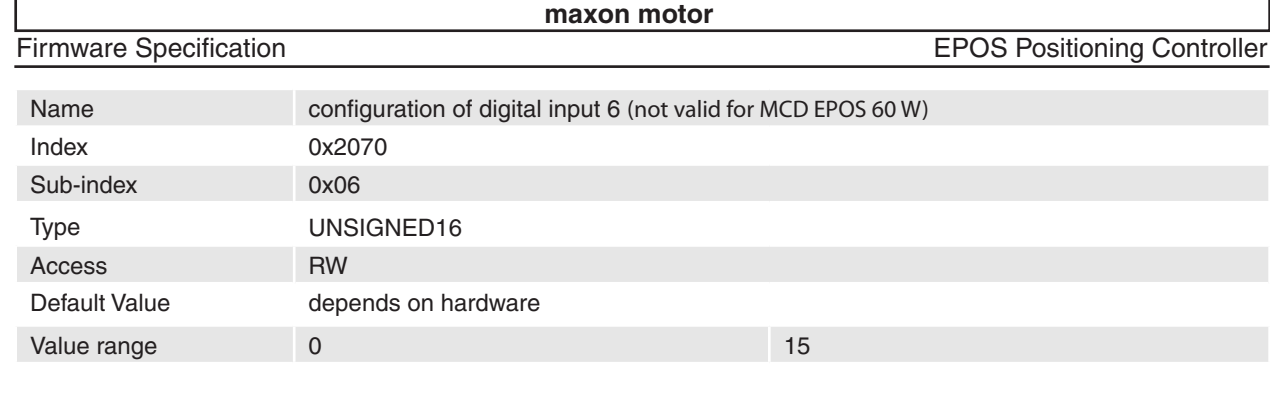

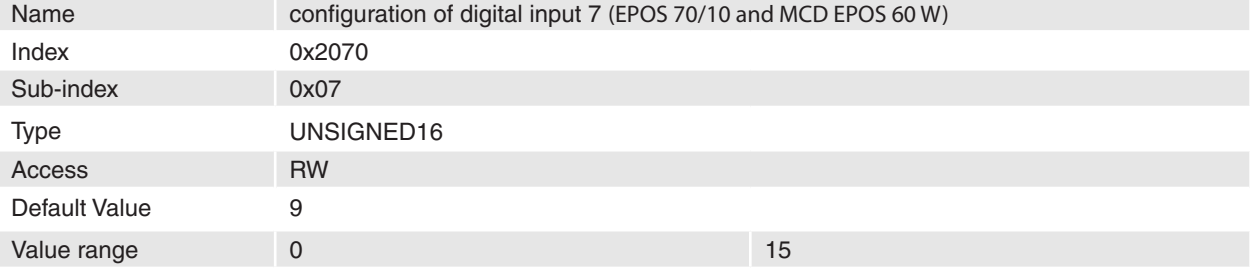

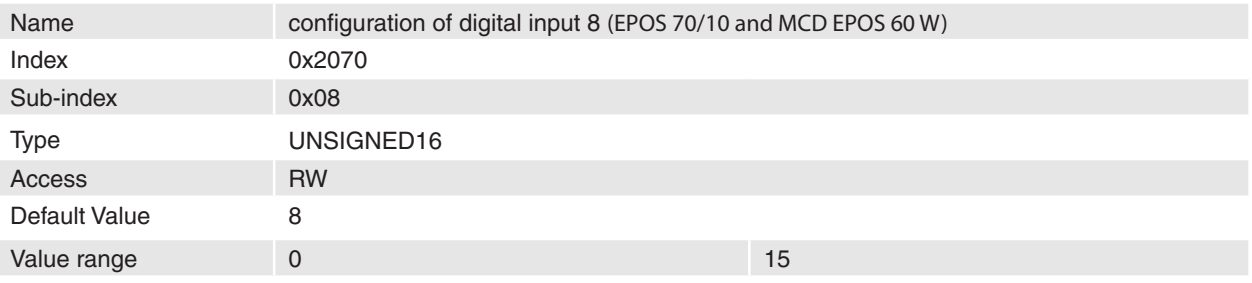

Configures which functionality will be assigned to digital input 1 to 8.

#### **Remarks**

-

# **Related Objects**

**[Digital Input Functionalities](#page-129-1)** 

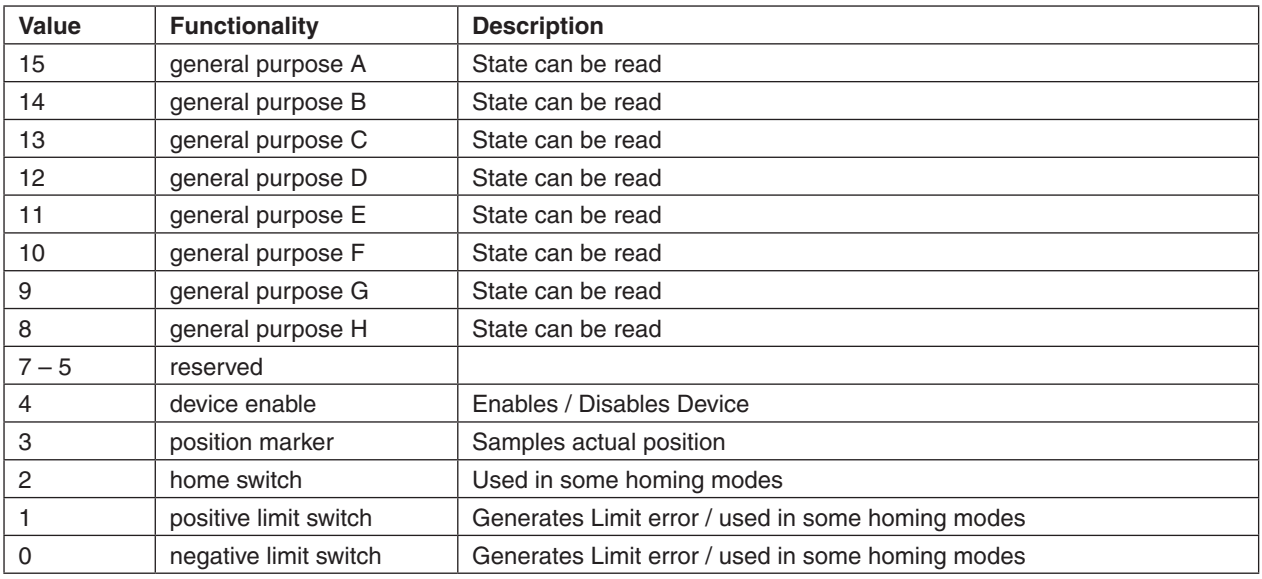

Table 89: Digital Input configuration

# <span id="page-129-1"></span>**14.49 Digital Input Functionalities**

<span id="page-129-0"></span>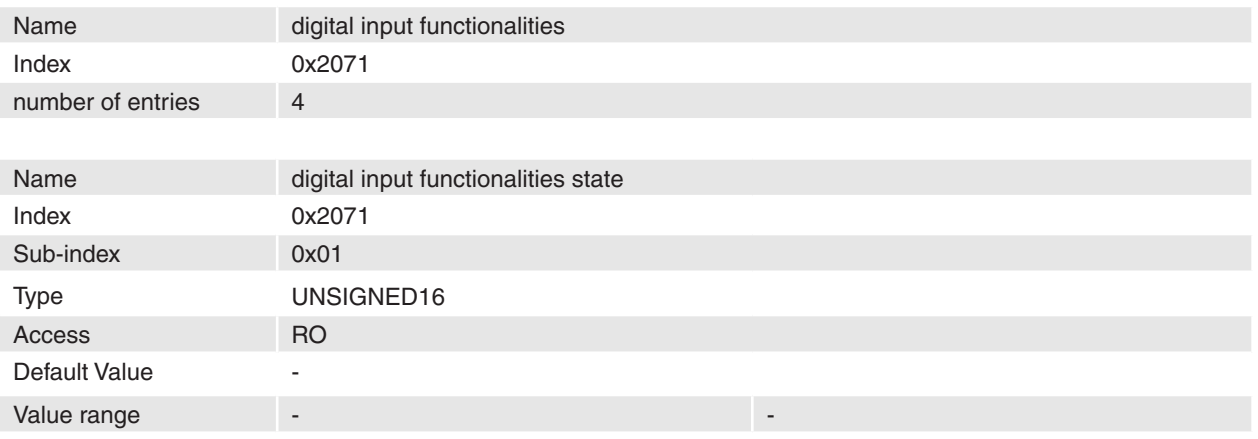

#### **Description**

Display the state of the digital input functionalities (after polarity correction and filtering by 'Digital Input Functionalities Polarity' and 'Digital Input Functionalities Mask'). If a bit is read as one the functionality is activated.

# **Remarks**

-

-

#### **Related Objects**

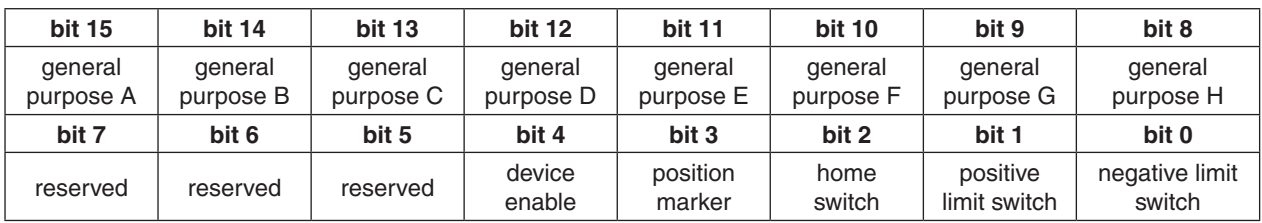

Table 90: Digital input functionalities state

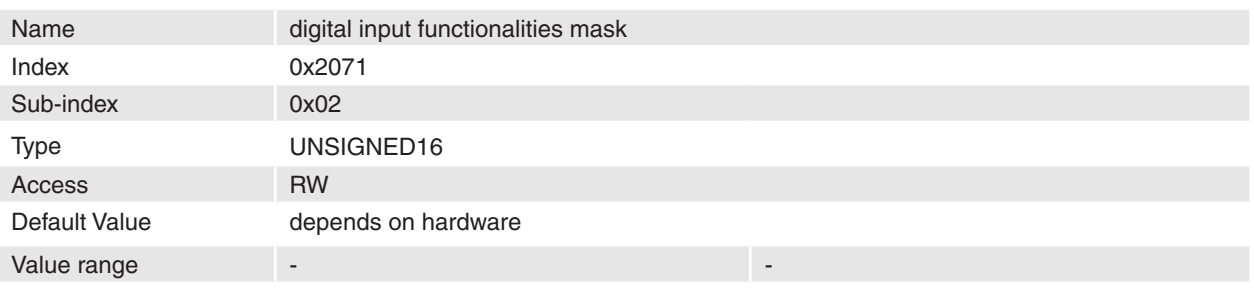

With this mask displayed state of the digital input functionalities can be filtered. If a bit is set to one the functionality state will be displayed.

# **Remarks**

-

-

# **Related Objects**

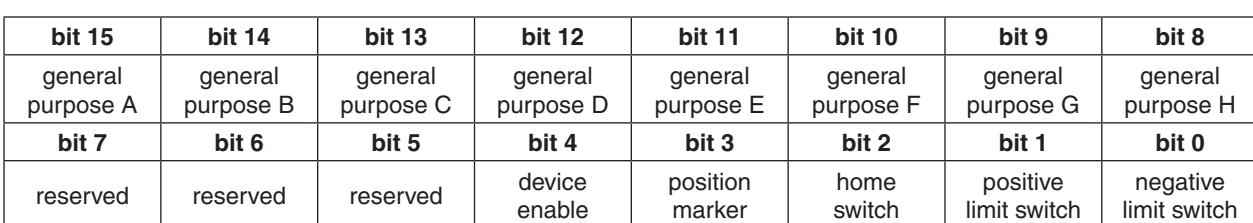

Table 91: Digital input functionalities mask

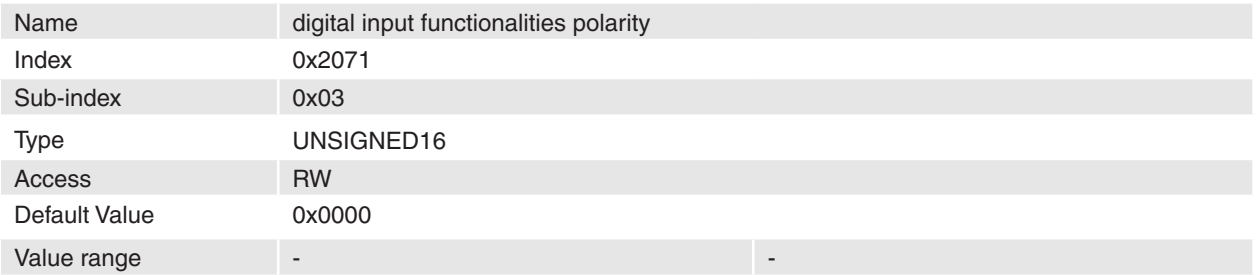

#### **Description**

With this bit field the polarity of the digital input functionalities can be set.

If a bit is set to zero the associated pin is high active.

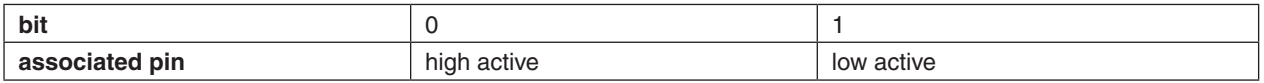

#### **Remarks**

## **Related Objects**

-

-

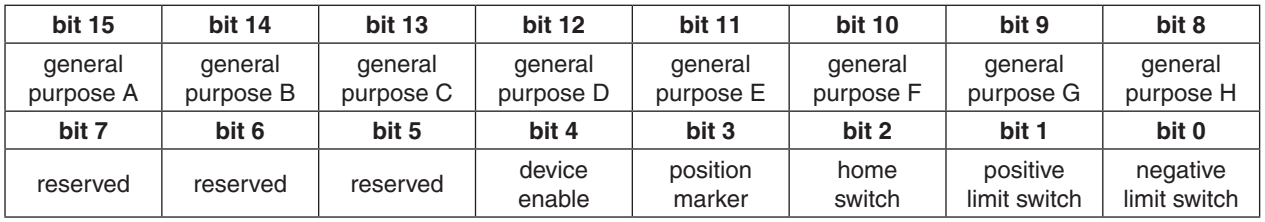

Table 92: Digital input functionalities polarity

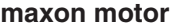

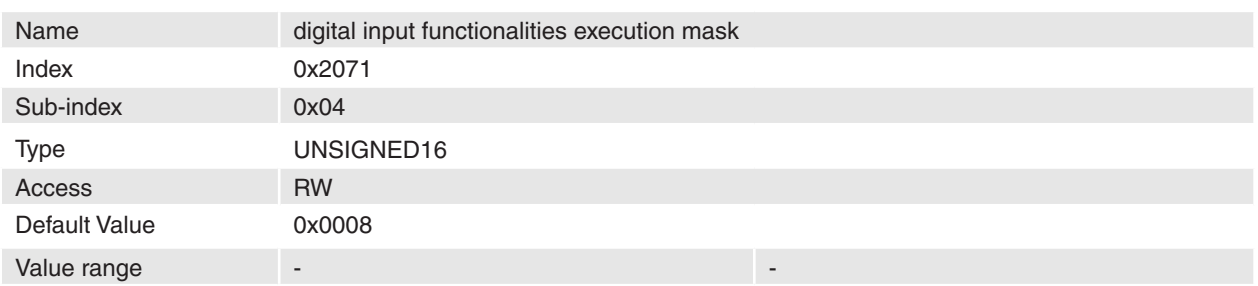

With the execution mask the digital input functionalities can be keeping off from execution. The function (Negative or Positive Limit Switch Error Routine) will be executed when the associated bit in functionalities state register goes high and the bit in this execution mask is set.

# **Remarks**

-

-

# **Related Objects**

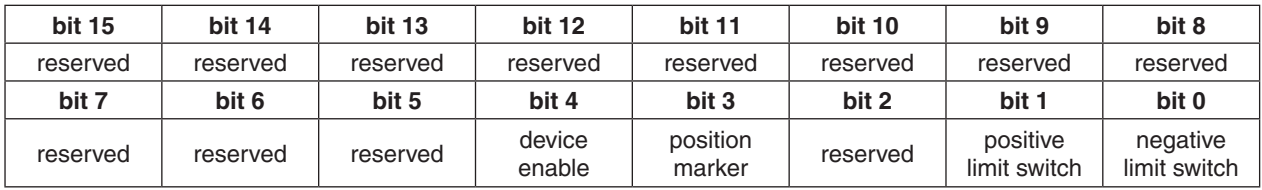

Table 93: Digital input functionalities execution mask

# **14.50 Position Marker**

<span id="page-131-0"></span>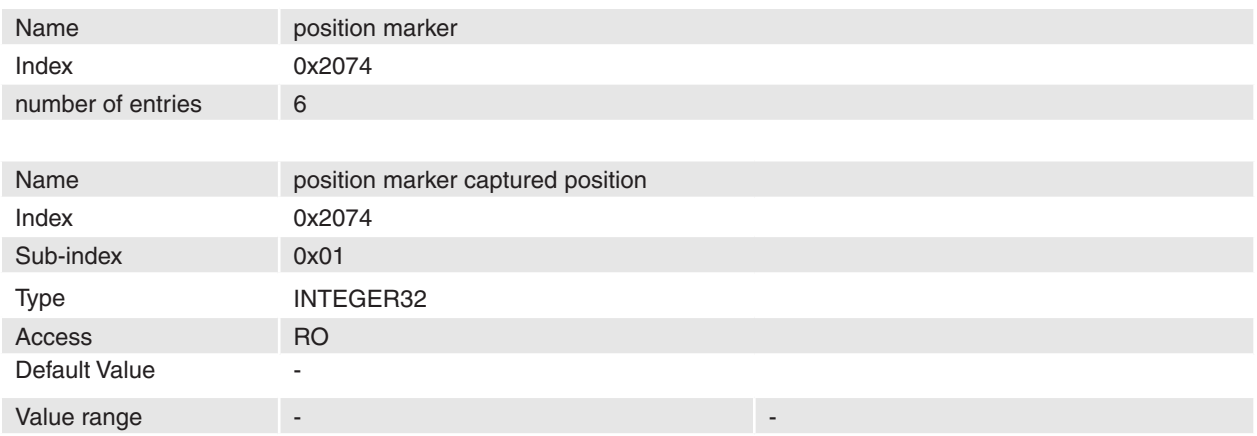

## **Description**

This object holds the last captured position.

# **Remarks**

-

**Related Objects** [Configuration of digital inputs](#page-127-0) **[Digital Input Functionalities](#page-129-1)** 

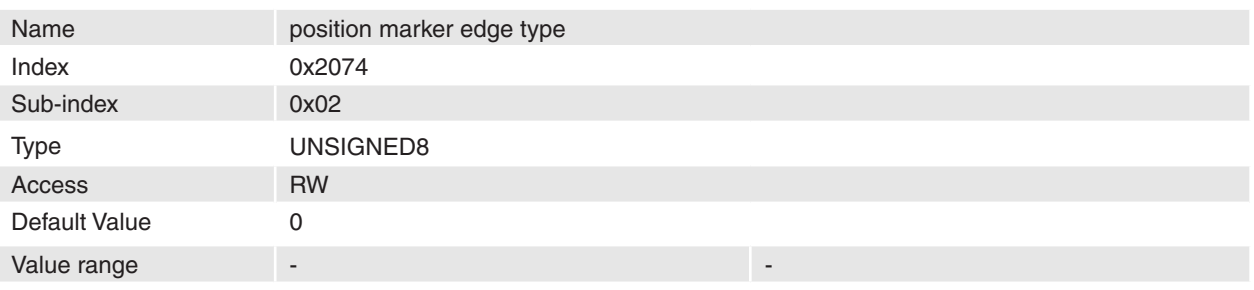

The value of this object defines on what kind of edge the position should be captured.

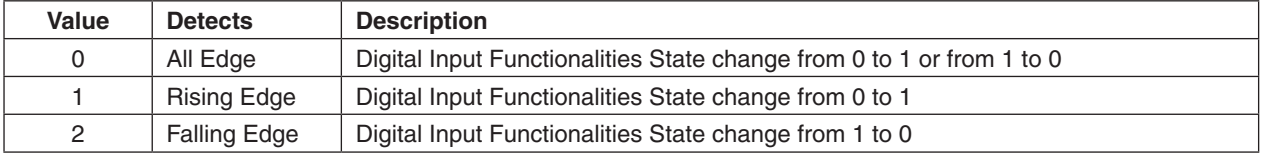

#### **Remarks**

The digital inputs are filtered by software additionally to the hardware input filter to suppress spikes. Due to this even if a high speed input is used as position marker input the level should be stable for more then 1 ms that a state change (edge) is detected as valid. A second capture edge should not occur earlier then after 2 ms for a valid detection of both positions.

The high-speed digital inputs (DigIn 2 or DigIn 3 on EPOS 24/1 and EPOS 24/5 respectively DigIn 7 or DigIn 8 on EPOS 70/10 and MCD EPOS 60 W) are detected by an interrupt. Therefore the position can be captured exacting with this inputs (latency time shorter then 45 µs). For the other digital inputs the latency time is longer due to polling of inputs (maximum 2 ms) plus the switching time of the hardware filtering (please refer to Hardware Specification).

### **Related Objects**

-

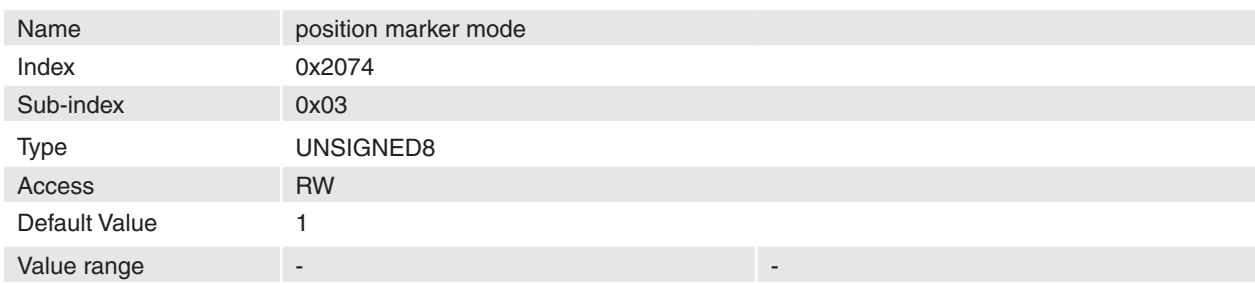

#### **Description**

This object defines the position marker-capturing mode.

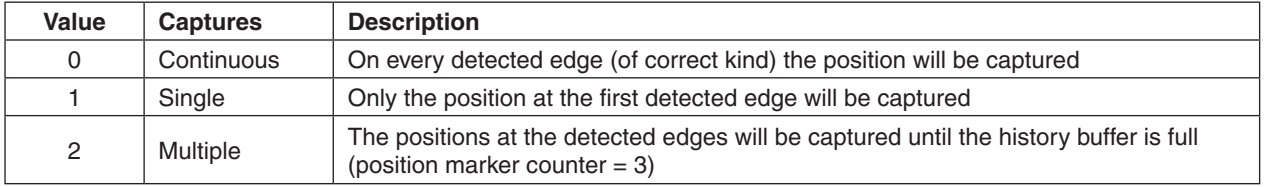

#### **Remarks**

-

-

<span id="page-133-0"></span>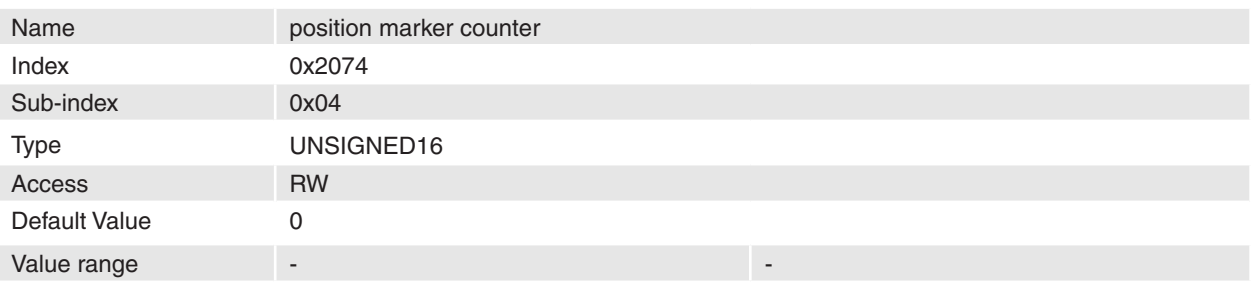

This object counts the number of the detected edges. The counter and the captured positions can be cleared by writing zero to this object.

#### **Remarks** -

-

# **Related Objects**

<span id="page-133-1"></span>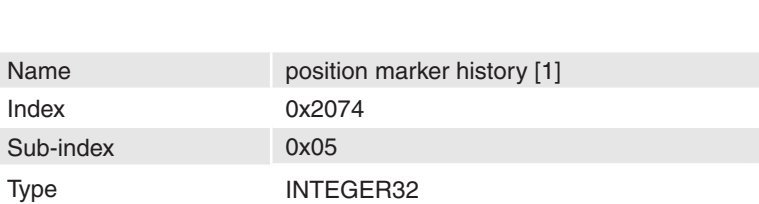

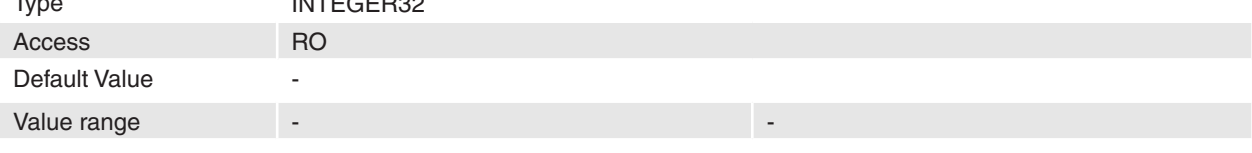

<span id="page-133-2"></span>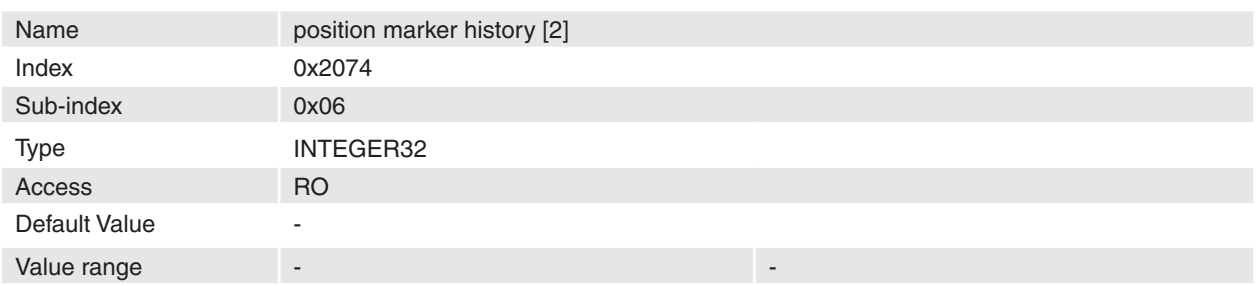

## **Description**

If more then one position is captured in "multiple capture mode" or "continuous capture mode" the older captured positions will be shifted to this objects.

# **Remarks**

If more the three positions are captured in "continuous capture mode" the oldest marker positions are lost. **Related Objects**

-

# **14.51 Digital Output Functionalities**

<span id="page-134-0"></span>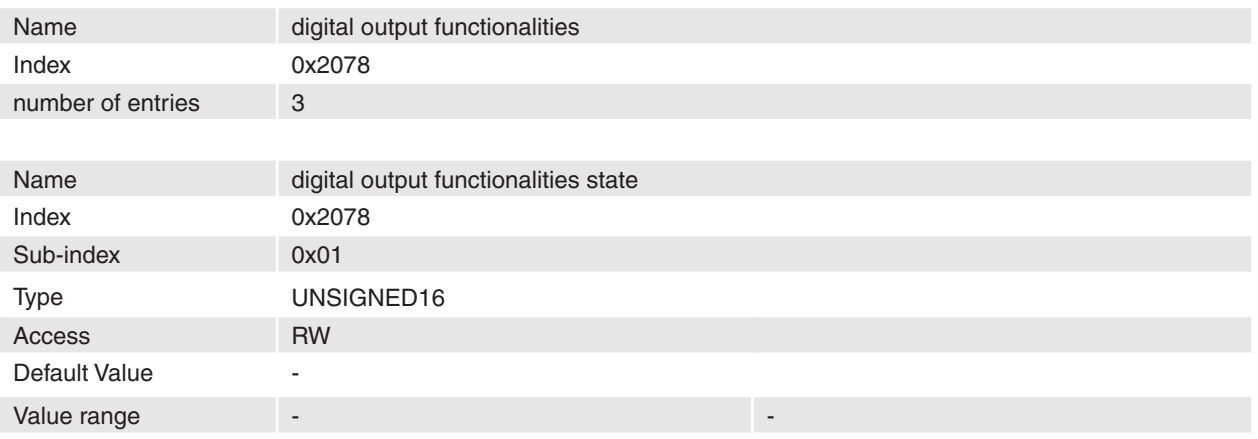

#### **Description**

With this object the state of the **[Digital Outputs](#page-44-0)** can be set.

#### **Remarks**

The bits 0 to 7 are read only. They will be modified by the device state. The state of these bits by a write access has no effect.

## **Related Objects**

[Configuration of digital outputs](#page-135-0)

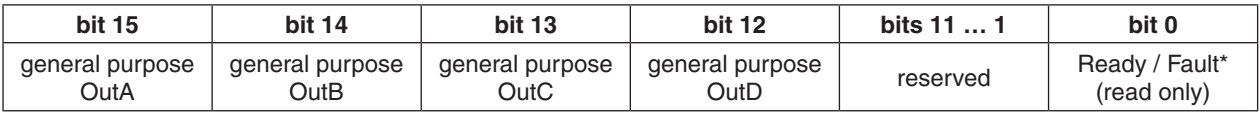

Table 94: Digital output functionalities state

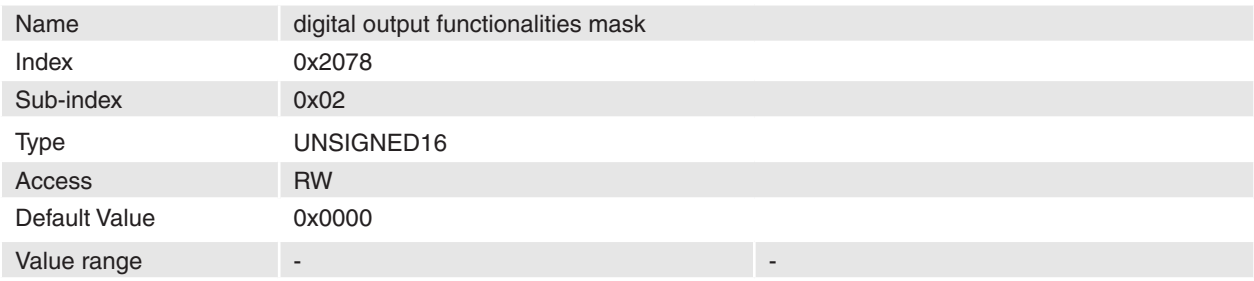

#### **Description**

With this object the digital outputs can be filtered. Only the digital outputs, which have set its bit to one in this register, will be modified.

# **Remarks**

## **Related Objects**

-

-

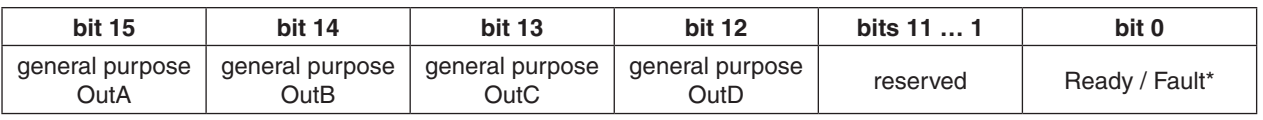

Table 95: Digital output functionalities mask

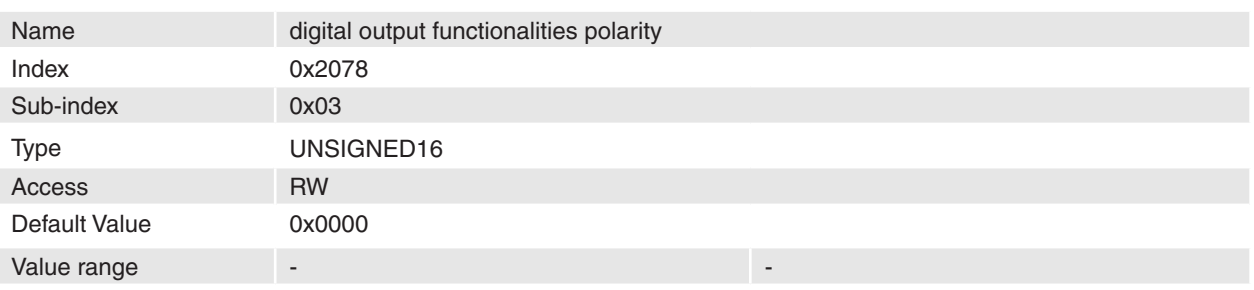

With this object the polarity of the digital outputs can be changed.

If a bit of this object is set to one the associated output will be inverted the output. That means that a 1 in the Digital Output Functionalities State will set the output pin to low.

# **Remarks**

-

-

### **Related Objects**

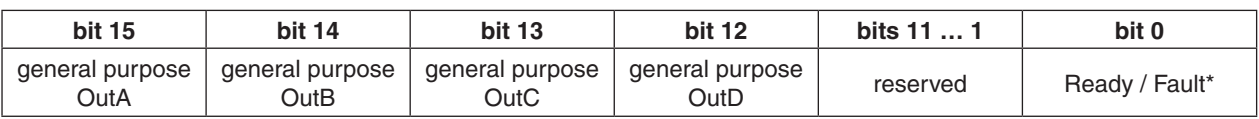

Table 96: Digital output functionalities polarity

# <span id="page-135-0"></span>**14.52 Configuration of digital outputs**

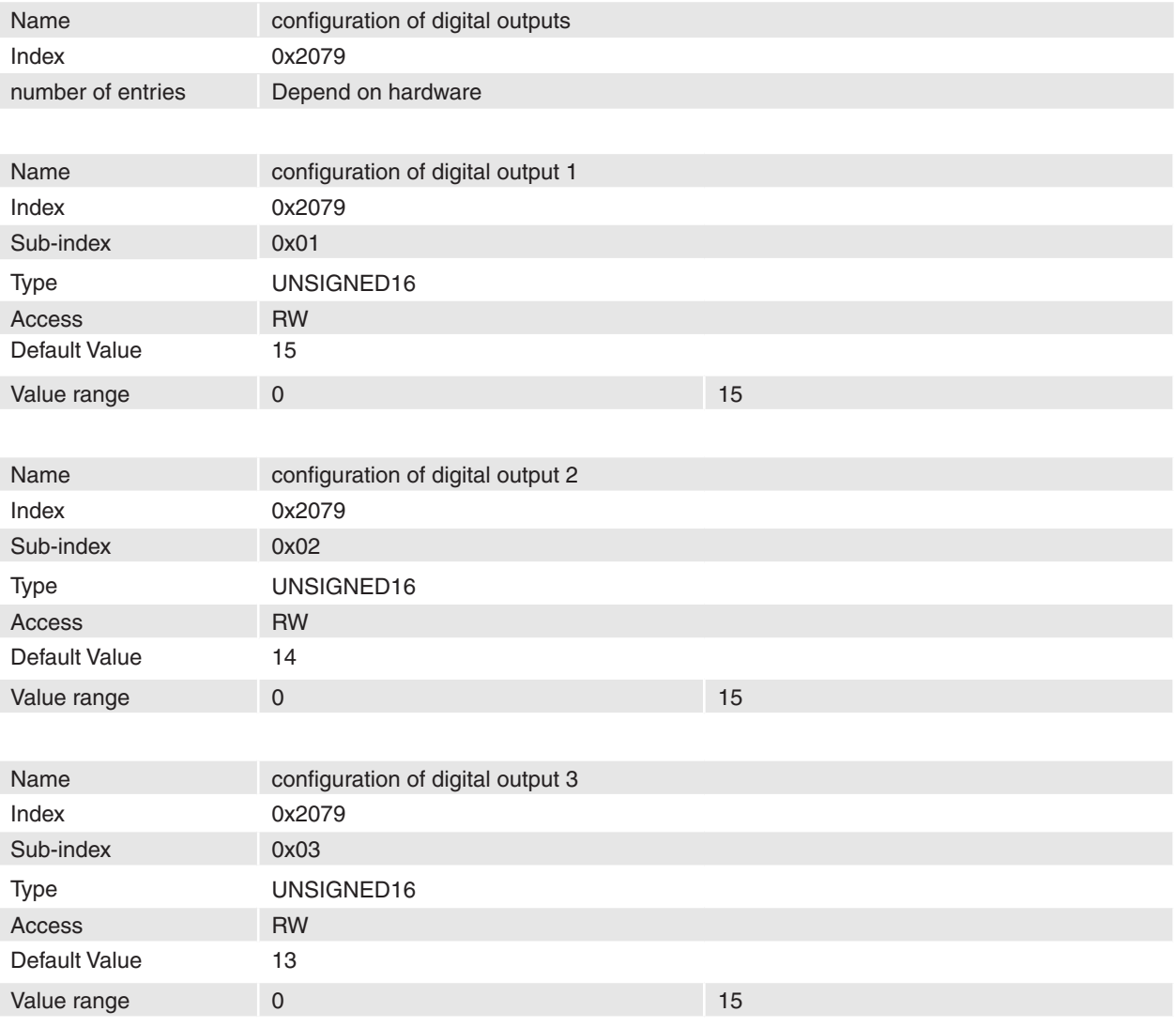

April 2010 Edition / document number 798675-03 / subject to change maxon maxon motor control 136

## **maxon motor**

#### Firmware Specification **EPOS Positioning Controller**

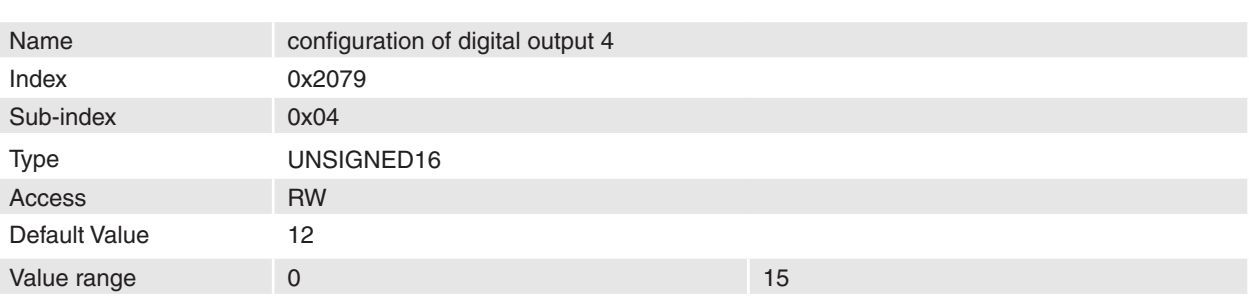

# **Description**

Configures which output functionality will be assigned to digital outputs 1 to 4.

# **Remarks**

**-**

Digital outputs 1 and 2 are not connected on the EPOS 24/1 and MCD EPOS 60 W.

## **Related Objects**

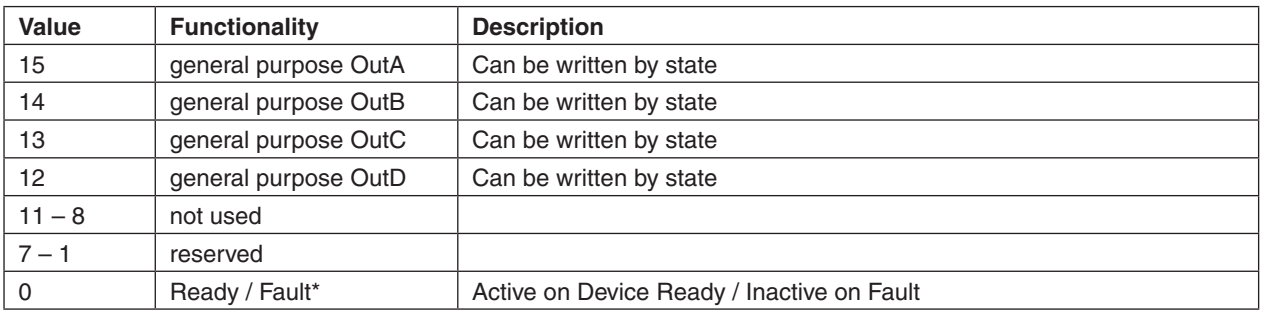

Table 97: Digital Input configuration

# **14.53 Analog Inputs**

<span id="page-136-0"></span>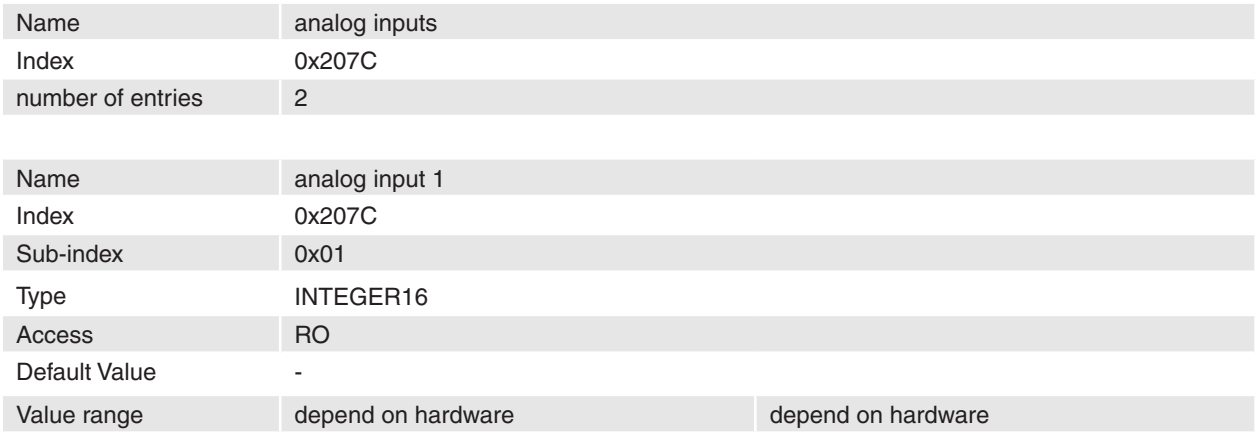

# **Description**

The voltage measured at analog input 1 [mV].

## **Remarks**

-

The MCD EPOS 60 W does not support analog inputs.

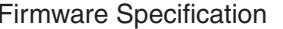

<span id="page-137-2"></span>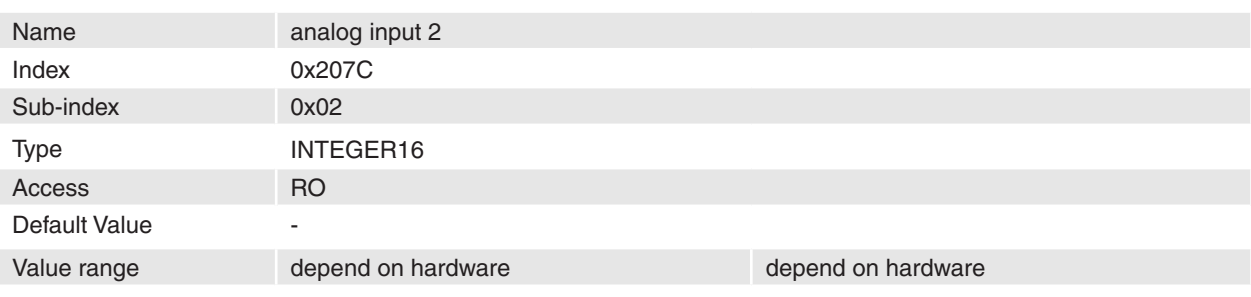

The voltage measured at analog input 2 [mV].

#### **Remarks**

The MCD EPOS 60 W does not support analog inputs.

# **Related Objects**

-

# <span id="page-137-0"></span>**14.54 Current Threshold for Homing Mode**

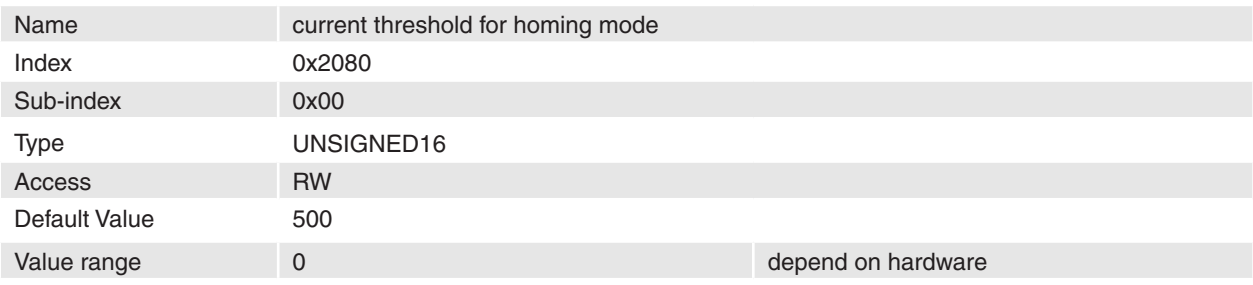

## **Description**

This value is used for homing modes '-1', '-2', '-3' and '-4'. A mechanical border will be detected when the measured motor current rises over this threshold [mA].

#### **Remarks**

## **Related Objects**

-

-

# <span id="page-137-1"></span>**14.55 Home position**

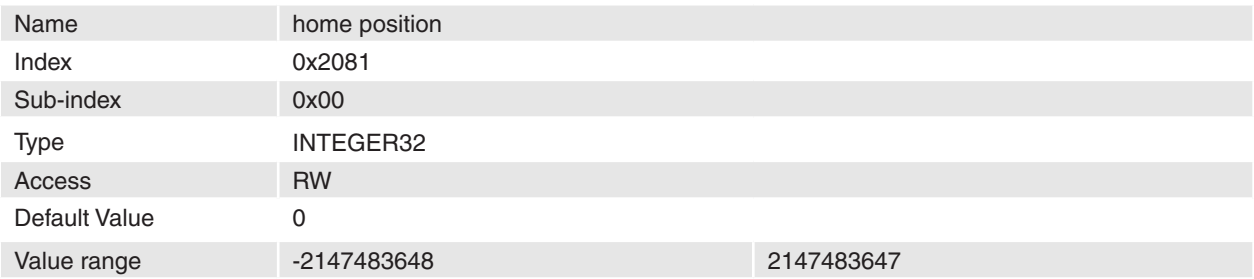

## **Description**

The home position defines the position, which will be set to the absolute position counter at the zero posi-tion [\[Position units](#page-67-1)].

#### **Remarks** -

-

## **Related Objects**

April 2010 Edition / document number 798675-03 / subject to change maxon motor control 138

# <span id="page-138-0"></span>**14.56 Following Error Actual Value**

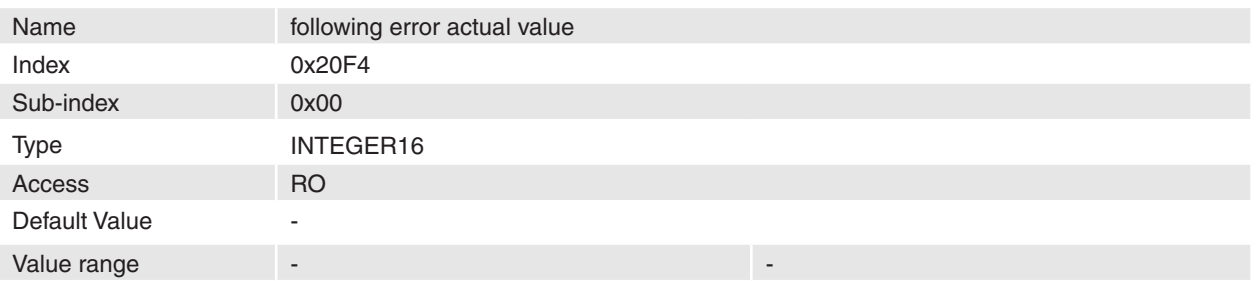

#### **Description**

This object represents the actual value of the following error. It is given in internal position units [qc].

## **Remarks**

-

-

## **Related Objects**

# <span id="page-138-1"></span>**14.57 Sensor Configuration**

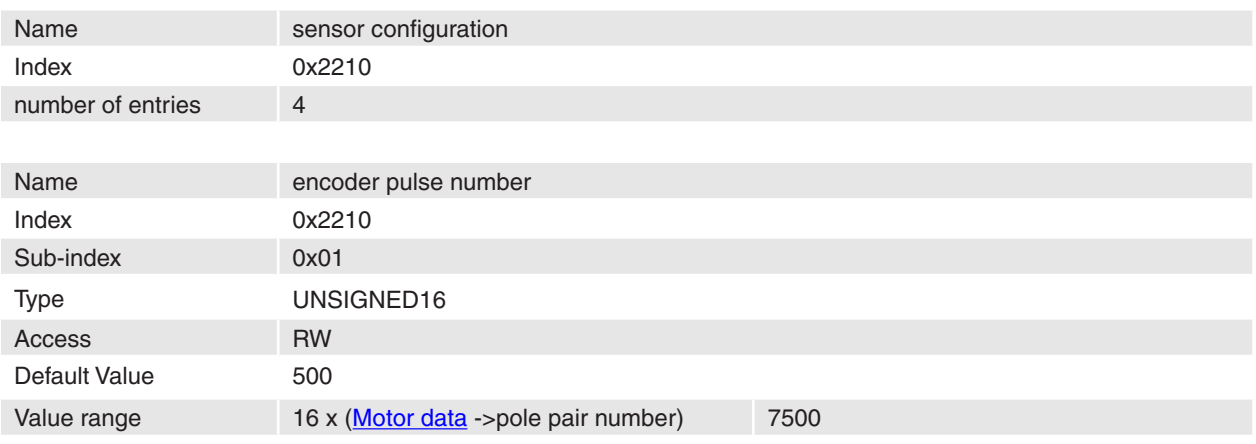

## **Description**

The encoder pulse number should be set to number of counts per revolution of the connected incremental encoder.

Minimal Value: 16 pulse per turn

Maximal Value: 7500 pulse per turn

#### **Remarks**

The absolute position of the position sensor could be corrupt after changing this parameter. This will be indicated by an Error 0x7320.

This parameter has no influence if the sensor type 3 (hall sensors) is selected.

For MCD EPOS 60 W valid value are 500 and 1000.

Changes are only in disable state supported.

# **Related Objects**

-

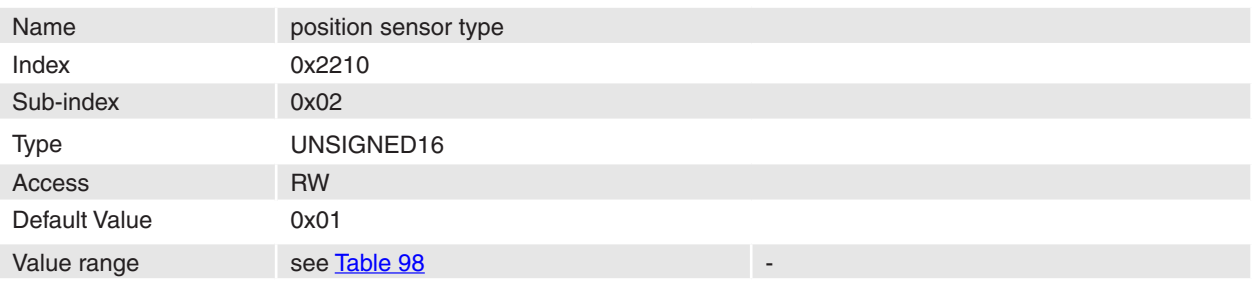

The position sensor type can be changed with this parameter.

### **Remarks**

Please consider that some homing modes would not work with an encoder without index because no index can be detected.

The sensor type 'Hall Sensors' (code 3) can only be selected if [Motor type](#page-161-1) 'Trapezoidal PM BL motor' (code 11) is set. The motor works without an encoder in this configuration.

Not changeable for MCD EPOS 60 W.

Changes are only in disable state supported.

### **Related Objects**

-

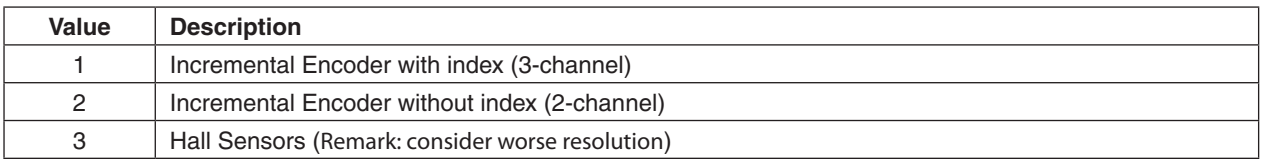

<span id="page-139-0"></span>Table 98: Position sensor types

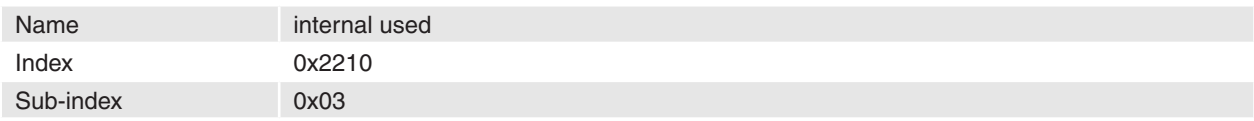

#### **Description**

Please do not change!

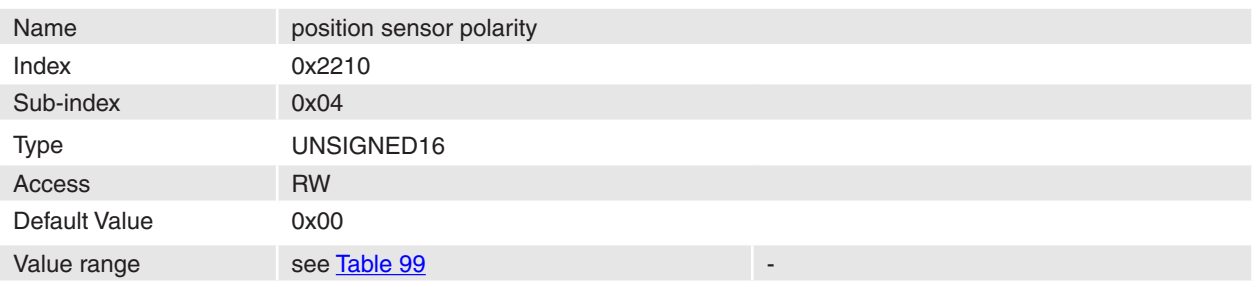

With this parameter the position sensor and the hall sensor polarity can be changed.

#### **Remarks**

Changes to this object are only in disable state supported.

Not changeable for MCD EPOS 60 W.

#### Related Objects

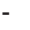

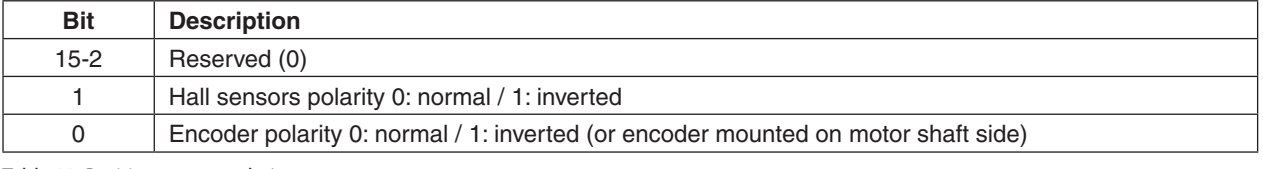

<span id="page-140-0"></span>Table 99: Position sensor polarity

# **14.58 Digital Position Input**

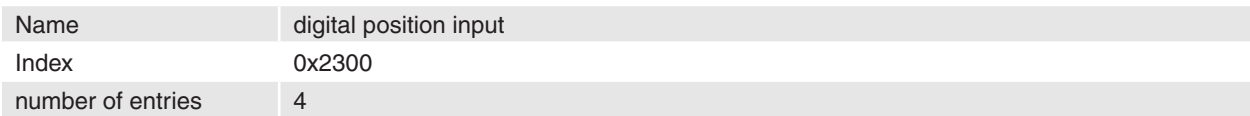

### **Description**

The object Digital Position Input is used to configure the interpretation of digital position set values [\(Mas](#page-28-0)[terEncoder Mode,](#page-28-0) [Step/Direction Mode](#page-29-0)). The Digital Position Desired Value is given from the Digital Inputs. The demand value for the position controller is calculated with Digital Position Scaling Numerator and Digital Position Scaling Denominator. The polarity (direction) is configured with digital position polarity.

#### **Remarks**

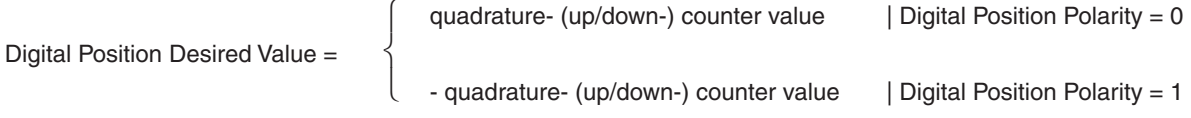

Position Demand Value\* = Digital Position Desired Value \* Scaling Numerator / Scaling Denominator

# **Related Objects**

[Modes of operation](#page-144-0)

#### **maxon motor**

# Firmware Specification **EPOS Positioning Controller**

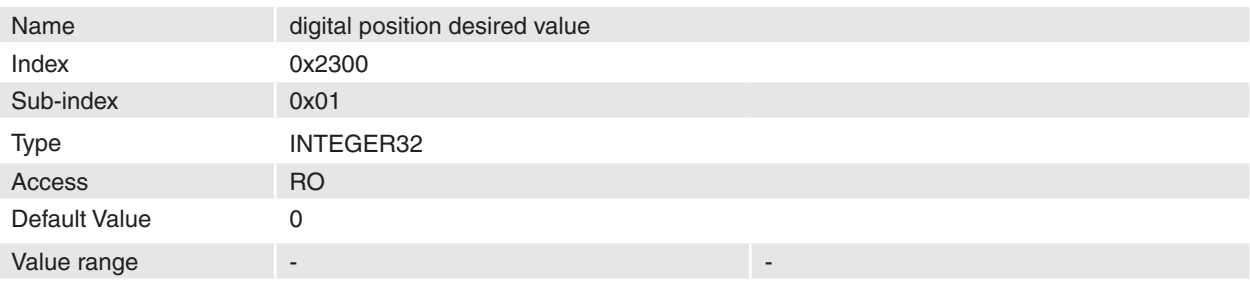

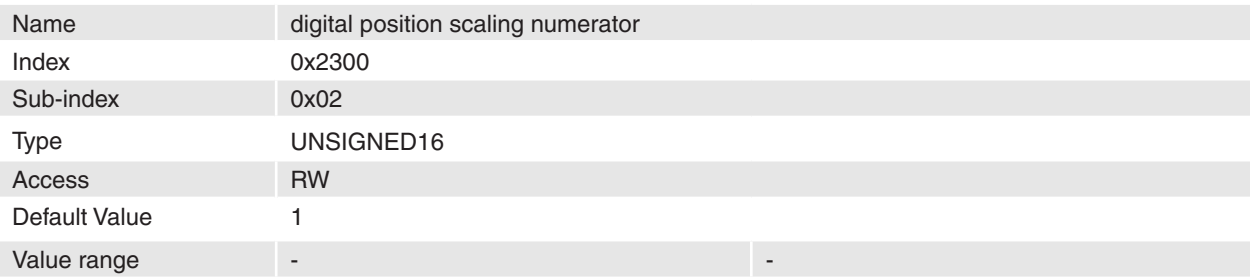

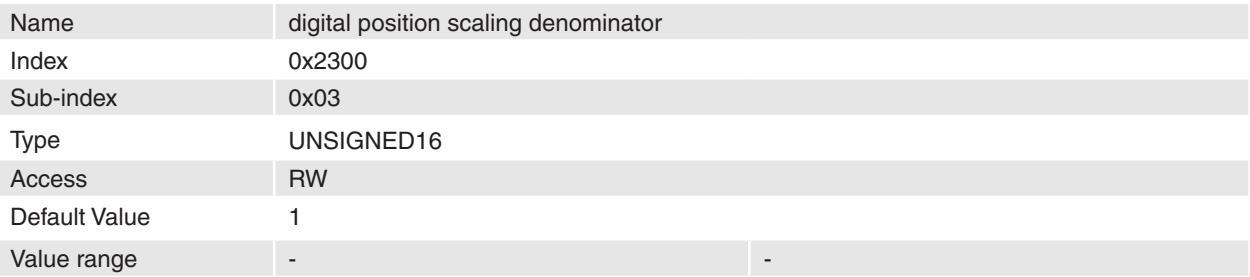

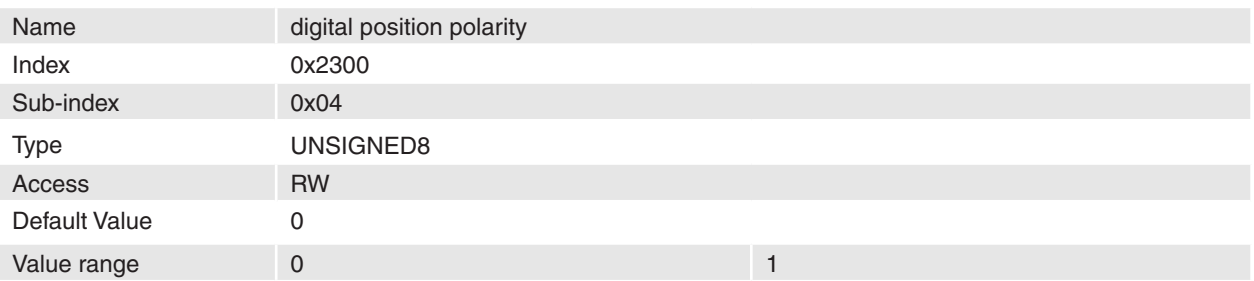

# <span id="page-142-0"></span>**14.59 Controlword**

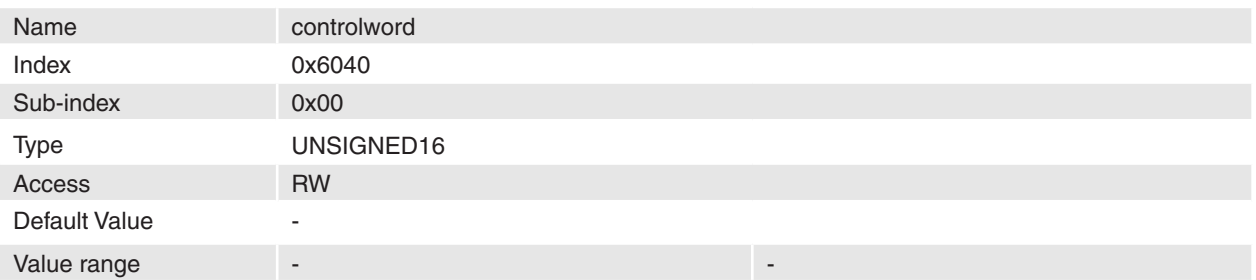

#### **Description**

The controlword consist of bits for:

- the **Device control commands** (bits 0-3 and 7)
- the controlling of operating modes (bits 4-6 and 8) [\(Controlword \(Profile Position Mode specific bits\),](#page-19-0) [Controlword \(Homing Mode specific bits\)](#page-21-0), [Controlword Profile Velocity Mode specific bits\)](#page-33-0))

# **Remarks**

-

#### **Related Objects**

**[Statusword](#page-143-0)** 

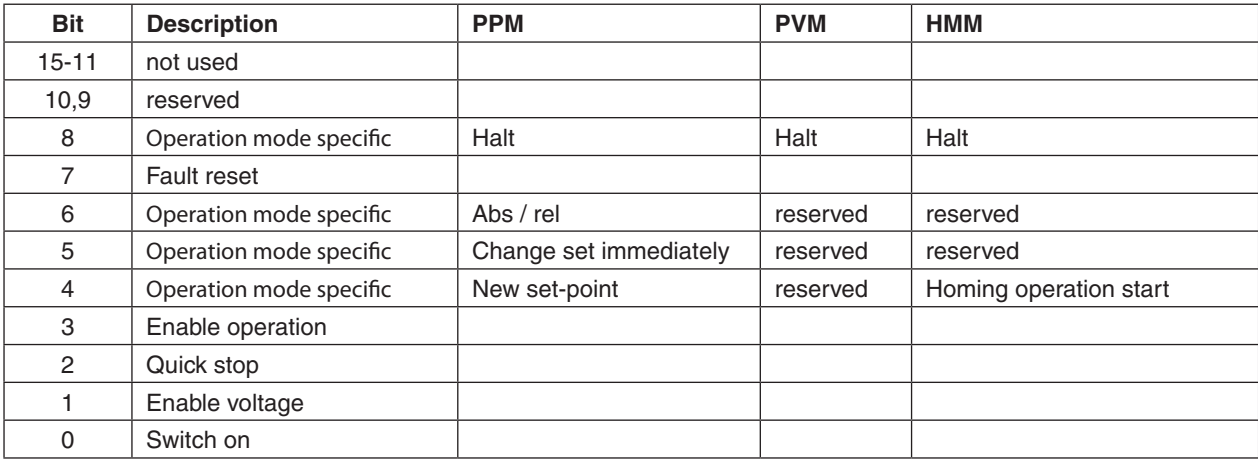

Table 100: Controlword bits

# <span id="page-143-0"></span>**14.60 Statusword**

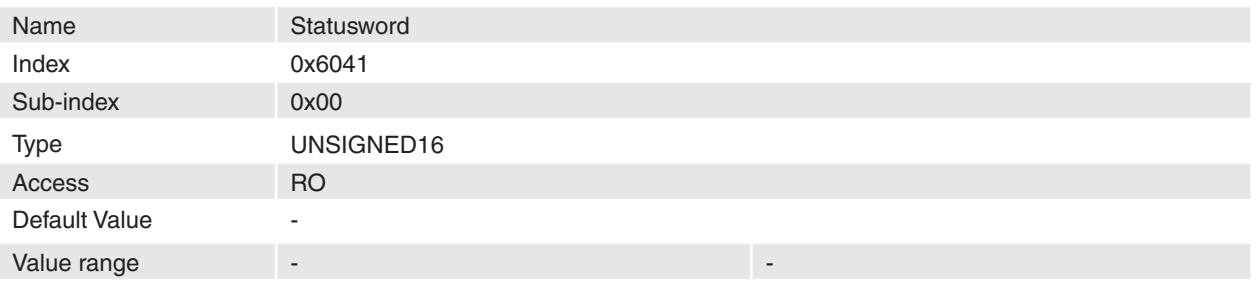

# **Description**

The statusword indicates the current state of the drive. These bits are not latched.

The **Statusword bits** are used for:

- current [State of the drive](#page-12-0) (bits 0-6, 8 and 14)
- the operating state of the mode (bits 10, 12 and 13) ([Statusword \(Profile Position Mode specific bits\)](#page-19-1), [Statusword \(Homing Mode specific bits\)](#page-22-0), [Statusword \(Profile Velocity Mode specific bits\)\)](#page-34-0)
- position refenced to home position (bit 15: will be set on homing attained and will be cleared on a position counter overflow or a position sensor error)
- Internal limit active (bit 11: signals the [Output Current Limitation according I2t Method](#page-37-0))

# **Remarks**

-

# **Related Objects**

**Controlword** 

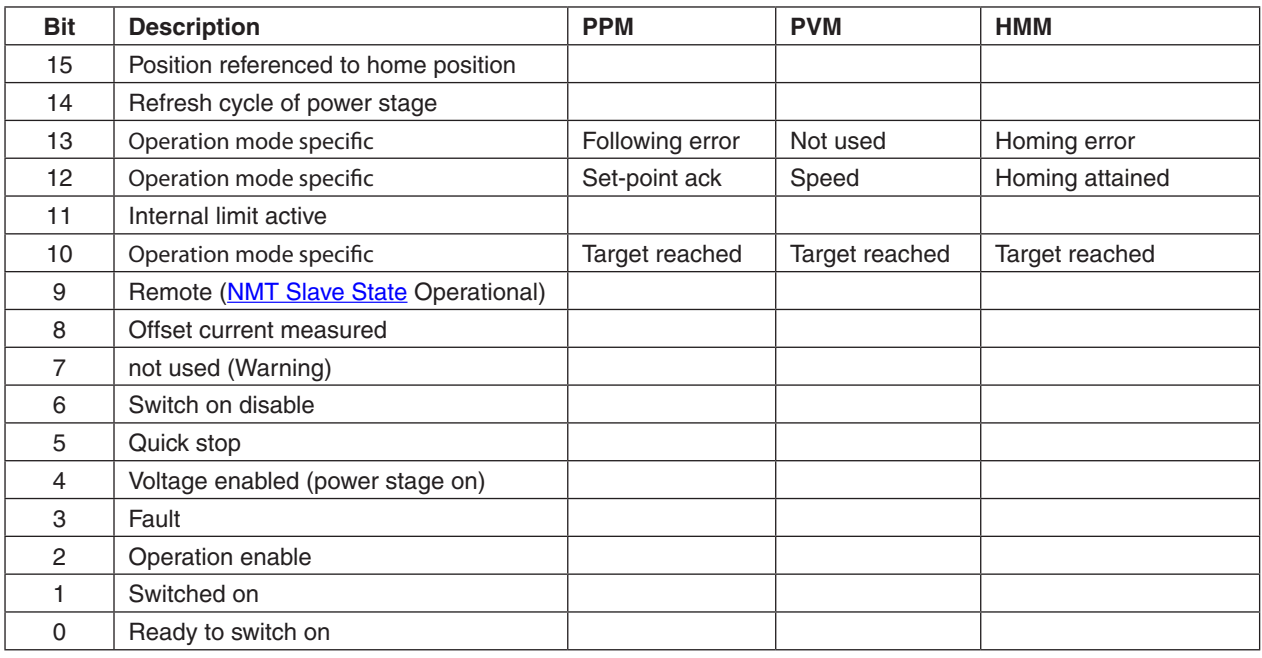

<span id="page-143-1"></span>Table 101: Statusword bits
# <span id="page-144-2"></span>**14.61 Modes of operation**

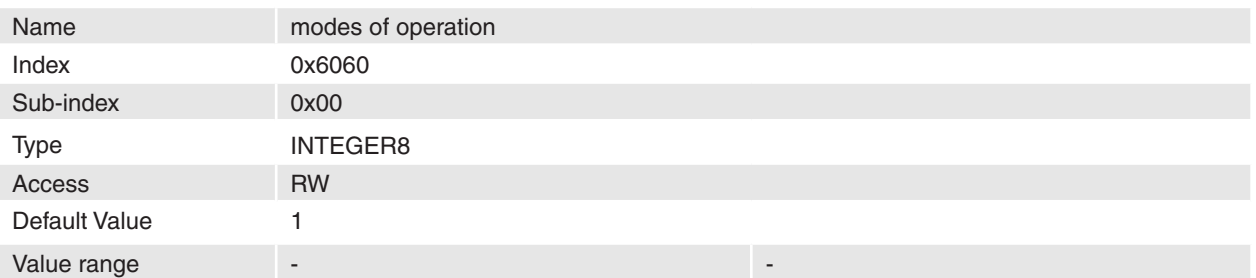

#### **Description**

The parameter mode of operation switches the actually chosen operation mode.

#### **Remarks**

After change the mode of operational it is recommended to check the mode with modes of operational display.

#### **Related Objects**

[Modes of operation display](#page-144-0)

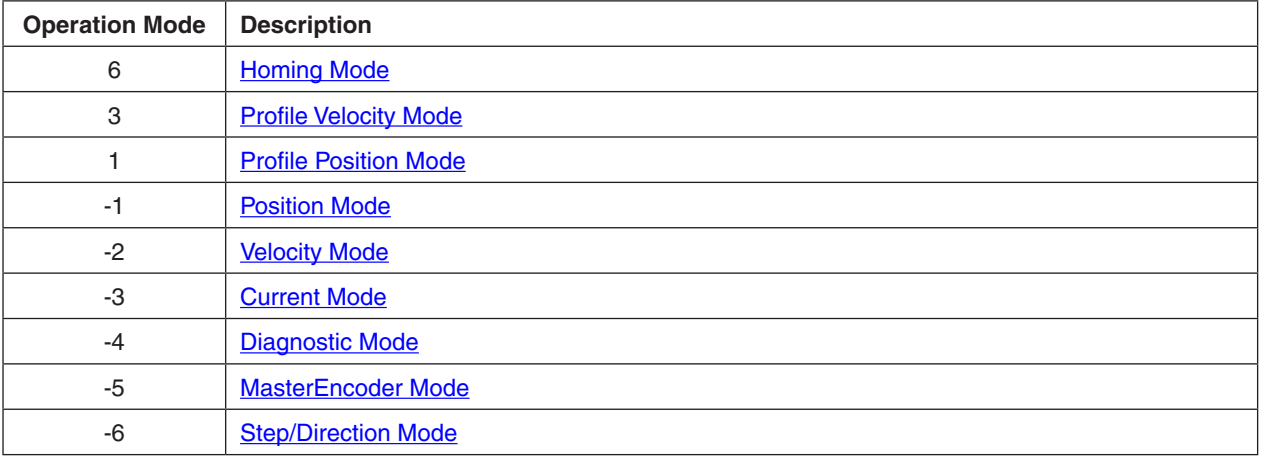

<span id="page-144-1"></span>Table 102: Modes of operation

# <span id="page-144-0"></span>**14.62 Modes of operation display**

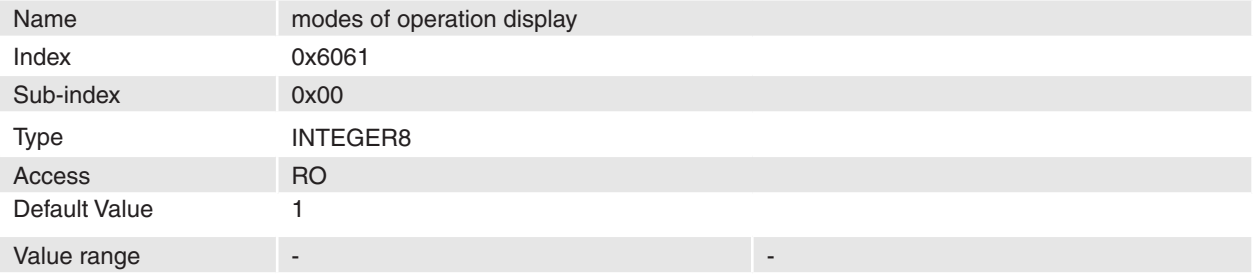

## **Description**

The modes of operation display show the actual mode of operation. The meaning of the returned value corresponds to the [Table 102](#page-144-1) mode of operation code.

## **Remarks**

-

**Related Objects**

[Modes of operation](#page-144-2)

## <span id="page-145-1"></span>**14.63 Position demand value**

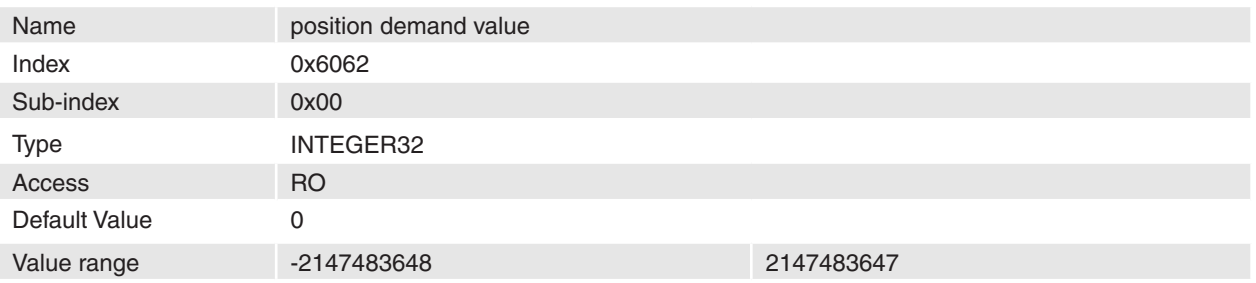

#### **Description**

Position demand value is generated by profile generator and is the set value of the position regulator [\[Position units](#page-67-0)].

#### **Remarks**

-

## **Related Objects**

[Position mode setting value](#page-126-0)

# <span id="page-145-0"></span>**14.64 Position actual value**

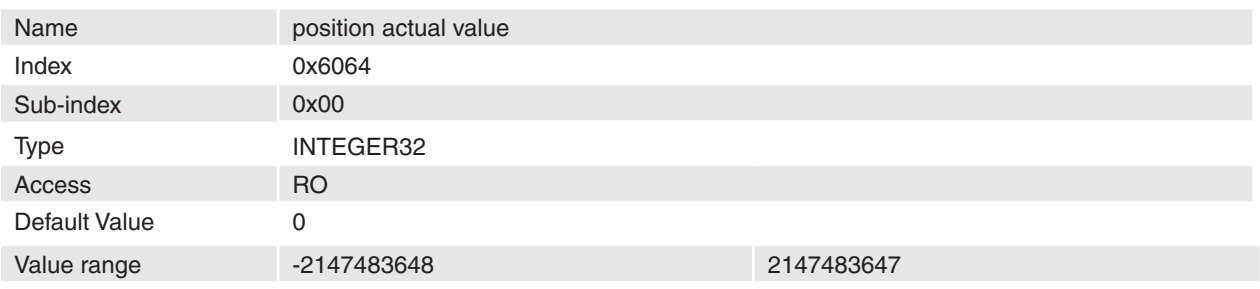

#### **Description**

The actual position is absolute and referenced to system zero position [\[Position units](#page-67-0)].

#### **Remarks** -

<span id="page-145-2"></span>-

## **Related Objects**

# **14.65 Maximal following error**

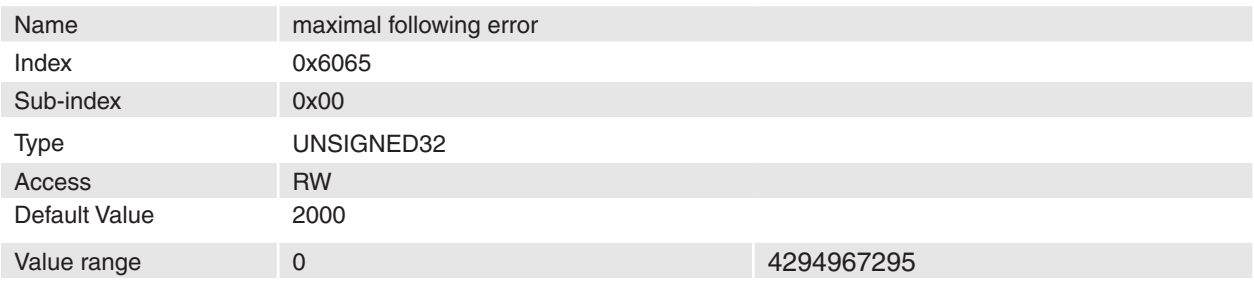

#### **Description**

Maximal allowed difference of position actual value to position demand value. If difference of position de-mand value and position actual value is bigger, a following error occurs [\[Position units](#page-67-0)].

#### **Remarks**

-

If the value of the Maximal Following Error is  $2^{32}$ -1, the following control is switched off. **Related Objects**

# <span id="page-146-1"></span>**14.66 Position Window**

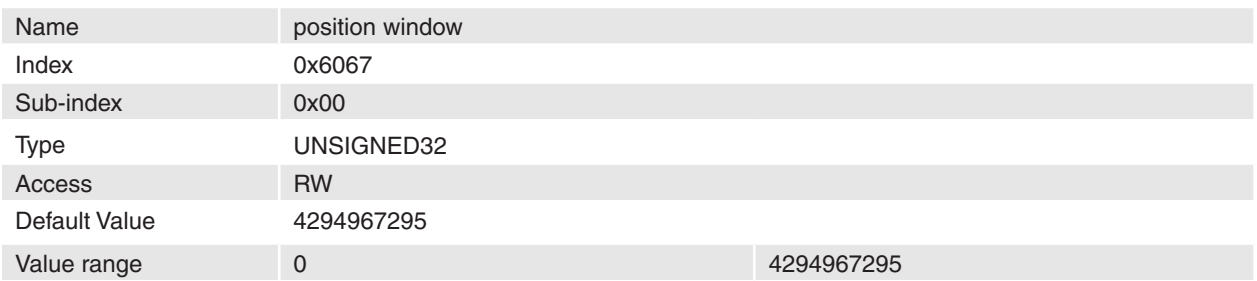

#### **Description**

In [Profile Position Mode](#page-16-0) the position window defines a symmetrical range of accepted positions relatively to [Target position.](#page-149-0) If the actual value of the position encoder is within the position window, this target position is regarded as reached.

#### **Remarks**

If the value of the position window is  $2^{32}$ -1, the position window is switched off and the corresponding bit 10 target reached in the **[Statusword](#page-143-0)** will be set to one at the end of the trajectory.

#### **Related Objects**

[Position Window Time](#page-146-0)

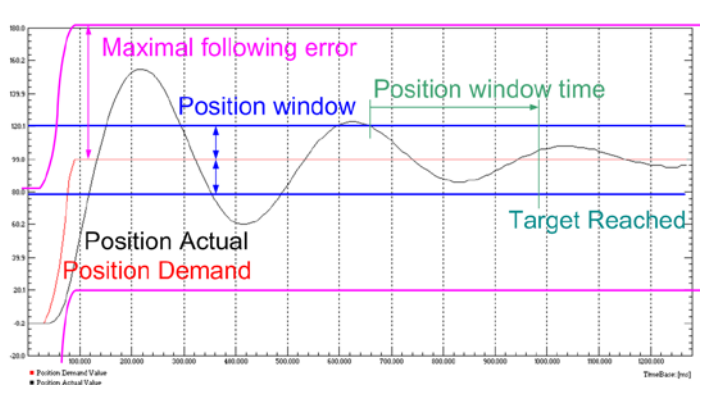

Figure 66: Position Window

# <span id="page-146-0"></span>**14.67 Position Window Time**

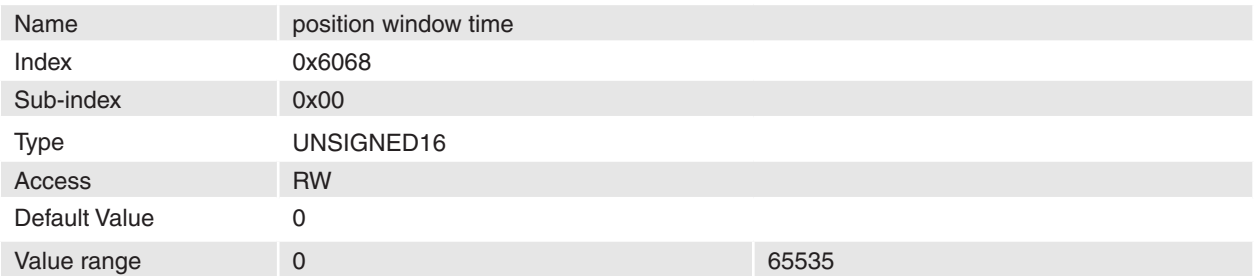

## **Description**

When the [Position actual value](#page-145-0) actual position is within the position window during the defined Position [Window time](#page-146-0), which is given in multiples of milliseconds, the corresponding bit 10 target reached in the [Statusword](#page-143-0) will be set to one.

#### **Remarks**

#### **Related Objects**

-

-

## <span id="page-147-0"></span>**14.68 Velocity sensor actual value**

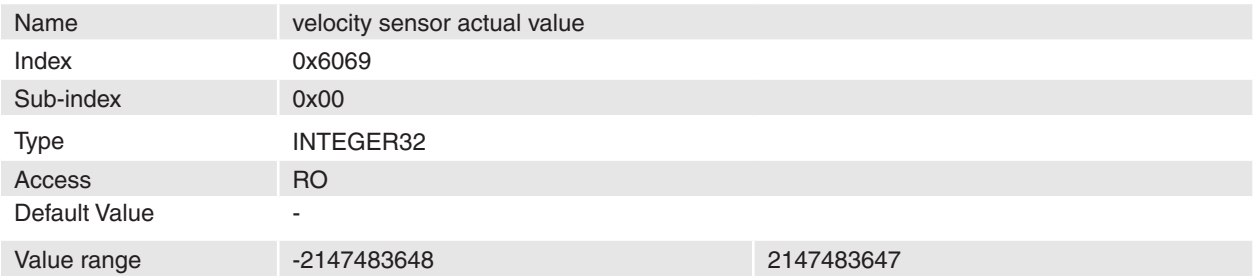

## **Description**

The velocity sensor actual value is given in quadcounts per second [inc/s].

#### **Remarks**

**The resolution of the short time velocity measurement (**[Velocity actual value](#page-148-0)**,** [Velocity sensor actual](#page-147-0)  [value](#page-147-0)) is dependent on the encoder pulse number ([Sensor Configuration](#page-138-0)) and the velocity measure-ment method ([Miscellaneous Configuration](#page-121-0) bit 3). To improve the short time velocity measurement resolution set the Miscellaneous Configuration bit 3 to 1 or use an encoder with higher resolution.

For example the short time velocity resolution with a 500-pulse encoder and Miscellaneous Configuration Bit  $3 = 0$  is: 1 quadcount / ms = 60'000 / (4  $*$  500) = 30 rpm.

## **Related Objects**

[Velocity actual value averaged](#page-125-0)

# <span id="page-147-1"></span>**14.69 Velocity demand value**

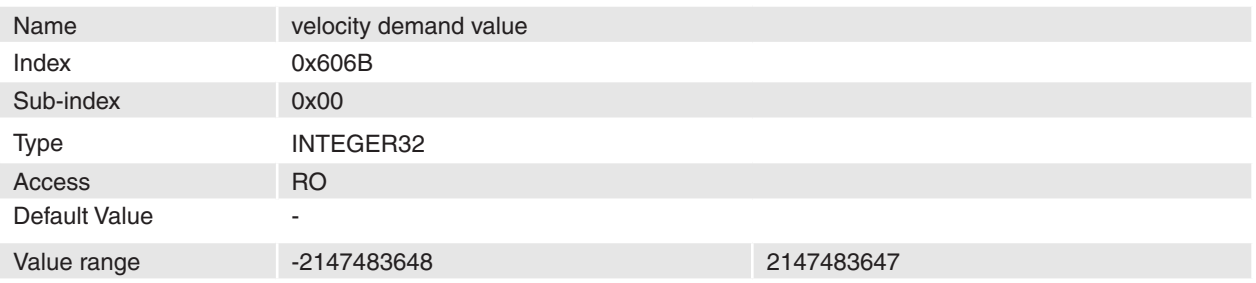

## **Description**

Velocity demand value is generated by profile generator and is the set value for the velocity controller [\[Velocity units](#page-67-1)].

# **Remarks**

-

-

## **Related Objects**

## <span id="page-148-0"></span>**14.70 Velocity actual value**

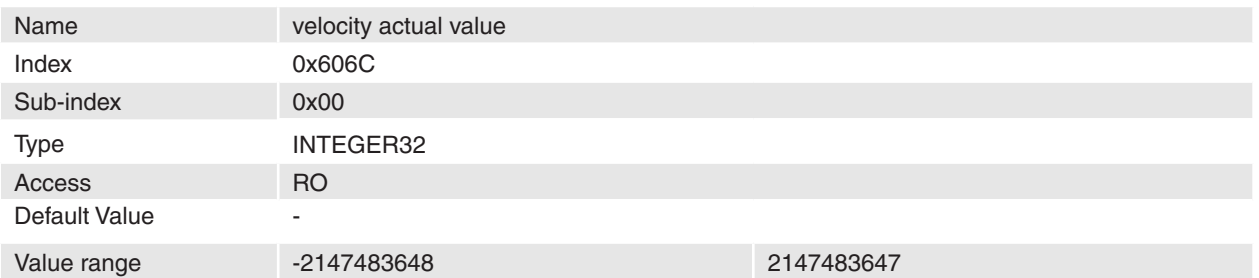

#### **Description**

The velocity actual value is coupled to the velocity used as input to velocity controller [[Velocity units\]](#page-67-1).

#### **Remarks**

**The resolution of the short time velocity measurement (**[Velocity actual value](#page-148-0)**,** [Velocity sensor actual](#page-147-0)  [value](#page-147-0)) is dependent on the encoder pulse number ([Sensor Configuration](#page-138-0)) and the velocity measure-ment method ([Miscellaneous Configuration](#page-121-0) bit 3). To improve the short time velocity measurement resolution set the Miscellaneous Configuration bit 3 to 1 or use an encoder with higher resolution.

For example the short time velocity resolution with a 500-pulse encoder and Miscellaneous Configuration Bit  $3 = 0$  is: 1 quadcount / ms = 60'000 / (4  $*$  500) = 30 rpm.

## **Related Objects**

[Velocity actual value averaged](#page-125-0)

# <span id="page-148-1"></span>**14.71 Current actual value**

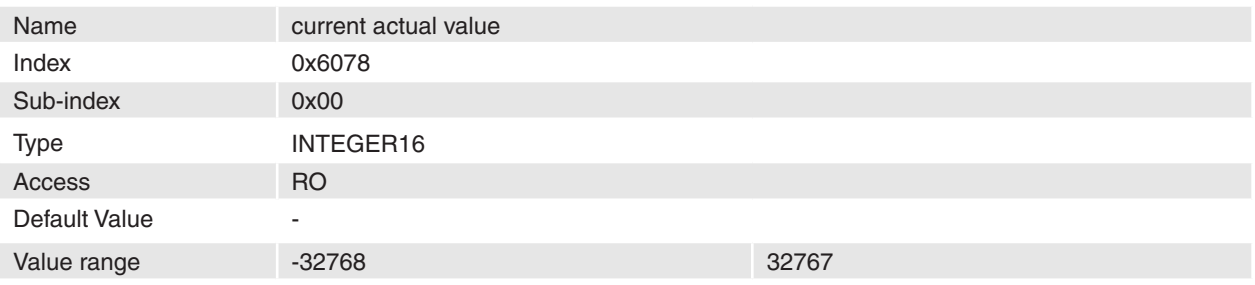

#### **Description**

The actual measured current can be read in this object [mA].

#### **Remarks** -

-

**Related Objects**

# <span id="page-149-0"></span>**14.72 Target position**

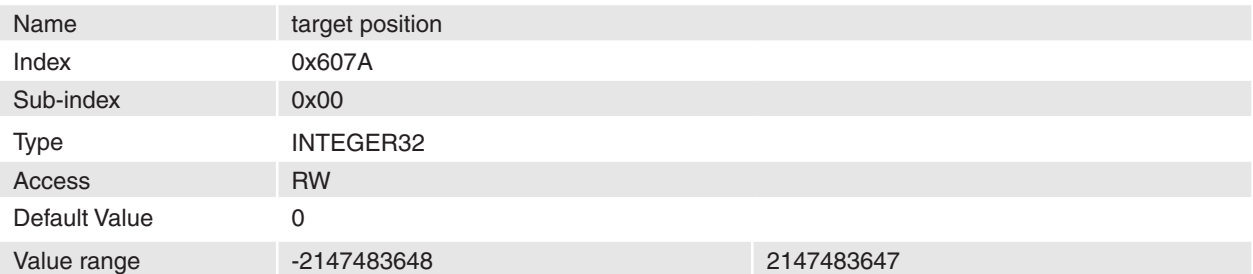

#### **Description**

The target position is the position that the drive should move to in profile position mode using the current settings of motion control parameters such as velocity, acceleration, and deceleration. The target position will be interpreted as absolute or relative depend on controlword [\[Position units](#page-67-0)].

## **Remarks**

#### - **Related Objects**

**[Controlword](#page-142-0)** 

# <span id="page-149-1"></span>**14.73 Home offset**

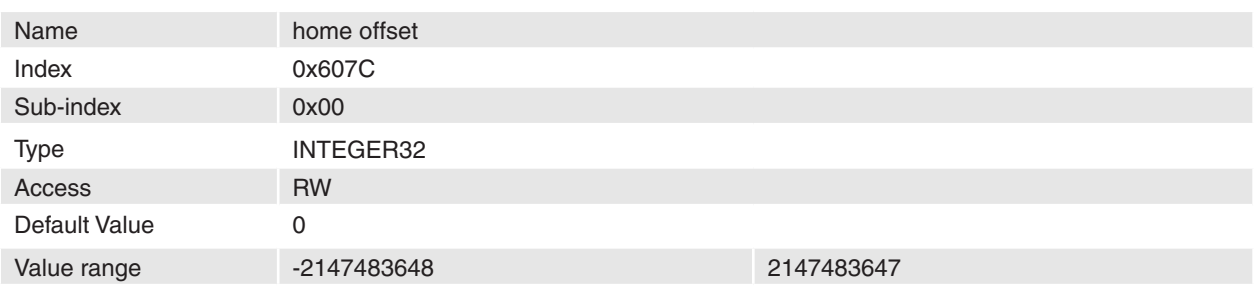

## **Description**

The home offset is a moving distance in homing procedure. It is useful to move away from a detected position e.g. mechanical border or limit switch at the end of the homing sequence. This move could prevent the axis from a border damage respectively limit switch error.

#### **Remarks**

-

**Related Objects** [Home position](#page-137-0)

# <span id="page-150-0"></span>**14.74 Software position limit**

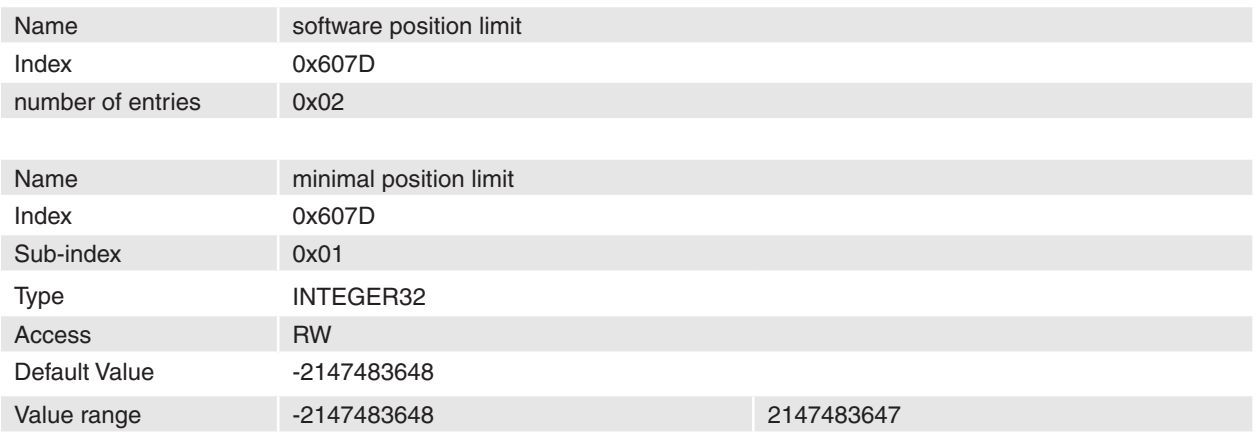

#### **Description**

Minimal position limit defines the absolute negative position limit for the position demand value [Position [units](#page-67-0)]. If the desired or the actual position is lower then the negative position limit a software position limit Error will be launched.

#### **Remarks**

-

A value of -2147483648 disables the minimal position limit check.

#### **Related Objects**

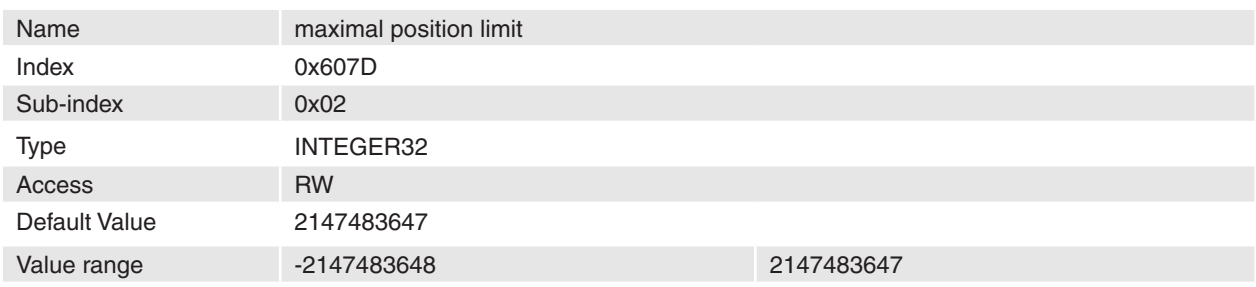

## **Description**

Maximal position limit defines the absolute positive position limit for the position demand value [P[osition](#page-67-0)  [units](#page-67-0)]. If the desired or the actual position is higher then the positive position limit a software position limit Error will be launched.

#### **Remarks**

-

A value of 2147483647 disables the maximum position limit check.

## **Related Objects**

# **14.75 Maximal profile velocity**

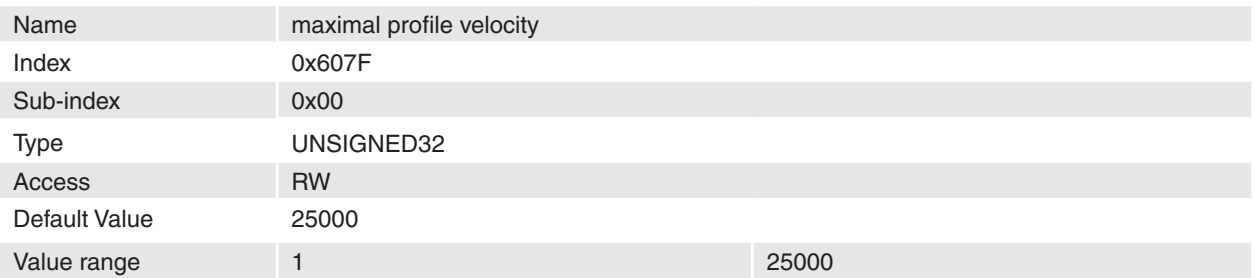

#### **Description**

This value is used as velocity limit in a position (or velocity) profile move [[Velocity units\]](#page-67-1).

**Remarks**

#### **Related Objects**

-

-

# <span id="page-151-0"></span>**14.76 Profile velocity**

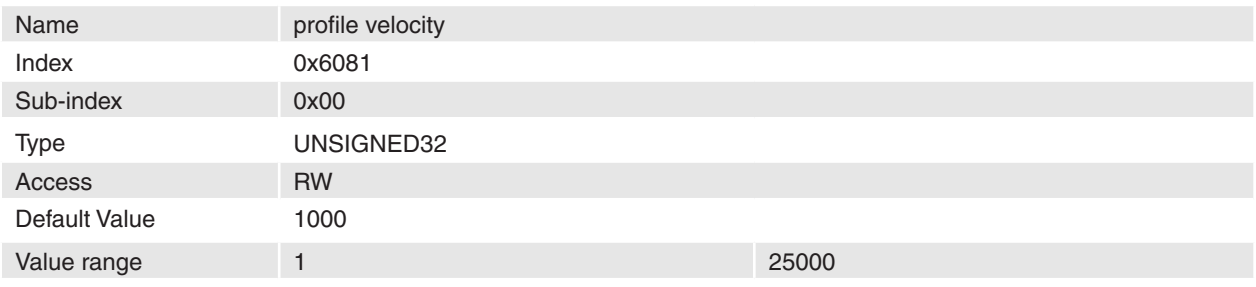

## **Description**

The profile velocity is the velocity normally attained at the end of the acceleration ramp during a profiled move [[Velocity units](#page-67-1)].

# **Remarks**

## **Related Objects**

-

-

# <span id="page-151-1"></span>**14.77 Profile acceleration**

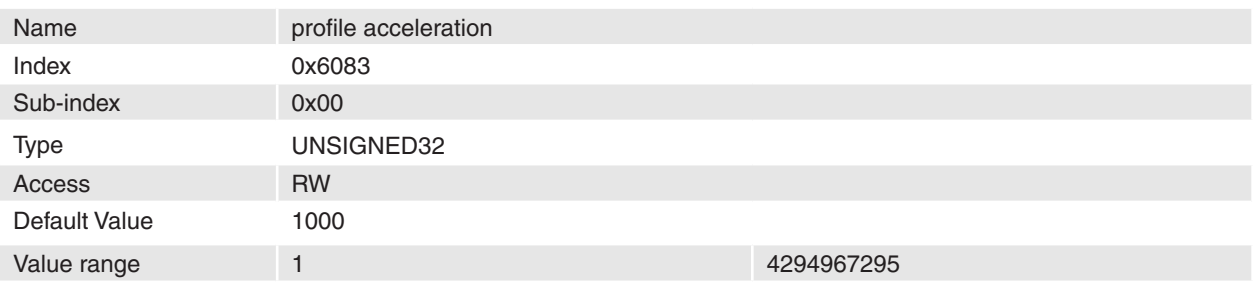

#### **Description**

-

-

This value is used as acceleration in a position (or velocity) profile move [[Acceleration units\]](#page-67-2). **Remarks**

## **Related Objects**

April 2010 Edition / document number 798675-03 / subject to change maxon maxon motor control 152

# <span id="page-152-0"></span>**14.78 Profile deceleration**

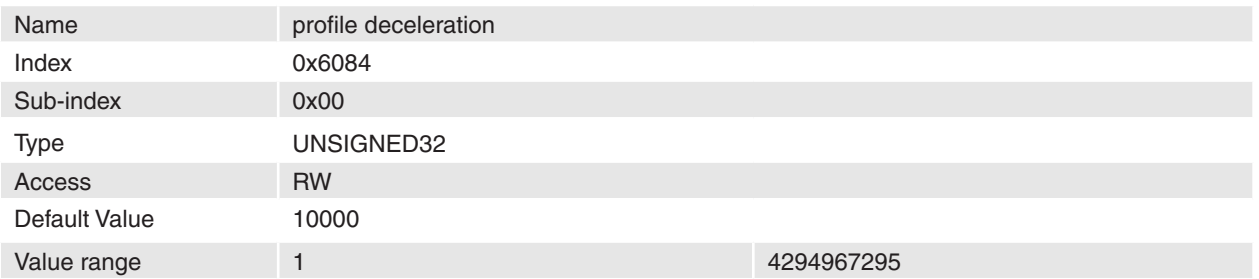

#### **Description**

This value is used as deceleration in a position (or velocity) profile move [\[Acceleration units](#page-67-2)].

#### **Remarks**

#### **Related Objects**

-

-

# <span id="page-152-1"></span>**14.79 Quick stop deceleration**

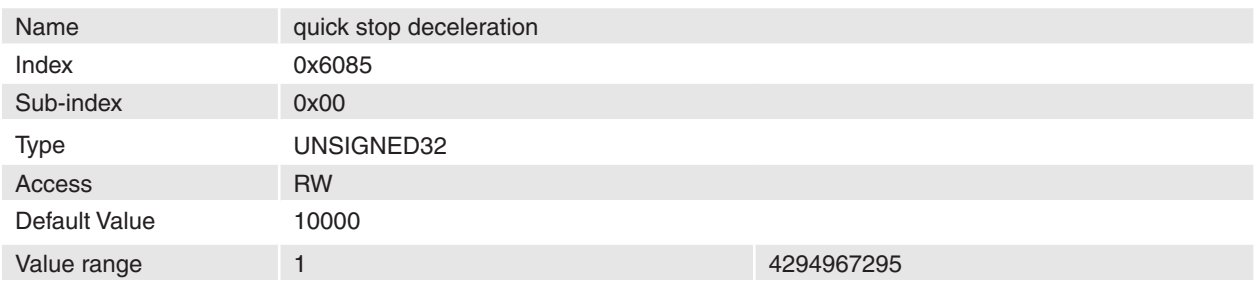

## **Description**

The Quick stop deceleration is used with quickstop command given with the according [Controlword](#page-142-0). The quick stop deceleration is also used in fault reaction state when the quick-stop profile is allowed. The deceleration is given in [Acceleration units](#page-67-2).

#### **Remarks**

-

**Related Objects**

**[Controlword](#page-142-0)** 

# <span id="page-153-0"></span>**14.80 Motion profile type**

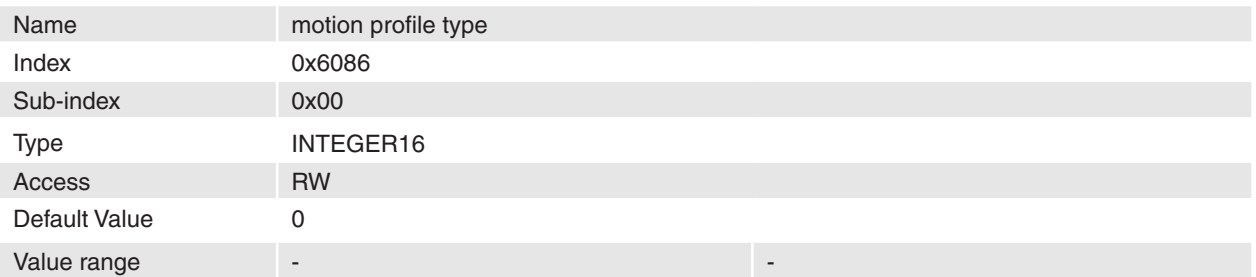

#### **Description**

This object selects the type of the motion profile for trajectories used in [Profile Position Mode](#page-16-0), Homing [Mode](#page-20-0) or [Profile Velocity Mode](#page-32-0).

## **Remarks**

-

-

#### **Related Objects**

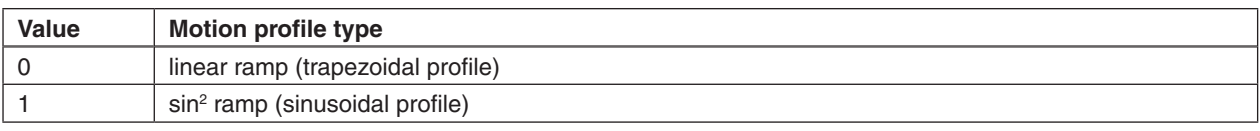

Table 103: Motion profile types

# <span id="page-153-1"></span>**14.81 Position notation index**

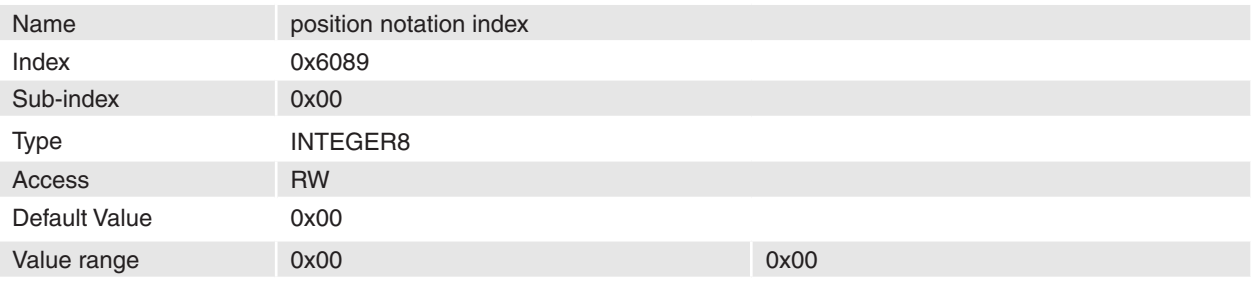

#### **Description**

The position notation index is used to scale the position objects.

#### **Remarks**

Changes are only in disable state supported.

## **Related Objects**

[Table 41: Factor group notation indices](#page-67-3)

# <span id="page-154-0"></span>**14.82 Position dimension index**

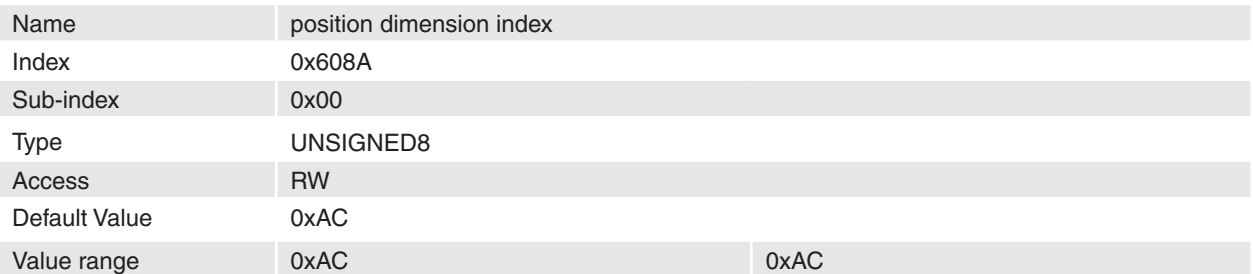

#### **Description**

The position dimension index is used to scale the position objects.

**Remarks**

Changes are only in disable state supported.

**Related Objects**

[Table 40: Factor group dimension indices](#page-67-4)

# <span id="page-154-1"></span>**14.83 Velocity notation index**

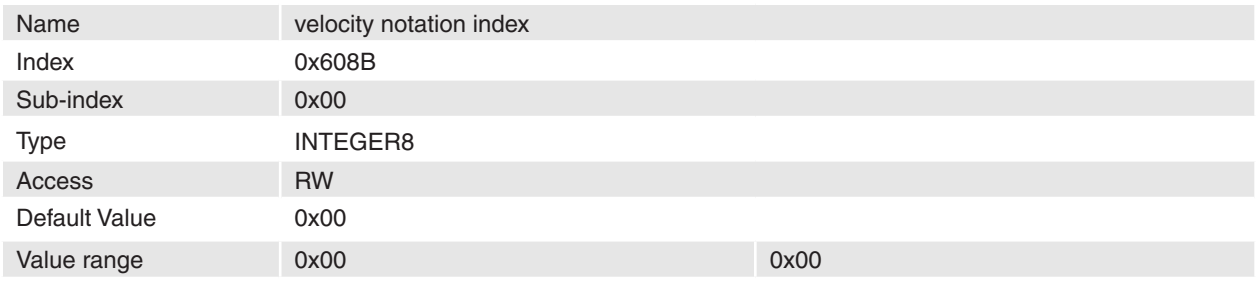

#### **Description**

The velocity notation index is used to scale the velocity objects.

#### **Remarks**

Changes are only in disable state supported.

#### **Related Objects**

[Table 41: Factor group notation indices](#page-67-3)

# <span id="page-154-2"></span>**14.84 Velocity dimension index**

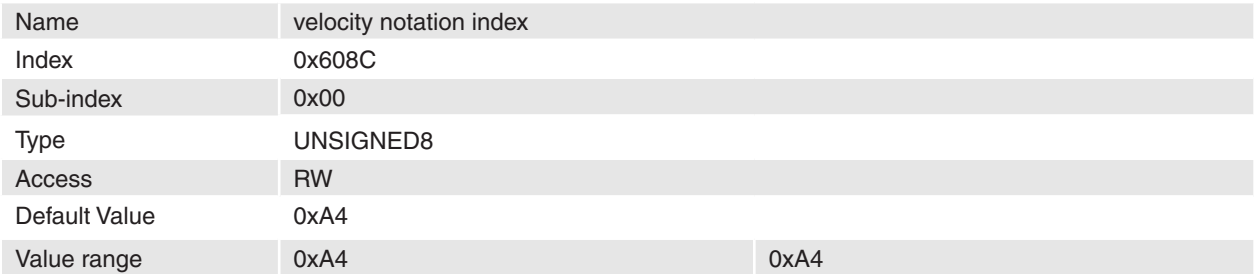

#### **Description**

The velocity dimension index is used to scale the velocity objects.

#### **Remarks**

Changes are only in disable state supported.

## **Related Objects**

[Table 40: Factor group dimension indices](#page-67-4)

# <span id="page-155-0"></span>**14.85 Acceleration notation index**

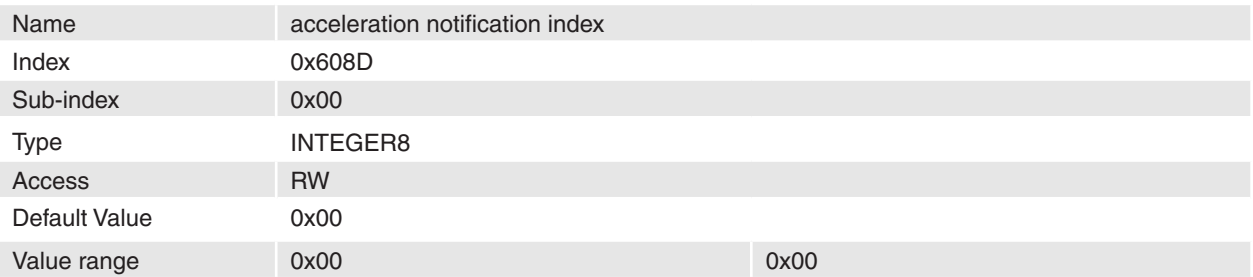

## **Description**

The acceleration notation index is used to scale the acceleration objects.

## **Remarks**

Changes are only in disable state supported.

#### **Related Objects**

[Table 41: Factor group notation indices](#page-67-3)

# <span id="page-155-1"></span>**14.86 Acceleration dimension index**

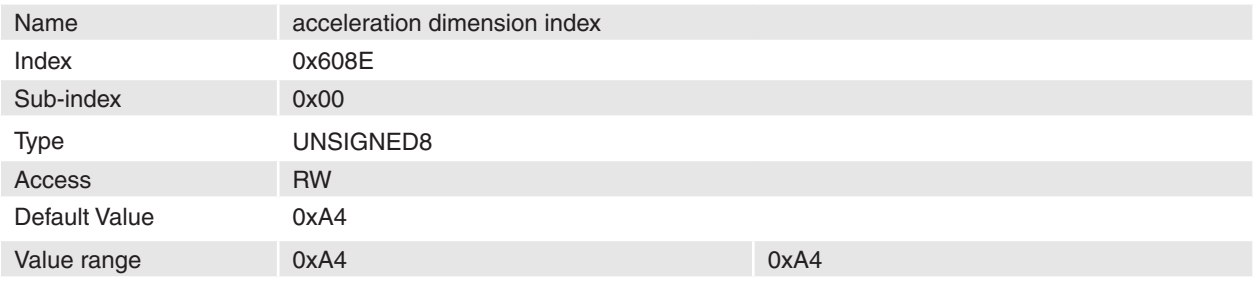

## **Description**

The acceleration dimension index is used to scale the acceleration objects.

#### **Remarks**

Changes are only in disable state supported.

## **Related Objects**

[Table 40: Factor group dimension indices](#page-67-4)

# <span id="page-155-2"></span>**14.87 Homing method**

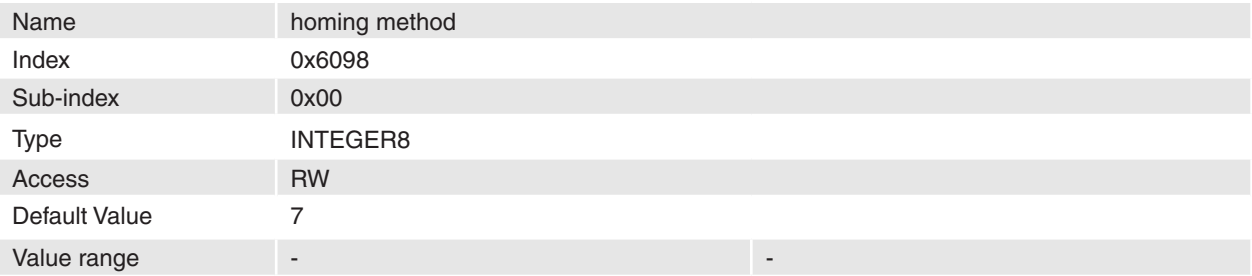

# **Description**

The homing method can be selected by writing this object.

# **Remarks**

-

-

#### **Related Objects**

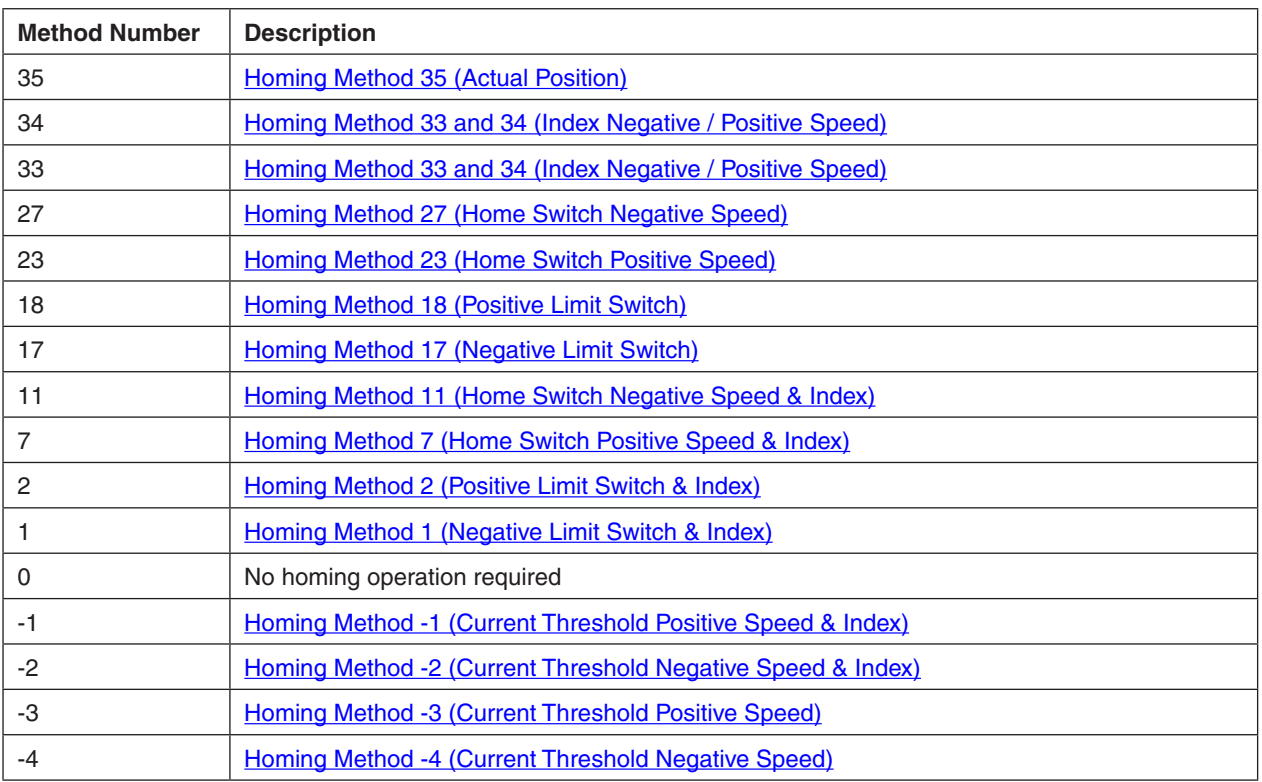

Table 104: Homing methods

# <span id="page-156-0"></span>**14.88 Homing speeds**

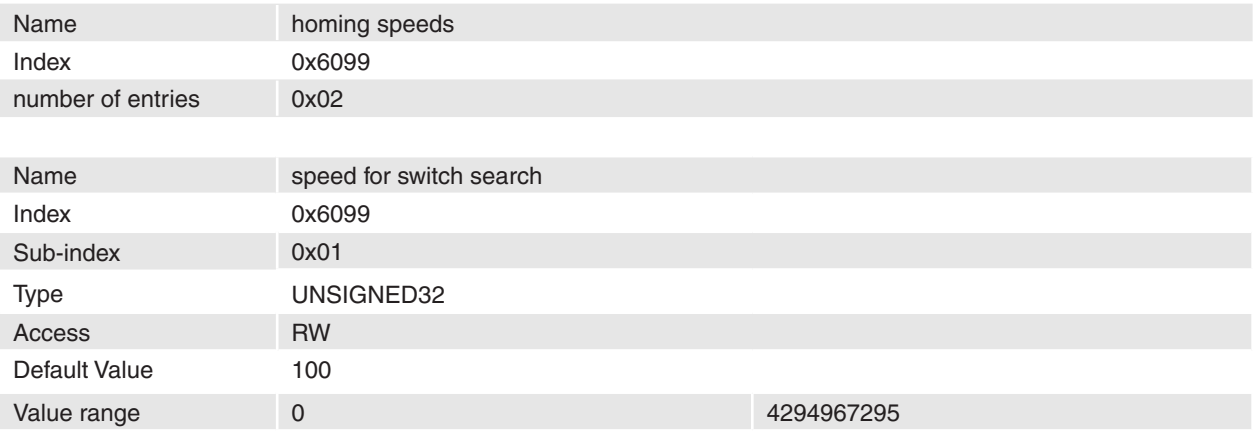

#### **Description**

This speed is used to search a limit switch in a homing sequence [[Velocity units](#page-67-1)].

# **Remarks**

# **Related Objects**

-

-

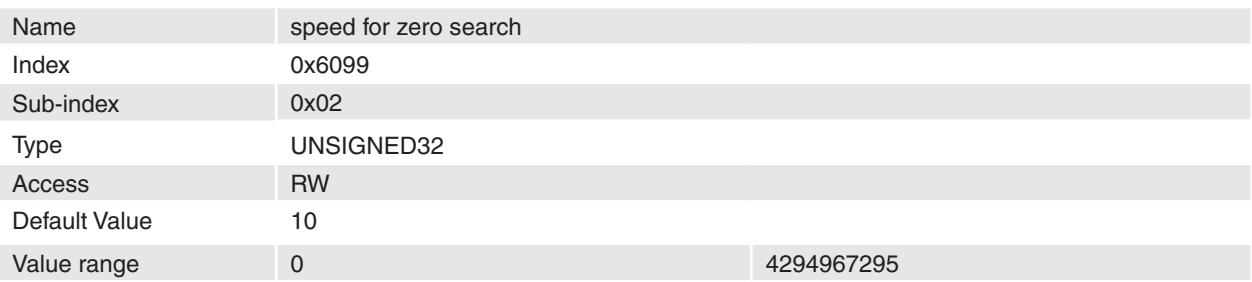

#### **Description**

This speed is used to search the index in a homing sequence [[Velocity units\]](#page-67-1).

#### **Remarks** -

-

## **Related Objects**

# <span id="page-157-0"></span>**14.89 Homing acceleration**

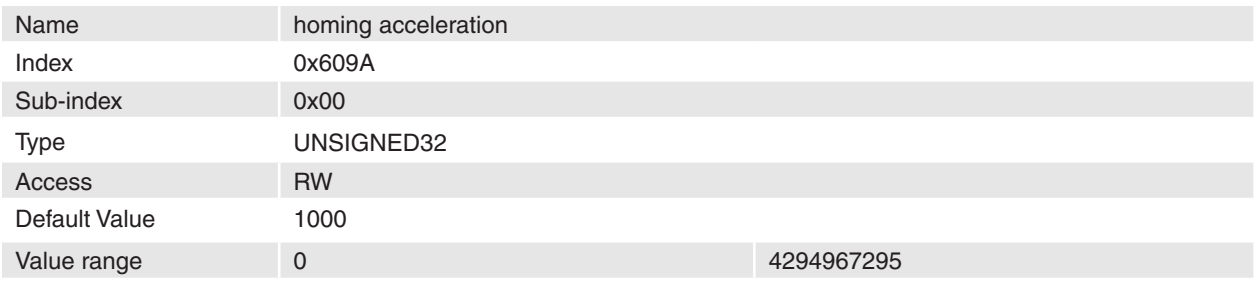

## **Description**

This acceleration is used for the acceleration and deceleration ramps in the homing profile moves [\[Accel](#page-67-2)[eration units\]](#page-67-2).

# **Remarks**

-

-

**Related Objects**

# <span id="page-157-1"></span>**14.90 Current control parameter set**

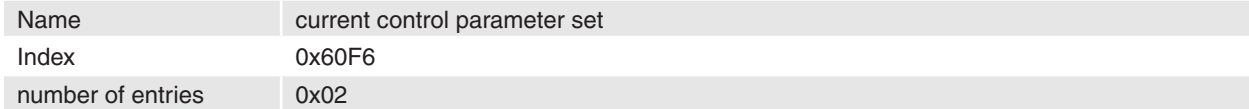

#### **Description**

Current control is done by a digital PI-Regulator

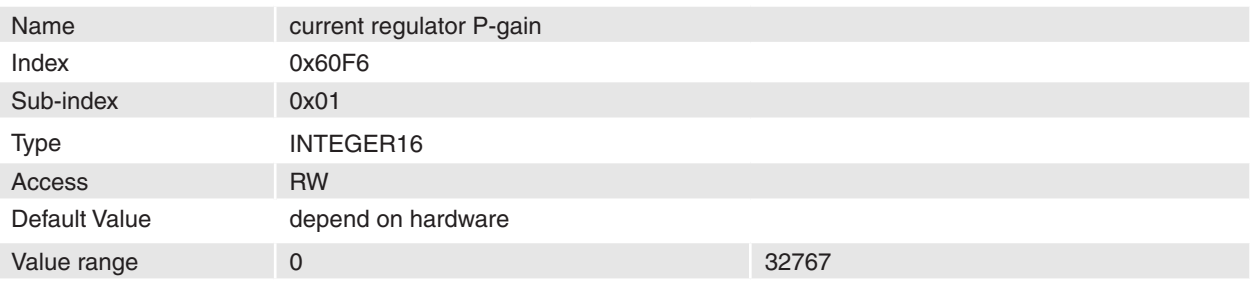

Firmware Specification **EPOS Positioning Controller** 

#### **Description**

This parameter represents the proportional gain of the current controller.

## **Remarks**

## **Related Objects**

-

-

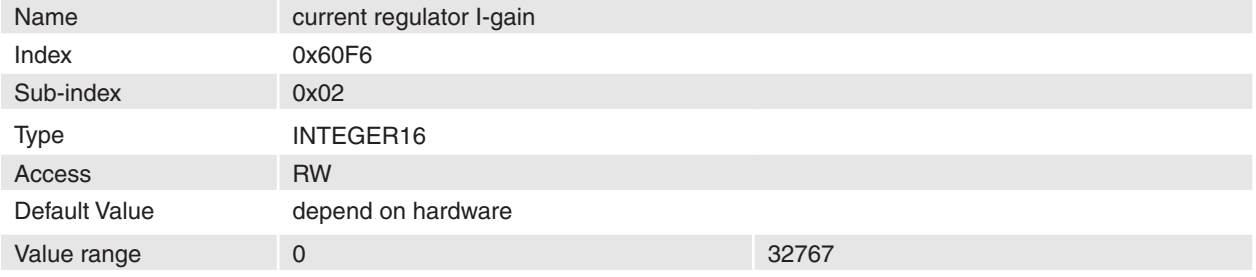

#### **Description**

This parameter represents the integral gain of the current controller.

# **Remarks**

-

-

#### **Related Objects**

# <span id="page-158-0"></span>**14.91 Velocity control parameter set**

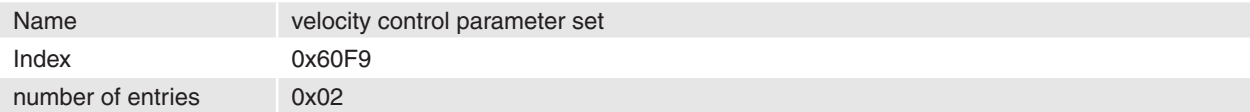

#### **Description**

Velocity control is done by a digital PI-Regulator

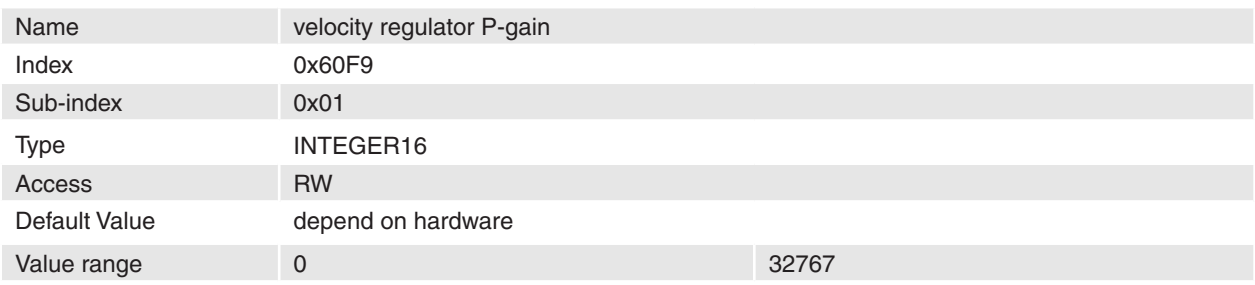

#### **Description**

This parameter represents the proportional gain of the velocity controller.

## **Remarks**

-

-

## **Related Objects**

#### **maxon motor**

#### Firmware Specification **EPOS Positioning Controller**

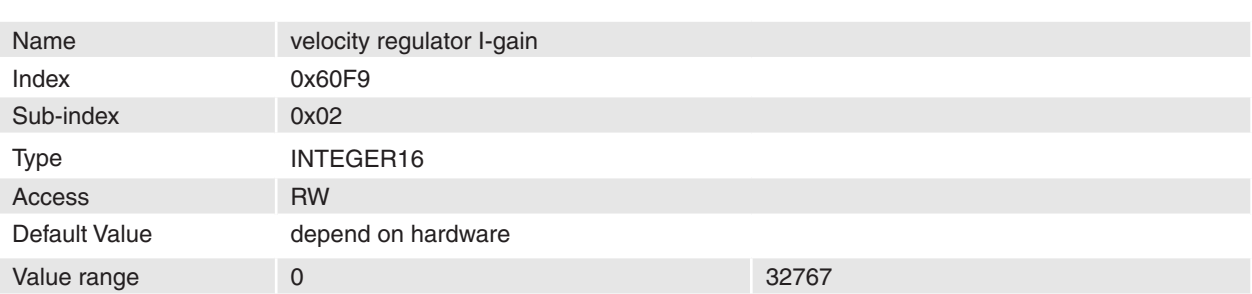

## **Description**

This parameter represents the integral gain of the velocity controller.

**Remarks**

## **Related Objects**

-

-

# <span id="page-159-0"></span>**14.92 Position control parameter set**

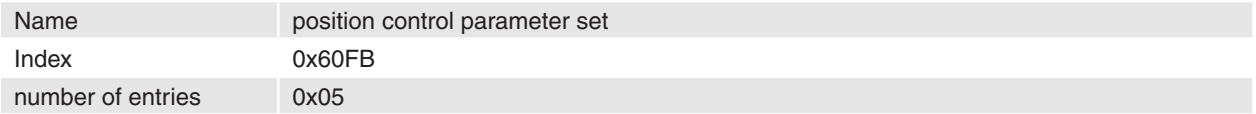

## **Description**

Position control is done by a digital PID-Regulator

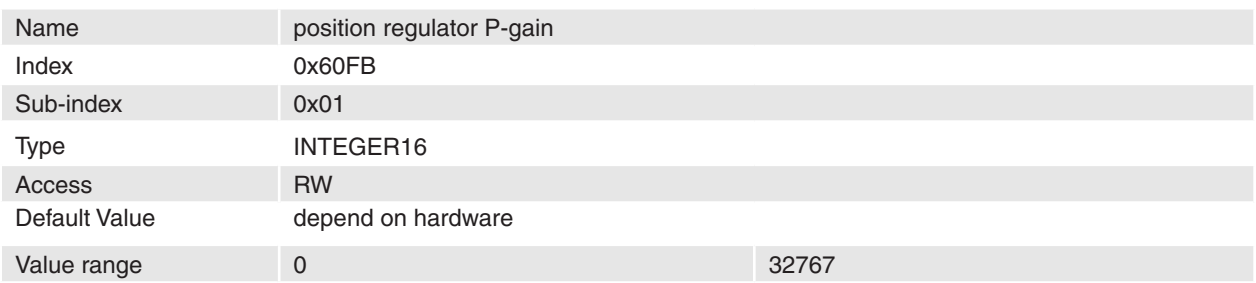

## **Description**

This parameter represents the proportional gain of the position controller. **Remarks**

#### - **Related Objects**

-

Name position regulator I-gain Index 0x60FB Sub-index 0x02 Type INTEGER16 Access RW Default Value depend on hardware Value range 0 32767

Firmware Specification **EPOS Positioning Controller** 

# **Description**

This parameter represents the integral gain of the position controller.

#### **Remarks** -

#### **Related Objects**

-

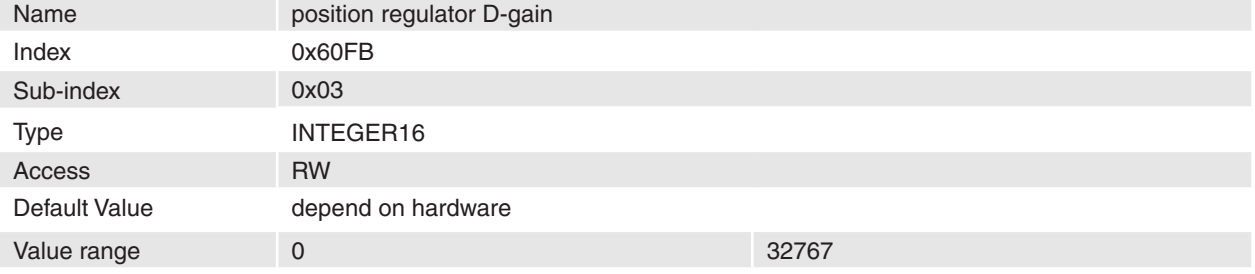

#### **Description**

This parameter represents the differential gain of the position controller.

## **Remarks**

-

-

## **Related Objects**

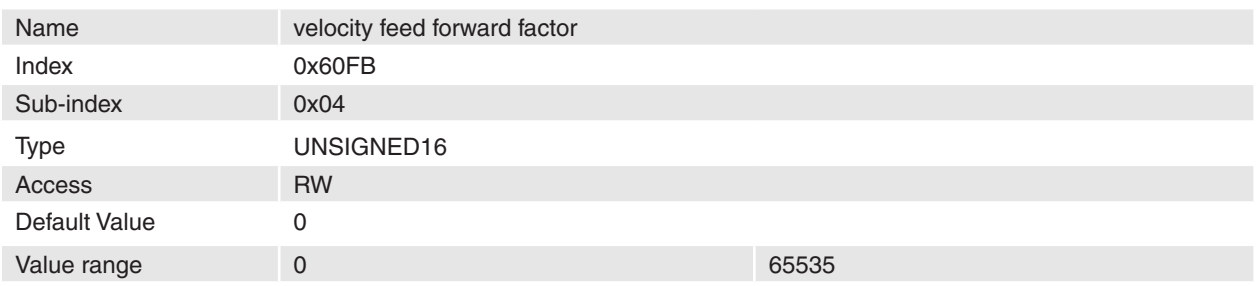

#### **Description**

This parameter represents the velocity feed forward factor of the position controller.

#### **Remarks**

## **Related Objects**

-

-

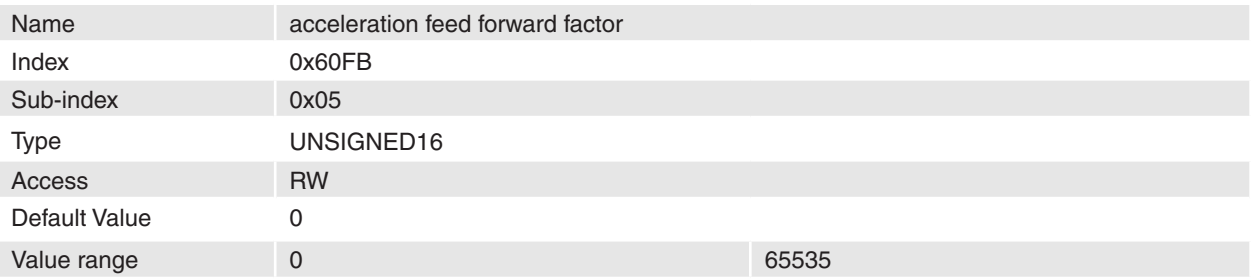

#### **Description**

This parameter represents the acceleration feed forward factor of the position controller.

## **Remarks**

# **Related Objects**

-

-

# <span id="page-161-1"></span>**14.93 Target velocity**

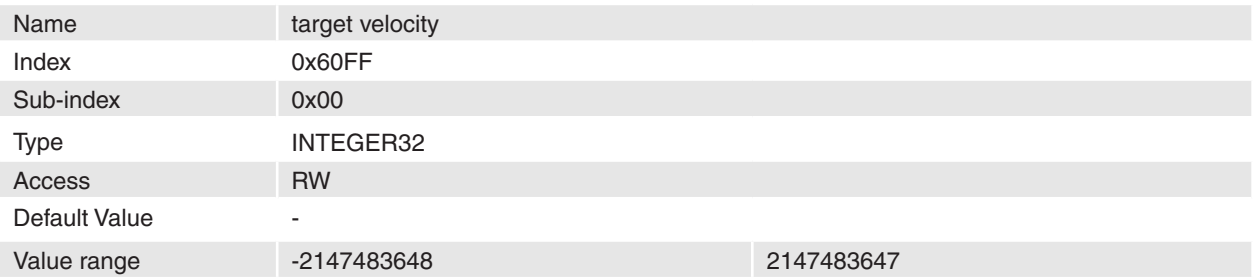

#### **Description**

The target velocity is the input for the trajectory generator [[Velocity units](#page-67-1)]. **Remarks** -

#### **Related Objects**

-

# <span id="page-161-2"></span>**14.94 Motor type**

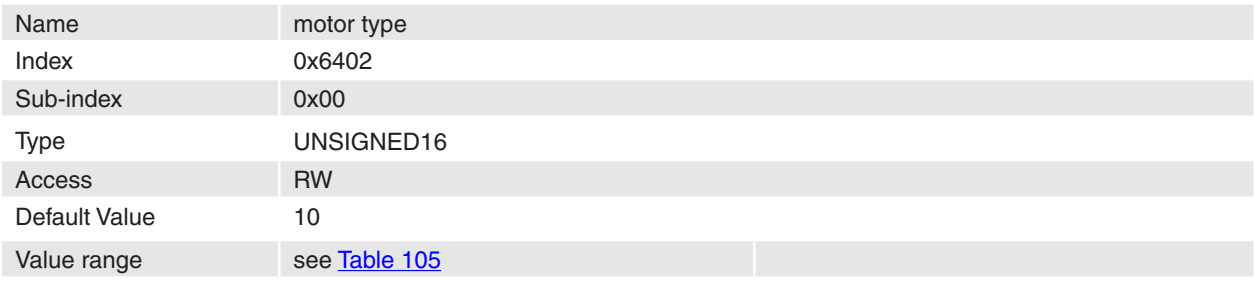

## **Description**

The type of the motor driven by this controller has to be selected.

## **Remarks**

If the sensor type 'Hall Sensors' (code 3) is selected in **Sensor Configuration** no other motor type then 'Trapezoidal PM BL motor' (code 11) can be selected. In this case please change the sensor type first to change the motor type.

Changes are only in disable state supported.

Not changeable for MCD EPOS 60 W.

#### **Related Objects**

-

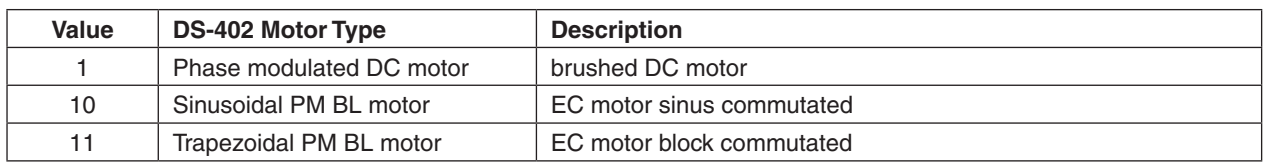

<span id="page-161-0"></span>Table 105: Motor types

# <span id="page-162-0"></span>**14.95 Motor data**

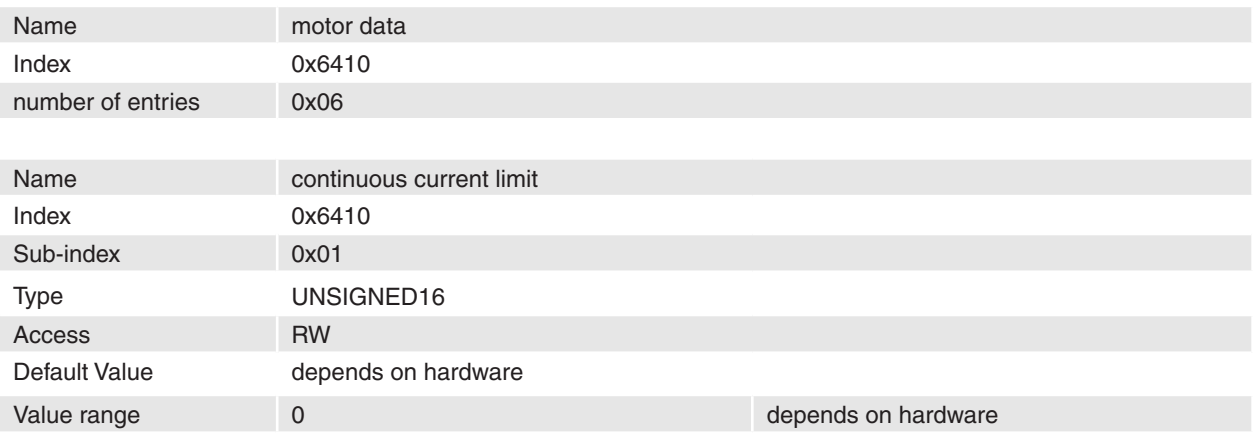

#### **Description**

This object represents the maximal permissible continuous current of the motor [mA]. Operation the motor continuously at this current level and at 25°C ambient will cause the winding to ultimately reach the specified maximal winding temperature. This assumes no heat sinking. Depending how the motor is mounted, this value can be increased substantially.

#### **Remarks**

-

See also the specification of your motor in maxon motor catalogue.

#### **Related Objects**

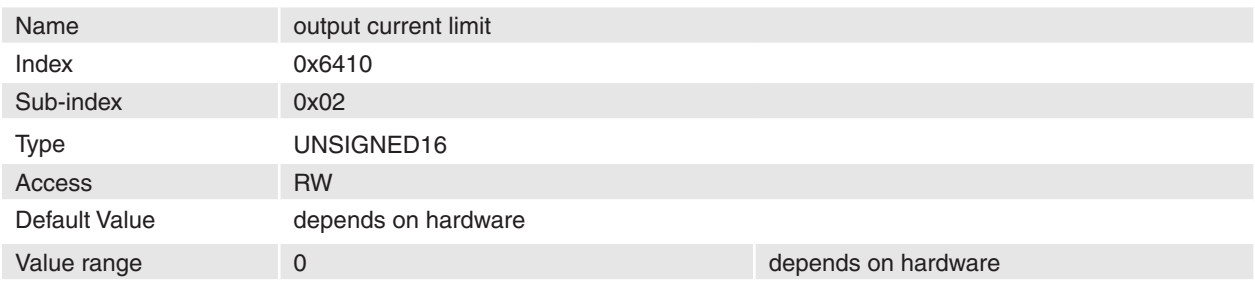

## **Description**

It is recommended to set the output current limit to a value doubles of continuous current limit [mA].

# **Remarks**

-

-

## **Related Objects**

#### **maxon motor**

#### Firmware Specification **EPOS Positioning Controller**

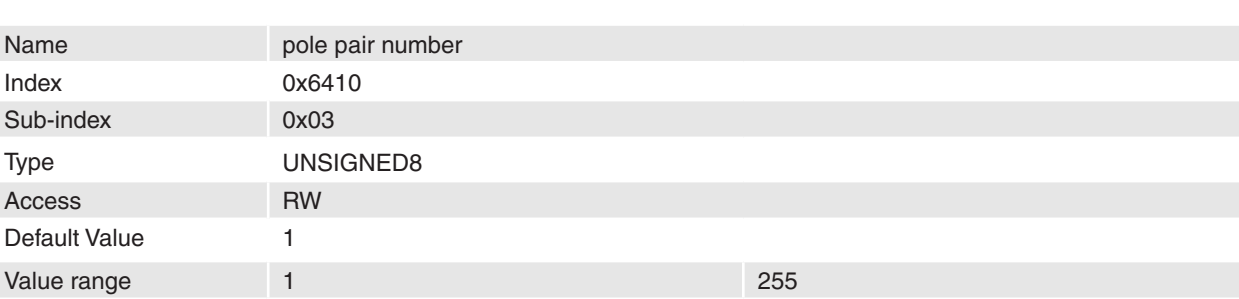

## **Description**

Number of magnetic pole pairs (number of poles / 2) from rotor of a brushless DC motor.

## **Remarks**

-

Not changeable for MCD EPOS 60 W.

Changes are only in disable state supported.

## **Related Objects**

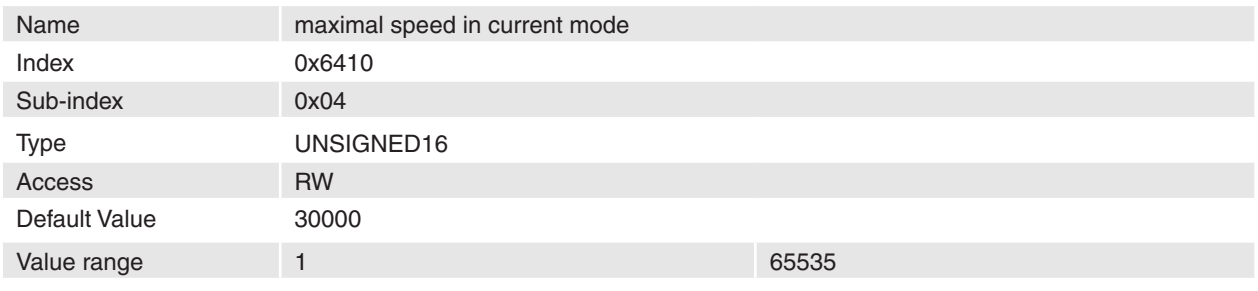

## **Description**

To prevent mechanical destroys in current mode it is possible to limit the velocity [rpm].

## **Remarks**

-

Speed Regulator has to be well tuned for correct function of speed limitation in current mode.

## **Related Objects**

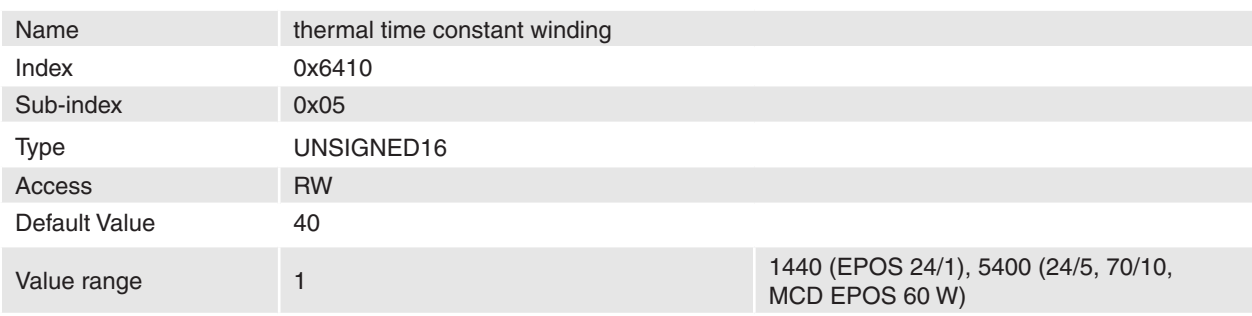

## **Description**

The thermal time constant of motor winding is used to calculate the time how long the maximal output current is allowed for the connected motor [100 ms].

# **Remarks**

Example: If a time constant of 4 seconds is desired a value of 40 has to be set.

Not changeable for MCD EPOS 60 W.

## **Related Objects**

-

# <span id="page-164-0"></span>**14.96 Supported drive modes**

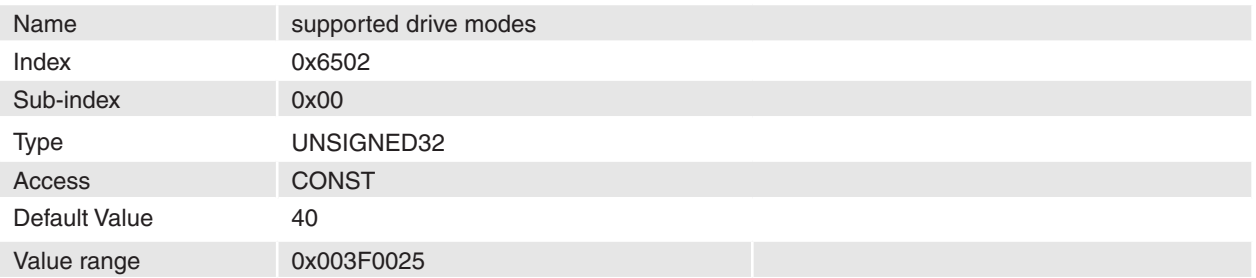

#### **Description**

This object gives an overview of the implemented operating modes in the device.

This code means that the [Profile Position Mode](#page-16-0), the [Homing Mode](#page-20-0) and the [Profile Velocity Mode](#page-32-0) of the CANopen Profile DSP 402 are supported. Additionally the maxon motor specific [Position Mode](#page-27-0), [Master-](#page-28-0)[Encoder Mode](#page-28-0), [Step/Direction Mode](#page-29-0), [Velocity Mode](#page-34-0), [Current Mode](#page-36-0) and a special Diagnostic Mode are implemented.

## **Remarks**

-

-

#### **Related Objects**

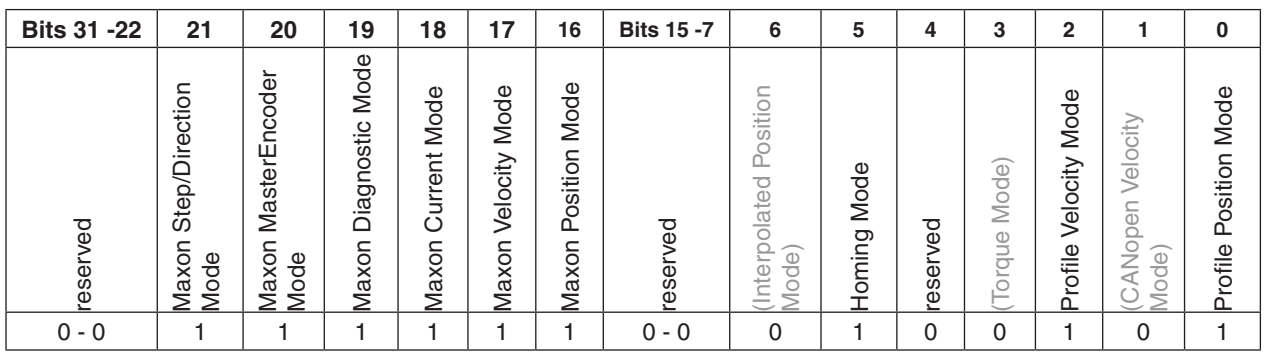

Table 106: Supported drive modes bits

# **14.97 Object dictionary overview**

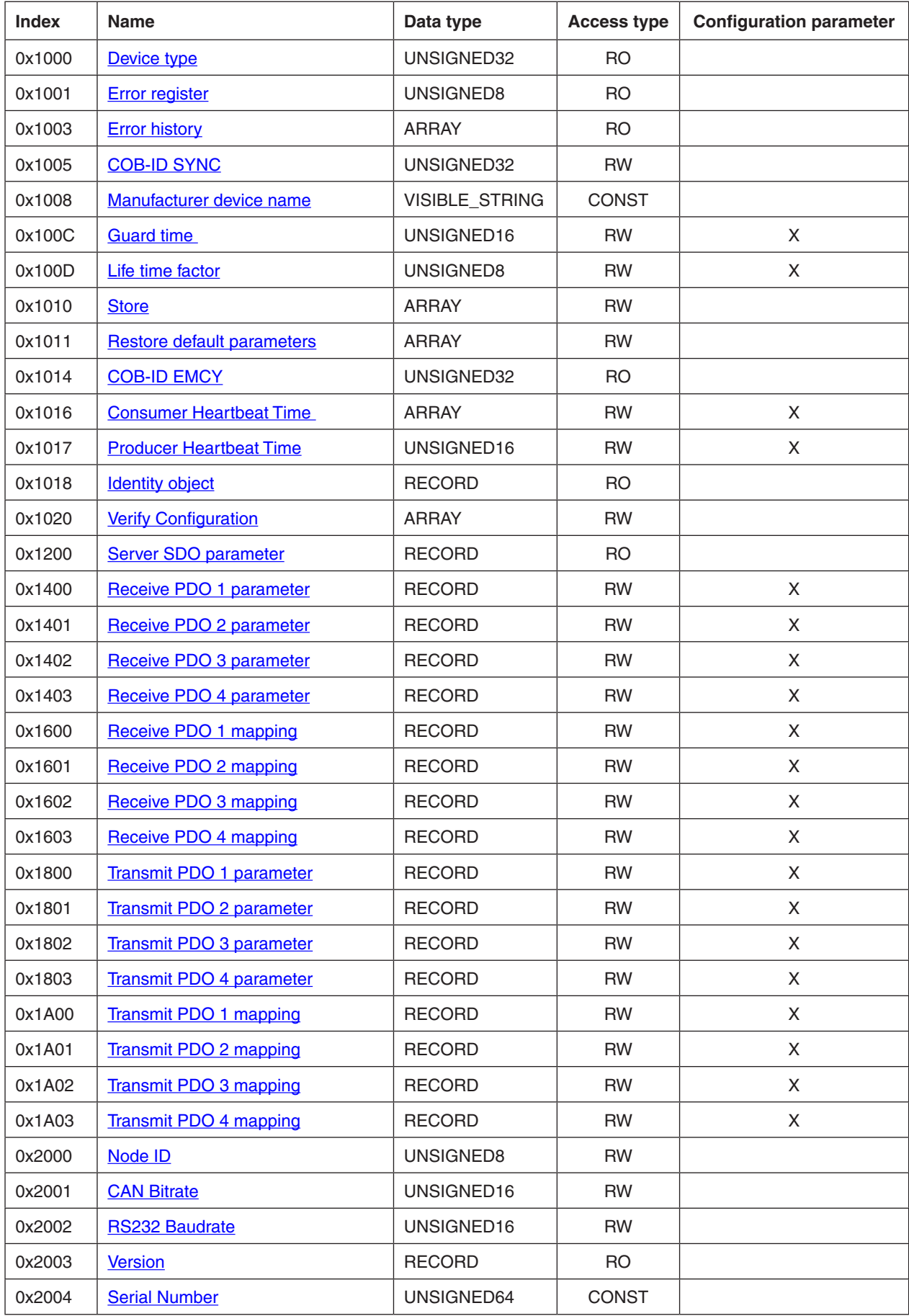

Firmware Specification **EPOS Positioning Controller** 

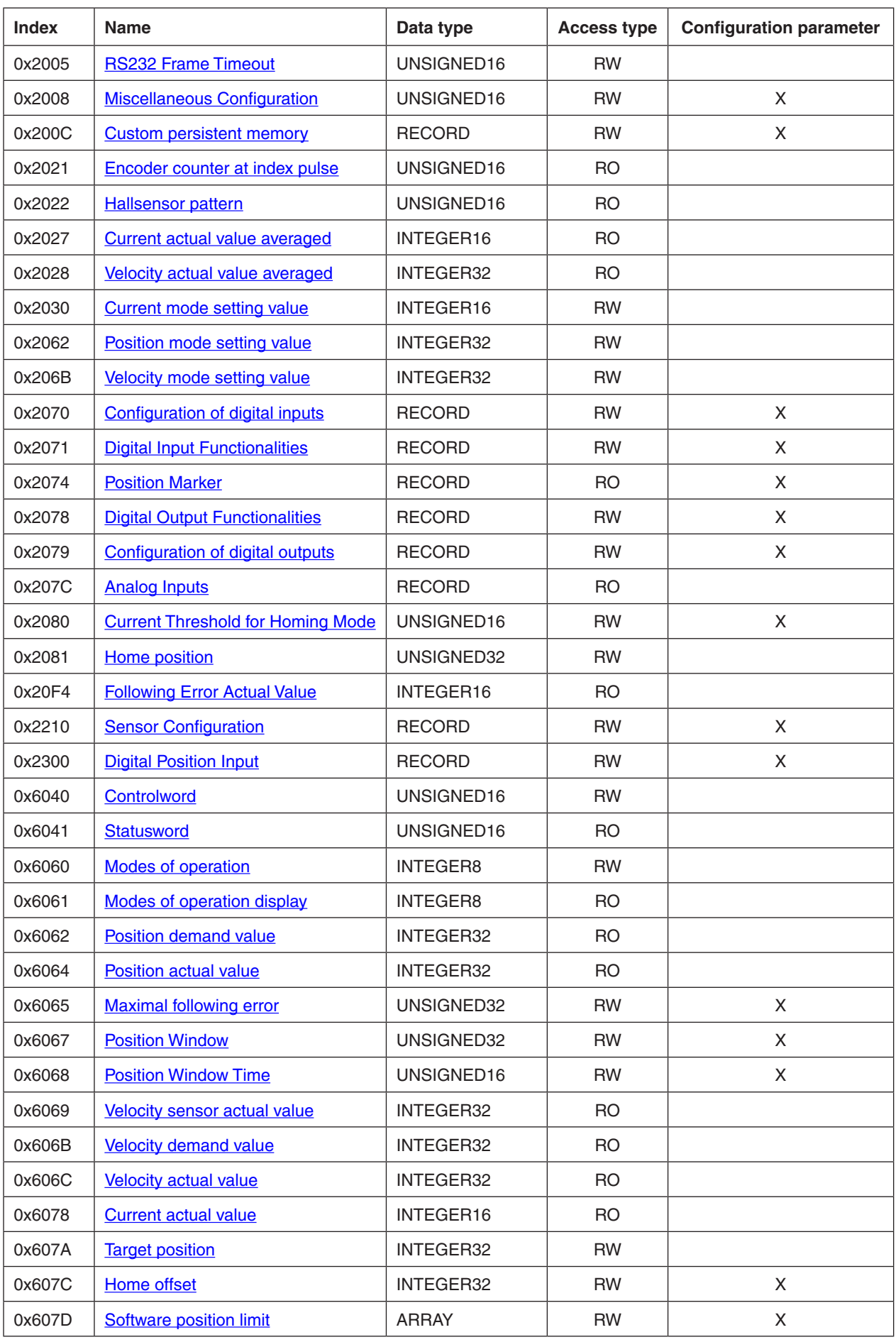

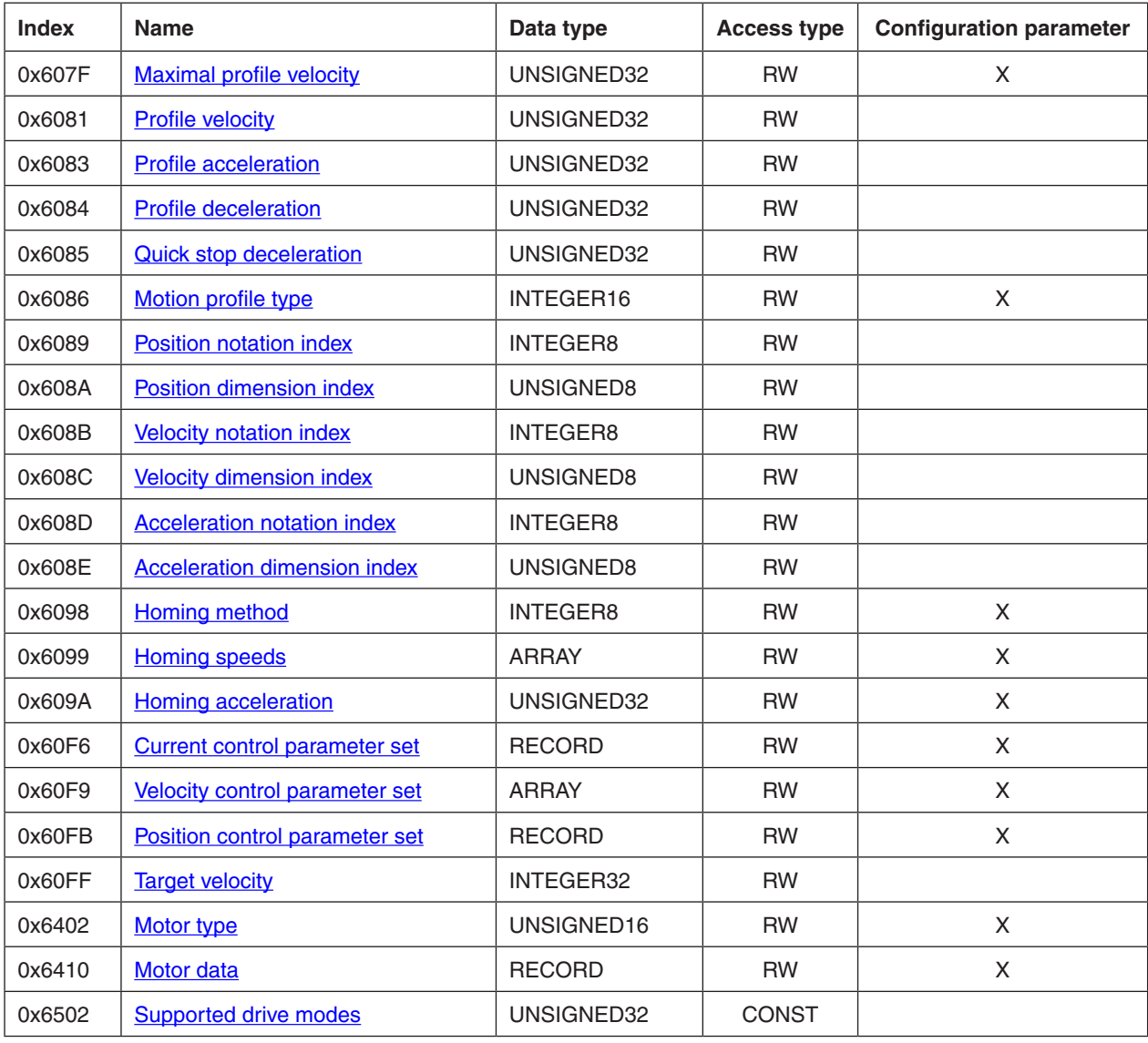

Table 107: Object dictionary overview

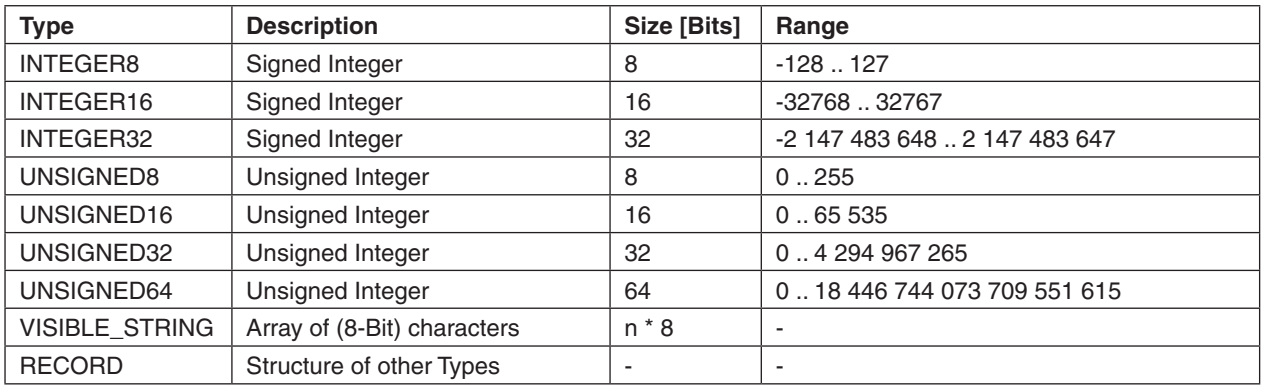

Table 108: Object data types

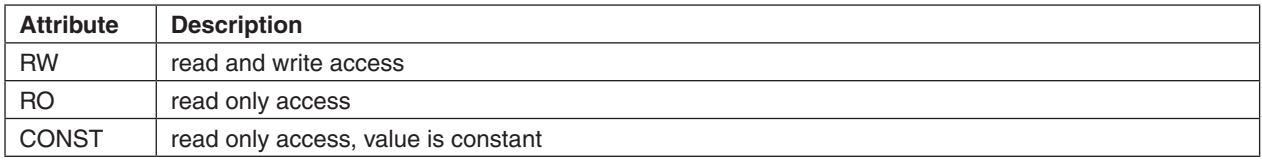

Table 109: Object access types

# **15 Firmware Version History**

# **15.1 Firmware Version Overview**

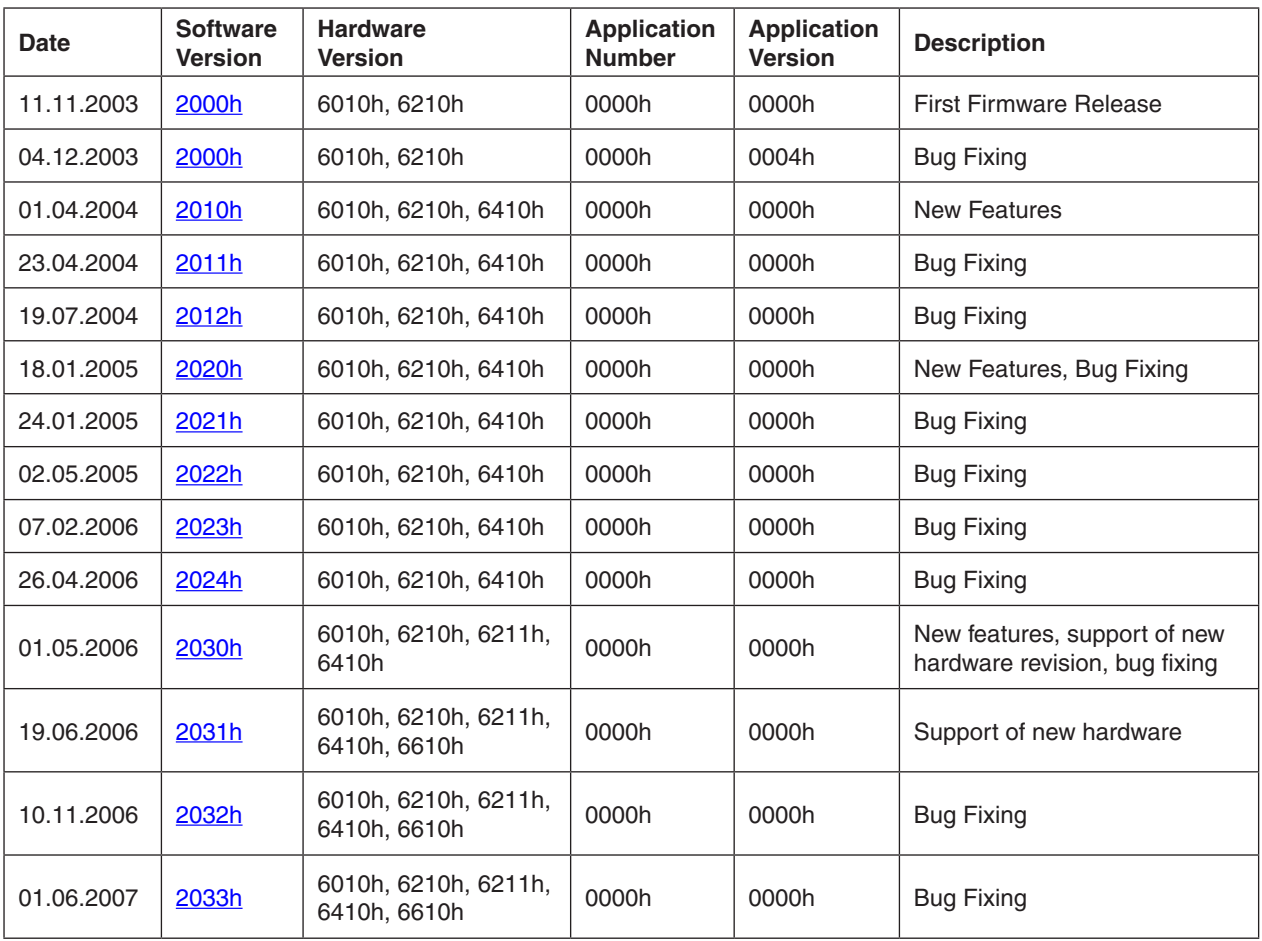

Table 110: Firmware Versions Overview

# <span id="page-168-0"></span>**15.2 Software Version 2000h**

#### **Binary Files**

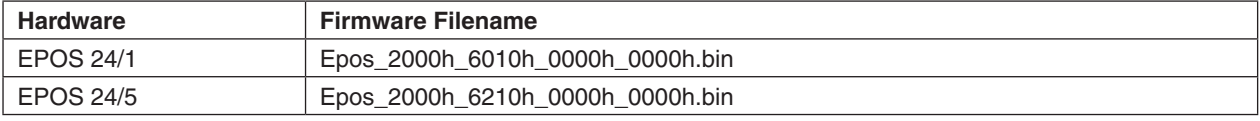

## **Description Changes**

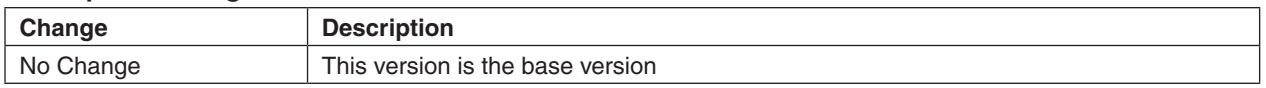

# **Description New Features**

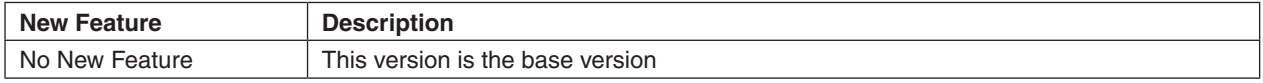

# **15.3 Software Version 2000h, Application Version 0004h**

# **Binary Files**

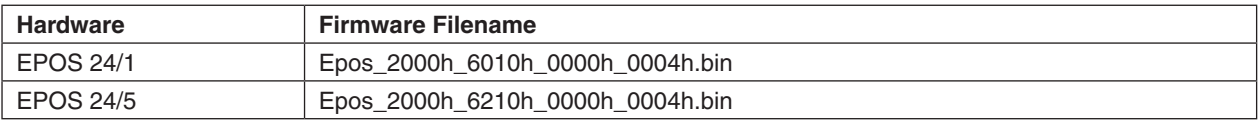

# **Description Changes**

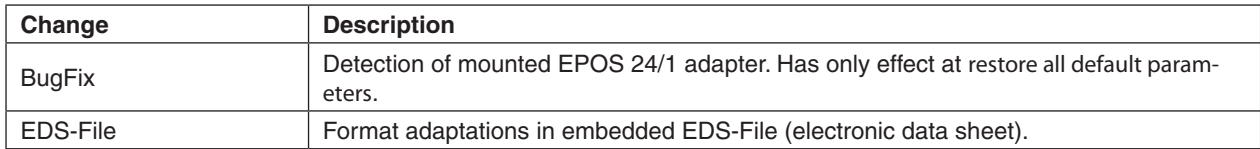

#### **Description New Features**

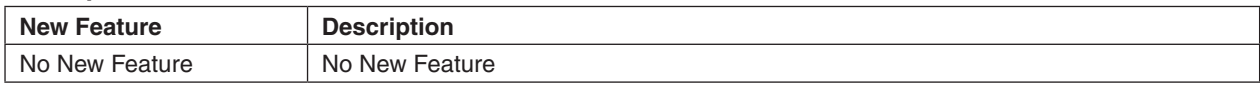

# <span id="page-169-0"></span>**15.4 Software Version 2010h**

## **Binary Files**

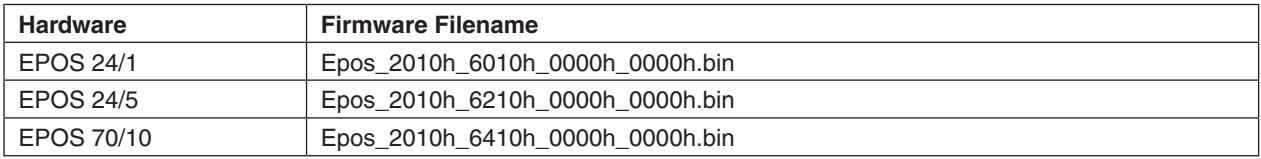

# **Description Changes**

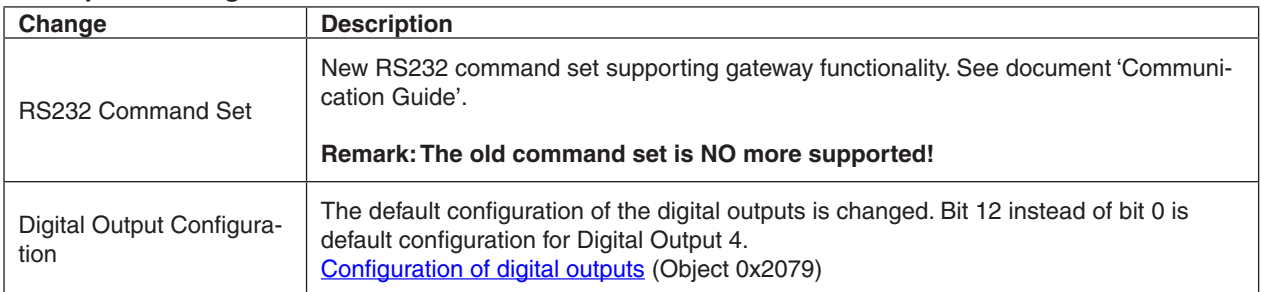

# **Description New Features**

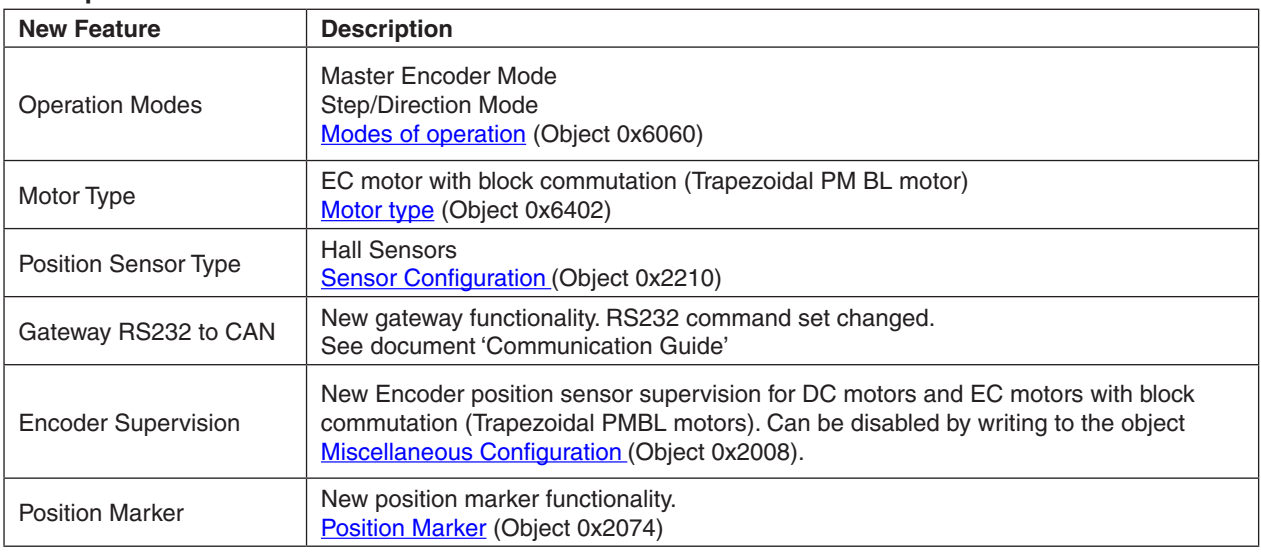

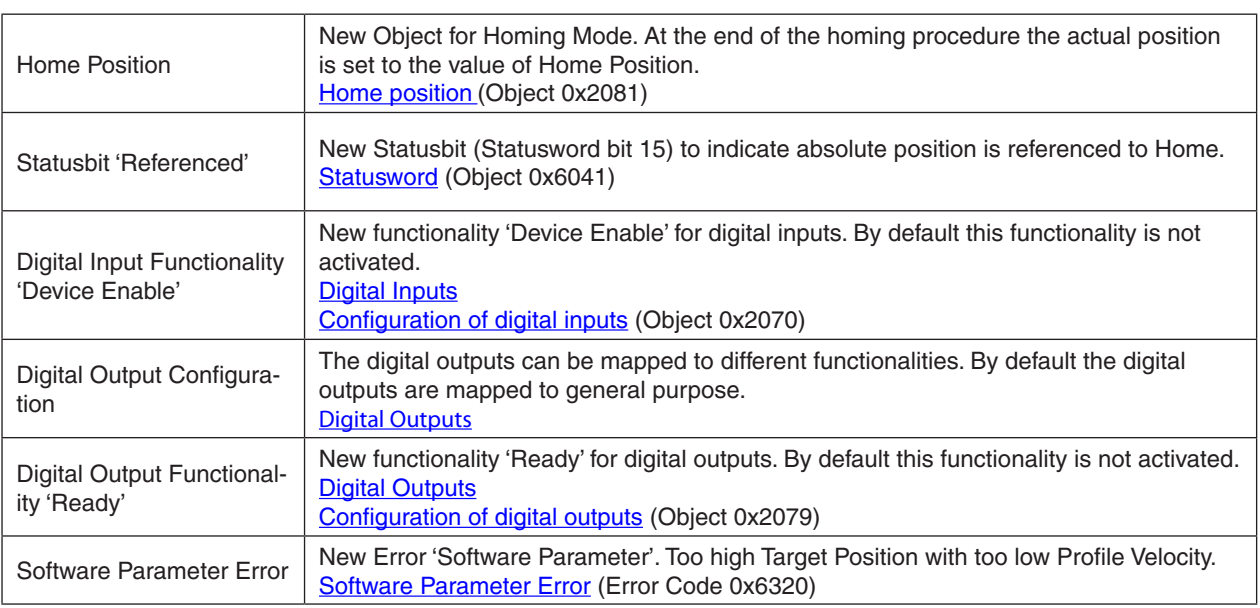

# <span id="page-170-0"></span>**15.5 Software Version 2011h**

# **Binary Files**

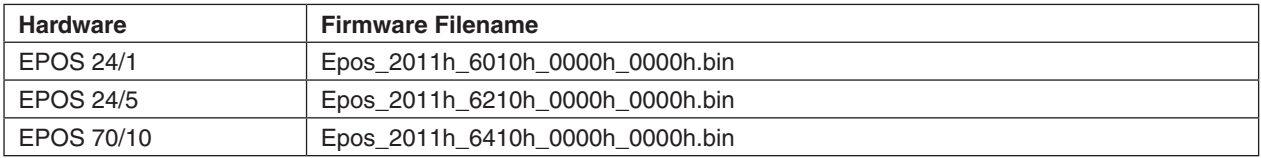

## **Description Changes**

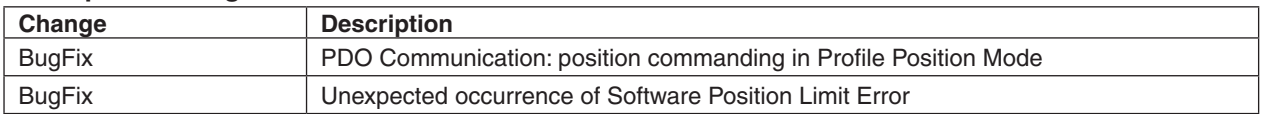

# **Description New Features**

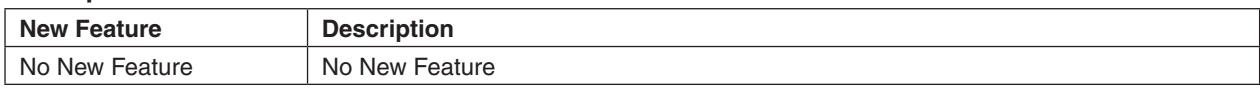

# <span id="page-170-1"></span>**15.6 Software Version 2012h**

## **Binary Files**

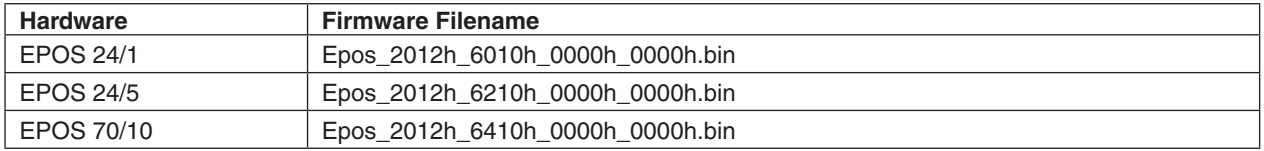

## **Description Changes**

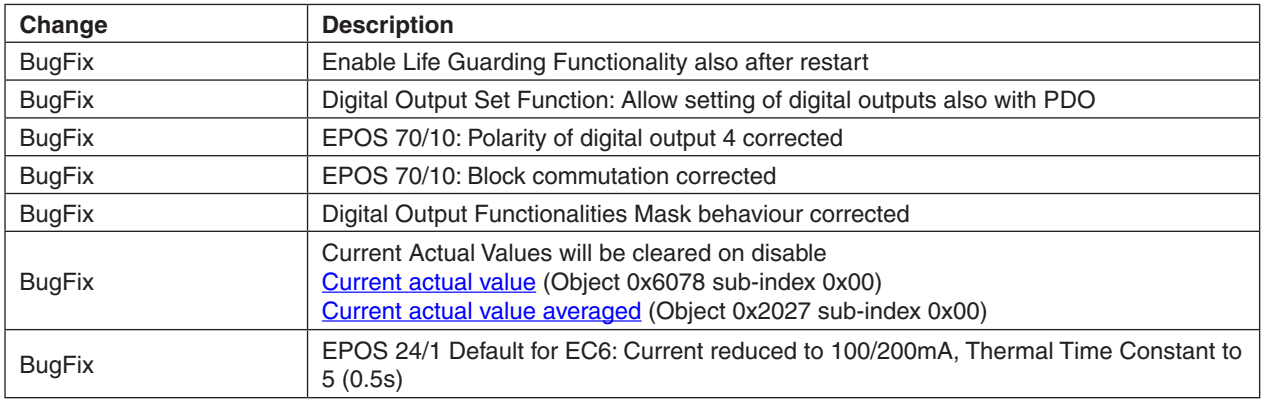

#### **Description New Features**

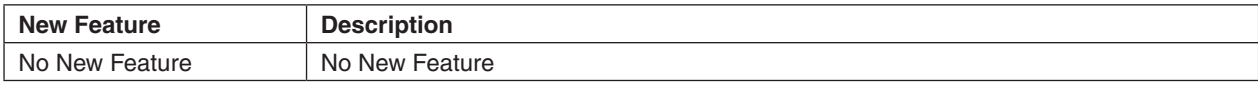

# <span id="page-171-0"></span>**15.7 Software Version 2020h**

## **Binary Files**

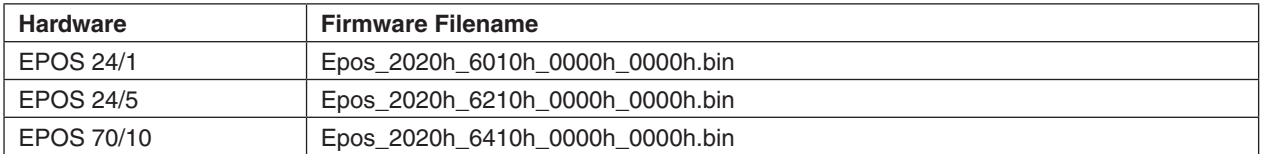

## **Description Changes**

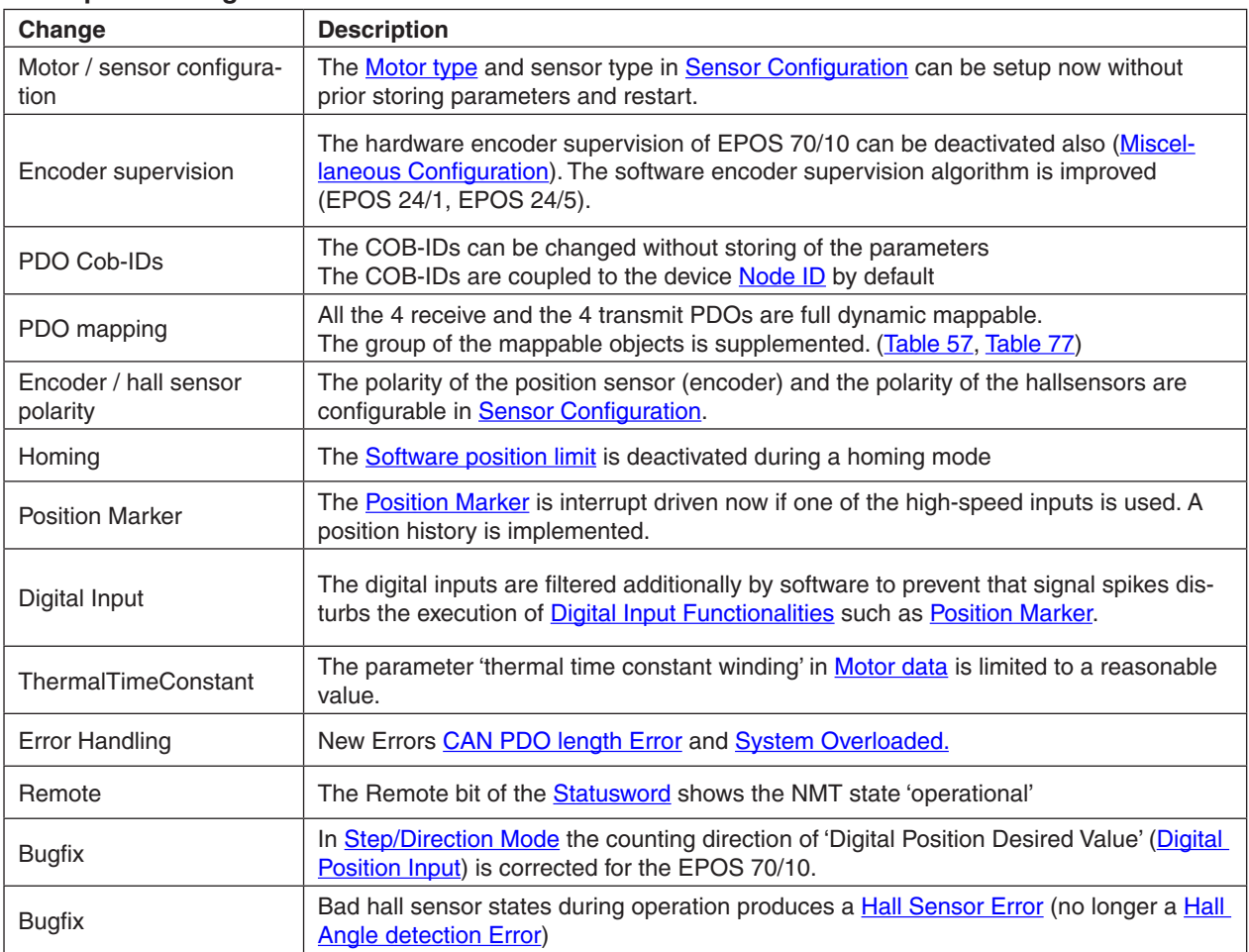

**maxon motor**

Firmware Specification **EPOS Positioning Controller** 

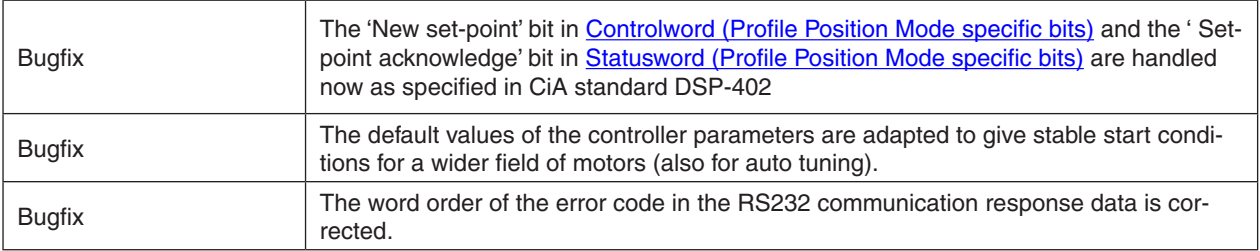

#### **Description New Features**

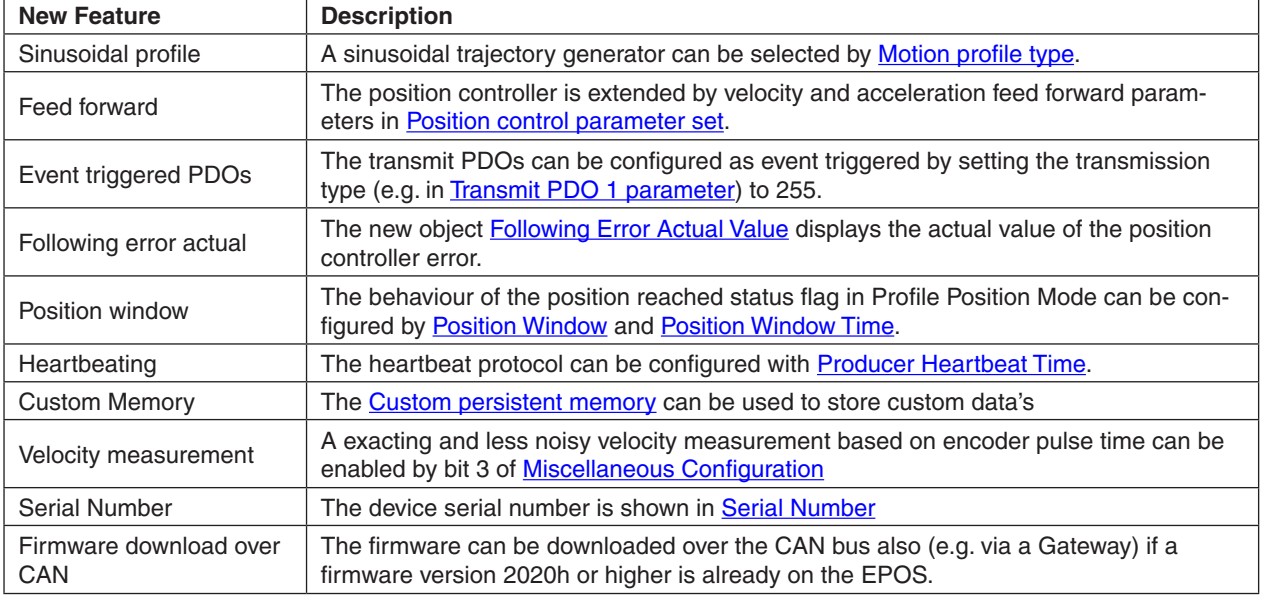

# <span id="page-172-0"></span>**15.8 Software Version 2021h**

# **Binary Files**

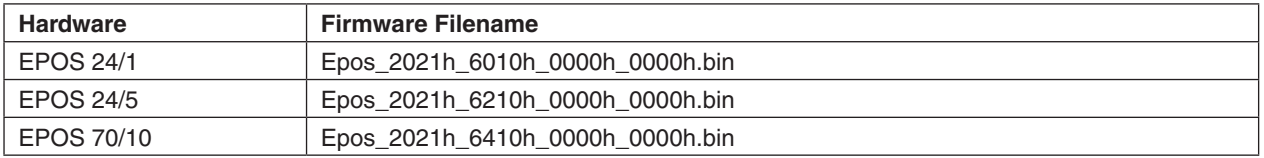

# **Description Changes**

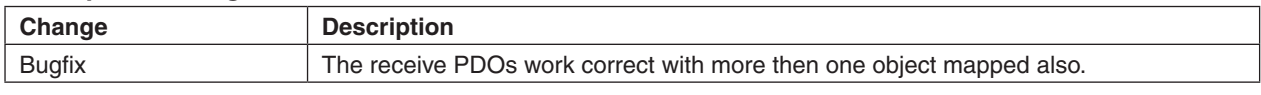

# <span id="page-172-1"></span>**15.9 Software Version 2022h**

## **Binary Files**

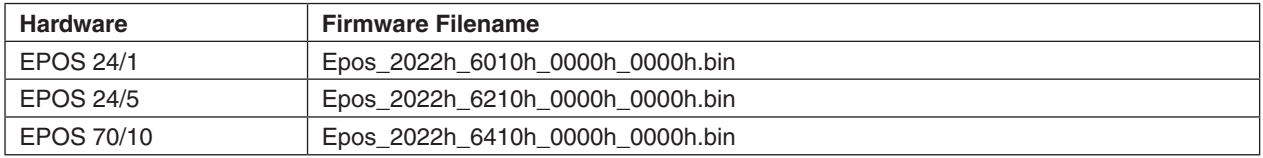

## **Description Changes**

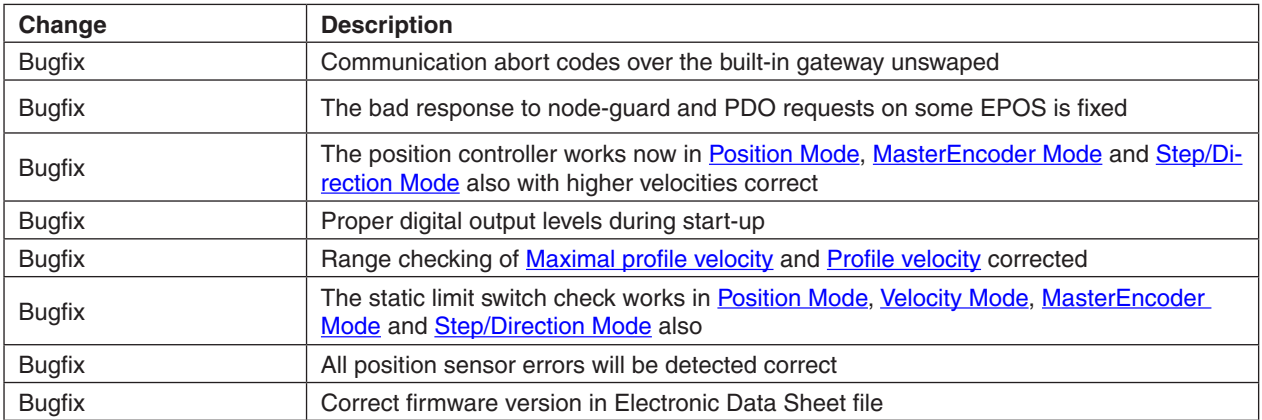

# <span id="page-173-0"></span>**15.10 Software Version 2023h**

## **Binary Files**

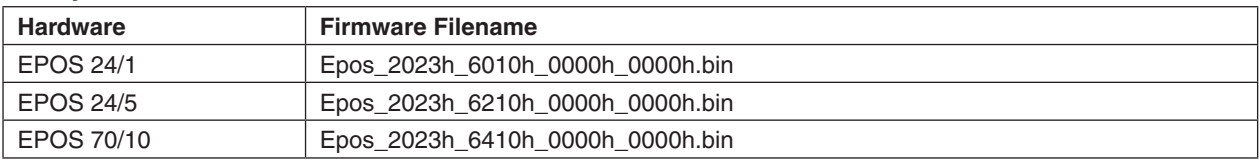

# **Description Changes**

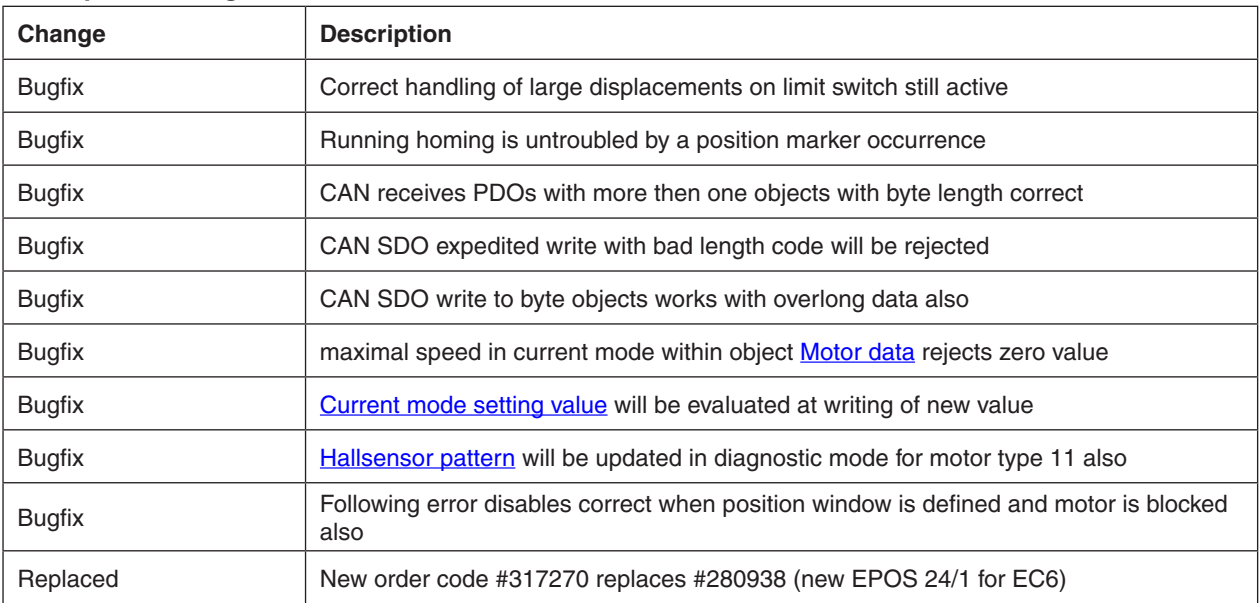

# <span id="page-173-1"></span>**15.11 Software Version 2024h**

#### **Binary Files**

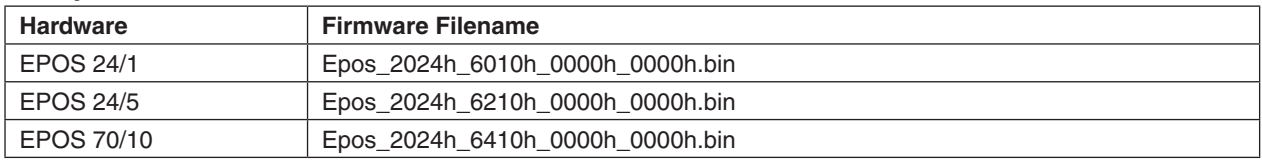

# **Description Changes**

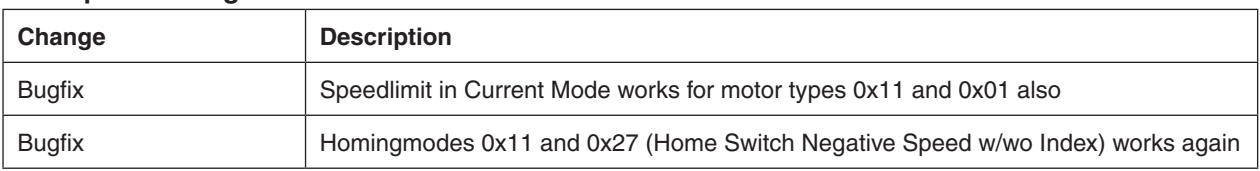

# <span id="page-174-0"></span>**15.12 Software Version 2030h**

## **Binary Files**

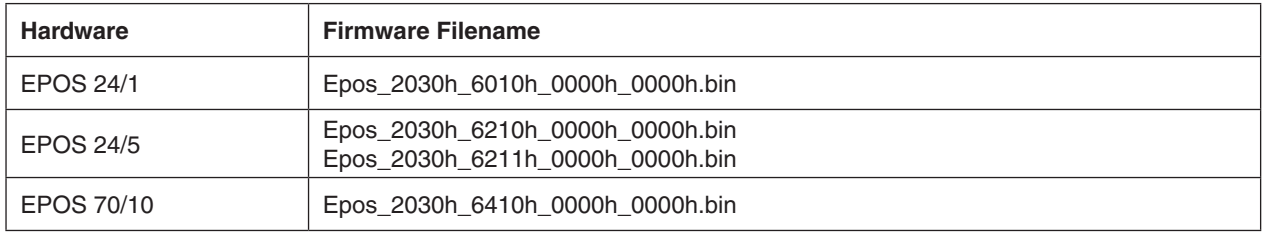

# **Description Changes**

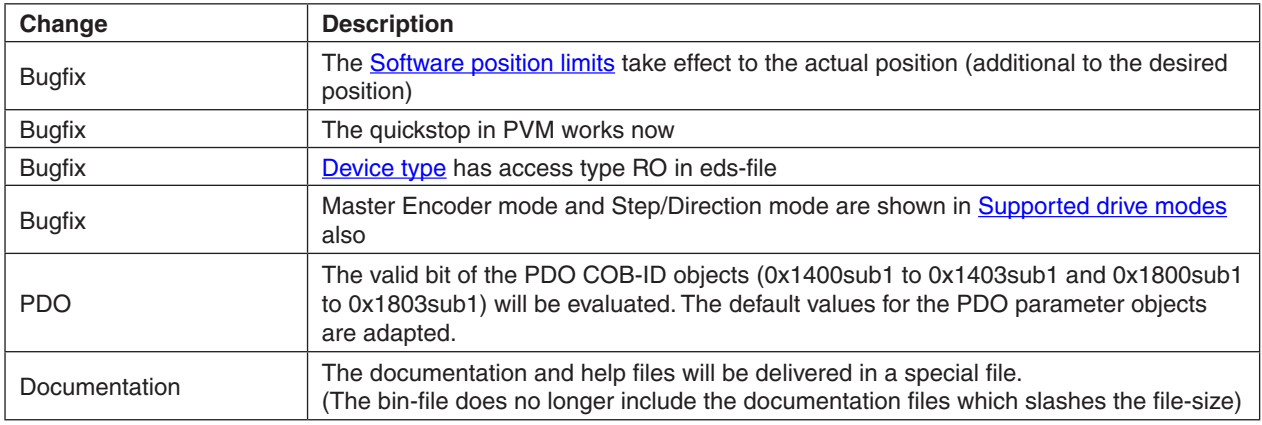

#### **Description New Features**

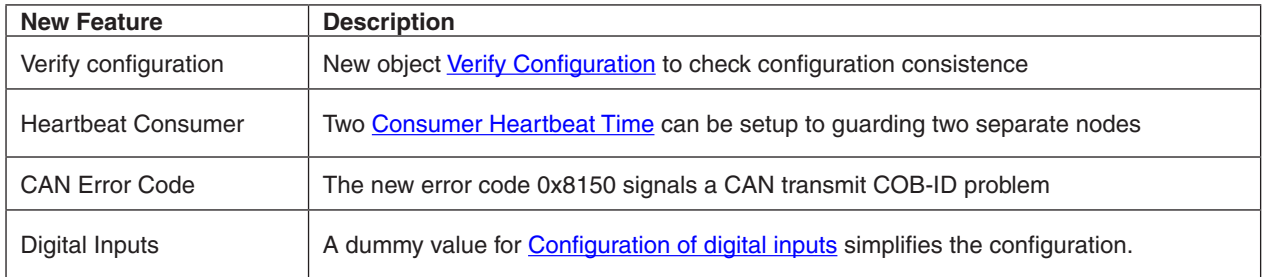

# <span id="page-175-0"></span>**15.13 Software Version 2031h**

# **Binary Files**

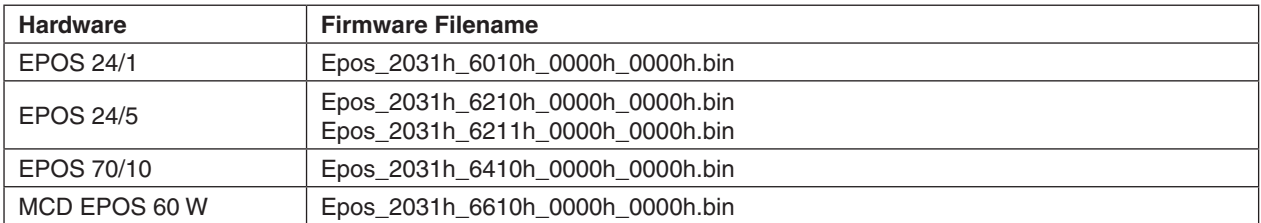

## **Description Changes**

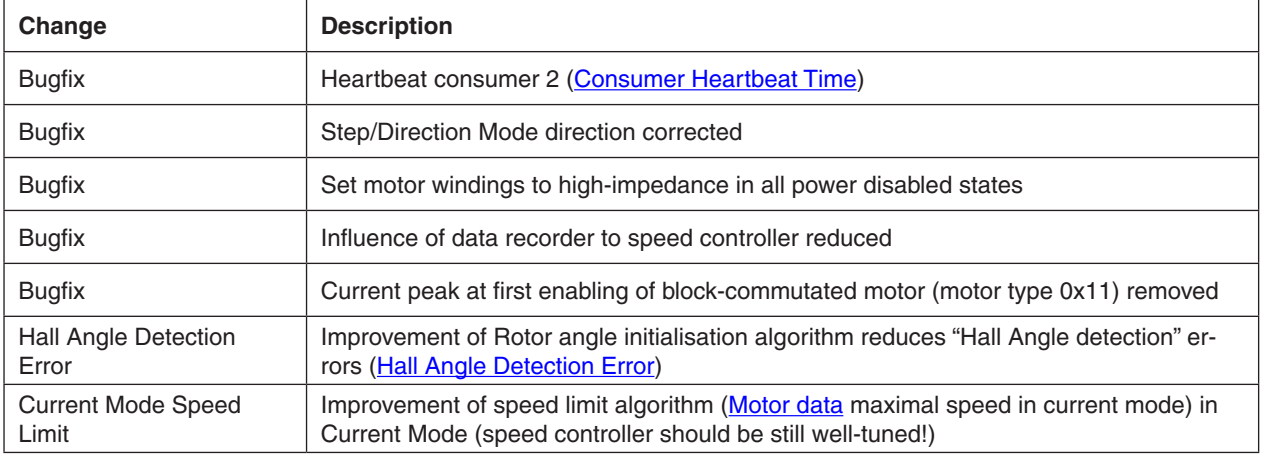

# **Description New Features**

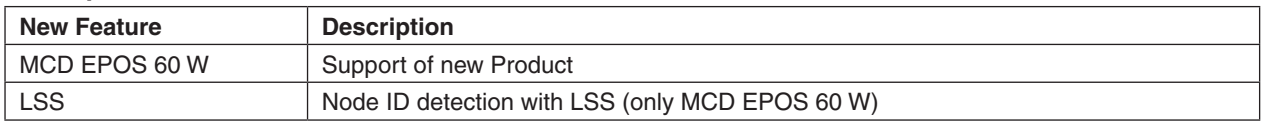

# <span id="page-175-1"></span>**15.14 Software Version 2032h**

# **Binary Files**

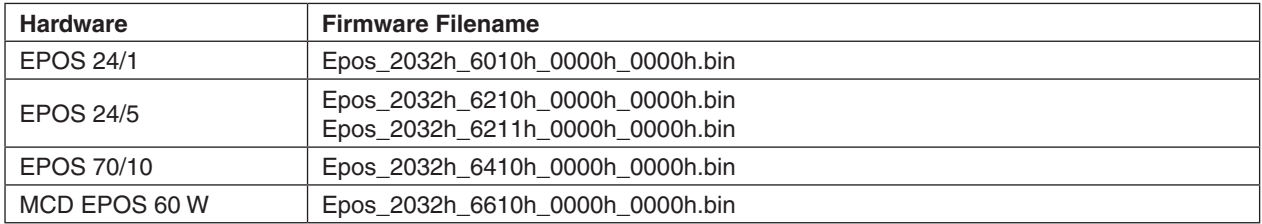

# **Description Changes**

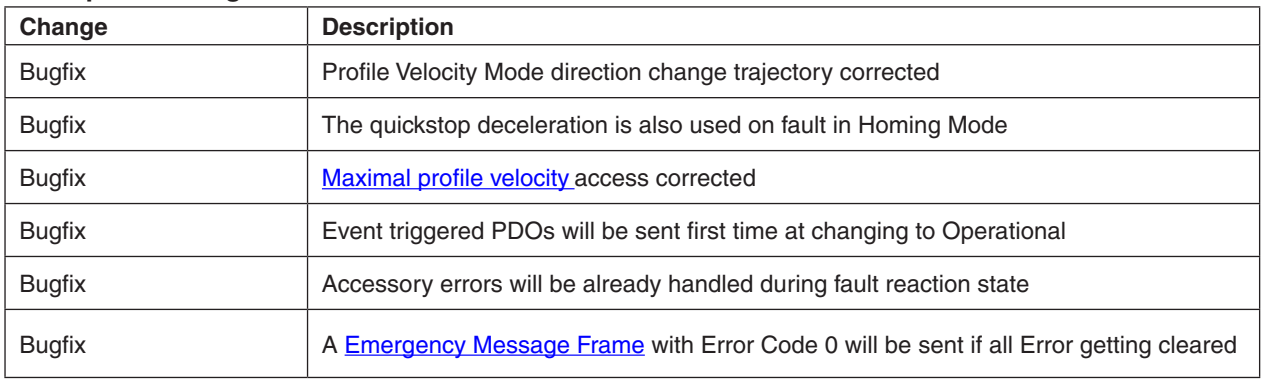

**maxon motor**

Firmware Specification **EPOS Positioning Controller** 

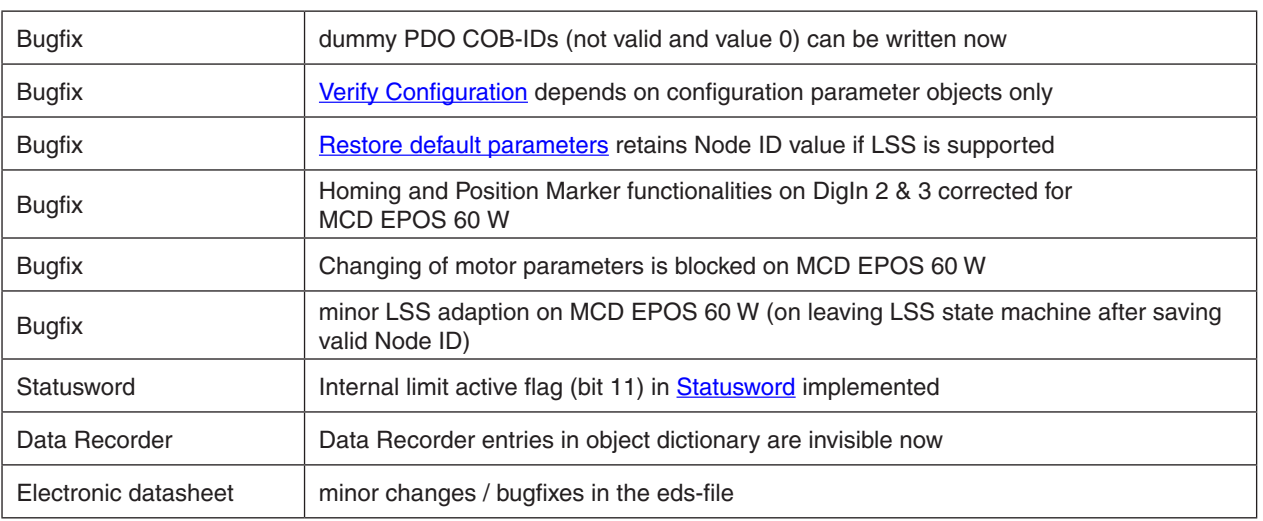

# <span id="page-176-0"></span>**15.15 Software Version 2033h**

# **Binary Files**

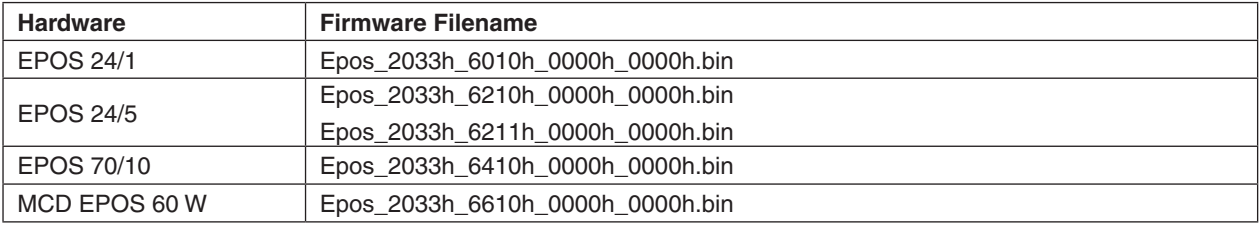

# **Description Changes**

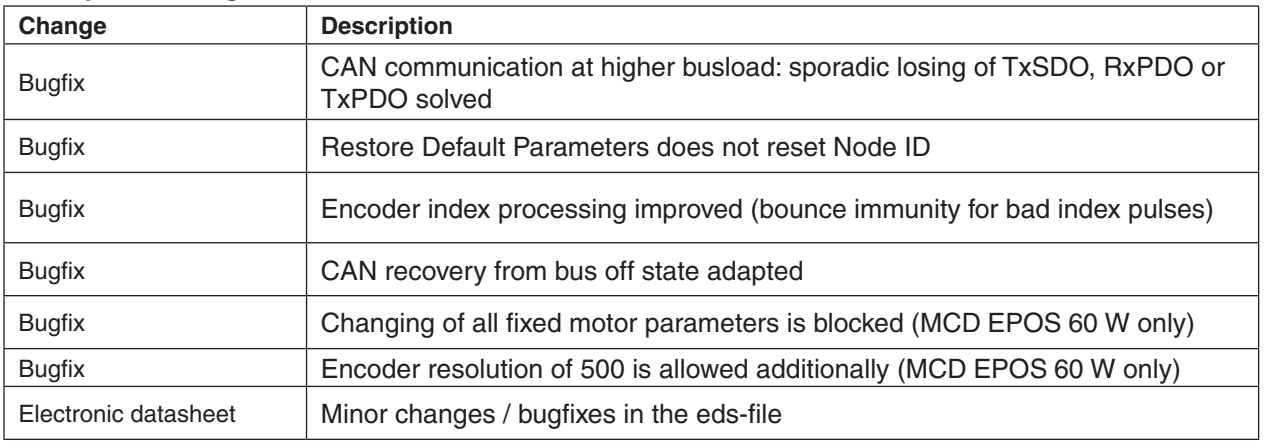